# Model Two Digital™

**Owner's Manual** 

# Tivoli Audio<sup>®</sup>

# **CONTENTS**

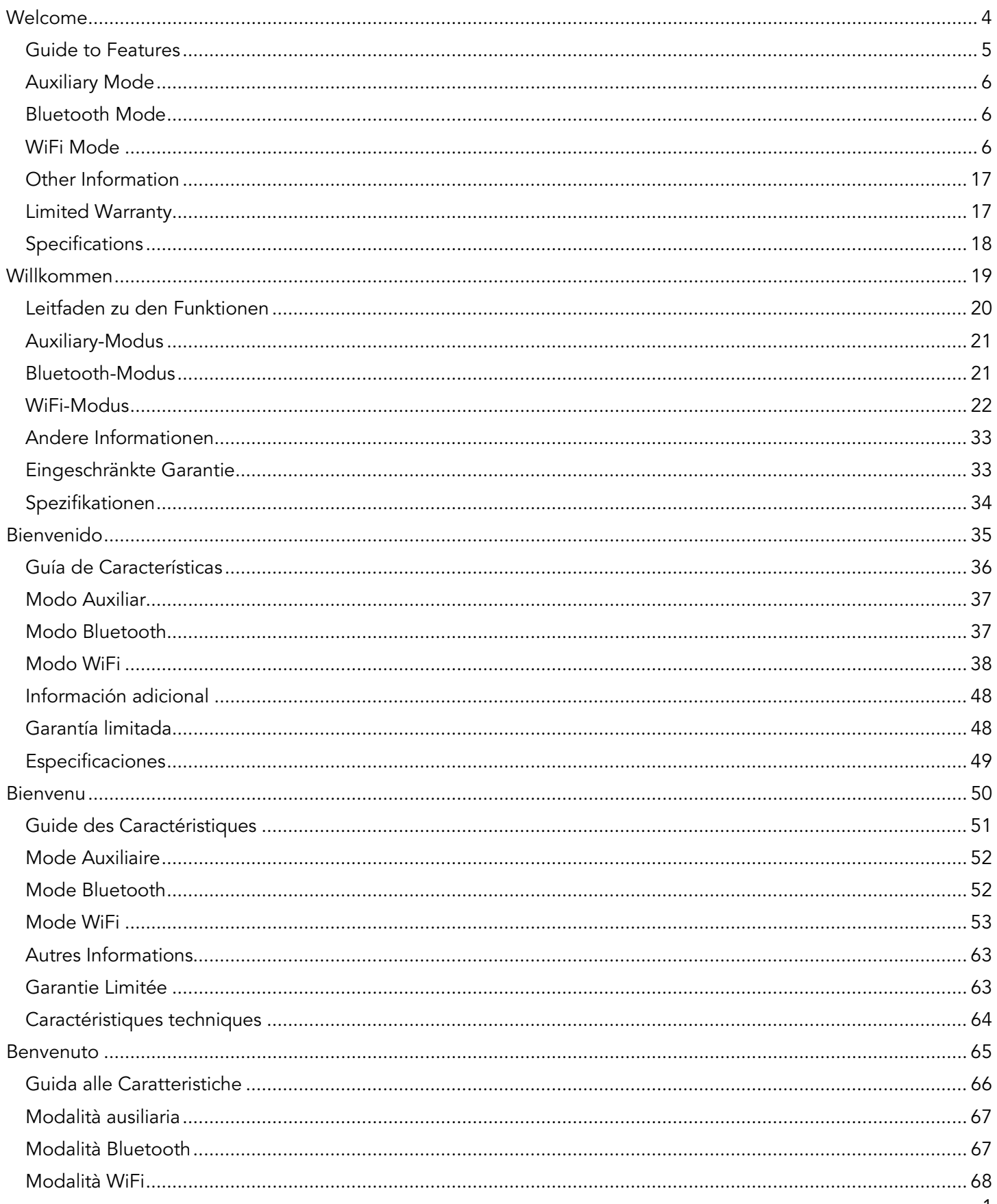

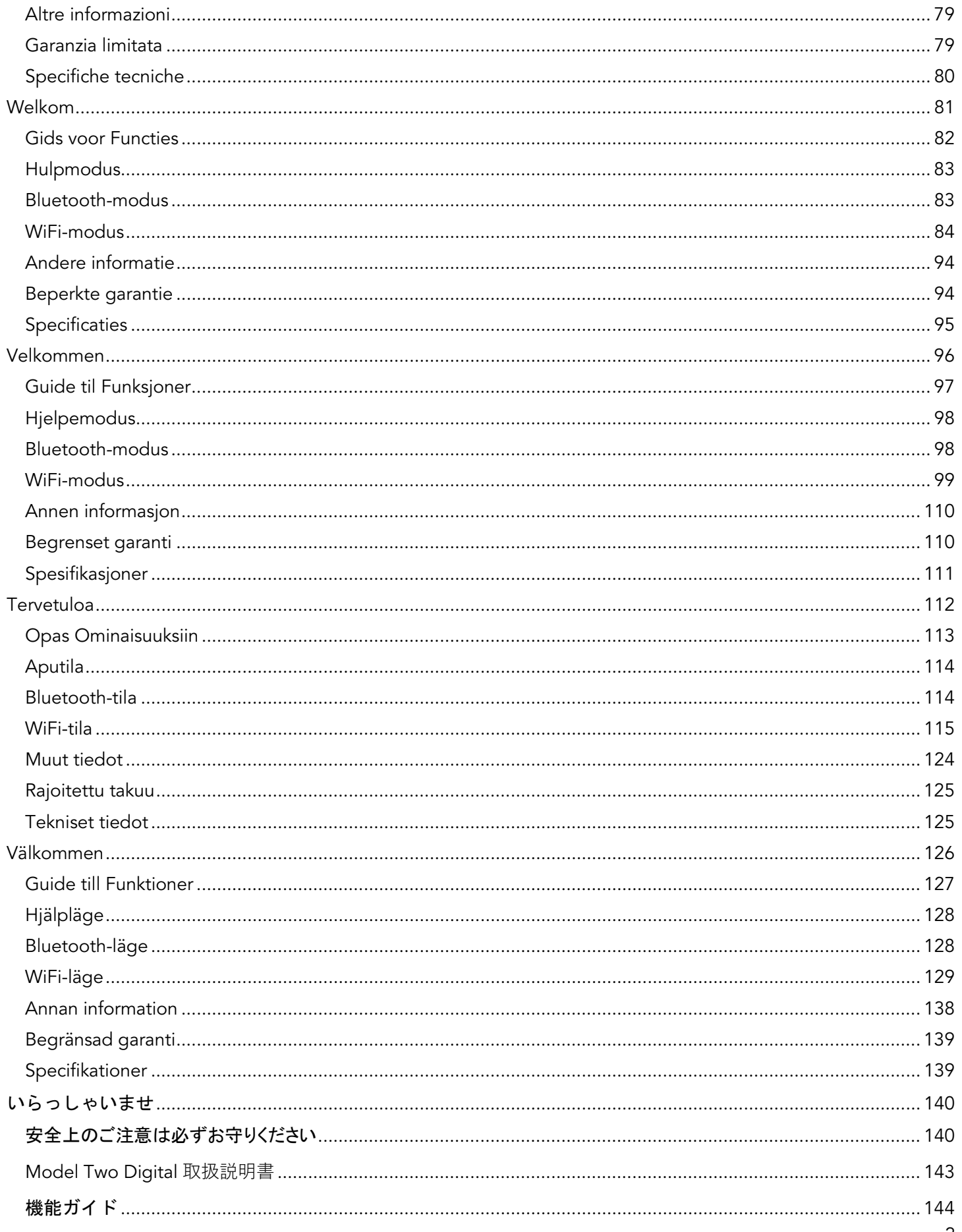

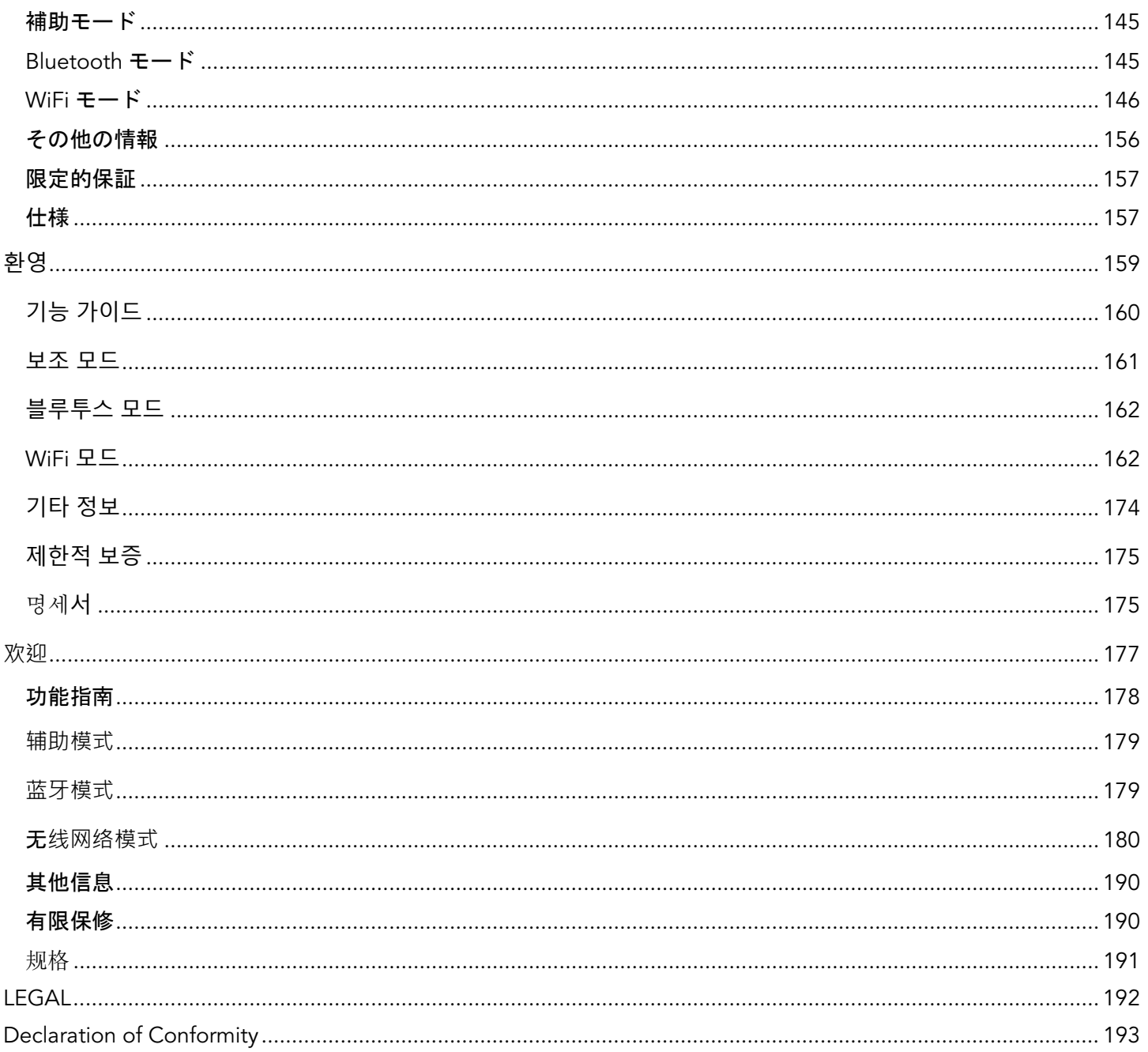

# WELCOME

<span id="page-4-0"></span>Thank you for your purchase! Model Two Digital mixes classic design and the latest technology to create a simple solution for wireless audio in the home. Encased in a furniture grade wood cabinet and finished with a high-quality metal grill, this piece elevates the craftsmanship and technology of the ART by Tivoli Audio product line.

To take full advantage of what your new speaker is capable of, please take a moment to read this owner's manual and the safety instructions. If you have any questions, please do not hesitate to contact your dealer or Tivoli Audio directly.

Please save the carton and original packing should you ever need to ship your radio, as shipping damage is not covered by the factory warranty.

On behalf of all of us, thank you for choosing Tivoli Audio, and enjoy your new Model Two Digital!

#### Included with your Model Two Digital you should find:

- One (1) External Power Supply and accompanying plugs
- Four (4) Rubber Feet

Please contact your dealer or Tivoli Audio if any of these items are missing.

Tivoli Audio Boston, MA USA [www.tivoliaudio.com](http://www.tivoliaudio.com/)  [info@tivoliaudio.com](mailto:info@tivoliaudio.com) 

### Guide to Features

#### <span id="page-5-0"></span>Front Panel

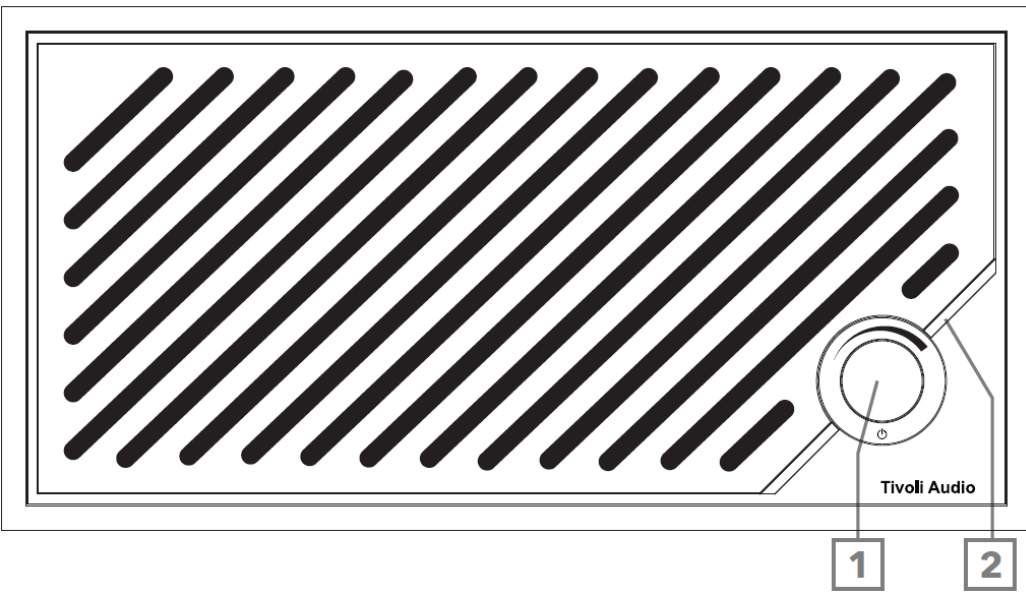

- 1. POWER/SOURCE/VOLUME KNOB: Short press to turn on, press and hold to turn off. Short press to cycle between Wi-Fi, Bluetooth and Aux In sources. Rotate right to increase volume, rotate left to decrease volume. 2. LED Light Bar: Used to indicate source mode. In normal operation the LED will glow soft white. The source
- color will be displayed for 5 seconds after the source is selected before reverting to white. White: Speaker is powered on and ready to use. Green: Wi-Fi Mode.

Blue: Bluetooth Mode. Orange: Auxiliary Mode.

#### Rear Panel

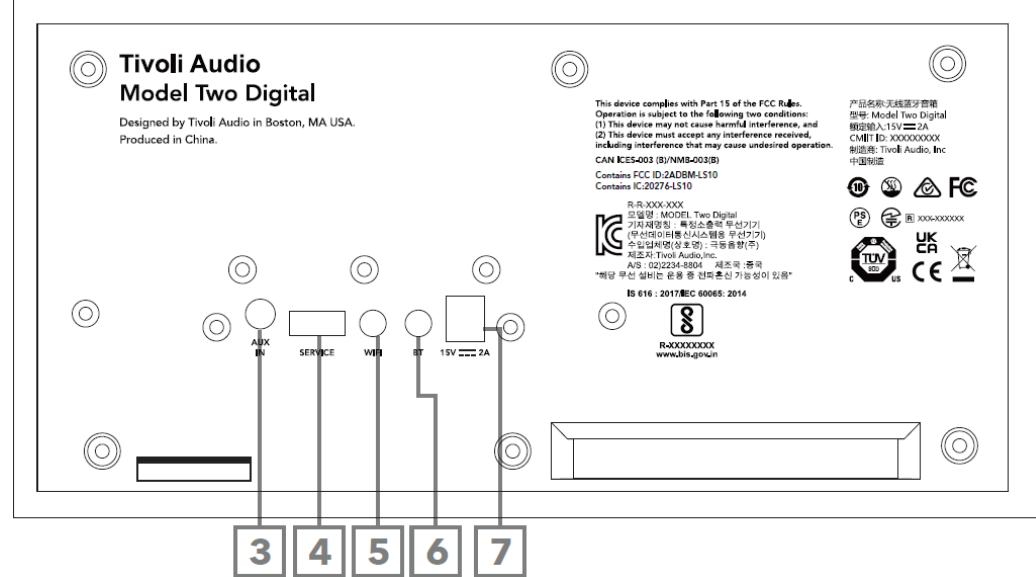

- 3. AUX IN: Plug in music directly with a 3.5mm for a standalone experience.
- 4. SERVICE: USB Service port. Only for use by an Authorized Tivoli service center.
- 5. WI-FI Button: Single Press to enter Wi-Fi Setup Enabled Mode.
- 6. BT Button: Single Press to enter Bluetooth pairing mode.
- 7. DC Power: Plug in the provided Tivoli Audio 15V 2A power adapter to power your Model Two Digital.

# Auxiliary Mode

<span id="page-6-0"></span>Your Model Two Digital can be used as a standalone speaker. Simply use an 1/8" stereo cable to attach any line or headphone level source into the AUX input on the back of your speaker. On the front of your speaker, short press the power knob until the LED is Orange. You can control the volume of the speaker using the volume control on the Model Two Digital or with the volume control of your audio source.

# Bluetooth Mode

#### <span id="page-6-1"></span>Pairing

Your Model Two Digital can act as a standalone Bluetooth speaker.

- 1. Turn on your unit by short pressing the power knob.
- 2. On your speaker, short press the power knob until the LED Light Bar is Blue.
- 3. The LED light will flash blue, indicating pairing mode. If your speaker is not in pairing mode, press the BT Button on the rear of the speaker.
- 4. Go to the Bluetooth settings on your phone or tablet.
- 5. Select the device that has a name similar to "Tivoli Audio M2D\_XXXXXX".
- 6. Once the LED Light Bar shines solid blue, you are paired to the radio. After 5 seconds, the light will revert to soft white.
- 7. You can begin playing your music via Bluetooth.

# WiFi Mode

#### <span id="page-6-2"></span>Wi-Fi Setup with Apple AirPlay 2

- 1. Turn on your unit by short pressing the power knob.
- 2. Set your speaker to Wi-Fi mode by short pressing the power knob until the LED light is Green. The LED will blink green, indicating Wi-Fi Setup mode. If your speaker is not in Wi-Fi Setup mode: short press the "Wi-Fi" button on the rear of the unit.
- 3. On your iOS device, go to Wi-Fi Settings. Make sure to connect your iOS device to the network that you intend to use your Model Two Digital.

4. Scroll down to "Set Up New AirPlay Speaker…" and select "Tivoli Audio M2D\_XXXXXX".

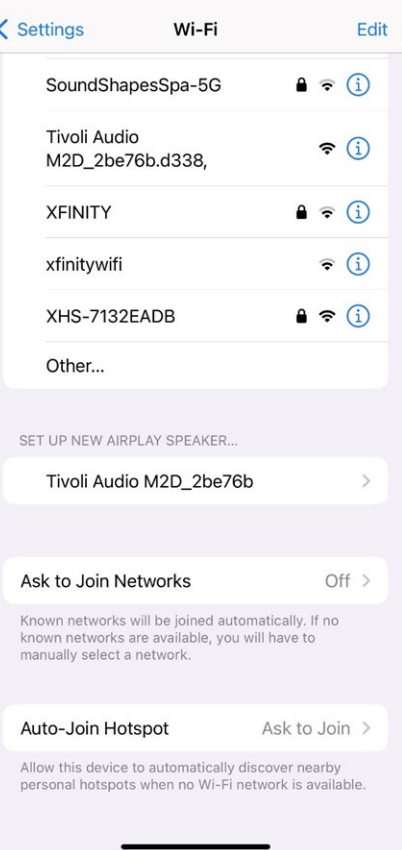

5. Rename your speaker (recommended) and create a password (optional).

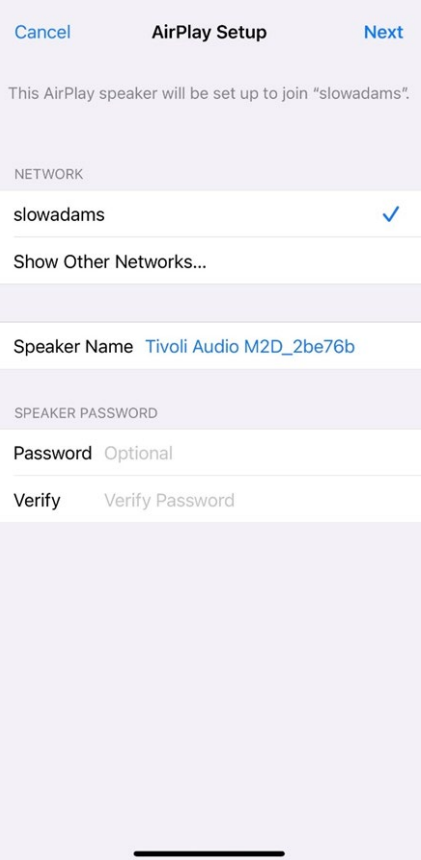

6. Select "Next" and wait for the connection.

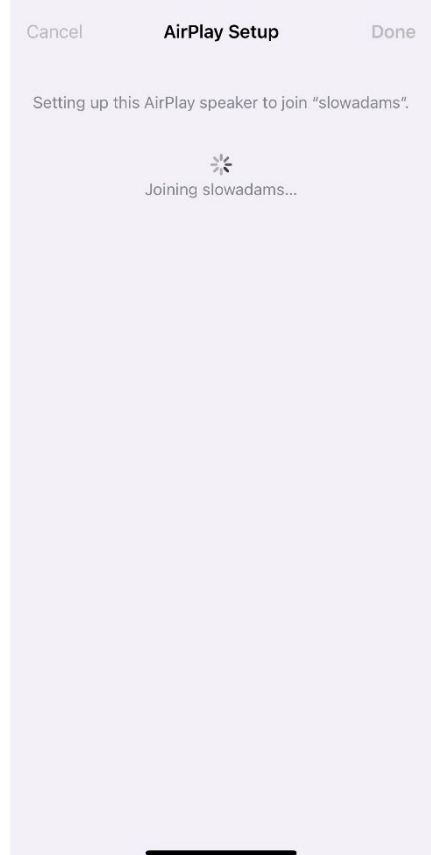

7. Wait for the connection confirmation, select "Done".

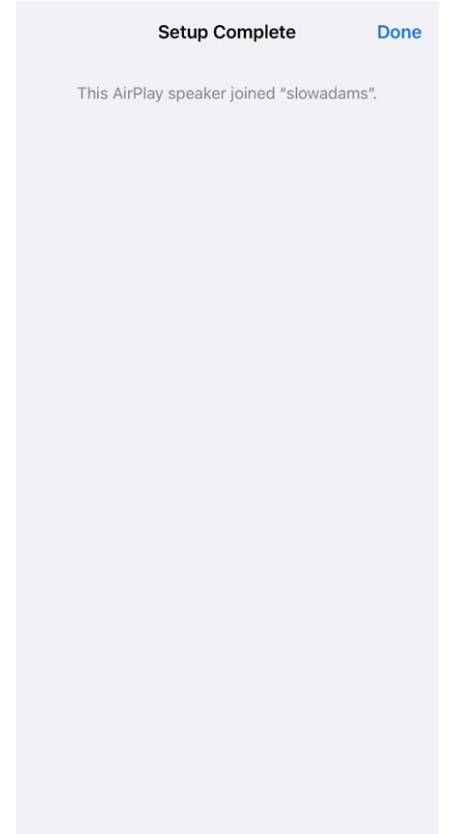

- 8. Once connected the LED Light Bar displays solid green. After 5 seconds the light will revert to soft white.
- 9. Your speaker is now ready to use with AirPlay 2. With AirPlay 2, you're in control of your audio.

For additional support, please visit support.apple.com

#### Wi-Fi Setup with Google Home

- 1. Turn on your unit by short pressing the power knob.
- 2. Install the Google Home app by downloading the Google Home app on your Chromecast-enabled smart phone/tablet.
- 3. Make sure to connect your smart phone/tablet to the same network that you intend to use to set up your Model Two Digital with Chromecast built-in.
- 4. Set your speaker to Wi-Fi mode by short pressing the power knob until the LED Light Bar is Green.
- 5. The LED will blink green, indicating Wi-Fi Setup mode. If your speaker is not in Wi-Fi Setup mode, press the Wi-Fi button on the rear of the unit.
- 6. Open the Google Home app on your smart phone/tablet.

7. Tap "Devices", then "+ Add" and follow the on-screen directions.

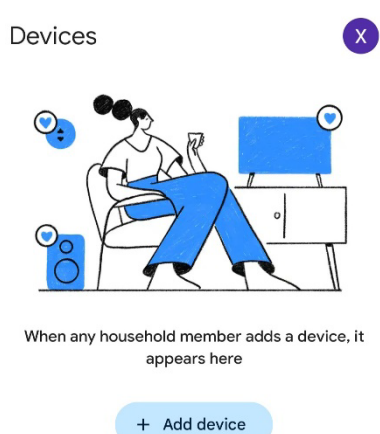

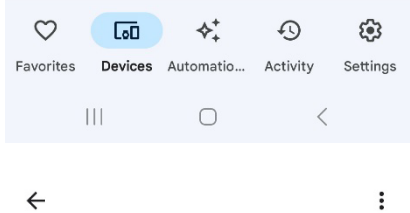

8. Tap set up a device a new devices.

#### Set up a device

Set up a new device or add an existing device or service to your home

#### New device

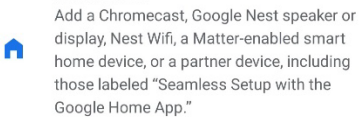

#### Works with Google

 $\oplus$ Link one of your existing devices or services, like connected light bulbs or plugs.

> $\vert\vert\vert$  $\bigcirc$  $\,$   $\,$   $\,$

9. Create a new home or choose an existing home.

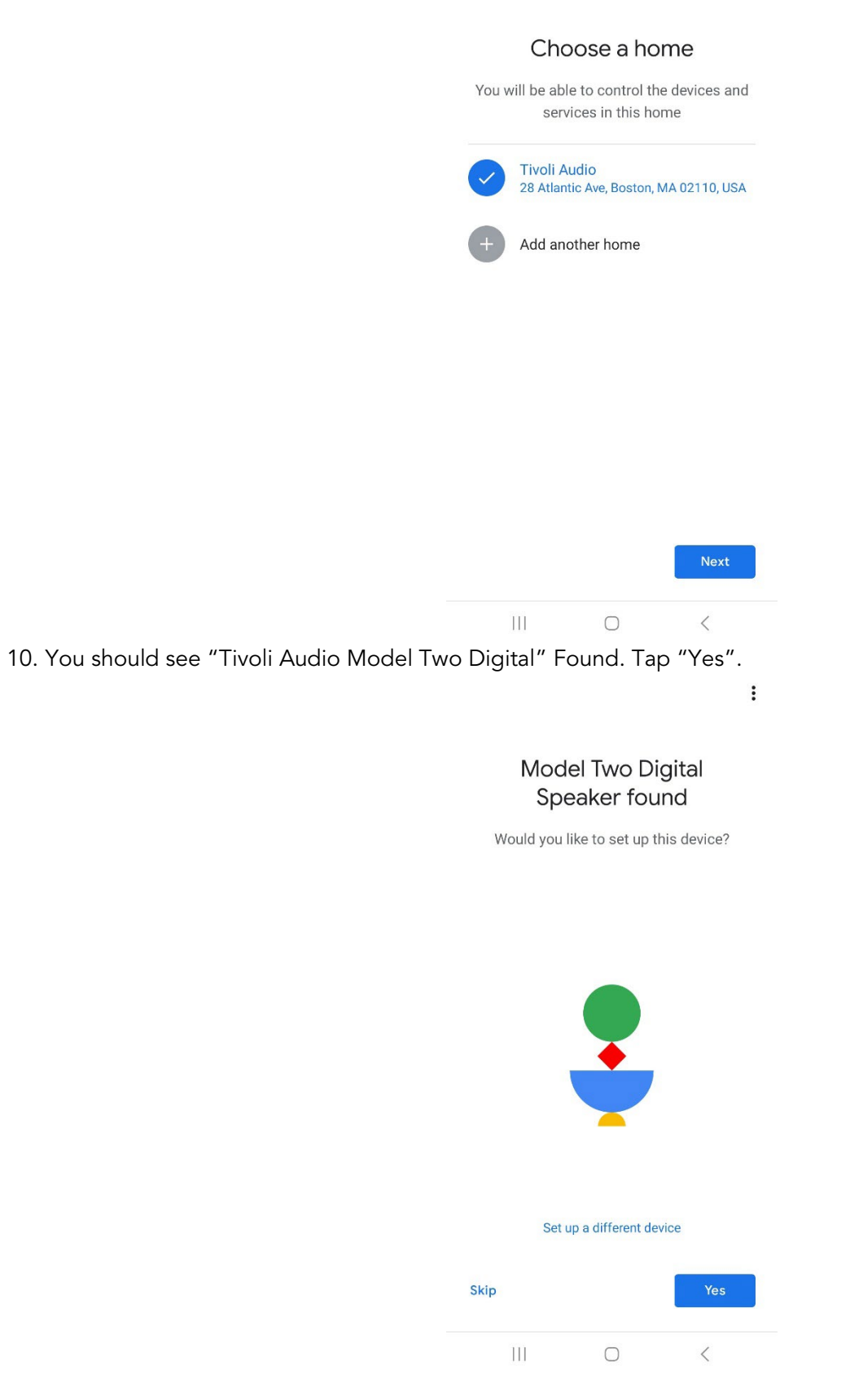

 $\ddot{\cdot}$ 

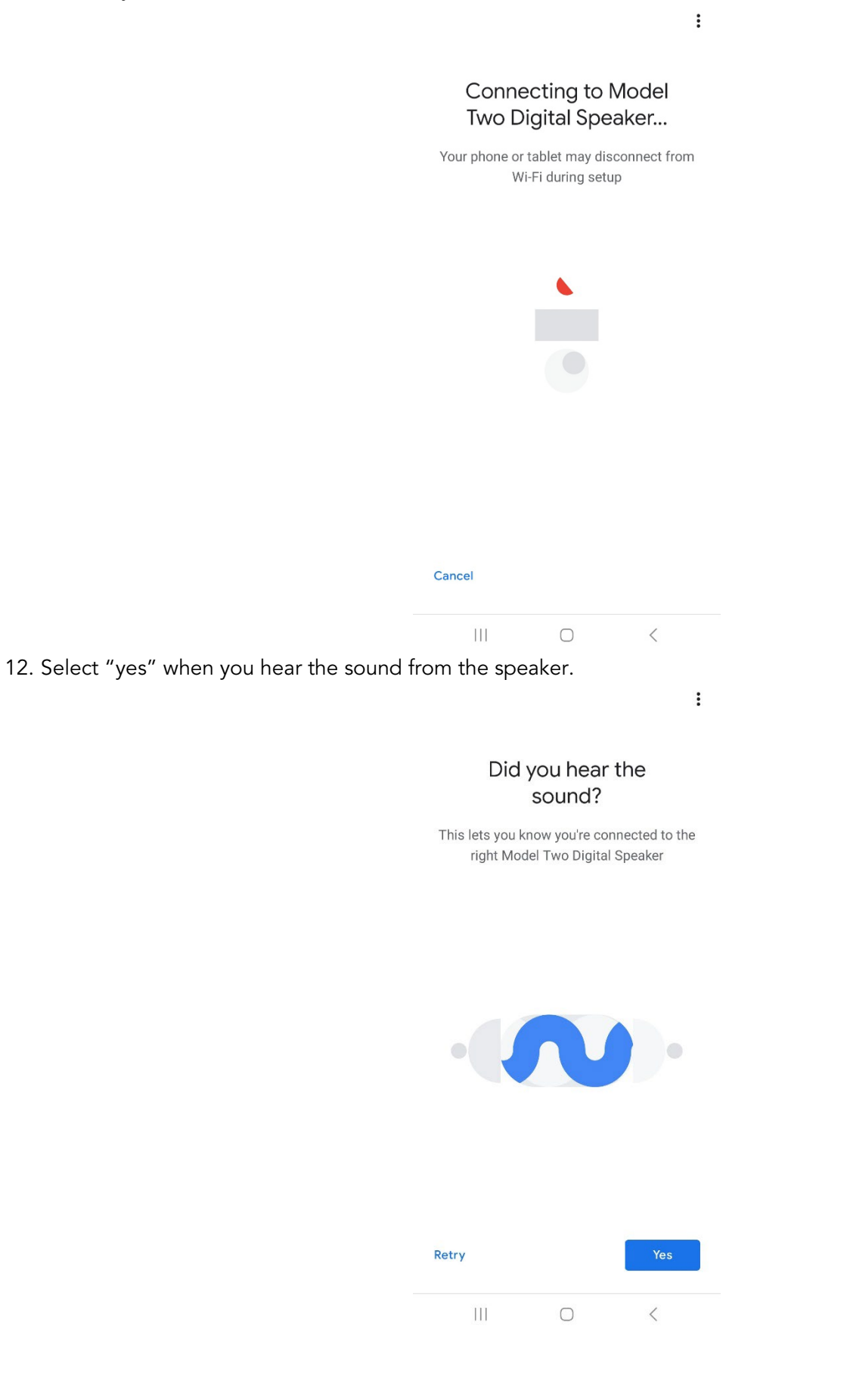

13. Decide whether or not you would like to opt in to Google's device stats and crash reports. There are no wrong answers!

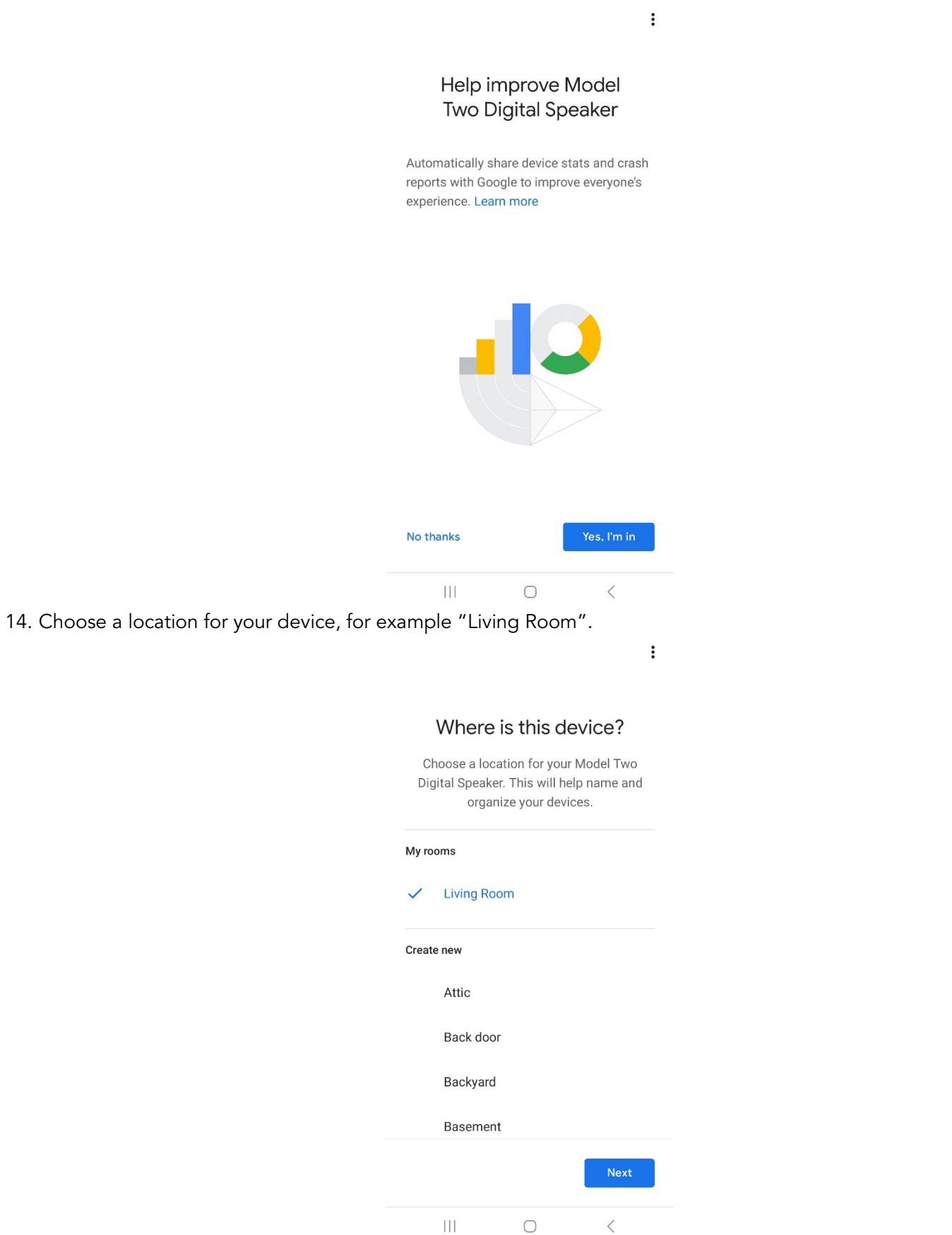

- 15. Create a unique name for your Model Two Digital.
- 16. Select the WiFi network you would like your speaker to be connected to.

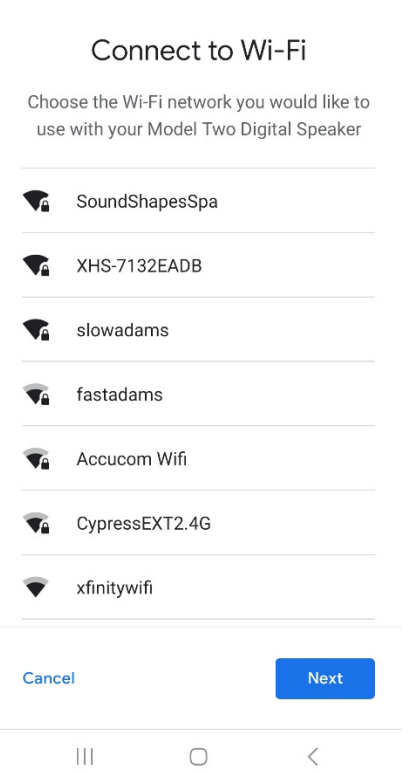

 $\vdots$ 

17. Wait while your Model Two Digital connects to your WiFi network. Once your device is connected the LED will show solid Green for 5 seconds, before reverting to white.

 $\vdots$ 

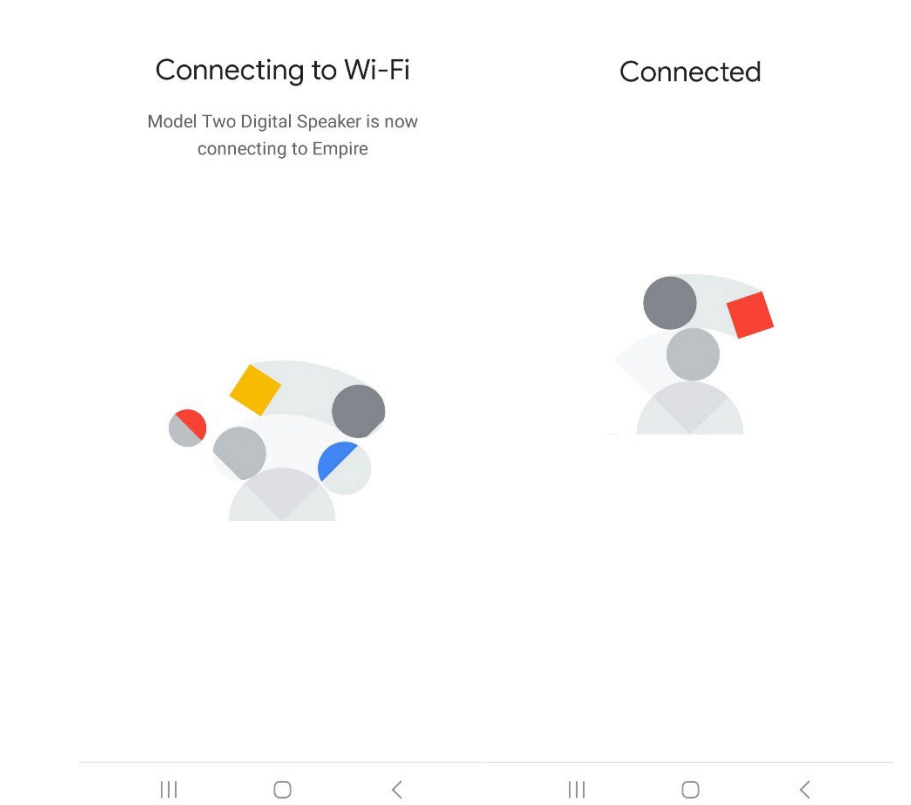

 $\vdots$ 

18. If you would like to link your Google account to your Model Two Digital, you can choose to do so on this screen.

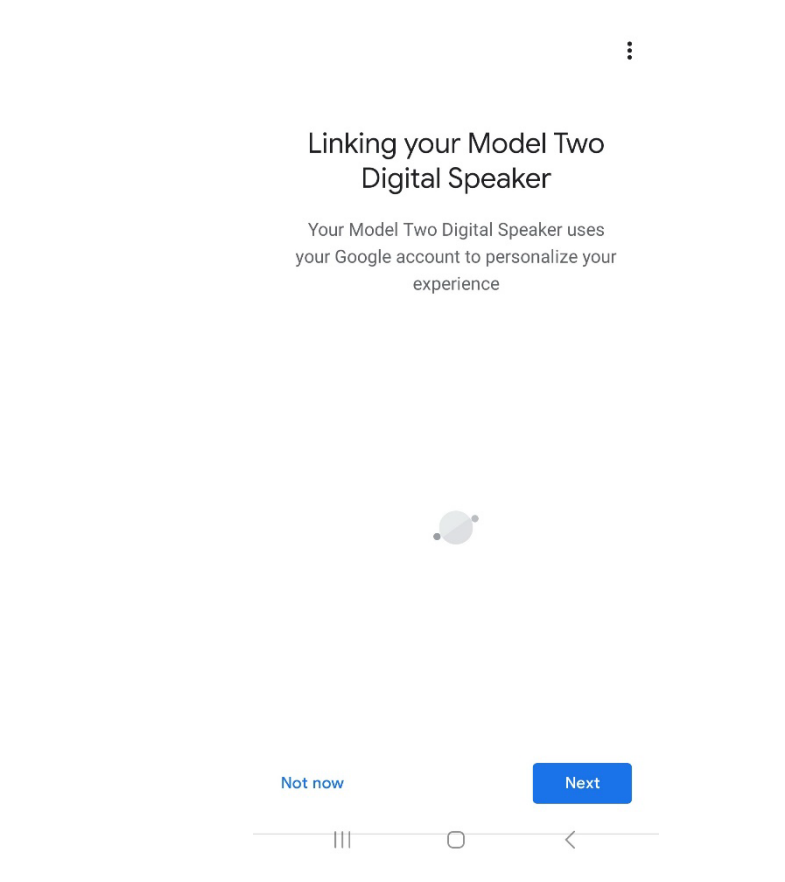

19. After reviewing your setup, your Model Two Digital is ready to use. Look for the Cast button in your favorite music apps to listen on your new speaker.

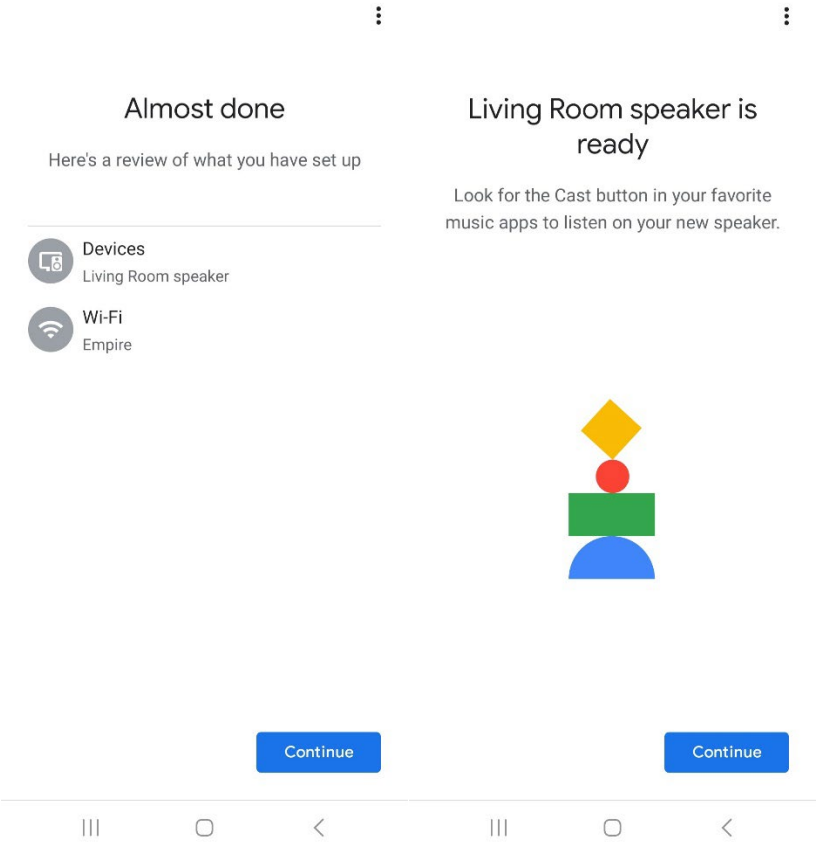

20. Once connected, stream the entertainment you love from your phone, tablet or laptop to your Model Two Digital.

For additional support, please visit support.google.com/chromecast

#### How to use Chromecast built-in:

- 1. Open any Chromecast-enabled app.
- 2. Select the CAST button in the app.
- 3. Select the Model Two Digital.
- 4. Press the PLAY button in the app.

For additional support, please visit support.google.com/chromecast

#### How to use AirPlay 2:

- 1. Connect your iOS device to the same network as your Model Two Digital.
- 2. On your iOS device, open the Control Center.
- 3. Press and hold the audio card in the upper-right corner, then tap AirPlay.
- 4. Select your Model Two Digital from the list of available AirPlay devices and start playing.

For additional support, please visit support.apple.com

#### How to use Spotify Connect:

Use your phone, tablet or computer as a remote control for Spotify. Go to spotify.com/connect to learn how.

The Spotify Software is subject to third party licenses found here: [https://www.spotify.com/connect/third-party](https://www.spotify.com/connect/third-party-licenses)[licenses](https://www.spotify.com/connect/third-party-licenses) 

#### How to use TIDAL Connect:

Play a song and tap on the 'Now Playing' bar. Tap on the device selector at the top right. Choose a TIDAL Connect-enabled device.

# Other Information

#### <span id="page-17-0"></span>Firmware Updates

Your Model Two Digital will have periodic software updates about every 4 months (and also possibly when you first use the product). The speaker will automatically update itself when it is connected to WiFi. No need to do anything!

#### Factory Reset

A factory reset will restore all features on your Model Two Digital to their default settings. When your speaker is powered on and displaying a solid white LED, press and hold the WiFi and BT buttons until the LED blinks purple. Release the buttons. Model Two Digital will automatically reboot once the factory reset is complete.

#### Standby Mode

If your Model Two Digital is powered on and sitting idle, it will automatically enter a standby mode.

Normal Standby: When the Model Two Digital has not been connected to WiFi, or paired to Bluetooth, the speaker will enter normal standby after 20 minutes of not playing audio. To wake the speaker, single press the Power/Source Knob. Power consumption in Normal Standby mode is less than 0.5W.

Network Standby: When the Model Two Digital has been connected to WiFi and/or paired, the speaker will enter network standby after 20 minutes of not playing audio. Network standby mode is indicated by a dim white LED. To wake the speaker, single press the Power/Source knob or select the speaker from the Control Center, CAST menu, Spotify Connect menu or Tidal Connect menu. Power consumption in Network Standby mode is less than 2W.

#### Care

A dry cloth is recommended to clean the back and wooden cabinet and metal grill of your Model Two Digital. Do not expose to water.

# Limited Warranty

<span id="page-17-1"></span>Tivoli Audio manufactures its products to very high standards and we are confident our products will perform well. Accordingly, we warranty our products against manufacturing defects in material and workmanship to the original owner, for a period of one year in the United States and two years in the European Union from the original date of purchase. For countries where minimum warranty terms are determined by statute, the warranty term is the statutory period required. In all other locations, the warranty term is one year.

This warranty does not extend to damage caused by improper installation, faulty ancillary equipment, modifications, unauthorized repair, shipping damage or loss, abuse, accidents, use on improper voltage/current, lightning or other acts of God, normal wear and tear, commercial use, or purchase from unauthorized dealers. Proof of purchase as evidence the unit was purchased from an authorized dealer within the warranty period may be required for warranty service. Should service be necessary, please do NOT return the product without first contacting your dealer or Tivoli Audio.

This warranty is non-transferable. Tivoli Audio will not pay for loss of time, inconvenience, loss of use of the product, or damages caused by this product.

This warranty gives you specific legal rights and you may also have other rights which vary from state to state. Some states do not allow limitations on implied warranties or the exclusion of consequential damages, therefore, these restrictions may not apply to you.

For more warranty information please visit us at www.tivoliaudio.com For European warranty information please visit us at [www.tivoliaudio.eu](http://www.tivoliaudio.eu/)

### Specifications

Model: Model Two Digital Rated Output: 20W Rated Input: 15Vdc, 2A Weight: 4.9lbs, 2.2kgs Operating Temperature: 0-45°C

<span id="page-18-0"></span>Type: WiFi ™ / Bluetooth ® Speaker Drivers: 1x 3.5" Driver, 1x 0.75" Tweeter AC Adapter: DYS830-150200W-K Dimensions: 252mm W x 152mm H x 158mm D

# WILLKOMMEN

<span id="page-19-0"></span>Vielen Dank für Ihren Kauf! Das Model Two Digital verbindet klassisches Design mit modernster Technologie zu einer einfachen Lösung für kabelloses Audio im Haus. Eingebettet in ein Holzgehäuse in Möbelqualität und mit einem hochwertigen Metallgitter versehen, unterstreicht dieses Gerät die Handwerkskunst und Technologie der ART by Tivoli Audio Produktlinie.

Um die Möglichkeiten Ihres neuen Lautsprechers voll ausschöpfen zu können, nehmen Sie sich bitte einen Moment Zeit, um diese Bedienungsanleitung und die Sicherheitshinweise zu lesen. Sollten Sie Fragen haben, zögern Sie bitte nicht, Ihren Händler oder Tivoli Audio direkt zu kontaktieren.

Bitte bewahren Sie den Karton und die Originalverpackung auf, falls Sie Ihr Radio einmal verschicken müssen, da Transportschäden nicht von der Werksgarantie abgedeckt sind.

Im Namen von uns allen danken wir Ihnen, dass Sie sich für Tivoli Audio entschieden haben, und wünschen Ihnen viel Spaß mit Ihrem neuen Model Two Digital!

#### Im Lieferumfang Ihres Model Two Digital sollten Sie Folgendes finden:

- Ein (1) externes Netzteil und dazugehörige Stecker
- Vier (4) Gummifüße

Bitte wenden Sie sich an Ihren Händler oder an Tivoli Audio, wenn eines dieser Teile fehlt.

Tivoli Audio Boston, MA USA [www.tivoliaudio.com](http://www.tivoliaudio.com/)  [info@tivoliaudio.com](mailto:info@tivoliaudio.com) 

### Leitfaden zu den Funktionen

#### <span id="page-20-0"></span>Frontplatte

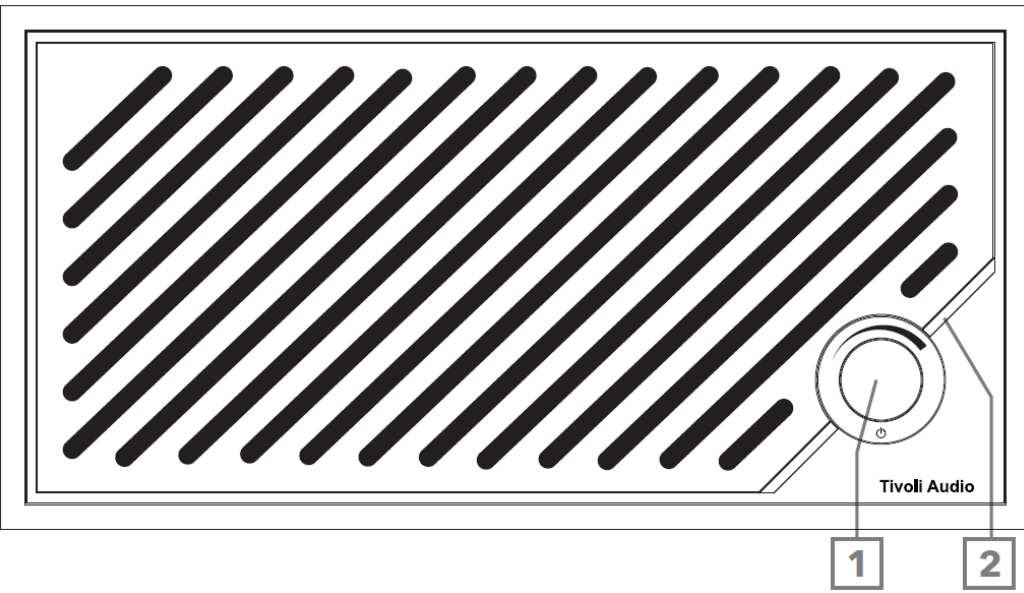

- 1. POWER/SOURCE/VOLUME-KNOPF: Zum Einschalten kurz drücken, zum Ausschalten drücken und halten. Kurz drücken, um zwischen den Quellen Wi-Fi, Bluetooth und Aux-In zu wechseln. Nach rechts drehen, um die Lautstärke zu erhöhen, nach links drehen, um die Lautstärke zu verringern.
- 2. LED-Lichtleiste: Dient zur Anzeige des Quellenmodus. Im Normalbetrieb leuchtet die LED sanft weiß. Die Quellenfarbe wird 5 Sekunden lang angezeigt, nachdem die Quelle ausgewählt wurde, bevor sie wieder weiß wird.

Weiß: Der Lautsprecher ist eingeschaltet und einsatzbereit. Grün: Wi-Fi-Modus. Blau: Bluetooth-Modus. Orange: Auxiliary-Modus.

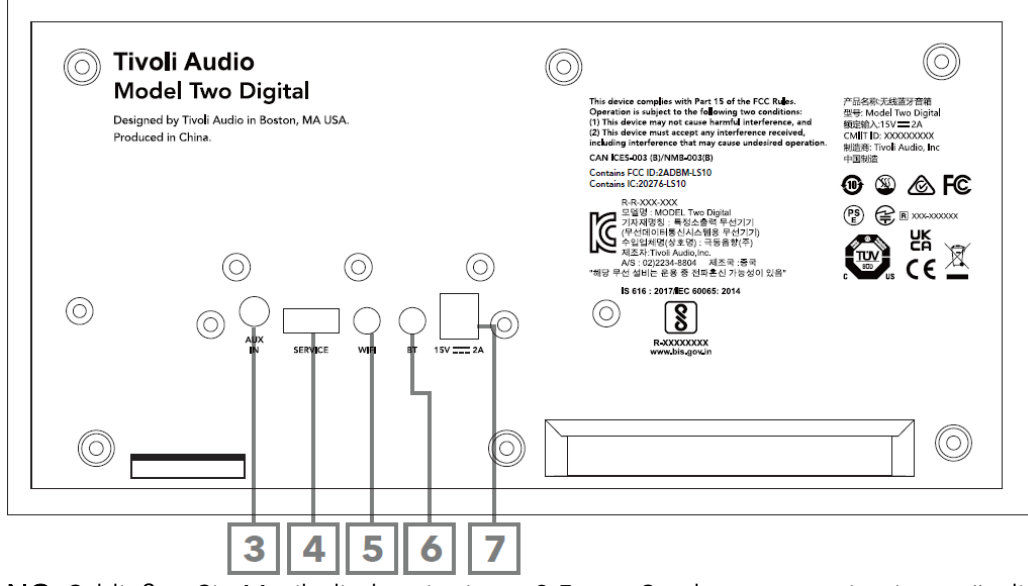

- 3. AUX-EINGANG: Schließen Sie Musik direkt mit einem 3,5-mm-Stecker an, um ein eigenständiges Erlebnis zu haben.
- 4. SERVICE: USB-Service-Anschluss. Nur zur Verwendung durch ein autorisiertes Tivoli-Servicezentrum.
- 5. WI-FI-Taste: Einmaliges Drücken, um den aktivierten Wi-Fi-Setup-Modus aufzurufen.
- 6. BT-Taste: Einfach drücken, um den Bluetooth-Kopplungsmodus zu aktivieren.
- 7. Gleichstromversorgung: Schließen Sie das mitgelieferte Tivoli Audio 15V 2A Netzteil an, um Ihr Model Two Digital zu betreiben.

## Auxiliary-Modus

<span id="page-21-0"></span>Ihr Model Two Digital kann als eigenständiger Lautsprecher verwendet werden. Schließen Sie einfach ein 3.5mm-Stereokabel an den AUX-Eingang auf der Rückseite des Lautsprechers an, um eine beliebige Quelle mit Line- oder Kopfhörerpegel anzuschließen. Drücken Sie an der Vorderseite des Lautsprechers kurz auf den Einschaltknopf, bis die LED orange leuchtet. Sie können die Lautstärke des Lautsprechers mit dem Lautstärkeregler am Model Two Digital oder mit dem Lautstärkeregler Ihrer Audioquelle regeln.

### Bluetooth-Modus

#### <span id="page-21-1"></span>Paarung

Ihr Model Two Digital kann als eigenständiger Bluetooth-Lautsprecher verwendet werden.

- 1. Schalten Sie Ihr Gerät ein, indem Sie kurz auf den Einschaltknopf drücken.
- 2. Drücken Sie an Ihrem Lautsprecher kurz auf den Einschaltknopf, bis die LED-Leiste blau leuchtet.
- 3. Die LED-Leuchte blinkt blau und zeigt damit den Pairing-Modus an. Wenn sich Ihr Lautsprecher nicht im Pairing-Modus befindet, drücken Sie die BT-Taste auf der Rückseite des Lautsprechers.
- 4. Gehen Sie zu den Bluetooth-Einstellungen auf Ihrem Handy oder Tablet.
- 5. Wählen Sie das Gerät mit dem Namen "Tivoli Audio M2D\_XXXXXX".
- 6. Sobald die LED-Lichtleiste durchgehend blau leuchtet, sind Sie mit dem Funkgerät gekoppelt. Nach 5 Sekunden leuchtet die Leiste wieder in sanftem Weiß.
- 7. Sie können Ihre Musik über Bluetooth abspielen.

## WiFi-Modus

#### <span id="page-22-0"></span>Wi-Fi-Einrichtung mit Apple AirPlay 2

- 1. Schalten Sie Ihr Gerät ein, indem Sie kurz auf den Einschaltknopf drücken.
- 2. Schalten Sie Ihren Lautsprecher in den Wi-Fi-Modus, indem Sie den Einschaltknopf kurz drücken, bis die LED grün leuchtet. Die LED blinkt grün und zeigt damit den Wi-Fi-Setup-Modus an. Wenn sich Ihr Lautsprecher nicht im Wi-Fi-Setup-Modus befindet: Drücken Sie kurz die Taste "Wi-Fi" auf der Rückseite des Geräts.
- 3. Gehen Sie auf Ihrem iOS-Gerät zu den Wi-Fi-Einstellungen. Stellen Sie sicher, dass Ihr iOS-Gerät mit dem Netzwerk verbunden ist, in dem Sie Ihr Model Two Digital verwenden möchten.
- 4. Scrollen Sie nach unten zu "Neuen AirPlay-Lautsprecher einrichten..." und wählen Sie "Tivoli Audio M2D\_XXXXXX".

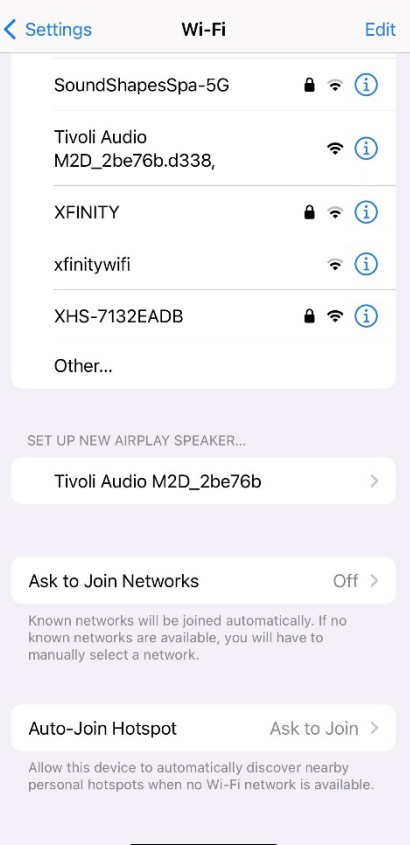

5. Benennen Sie Ihren Lautsprecher um (empfohlen) und erstellen Sie ein Passwort (optional).

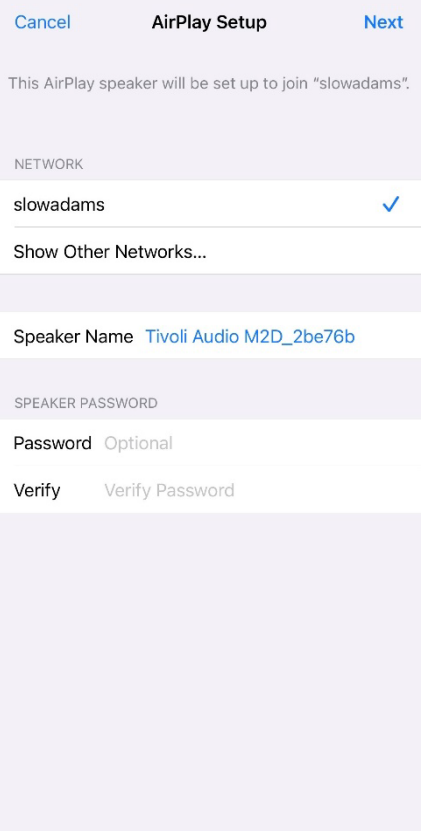

6. Wählen Sie "Weiter" und warten Sie auf die Verbindung.

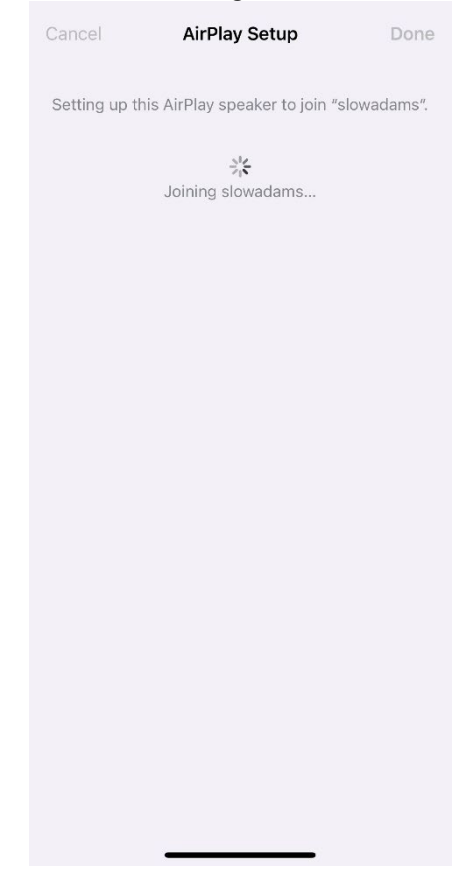

7. Warten Sie die Verbindungsbestätigung ab und wählen Sie "Fertig".

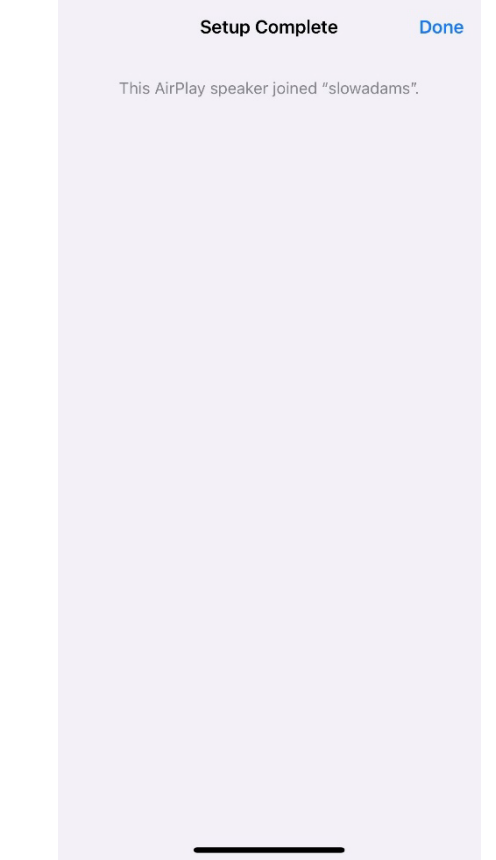

- 8. Nach dem Anschluss leuchtet die LED-Lichtleiste durchgehend grün. Nach 5 Sekunden wechselt das Licht zu einem sanften Weiß.
- 9. Ihr Lautsprecher ist jetzt bereit für die Verwendung mit AirPlay 2. Mit AirPlay 2 haben Sie die Kontrolle über Ihr Audio.

Für zusätzliche Unterstützung besuchen Sie bitte support.apple.com

#### Wi-Fi-Einrichtung mit Google Home

- 1. Schalten Sie Ihr Gerät ein, indem Sie kurz auf den Einschaltknopf drücken.
- 2. Installieren Sie die Google Home-App, indem Sie die Google Home-App auf Ihr Chromecast-fähiges Smartphone/Tablet herunterladen.
- 3. Stellen Sie sicher, dass Sie Ihr Smartphone/Tablet mit demselben Netzwerk verbinden, das Sie für die Einrichtung Ihres Model Two Digital mit integriertem Chromecast verwenden möchten.
- 4. Schalten Sie Ihren Lautsprecher in den Wi-Fi-Modus, indem Sie den Einschaltknopf kurz drücken, bis die LED-Leiste grün leuchtet.
- 5. Die LED blinkt grün und zeigt damit den Wi-Fi-Setup-Modus an. Wenn sich Ihr Lautsprecher nicht im Wi-Fi-Setup-Modus befindet, drücken Sie die Wi-Fi-Taste auf der Rückseite des Geräts.
- 6. Öffnen Sie die Google Home-App auf Ihrem Smartphone/Tablet.

7. Tippen Sie auf "Geräte", dann auf "+ Hinzufügen" und folgen Sie den Anweisungen auf dem Bildschirm.

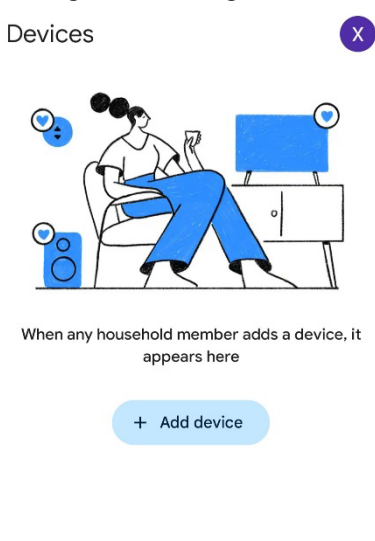

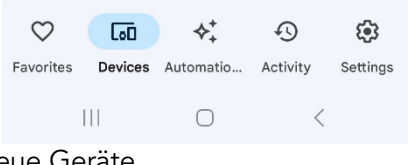

8. Tippen Sie auf Gerät einrichten oder Neue Geräte.

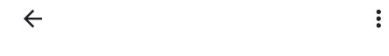

#### Set up a device

Set up a new device or add an existing device or service to your home

#### New device

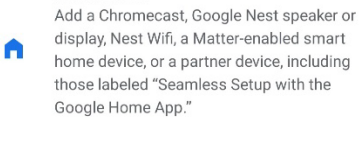

#### Works with Google

 $\oplus$ Link one of your existing devices or services, like connected light bulbs or plugs.

> $\vert\vert\vert$  $\bigcirc$  $\langle$

9. Erstellen Sie eine neue Wohnung oder wählen Sie eine bestehende Wohnung.

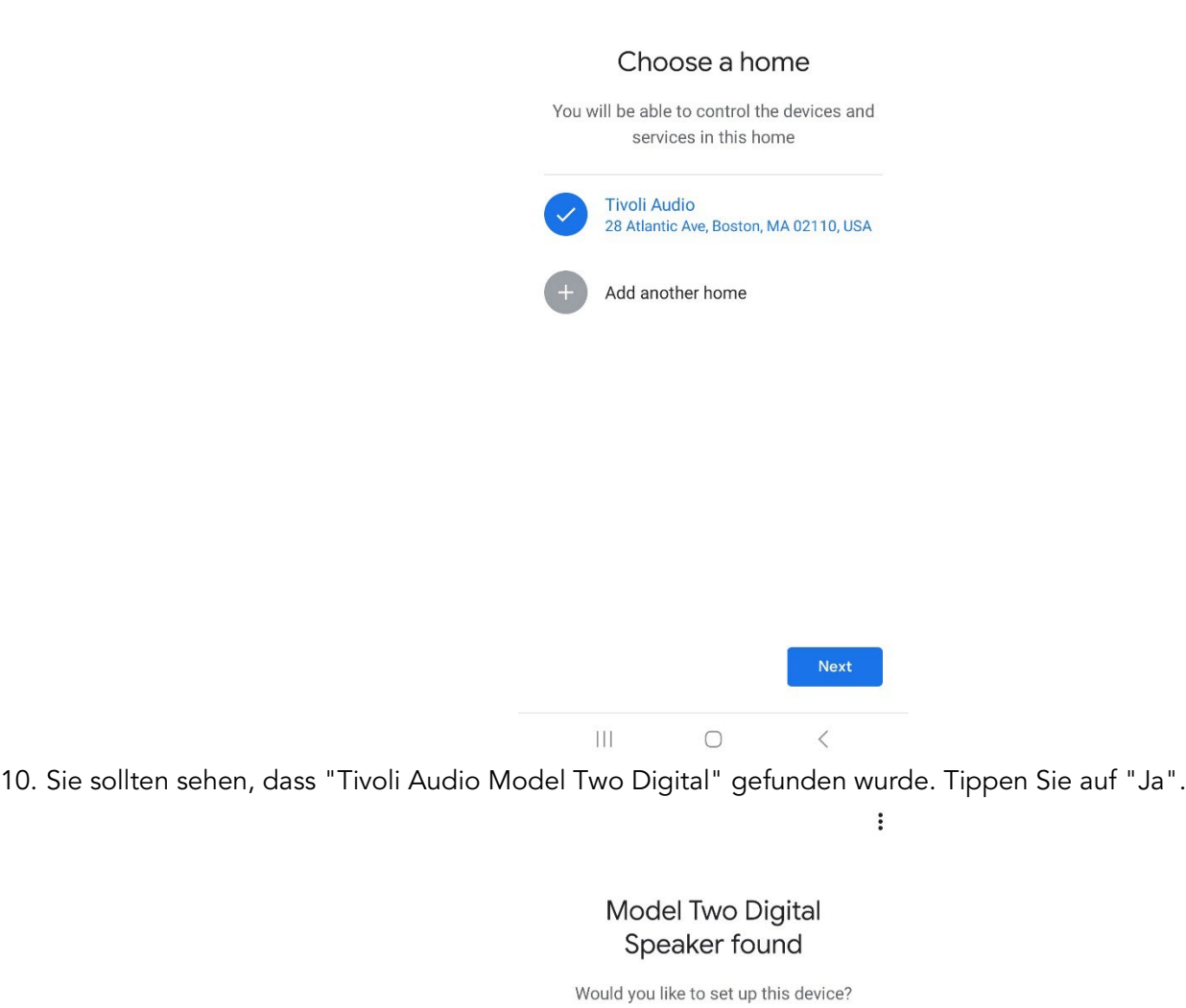

 $\vdots$ 

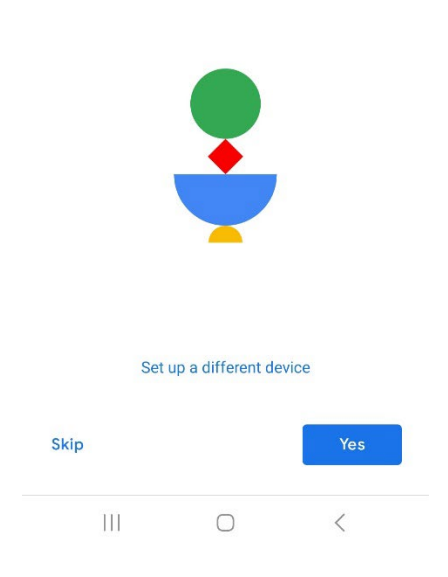

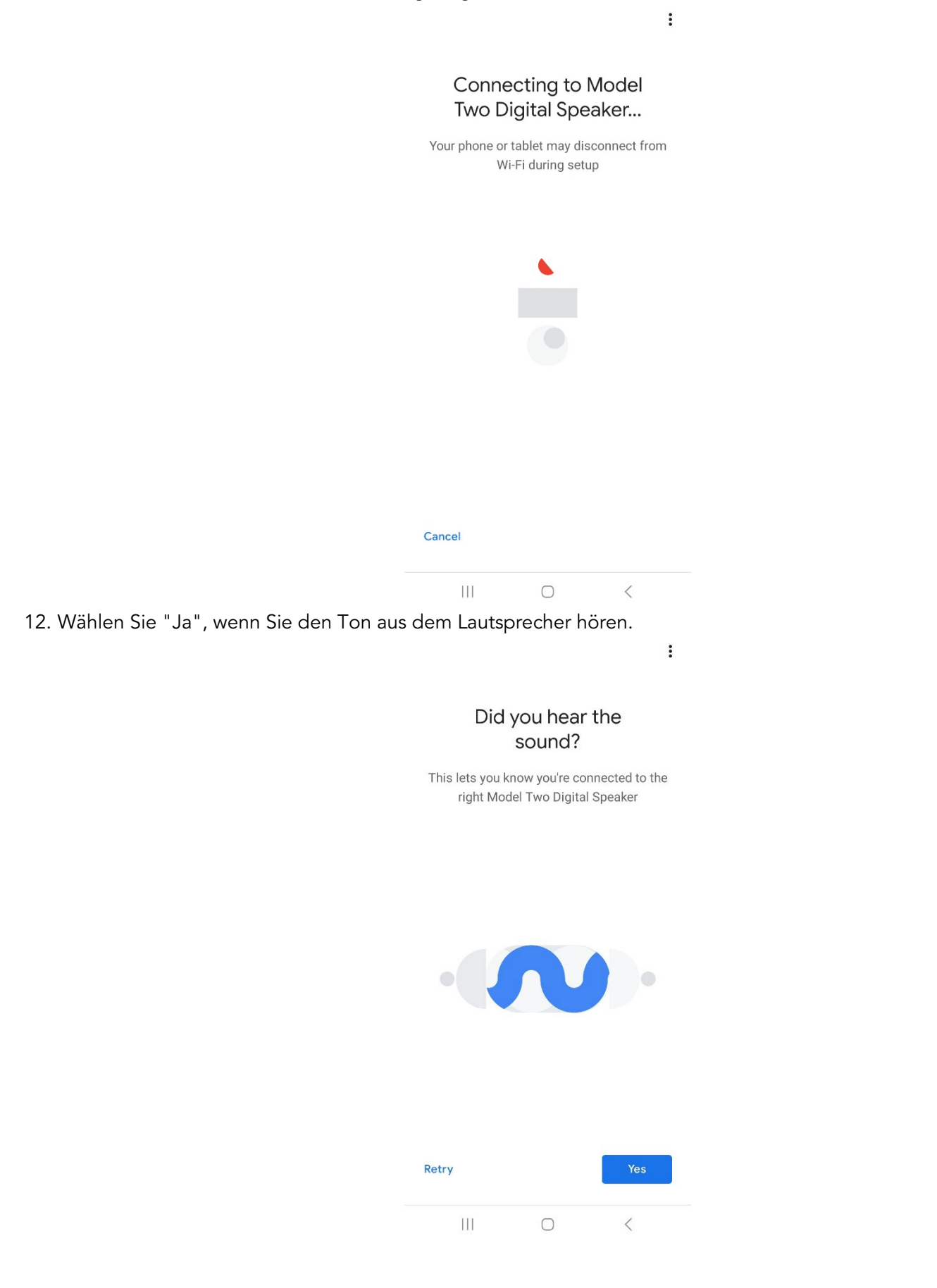

13. Entscheiden Sie, ob Sie sich für Googles Gerätestatistiken und Absturzberichte anmelden möchten oder nicht. Es gibt keine falschen Antworten!

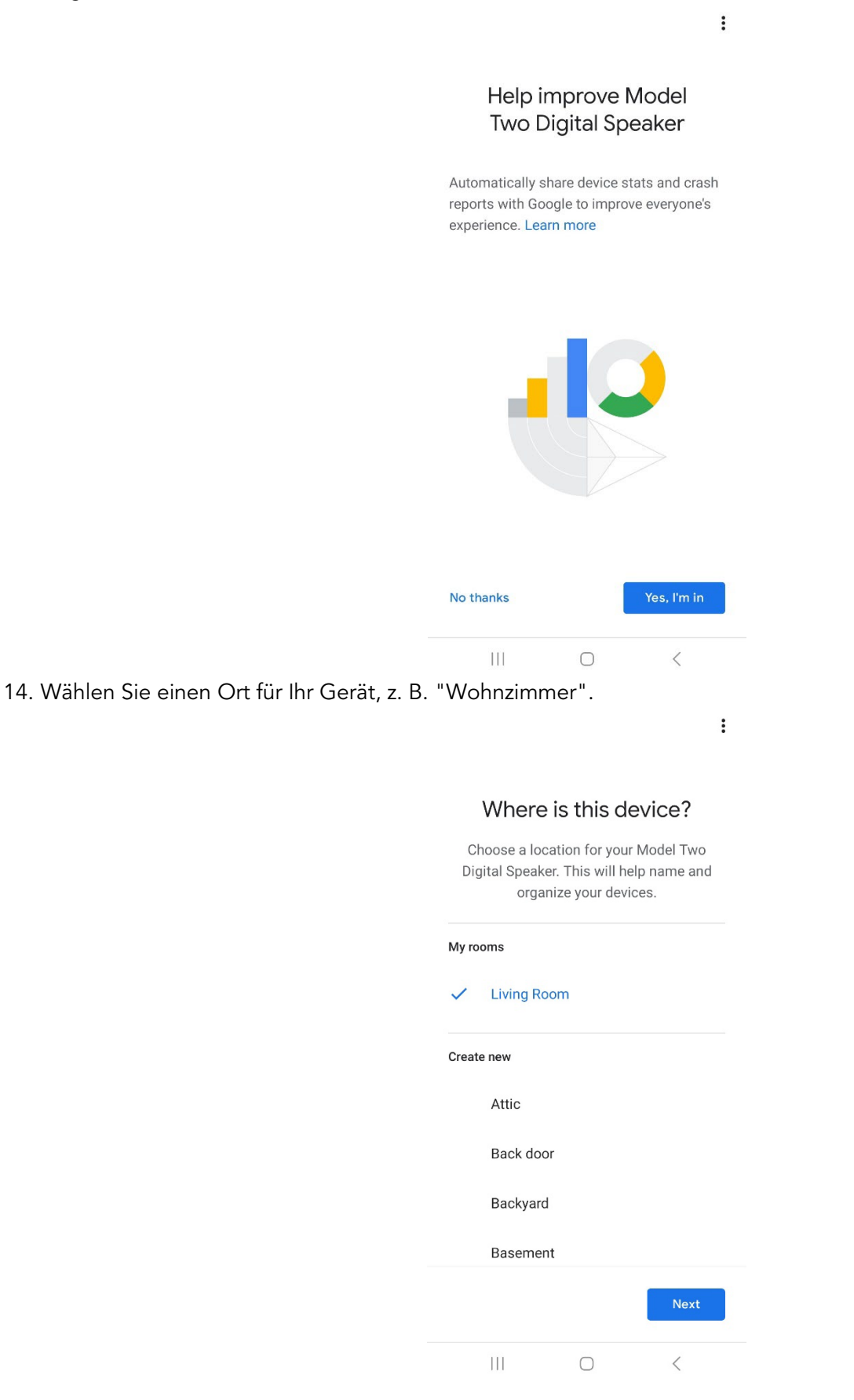

- 15. Erstellen Sie einen eindeutigen Namen für Ihr Model Two Digital.
- 16. Wählen Sie das WiFi-Netzwerk, mit dem der Lautsprecher verbunden werden soll.

 $\ddot{\cdot}$ 

# Connect to Wi-Fi

Choose the Wi-Fi network you would like to use with your Model Two Digital Speaker SoundShapesSpa G XHS-7132EADB T. slowadams T. fastadams  $\P_4$ Accucom Wifi  $\P_4$ CypressEXT2.4G Ŧ. xfinitywifi Next Cancel  $\vert\vert\vert$  $\bigcirc$  $\, <\,$ 

17. Warten Sie, während Ihr Model Two Digital eine Verbindung zu Ihrem WiFi-Netzwerk herstellt. Sobald Ihr Gerät verbunden ist, leuchtet die LED 5 Sekunden lang durchgehend grün, bevor sie wieder auf weiß wechselt.

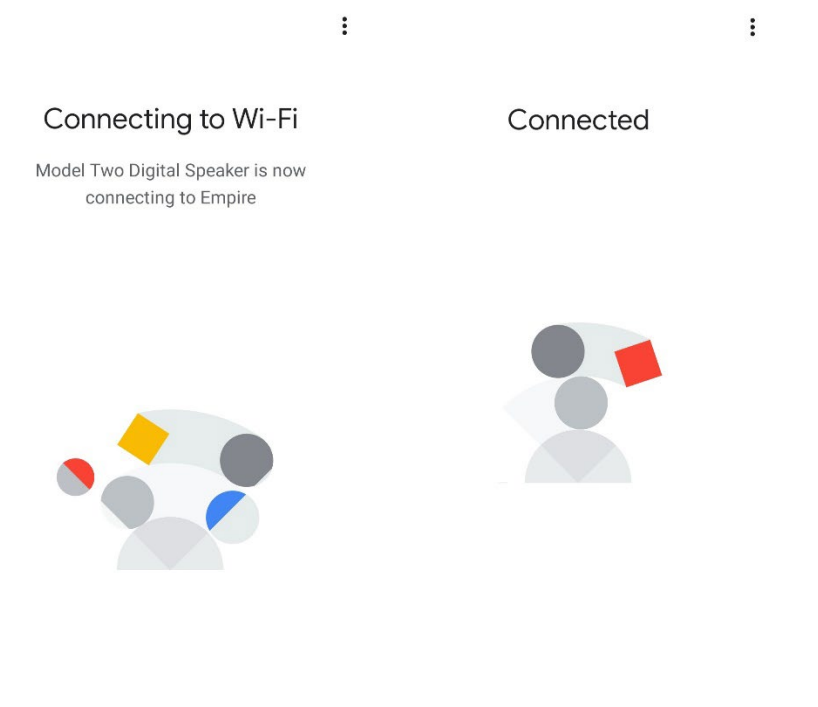

 $\mathop{\rm III}$  $\bigcirc$  $\,$   $\,$   $\,$  $\rm III$  $\bigcirc$  $\,$   $\,$   $\,$  18. Wenn Sie Ihr Google-Konto mit Ihrem Model Two Digital verknüpfen möchten, können Sie dies auf diesem Bildschirm tun.

 $\ddot{\mathrm{t}}$ 

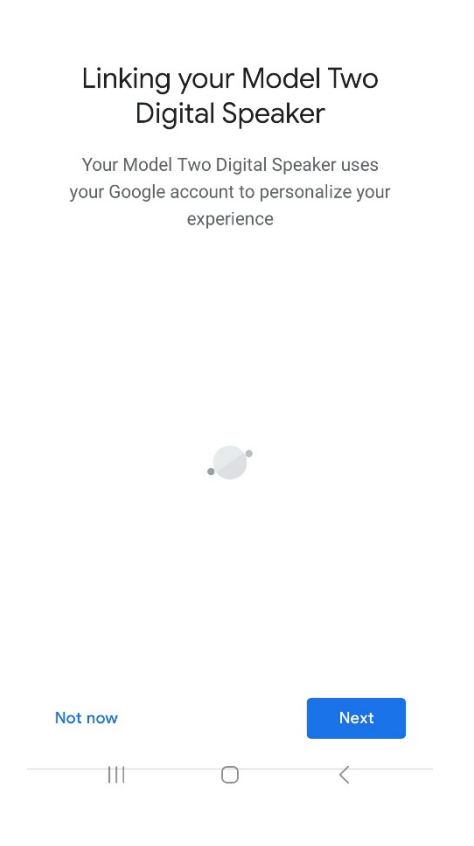

19. Nachdem Sie Ihre Einrichtung überprüft haben, ist Ihr Model Two Digital einsatzbereit. Suchen Sie in Ihren bevorzugten Musik-Apps nach der Cast-Taste, um Ihren neuen Lautsprecher zu hören.

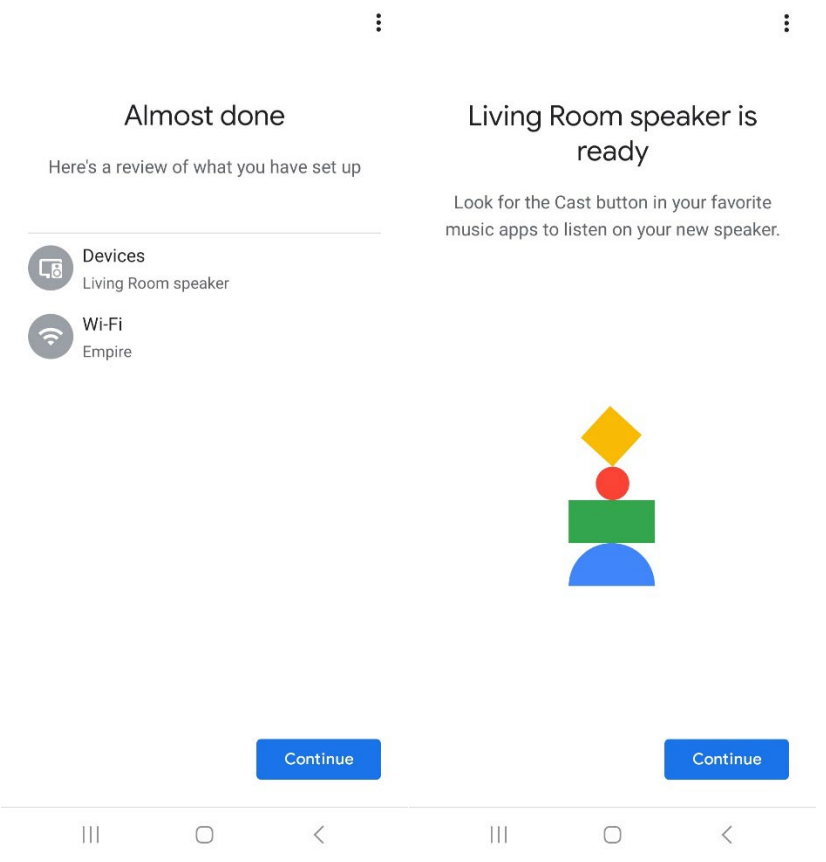

20. Sobald die Verbindung hergestellt ist, können Sie Ihre Lieblingsunterhaltung von Ihrem Telefon, Tablet oder Laptop auf Ihr Model Two Digital übertragen.

Für zusätzliche Unterstützung besuchen Sie bitte support.google.com/chromecast

#### So verwenden Sie Chromecast built-in:

- 1. Öffnen Sie eine Chromecast-fähige App.
- 2. Wählen Sie in der App die Schaltfläche CAST.
- 3. Wählen Sie das Modell Two Digital.
- 4. Drücken Sie die Taste PLAY in der App.

Für zusätzliche Unterstützung besuchen Sie bitte support.google.com/chromecast

#### So verwenden Sie AirPlay 2:

- 1. Verbinden Sie Ihr iOS-Gerät mit demselben Netzwerk wie Ihr Model Two Digital.
- 2. Öffnen Sie auf Ihrem iOS-Gerät das Kontrollzentrum.
- 3. Drücken und halten Sie die Audiokarte in der oberen rechten Ecke und tippen Sie dann auf AirPlay.
- 4. Wählen Sie Ihr Model Two Digital aus der Liste der verfügbaren AirPlay-Geräte aus und starten Sie die Wiedergabe.

Für zusätzliche Unterstützung besuchen Sie bitte support.apple.com

#### So verwenden Sie Spotify Connect:

Verwenden Sie Ihr Telefon, Tablet oder Ihren Computer als Fernbedienung für Spotify. Besuchen Sie spotify.com/connect, um zu erfahren, wie das geht.

Die Spotify-Software unterliegt den Lizenzen von Drittanbietern, die Sie hier finden: <https://www.spotify.com/connect/third-party-licenses>

#### Wie man TIDAL Connect benutzt:

- 1. Spielen Sie einen Titel ab und tippen Sie auf die Leiste "Aktuelle Wiedergabe".
- 2. Tippen Sie auf den Gerätewähler oben rechts.
- 3. Wählen Sie ein TIDAL Connect-fähiges Gerät.

# Andere Informationen

#### <span id="page-33-0"></span>Firmware-Aktualisierungen

Für Ihr Model Two Digital werden regelmäßig Software-Updates durchgeführt, etwa alle 4 Monate (und möglicherweise auch, wenn Sie das Produkt zum ersten Mal benutzen). Der Lautsprecher aktualisiert sich automatisch, wenn er mit WiFi verbunden ist. Sie brauchen nichts zu tun!

#### Werksreset

Durch ein Zurücksetzen auf die Werkseinstellungen werden alle Funktionen Ihres Model Two Digital auf die Standardeinstellungen zurückgesetzt. Wenn Ihr Lautsprecher eingeschaltet ist und eine weiße LED leuchtet, halten Sie die WiFi- und BT-Tasten gedrückt, bis die LED lila blinkt. Lassen Sie die Tasten los. Das Model Two Digital wird automatisch neu gestartet, sobald der Werksreset abgeschlossen ist.

#### Standby-Modus

Wenn Ihr Modell Two Digital eingeschaltet ist und nicht benutzt wird, schaltet es automatisch in den Standby-Modus.

Normaler Standby: Wenn das Modell Two Digital nicht mit WiFi verbunden oder mit Bluetooth gekoppelt ist, schaltet der Lautsprecher nach 20 Minuten ohne Audiowiedergabe in den normalen Standby-Modus. Um den Lautsprecher aufzuwecken, drücken Sie einfach auf den Power/Source-Knopf. Die Leistungsaufnahme im normalen Standby-Modus beträgt weniger als 0,5 W.

Netzwerk-Standby: Wenn das Modell Two Digital mit dem WiFi verbunden und/oder gekoppelt wurde, schaltet der Lautsprecher nach 20 Minuten ohne Audiowiedergabe in den Netzwerk-Standby-Modus. Der Netzwerk-Standby-Modus wird durch eine schwache weiße LED angezeigt. Um den Lautsprecher aufzuwecken, drücken Sie einfach den Power/Source-Knopf oder wählen Sie den Lautsprecher im Control Center, CAST-Menü, Spotify Connect-Menü oder Tidal Connect-Menü aus. Die Leistungsaufnahme im Netzwerk-Standby-Modus beträgt weniger als 2 W.

#### Pflege

Zur Reinigung der Rückseite, des Holzgehäuses und des Metallgitters Ihres Model Two Digital empfehlen wir ein trockenes Tuch. Setzen Sie das Gerät nicht dem Wasser aus.

# Eingeschränkte Garantie

<span id="page-33-1"></span>Tivoli Audio stellt seine Produkte nach sehr hohen Standards her und wir sind zuversichtlich, dass unsere Produkte gut funktionieren werden. Dementsprechend gewähren wir dem ursprünglichen Besitzer unserer Produkte eine Garantie auf Material- und Verarbeitungsfehler für einen Zeitraum von einem Jahr in den Vereinigten Staaten und zwei Jahren in der Europäischen Union ab dem ursprünglichen Kaufdatum. In Ländern, in denen die Mindestgarantiezeit gesetzlich festgelegt ist, entspricht die Garantiezeit dem gesetzlich vorgeschriebenen Zeitraum. In allen anderen Ländern beträgt die Gewährleistungsfrist ein Jahr.

Diese Garantie erstreckt sich nicht auf Schäden, die durch unsachgemäße Installation, fehlerhafte Zusatzgeräte, Modifikationen, nicht autorisierte Reparaturen, Transportschäden oder -verluste, Missbrauch, Unfälle, Verwendung bei falscher Spannung/Stromstärke, Blitzschlag oder andere höhere Gewalt, normale Abnutzung, kommerzielle

Nutzung oder Kauf bei nicht autorisierten Händlern verursacht wurden. Für Garantieleistungen kann ein Kaufnachweis erforderlich sein, der belegt, dass das Gerät innerhalb der Garantiezeit bei einem autorisierten Händler gekauft wurde. Sollte ein Service erforderlich sein, senden Sie das Produkt bitte NICHT zurück, ohne sich vorher mit Ihrem Händler oder Tivoli Audio in Verbindung zu setzen.

Diese Garantie ist nicht übertragbar. Tivoli Audio kommt nicht für Zeitverlust, Unannehmlichkeiten, Nutzungsausfall des Produkts oder Schäden auf, die durch dieses Produkt verursacht wurden.

Diese Garantie gibt Ihnen bestimmte gesetzliche Rechte, und Sie können auch andere Rechte haben, die von Staat zu Staat variieren. In einigen Staaten sind Einschränkungen von stillschweigenden Garantien oder der Ausschluss von Folgeschäden nicht zulässig, daher gelten diese Einschränkungen möglicherweise nicht für Sie.

Für weitere Informationen zur Garantie besuchen Sie uns bitte unter [www.tivoliaudio.com](http://www.tivoliaudio.com/) Für Informationen zur europäischen Garantie besuchen Sie uns bitte unter www.tivoliaudio.eu

### Spezifikationen

<span id="page-34-0"></span>Nennleistung: 20W Bewerteter Eingang: 15Vdc, 2A Gewicht: 4.9lbs, 2.2kgs Betriebstemperatur: 0-45°C

Modell: Model Two Digital Typ: Typ: Typ: WiFi ™ / Bluetooth ® Speaker Treiber: 1x 3.5" Driver, 1x 0.75" Tweeter AC-Adapter: DYS830-150200W-K Abmessungen: 252mm W x 152mm H x 158mm D

# BIENVENIDO

<span id="page-35-0"></span>Gracias por su compra. El modelo Two Digital mezcla el diseño clásico y la última tecnología para crear una solución sencilla para el audio inalámbrico en el hogar. Encerrado en un mueble de madera y acabado con una rejilla metálica de alta calidad, esta pieza eleva la artesanía y la tecnología de la línea de productos ART by Tivoli Audio.

Para aprovechar al máximo todo lo que su nuevo altavoz es capaz de hacer, tómese un momento para leer este manual del propietario y las instrucciones de seguridad. Si tiene alguna pregunta, no dude en ponerse en contacto con su distribuidor o directamente con Tivoli Audio.

Por favor, guarde la caja y el embalaje original por si alguna vez necesita enviar su radio, ya que los daños causados por el envío no están cubiertos por la garantía de fábrica.

En nombre de todos nosotros, gracias por elegir Tivoli Audio y ¡disfrute de su nuevo Model Two Digital! Incluido con su Modelo Dos Digital debe encontrar:

- Una (1) fuente de alimentación externa y los enchufes correspondientes
- Cuatro (4) pies de goma

Póngase en contacto con su distribuidor o con Tivoli Audio si falta alguno de estos elementos.

Tivoli Audio Boston, MA USA [www.tivoliaudio.com](http://www.tivoliaudio.com/)  [info@tivoliaudio.com](mailto:info@tivoliaudio.com)
## Guía de Características

### Panel frontal

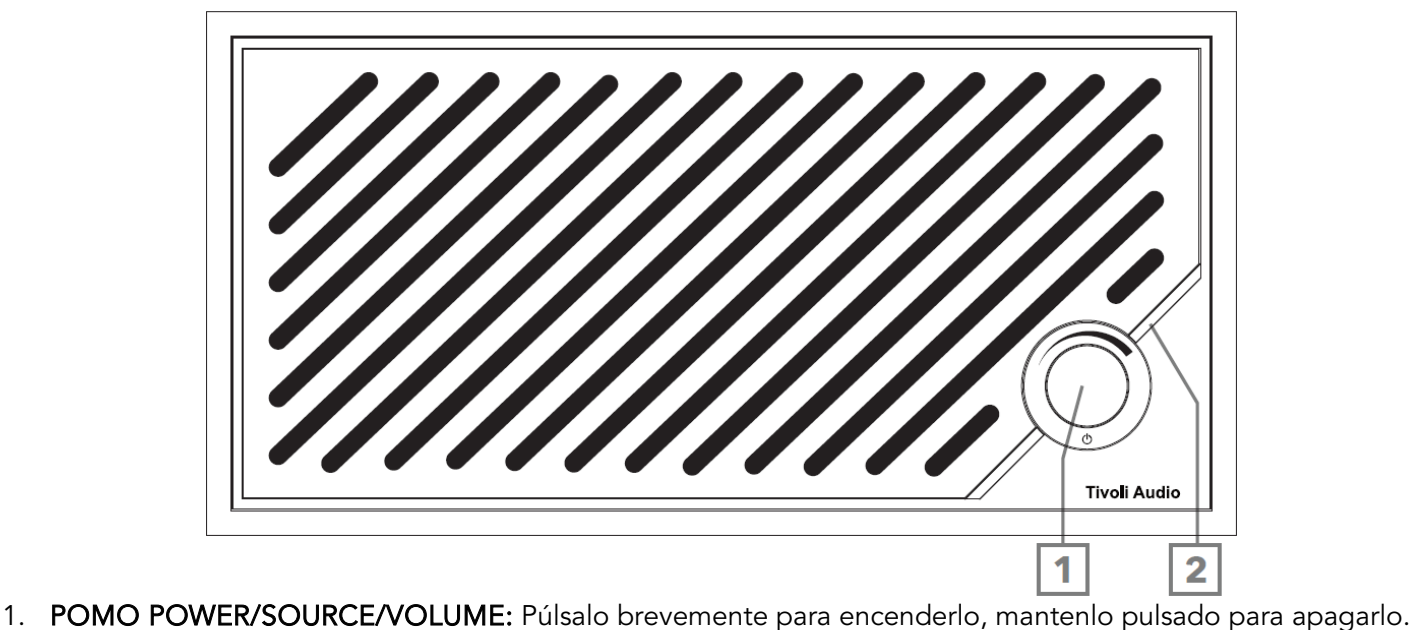

- Púlsalo brevemente para alternar entre las fuentes Wi-Fi, Bluetooth y Aux In. Gíralo a la derecha para subir el volumen y a la izquierda para bajarlo.
- 2. Barra luminosa LED: Se utiliza para indicar el modo de fuente. En funcionamiento normal, el LED se iluminará en blanco suave. El color de la fuente se mostrará durante 5 segundos después de seleccionar la fuente antes de volver a blanco.

Blanco: El altavoz está encendido y listo para usar. Verde: Modo Wi-Fi. Azul: Modo Bluetooth. Naranja: Modo auxiliar.

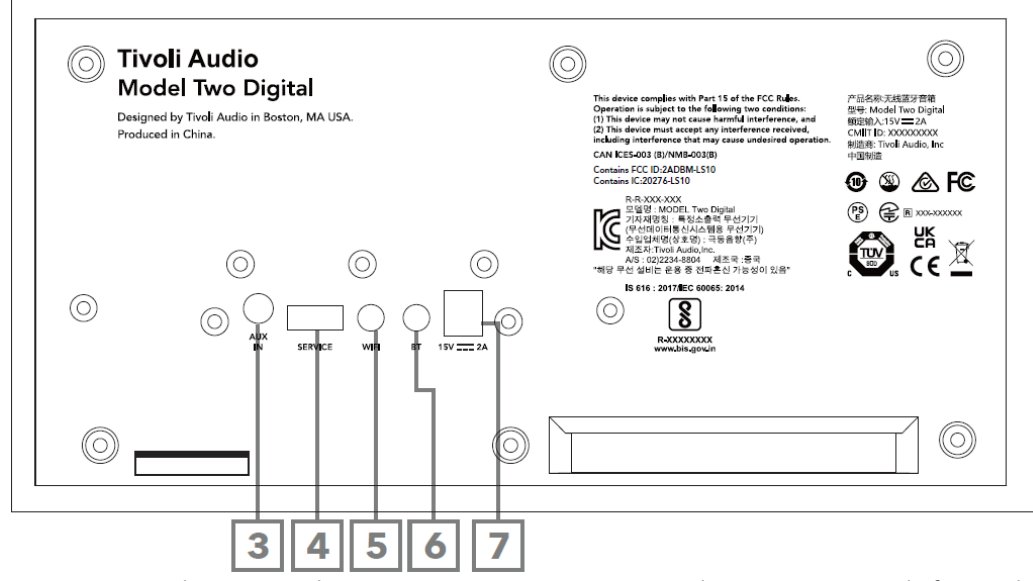

- 3. ENTRADA AUX: Conecta la música directamente con un conector de 3,5 mm para disfrutar de una experiencia autónoma.
- 4. SERVICIO: Puerto USB de servicio. Sólo para uso de un centro de servicio autorizado Tivoli.
- 5. Botón WI-FI: Una sola pulsación para entrar en el modo Wi-Fi Setup Enabled.
- 6. Botón BT: Una sola pulsación para entrar en el modo de emparejamiento Bluetooth.
- 7. Alimentación DC: Enchufa el adaptador de corriente Tivoli Audio 15V 2A suministrado para alimentar tu Model Two Digital.

## Modo Auxiliar

Su Model Two Digital puede utilizarse como un altavoz independiente. Simplemente utilice un cable estéreo de 3.5mm para conectar cualquier fuente de nivel de línea o auriculares en la entrada AUX de la parte posterior de su altavoz. En la parte frontal del altavoz, pulse brevemente el botón de encendido hasta que el LED se ilumine en naranja. Puede controlar el volumen del altavoz utilizando el control de volumen del Model Two Digital o con el control de volumen de su fuente de audio.

## Modo Bluetooth

## Emparejamiento

Su Model Two Digital puede actuar como un altavoz Bluetooth autónomo.

- 1. Encienda el aparato pulsando brevemente el botón de encendido.
- 2. En el altavoz, pulse brevemente el botón de encendido hasta que la barra de luces LED se ilumine en azul.
- 3. La luz LED parpadeará en azul, indicando el modo de emparejamiento. Si el altavoz no está en modo de emparejamiento, pulsa el botón BT de la parte posterior del altavoz.
- 4. Ve a los ajustes de Bluetooth de tu teléfono o tableta.
- 5. Seleccione el dispositivo que tenga un nombre similar a "Tivoli Audio M2D\_XXXXXX".
- 6. Una vez que la barra de luces LED brille en azul fijo, estará emparejado a la radio. Después de 5 segundos, la luz volverá a ser blanca suave.
- 7. Puedes empezar a reproducir tu música a través de Bluetooth.

## Modo WiFi

## Configuración Wi-Fi con Apple AirPlay 2

- 1. Encienda el aparato pulsando brevemente el botón de encendido.
- 2. Pon el altavoz en modo Wi-Fi pulsando brevemente el botón de encendido hasta que el LED se ilumine en verde. El LED parpadeará en verde, indicando el modo de configuración Wi-Fi. Si el altavoz no está en modo de configuración Wi-Fi: pulsa brevemente el botón "Wi-Fi" de la parte posterior de la unidad.
- 3. En su dispositivo iOS, vaya a Ajustes Wi-Fi. Asegúrese de conectar su dispositivo iOS a la red en la que pretende utilizar su Model Two Digital.
- 4. Desplácese hacia abajo hasta "Configurar nuevo altavoz AirPlay..." y seleccione "Tivoli Audio M2D\_XXXXXX".

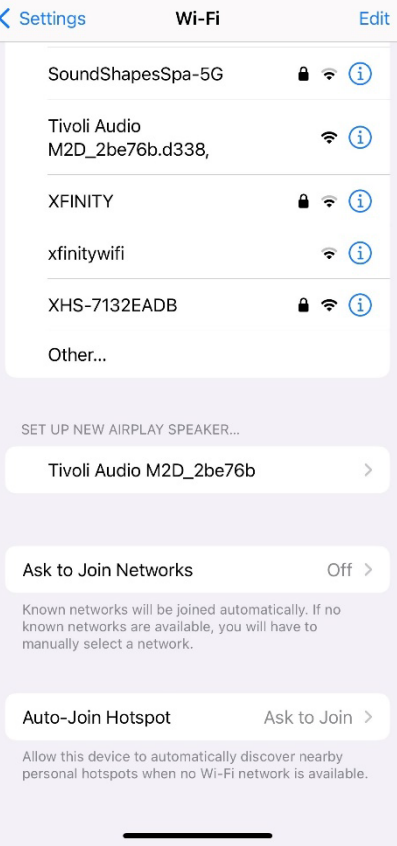

5. Cambia el nombre de tu altavoz (recomendado) y crea una contraseña (opcional).

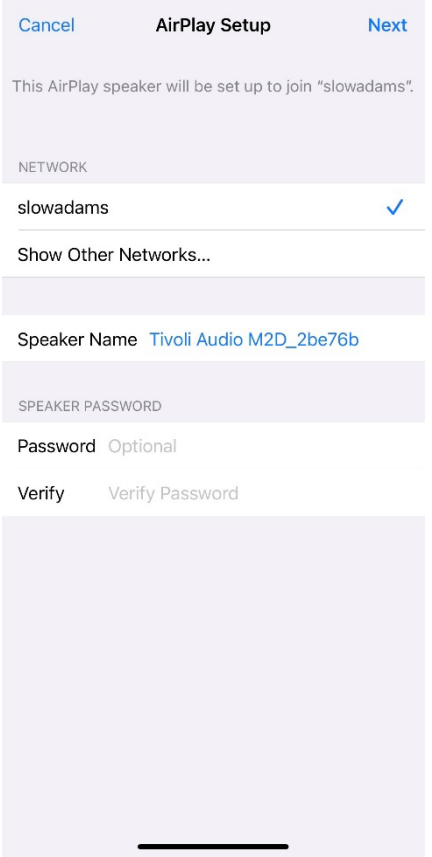

6. Seleccione "Siguiente" y espere a que se establezca la conexión.

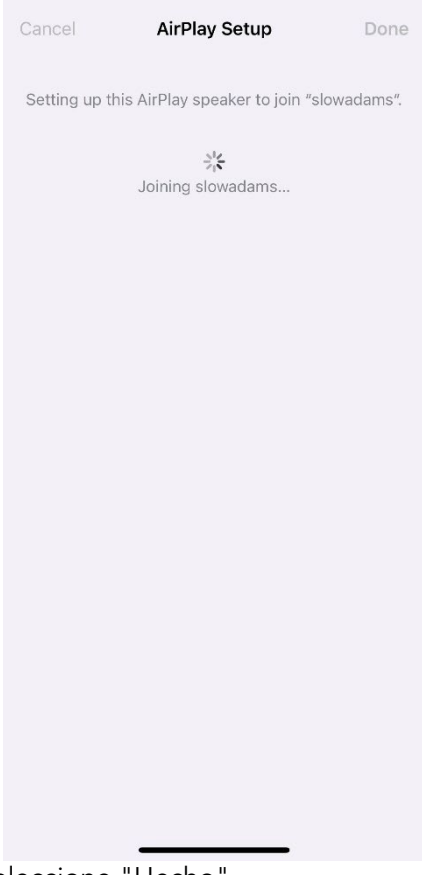

7. Espere la confirmación de conexión, seleccione "Hecho".

Setup Complete Done This AirPlay speaker joined "slowadams".

- 8. Una vez conectada, la barra de luces LED se ilumina en verde fijo. Después de 5 segundos la luz volverá a blanco suave.
- 9. Tu altavoz ya está listo para usar con AirPlay 2. Con AirPlay 2, tienes el control del audio.

Para obtener más ayuda, visite support.apple.com

## Configuración Wi-Fi con Google Home

- 1. Encienda el aparato pulsando brevemente el botón de encendido.
- 2. Instala la aplicación Google Home descargándola en tu smartphone o tablet con Chromecast.
- 3. Asegúrese de conectar su teléfono inteligente/tableta a la misma red que pretende utilizar para configurar su Model Two Digital con Chromecast integrado.
- 4. Pon el altavoz en modo Wi-Fi pulsando brevemente el botón de encendido hasta que la barra de luces LED se ilumine en verde.
- 5. El LED parpadeará en verde, indicando el modo de configuración Wi-Fi. Si el altavoz no está en modo de configuración Wi-Fi, pulsa el botón Wi-Fi de la parte posterior de la unidad.
- 6. Abre la aplicación Google Home en tu smartphone/tableta.
- 7. Pulsa "Dispositivos", luego "+ Añadir" y sigue las instrucciones que aparecen en pantalla.

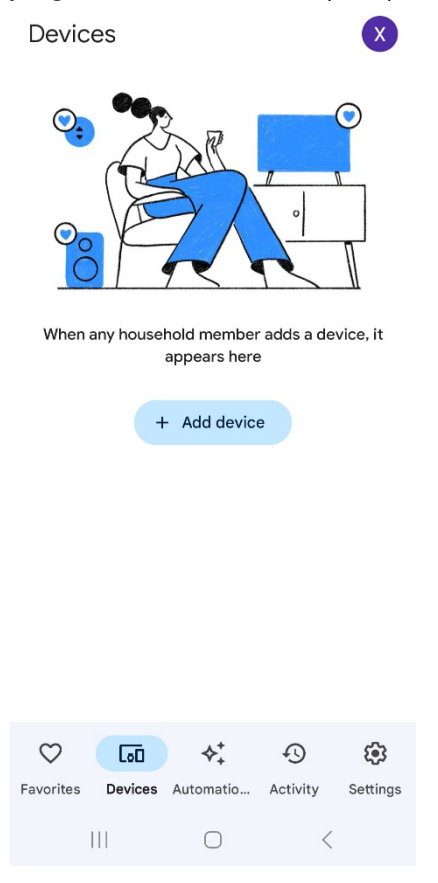

8. Pulse configurar un dispositivo a nuevos dispositivos.

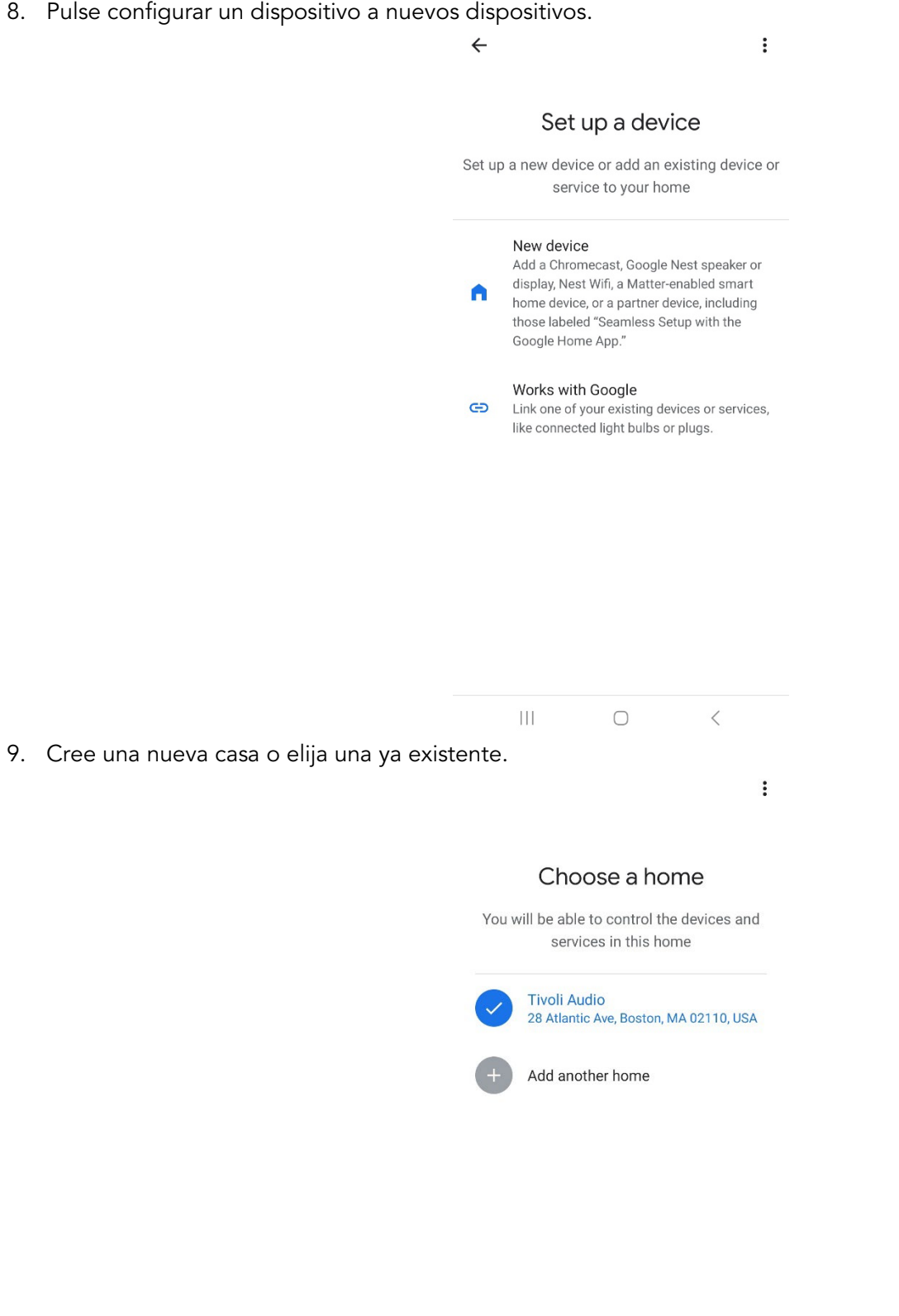

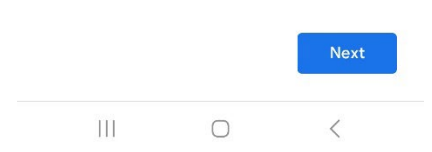

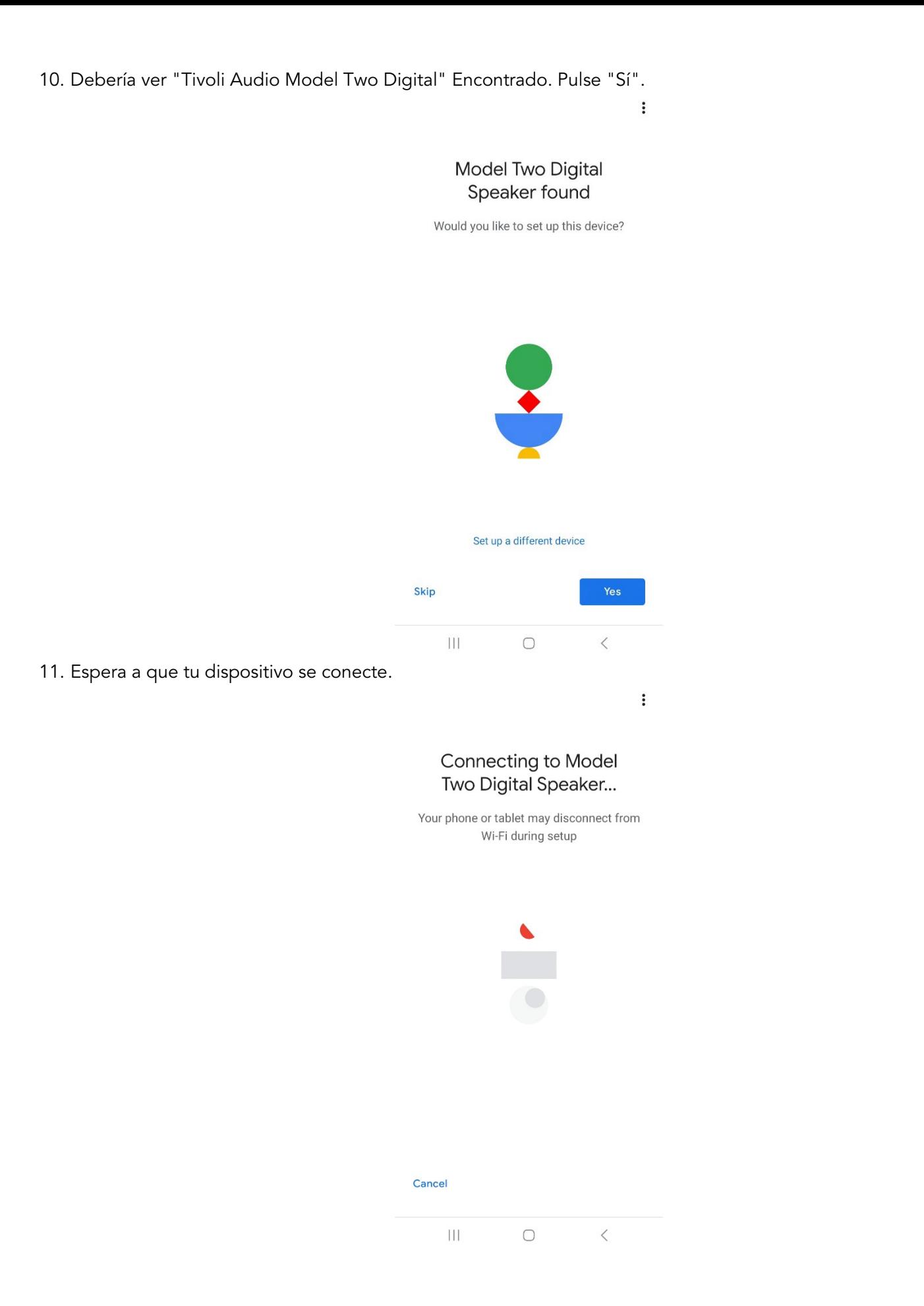

12. Seleccione "sí" cuando oiga el sonido del altavoz.

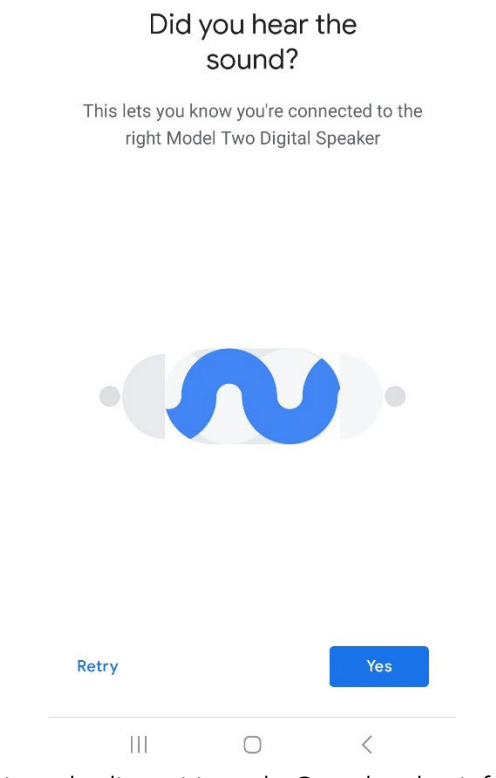

 $\vdots$ 

13. Decide si quieres recibir las estadísticas de dispositivos de Google y los informes de colisiones. No hay respuestas incorrectas.

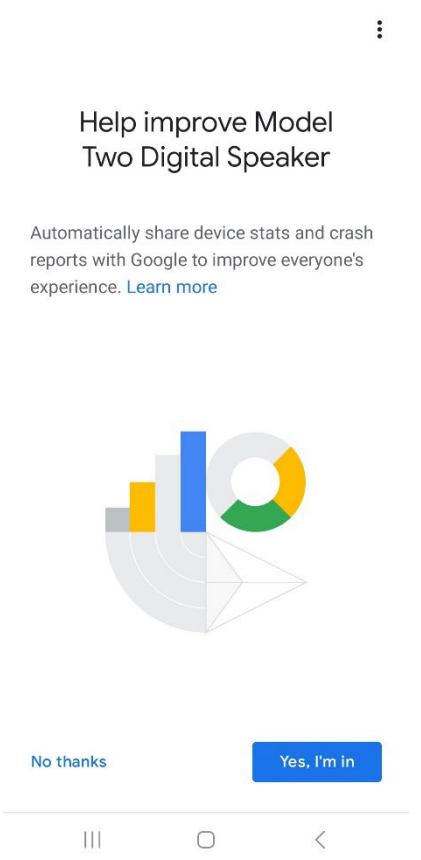

14. Elige una ubicación para tu dispositivo, por ejemplo "Salón".

 $\vdots$ 

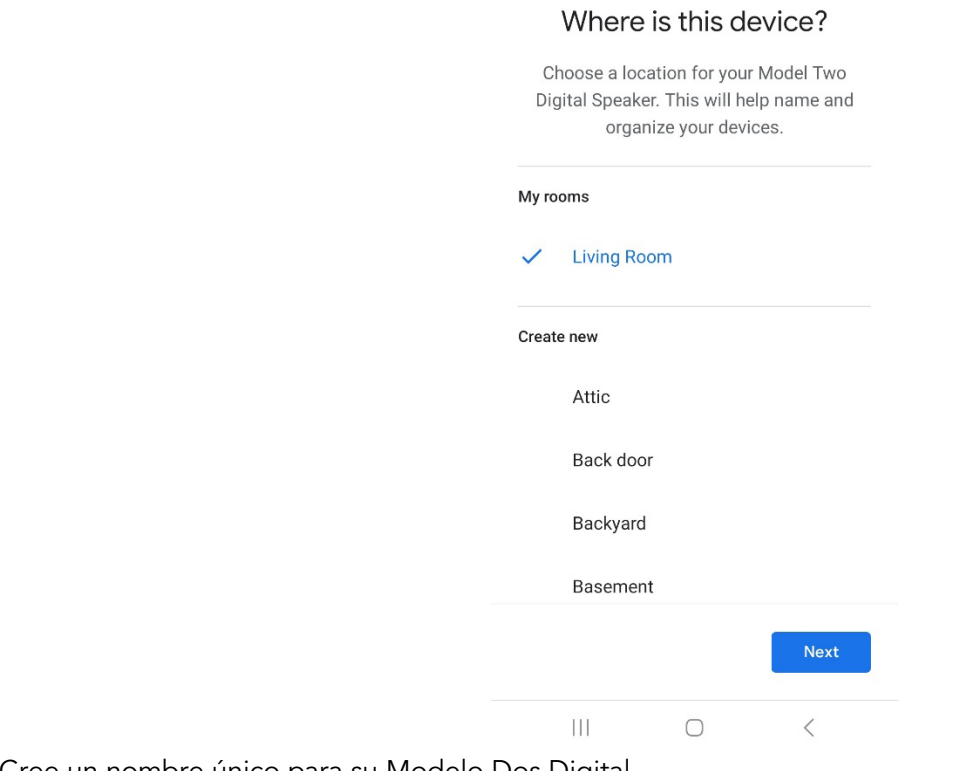

- 15. Cree un nombre único para su Modelo Dos Digital.
- 16. Selecciona la red WiFi a la que deseas conectar el altavoz.

 $\vdots$ 

### Connect to Wi-Fi

Choose the Wi-Fi network you would like to use with your Model Two Digital Speaker

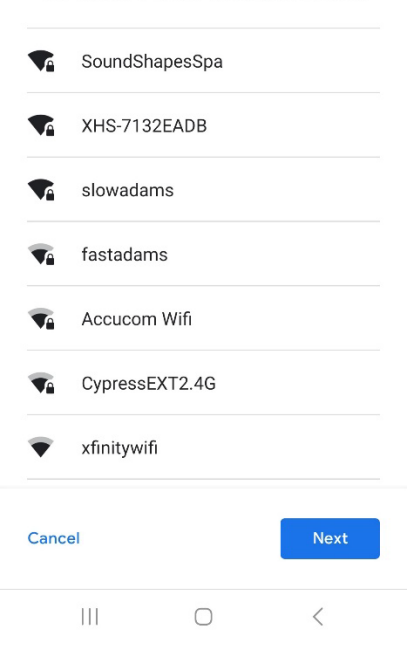

17. Espere mientras su Modelo Dos Digital se conecta a su red WiFi. Una vez que el dispositivo esté conectado, el LED se mostrará en verde fijo durante 5 segundos, antes de volver a blanco.

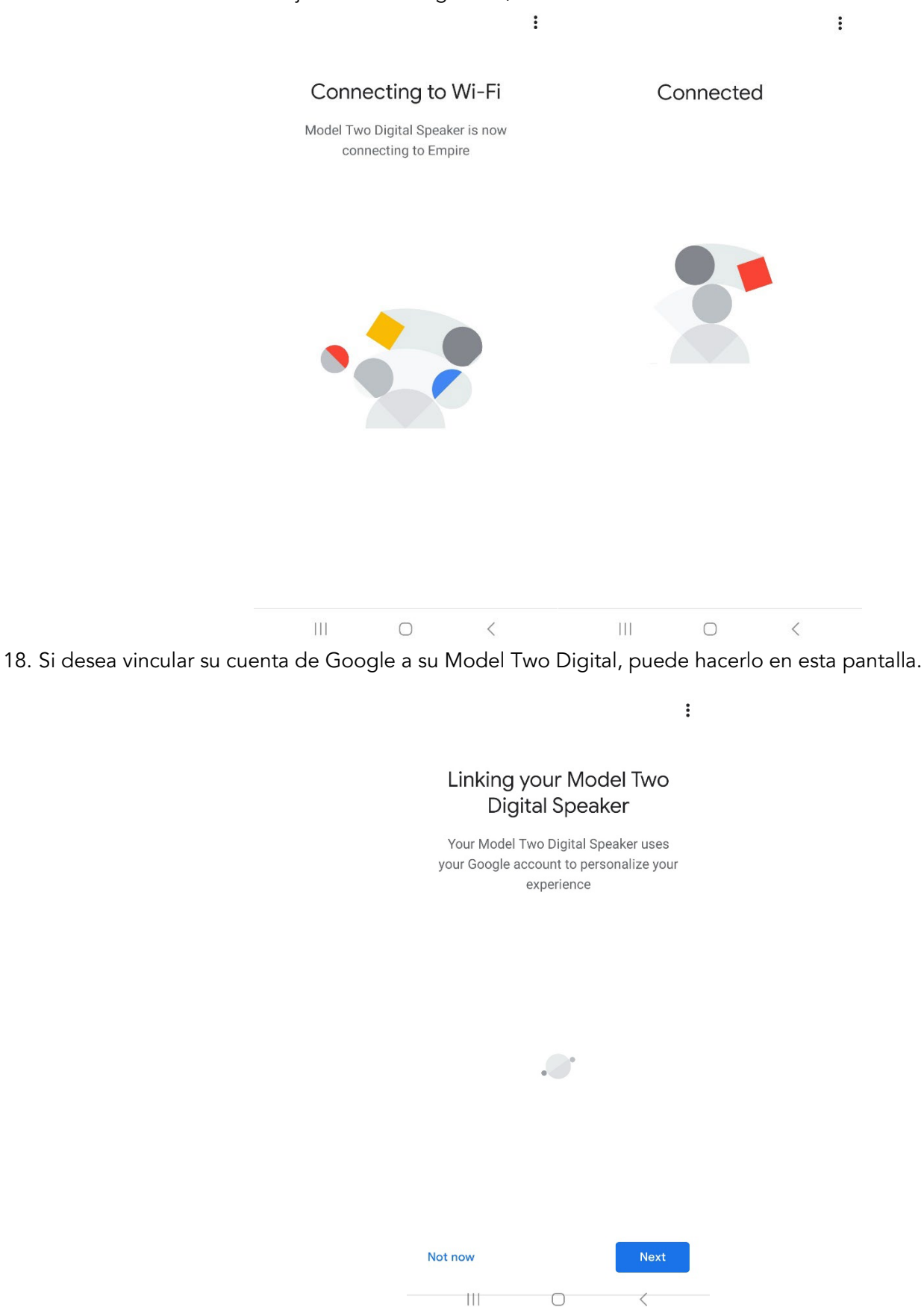

19. Después de revisar su configuración, su Model Two Digital está listo para usar. Busque el botón Cast en sus aplicaciones de música favoritas para escuchar en su nuevo altavoz.

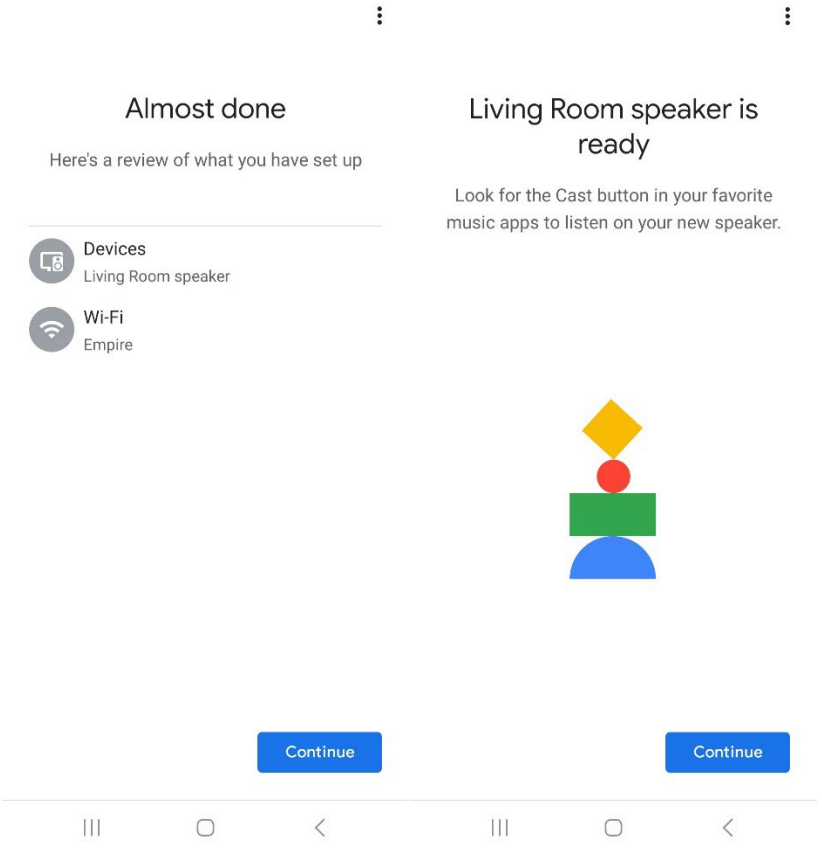

20. Una vez conectado, transmite el entretenimiento que te gusta desde tu teléfono, tableta u ordenador portátil a tu Model Two Digital.

Para obtener más ayuda, visita support.google.com/chromecast

### Cómo utilizar Chromecast built-in:

- 1. Abre cualquier aplicación compatible con Chromecast.
- 2. Seleccione el botón CAST en la aplicación.
- 3. Seleccione el Modelo Dos Digital.
- 4. Pulsa el botón PLAY de la aplicación.

Para obtener más ayuda, visita support.google.com/chromecast

### Cómo utilizar AirPlay 2:

- 1. Conecta tu dispositivo iOS a la misma red que tu Model Two Digital.
- 2. En tu dispositivo iOS, abre el Centro de control.
- 3. Mantén pulsada la tarjeta de audio en la esquina superior derecha y toca AirPlay.
- 4. Selecciona tu Model Two Digital de la lista de dispositivos AirPlay disponibles y empieza a reproducir.

Para obtener más ayuda, visite support.apple.com

### Cómo usar Spotify Connect:

Utiliza tu teléfono, tableta u ordenador como mando a distancia para Spotify. Visita spotify.com/connect para saber cómo.

El Software Spotify está sujeto a licencias de terceros que se encuentran aquí: <https://www.spotify.com/connect/third-party-licenses>

## Cómo utilizar TIDAL Connect:

- 1. Reproduce una canción y pulsa en la barra "Reproduciendo".
- 2. Pulse sobre el selector de dispositivos situado en la parte superior derecha.
- 3. Elige un dispositivo compatible con TIDAL Connect.

## Información adicional

### Actualizaciones de firmware

Su Model Two Digital tendrá actualizaciones periódicas de software aproximadamente cada 4 meses (y también posiblemente cuando utilice el producto por primera vez). El altavoz se actualizará automáticamente cuando esté conectado a WiFi. ¡No es necesario hacer nada!

### Restablecimiento de fábrica

Un restablecimiento de fábrica restaurará todas las funciones de su Modelo Dos Digital a su configuración predeterminada. Cuando el altavoz esté encendido y muestre un LED blanco fijo, mantenga pulsados los botones WiFi y BT hasta que el LED parpadee en púrpura. Suelte los botones. El Model Two Digital se reiniciará automáticamente una vez que se haya completado el restablecimiento de fábrica.

### Modo de espera

Si su Modelo Dos Digital está encendido y en reposo, entrará automáticamente en modo de espera.

Modo de espera normal: Cuando el Modelo Two Digital no ha sido conectado a WiFi, o emparejado a Bluetooth, el altavoz entrará en modo de espera normal después de 20 minutos sin reproducir audio. Para activar el altavoz, pulse una vez el botón de encendido/fuente. El consumo de energía en el modo de espera normal es inferior a 0,5 W.

Modo de espera de red: Cuando el Modelo Two Digital ha sido conectado a WiFi y/o emparejado, el altavoz entrará en modo de espera de red después de 20 minutos sin reproducir audio. El modo de espera de red se indica mediante un LED blanco tenue. Para activar el altavoz, pulsa el botón Power/Source o selecciona el altavoz en el Centro de Control, el menú CAST, el menú Spotify Connect o el menú Tidal Connect. El consumo de energía en el modo de espera de red es inferior a 2 W.

## Atención

Se recomienda utilizar un paño seco para limpiar la parte trasera y la carcasa de madera y la rejilla metálica de su Modelo Two Digital. No lo exponga al agua.

## Garantía limitada

Tivoli Audio fabrica sus productos de acuerdo con normas muy estrictas y confiamos en que nuestros productos funcionarán bien. En consecuencia, garantizamos nuestros productos contra defectos de fabricación en materiales y mano de obra al propietario original, por un período de un año en los Estados Unidos y dos años en la Unión Europea a partir de la fecha original de compra. En los países en los que los plazos mínimos de garantía están fijados por ley, el plazo de garantía es el exigido por la ley. En todos los demás lugares, el plazo de garantía es de un año.

Esta garantía no cubre los daños causados por una instalación incorrecta, equipos auxiliares defectuosos, modificaciones, reparaciones no autorizadas, daños o pérdidas durante el transporte, uso indebido, accidentes, utilización con una tensión/corriente inadecuada, rayos u otras causas de fuerza mayor, desgaste normal, uso comercial o compra a distribuidores no autorizados. Es posible que se requiera un comprobante de compra como evidencia de que la unidad se compró a un distribuidor autorizado dentro del período de garantía para el servicio de garantía. Si fuera necesario el servicio, por favor NO devuelva el producto sin antes ponerse en contacto con su distribuidor o con Tivoli Audio.

Esta garantía no es transferible. Tivoli Audio no pagará por pérdida de tiempo, inconvenientes, pérdida de uso del producto o daños causados por este producto.

Esta garantía le otorga derechos legales específicos y también puede tener otros derechos que varían de un estado a otro. Algunos estados no permiten limitaciones en las garantías implícitas o la exclusión de daños consecuenciales, por lo tanto, estas restricciones pueden no aplicarse en su caso.

Si desea más información sobre la garantía, visítenos en www.tivoliaudio.com Para obtener información sobre la garantía europea, visítenos en www.tivoliaudio.eu

## Especificaciones

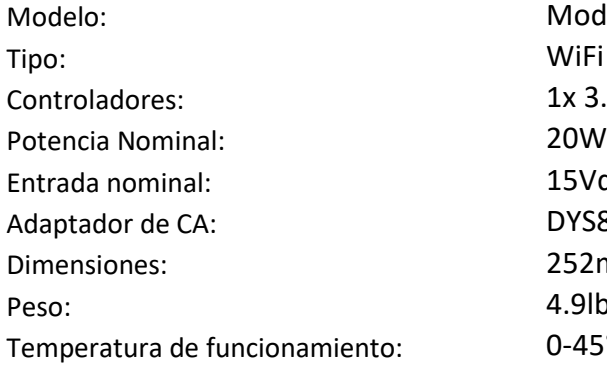

Model Two Digital WiFi ™ / Bluetooth ® Speaker 1x 3.5" Driver, 1x 0.75" Tweeter 15Vdc, 2A Adaptador de CA: DYS830-150200W-K Dimensiones: 252mm W x 152mm H x 158mm D 4.9lbs, 2.2kgs  $0-45$ °C

# BIENVENU

Merci pour votre achat ! Le modèle Two Digital allie un design classique à la technologie la plus récente pour créer une solution simple pour l'audio sans fil dans la maison. Encastré dans un meuble en bois de qualité et doté d'une grille en métal de haute qualité, cet appareil met en valeur le savoir-faire et la technologie de la ligne de produits ART by Tivoli Audio.

Pour profiter pleinement des capacités de votre nouvelle enceinte, prenez le temps de lire ce manuel d'utilisation et les consignes de sécurité. Si vous avez des questions, n'hésitez pas à contacter votre revendeur ou Tivoli Audio directement.

Veuillez conserver le carton et l'emballage d'origine au cas où vous devriez expédier votre radio, car les dommages causés par le transport ne sont pas couverts par la garantie d'usine.

En notre nom à tous, nous vous remercions d'avoir choisi Tivoli Audio et nous vous souhaitons beaucoup de plaisir avec votre nouveau Model Two Digital !

## Votre Model Two Digital devrait être accompagné de ce qui suit :

- Un (1) bloc d'alimentation externe et les fiches correspondantes
- Quatre (4) pieds en caoutchouc

Veuillez contacter votre revendeur ou Tivoli Audio si l'un de ces éléments est manquant.

Tivoli Audio Boston, MA USA [www.tivoliaudio.com](http://www.tivoliaudio.com/)  [info@tivoliaudio.com](mailto:info@tivoliaudio.com) 

## Guide des Caractéristiques

### Face avant

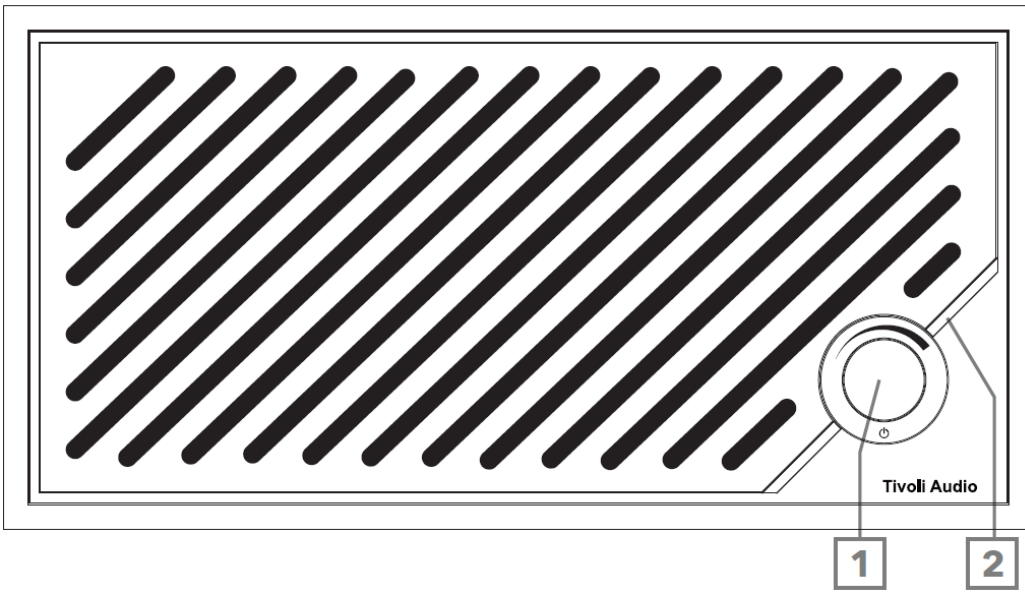

- 1. BOUTON ALIMENTATION/SOURCE/VOLUME: Appuyez brièvement sur le bouton pour allumer l'appareil, maintenez-le enfoncé pour l'éteindre. Une pression brève permet de basculer entre les sources Wi-Fi, Bluetooth et Aux In. Tournez vers la droite pour augmenter le volume, tournez vers la gauche pour le diminuer.
- 2. Barre lumineuse LED: Utilisée pour indiquer le mode de la source. En fonctionnement normal, la LED s'allume en blanc doux. La couleur de la source s'affiche pendant 5 secondes après la sélection de la source avant de revenir au blanc.

Blanc: L'enceinte est sous tension et prête à être utilisée. Vert: Mode Wi-Fi. Bleu: Mode Bluetooth. Orange: Mode auxiliaire.

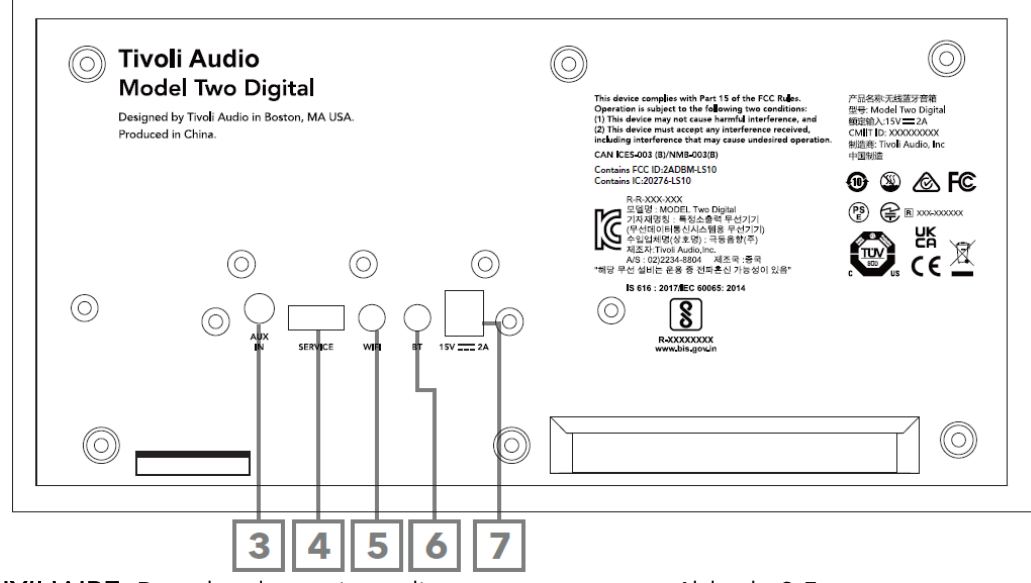

- 3. ENTRÉE AUXILIAIRE: Branchez la musique directement avec un câble de 3,5 mm pour une expérience autonome.
- 4. SERVICE: Port de service USB. Uniquement pour une utilisation par un centre de service Tivoli agréé.
- 5. Bouton WI-FI: Une seule pression permet d'entrer dans le mode d'installation Wi-Fi activé.
- 6. Bouton BT: Une simple pression permet d'accéder au mode d'appairage Bluetooth.
- 7. Alimentation DC: Branchez l'adaptateur d'alimentation 15V 2A fourni par Tivoli Audio pour alimenter votre Model Two Digital.

## Mode Auxiliaire

Votre Model Two Digital peut être utilisé comme un haut-parleur autonome. Utilisez simplement un câble stéréo de 3,5mm pour connecter une source de niveau ligne ou casque à l'entrée AUX située à l'arrière de votre enceinte. Sur la face avant de votre enceinte, appuyez brièvement sur le bouton d'alimentation jusqu'à ce que la DEL s'allume en orange. Vous pouvez contrôler le volume de l'enceinte à l'aide de la commande de volume du Model Two Digital ou de la commande de volume de votre source audio.

## Mode Bluetooth

## Couplage

Votre Model Two Digital peut faire office d'enceinte Bluetooth autonome.

- 1. Allumez votre appareil en appuyant brièvement sur le bouton d'alimentation.
- 2. Sur votre haut-parleur, appuyez brièvement sur le bouton d'alimentation jusqu'à ce que la barre lumineuse LED soit bleue.
- 3. Le voyant DEL clignote en bleu, indiquant le mode d'appairage. Si votre enceinte n'est pas en mode d'appairage, appuyez sur le bouton BT à l'arrière de l'enceinte.
- 4. Accédez aux paramètres Bluetooth de votre téléphone ou tablette.
- 5. Sélectionnez le périphérique dont le nom est similaire à "Tivoli Audio M2D\_XXXXXX".
- 6. Une fois que la barre lumineuse à DEL brille en bleu continu, vous êtes jumelé à la radio. Au bout de 5 secondes, la lumière redevient blanche.
- 7. Vous pouvez commencer à écouter votre musique via Bluetooth.

## Mode WiFi

## Configuration Wi-Fi avec Apple AirPlay 2

- 1. Allumez votre appareil en appuyant brièvement sur le bouton d'alimentation.
- 2. Réglez votre enceinte en mode Wi-Fi en appuyant brièvement sur le bouton d'alimentation jusqu'à ce que le voyant DEL soit vert. Le voyant clignote en vert, indiquant le mode de configuration Wi-Fi. Si votre enceinte n'est pas en mode de configuration Wi-Fi : appuyez brièvement sur le bouton "Wi-Fi" à l'arrière de l'appareil.
- 3. Sur votre appareil iOS, allez dans Réglages Wi-Fi. Veillez à connecter votre appareil iOS au réseau sur lequel vous avez l'intention d'utiliser votre Model Two Digital.
- 4. Faites défiler vers le bas jusqu'à "Set Up New AirPlay Speaker..." et sélectionnez "Tivoli Audio M2D\_XXXXXX".

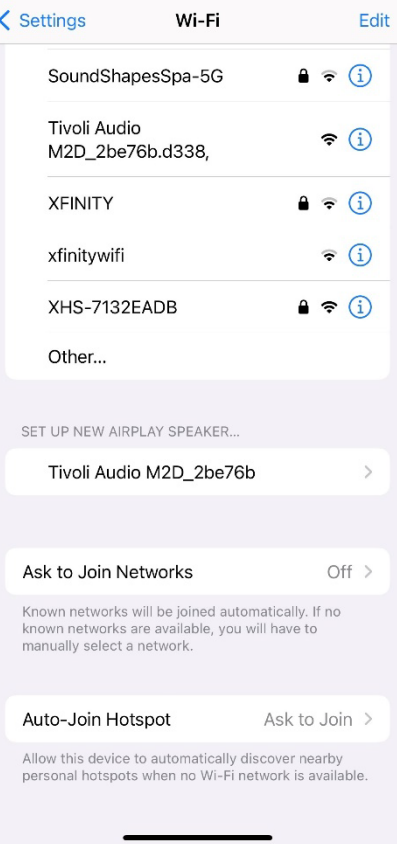

5. Renommez votre haut-parleur (recommandé) et créez un mot de passe (facultatif).

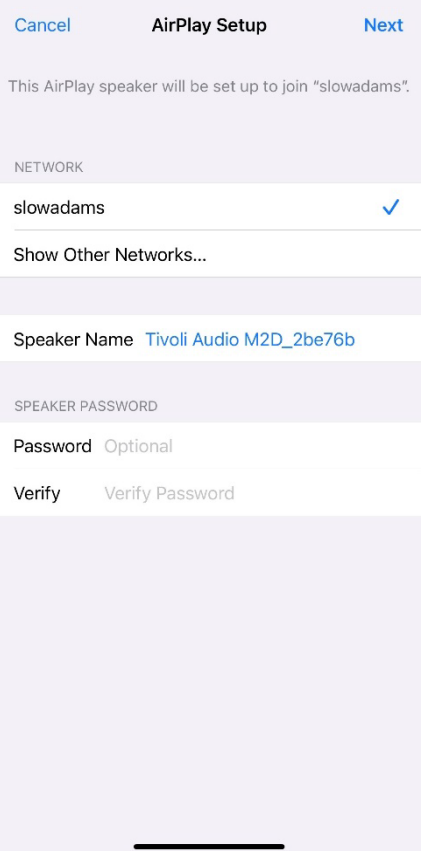

6. Sélectionnez "Suivant" et attendez la connexion.

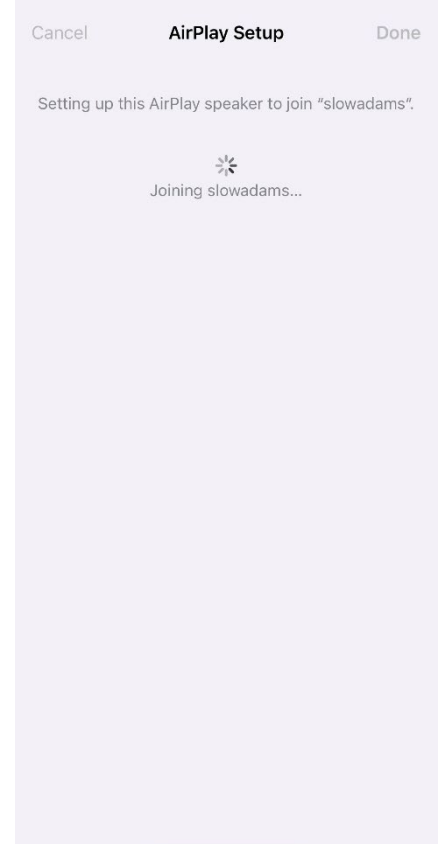

7. Attendez la confirmation de la connexion et sélectionnez "Terminé".

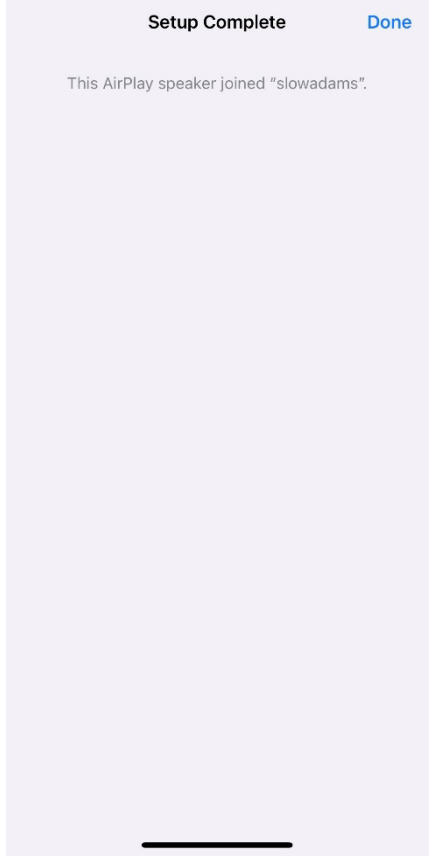

- 8. Une fois connectée, la barre lumineuse LED s'affiche en vert fixe. Au bout de 5 secondes, la lumière redevient blanche.
- 9. Votre haut-parleur est maintenant prêt à être utilisé avec AirPlay 2. Avec AirPlay 2, vous contrôlez votre son.

Pour obtenir de l'aide supplémentaire, visitez le site support.apple.com

## Configuration Wi-Fi avec Google Home

- 1. Allumez votre appareil en appuyant brièvement sur le bouton d'alimentation.
- 2. Installez l'application Google Home en téléchargeant l'application Google Home sur votre téléphone intelligent/tablette compatible Chromecast.
- 3. Veillez à connecter votre téléphone intelligent/tablette au même réseau que celui que vous comptez utiliser pour configurer votre Model Two Digital avec Chromecast intégré.
- 4. Réglez votre enceinte en mode Wi-Fi en appuyant brièvement sur le bouton d'alimentation jusqu'à ce que la barre lumineuse LED soit verte.
- 5. Le voyant clignote en vert, indiquant le mode de configuration Wi-Fi. Si votre enceinte n'est pas en mode de configuration Wi-Fi, appuyez sur la touche Wi-Fi à l'arrière de l'appareil.
- 6. Ouvrez l'application Google Home sur votre téléphone intelligent/tablette.

7. Appuyez sur "Appareils", puis sur "Ajouter" et suivez les instructions à l'écran.

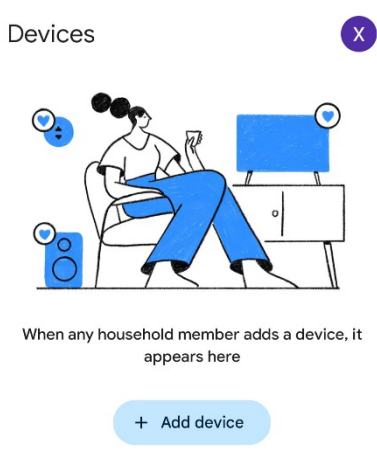

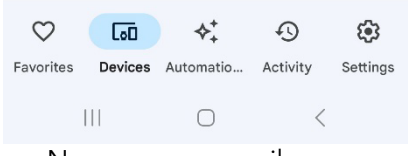

8. Appuyez sur Configurer un appareil ou sur Nouveaux appareils.

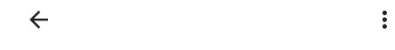

## Set up a device

Set up a new device or add an existing device or service to your home

#### New device

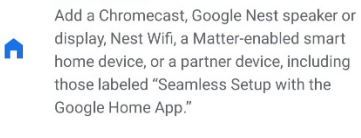

#### Works with Google

 $\oplus$ Link one of your existing devices or services, like connected light bulbs or plugs.

> $\vert\vert\vert$  $\bigcirc$  $\,$   $\,$   $\,$

9. Créez un nouveau logement ou choisissez un logement existant.

 $\ddot{\cdot}$ 

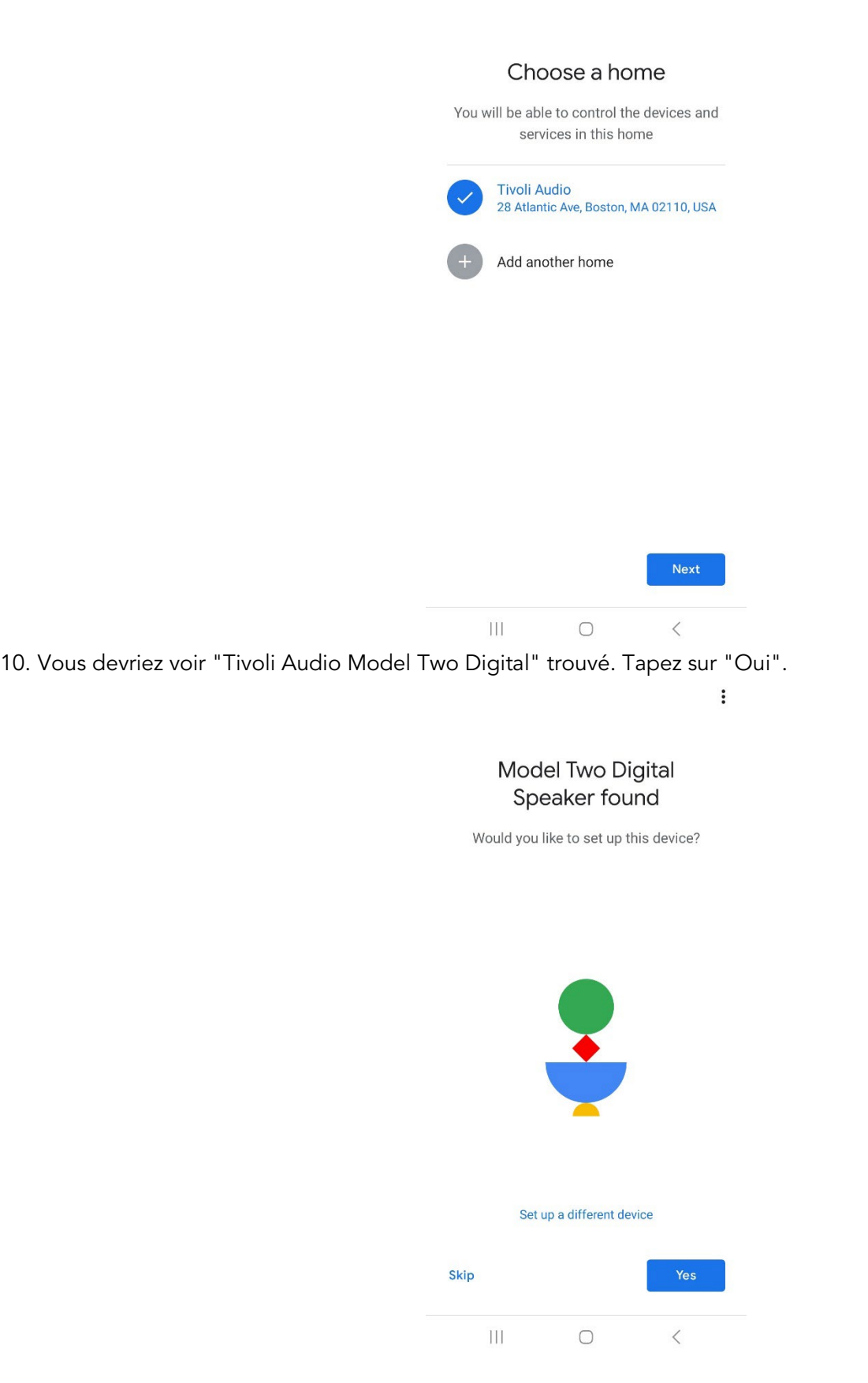

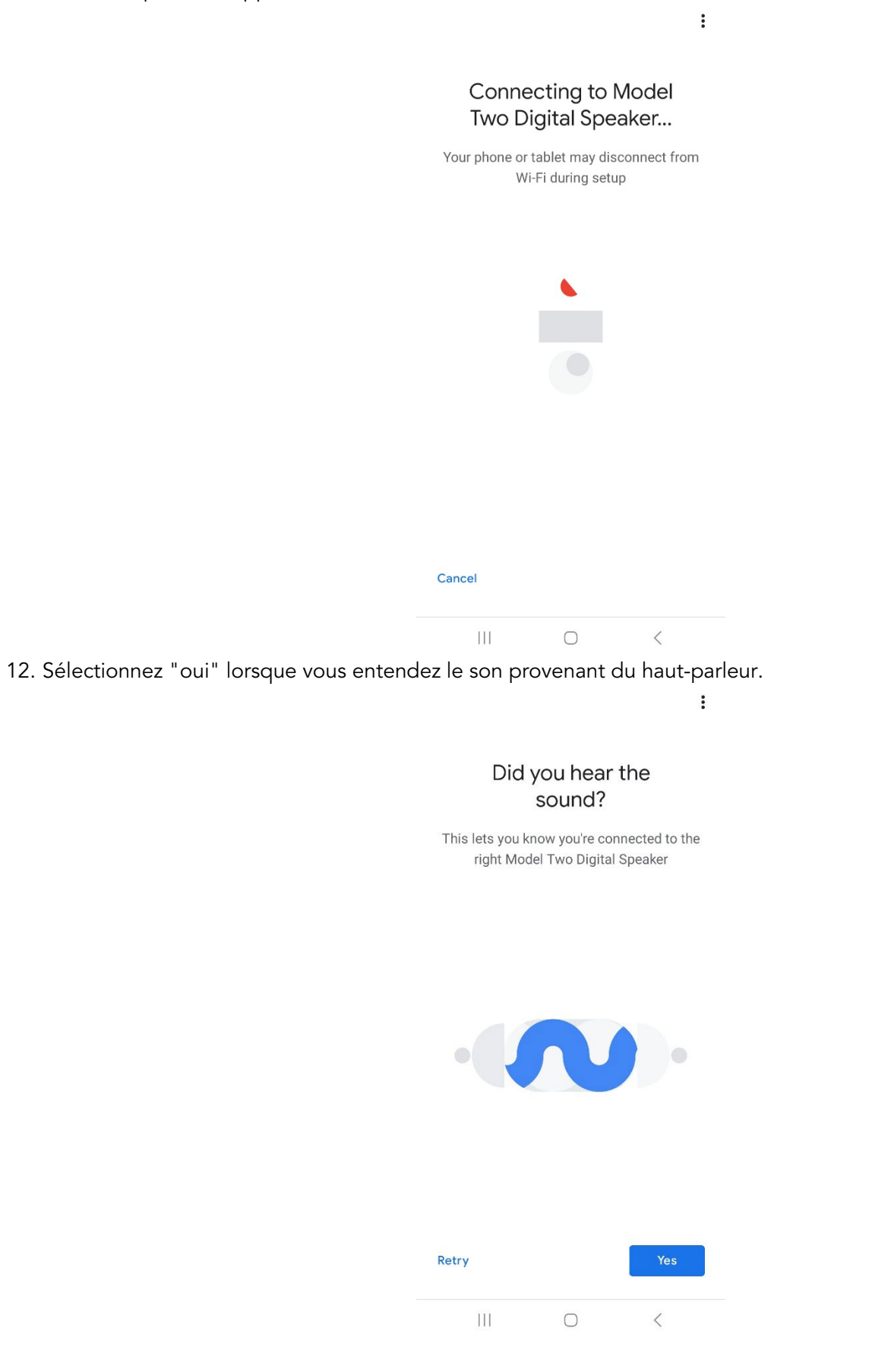

13. Décidez si vous souhaitez ou non accepter les statistiques de Google sur les appareils et les rapports d'accident. Il n'y a pas de mauvaise réponse !

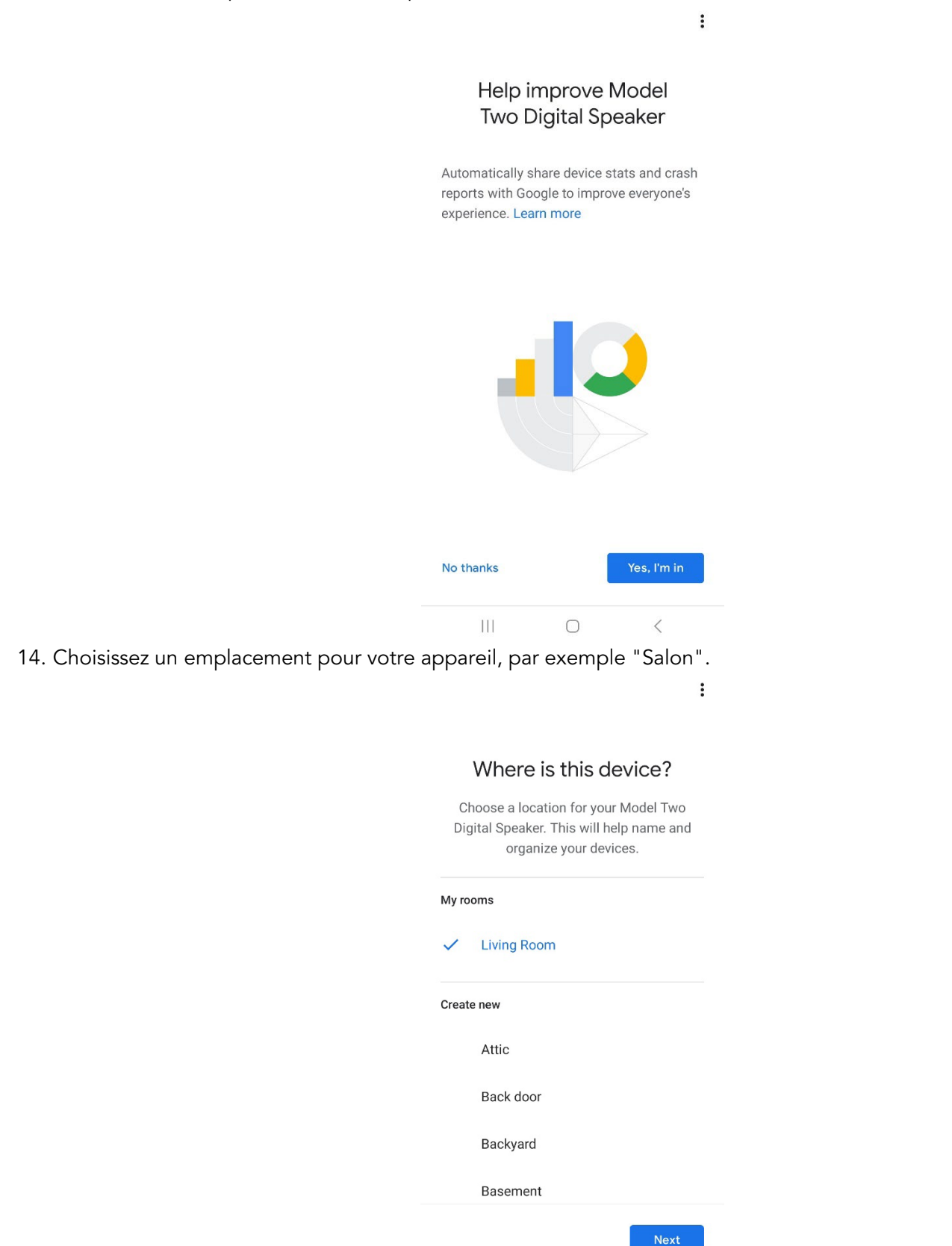

- 15. Créez un nom unique pour votre modèle Two Digital.
- 16. Sélectionnez le réseau WiFi auquel vous souhaitez que votre enceinte soit connectée.

 $\vdots$ 

## Connect to Wi-Fi

Choose the Wi-Fi network you would like to use with your Model Two Digital Speaker

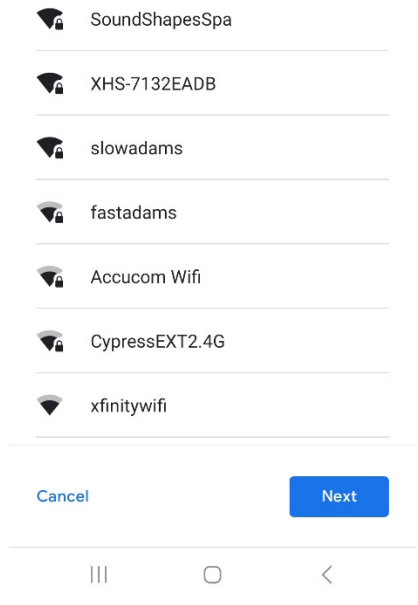

17. Attendez que votre Model Two Digital se connecte à votre réseau WiFi. Une fois que votre appareil est connecté, la LED s'affiche en vert fixe pendant 5 secondes, avant de redevenir blanche.

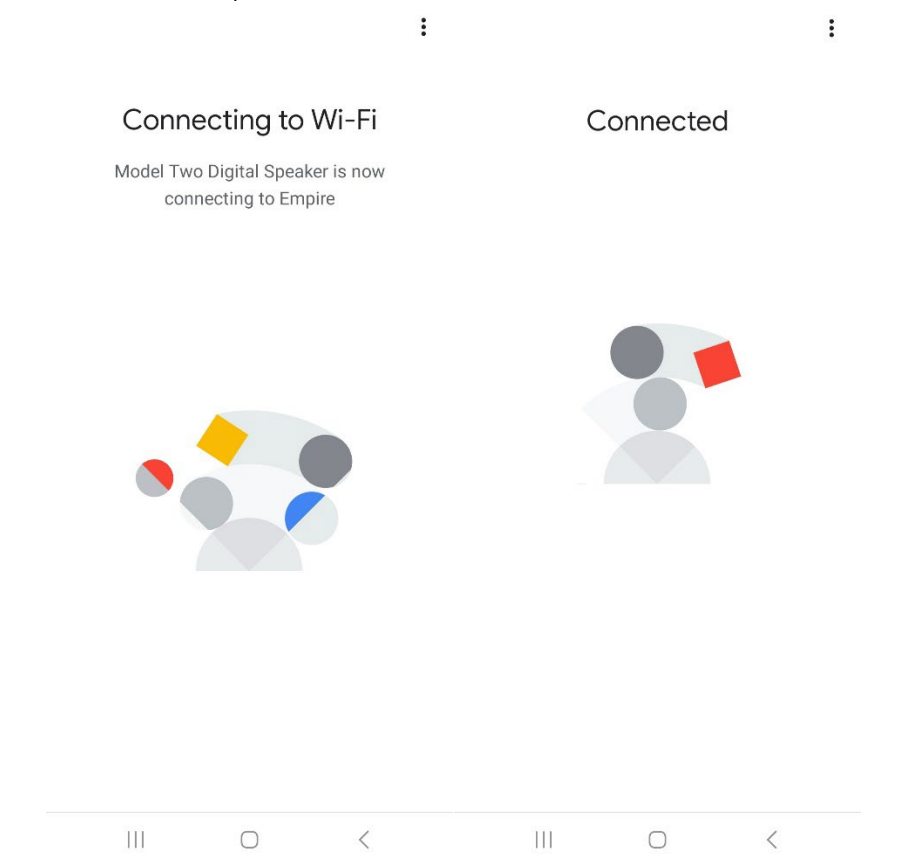

18. Si vous souhaitez lier votre compte Google à votre Model Two Digital, vous pouvez le faire sur cet écran.

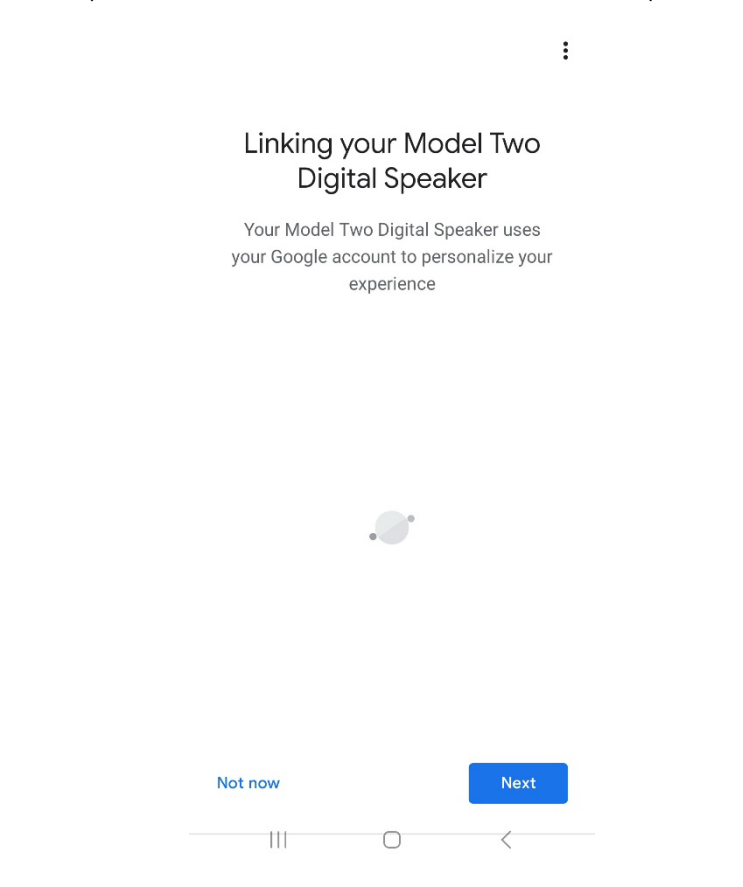

19. Après avoir vérifié votre configuration, votre Model Two Digital est prêt à être utilisé. Recherchez le bouton Cast dans vos applications musicales préférées pour écouter votre nouvelle enceinte.

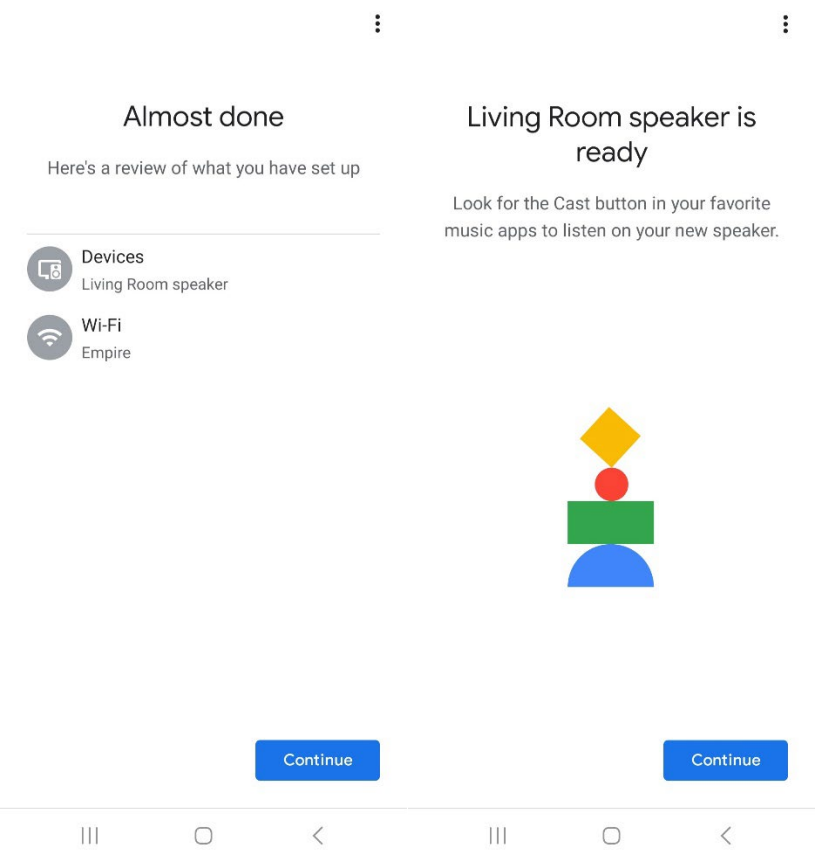

20. Une fois connecté, diffusez le divertissement que vous aimez depuis votre téléphone, votre tablette ou votre ordinateur portable sur votre Model Two Digital.

Pour obtenir de l'aide supplémentaire, veuillez consulter le site support.google.com/chromecast.

### Comment utiliser le Chromecast built-in:

- 1. Ouvrez n'importe quelle application compatible avec Chromecast.
- 2. Sélectionnez le bouton CAST dans l'application.
- 3. Sélectionnez le modèle Two Digital.
- 4. Appuyez sur le bouton PLAY de l'application.

Pour obtenir de l'aide supplémentaire, veuillez consulter le site support.google.com/chromecast.

### Comment utiliser AirPlay 2:

- 1. Connectez votre appareil iOS au même réseau que votre Model Two Digital.
- 2. Sur votre appareil iOS, ouvrez le Centre de contrôle.
- 3. Appuyez et maintenez la carte audio dans le coin supérieur droit, puis appuyez sur AirPlay.
- 4. Sélectionnez votre Model Two Digital dans la liste des appareils AirPlay disponibles et lancez la lecture.

Pour obtenir de l'aide supplémentaire, visitez le site support.apple.com

### Comment utiliser Spotify Connect:

Utilisez votre téléphone, votre tablette ou votre ordinateur comme une télécommande pour Spotify. Rendez-vous sur spotify.com/connect pour apprendre comment faire.

Le Logiciel Spotify est soumis à des licences de tiers qui se trouvent à l'adresse suivante : <https://www.spotify.com/connect/third-party-licenses>

## Comment utiliser TIDAL Connect:

- 1. Jouez une chanson et appuyez sur la barre "En cours de lecture".
- 2. Tapez sur le sélecteur d'appareil en haut à droite.
- 3. Choisissez un appareil compatible avec TIDAL Connect.

## Autres Informations

### Mises à jour des microprogrammes

Votre Model Two Digital fera l'objet de mises à jour logicielles périodiques tous les 4 mois environ (et éventuellement lors de la première utilisation du produit). Le haut-parleur se met automatiquement à jour lorsqu'il est connecté au WiFi. Vous n'avez rien à faire !

### Réinitialisation d'usine

Une réinitialisation d'usine rétablira toutes les fonctions de votre modèle Two Digital à leurs paramètres par défaut. Lorsque votre enceinte est sous tension et qu'elle affiche une LED blanche fixe, appuyez sur les boutons WiFi et BT et maintenez-les enfoncés jusqu'à ce que la LED clignote en violet. Relâchez les boutons. Model Two Digital redémarrera automatiquement une fois la réinitialisation d'usine terminée.

### Mode veille

Si votre Model Two Digital est sous tension et reste inactif, il entrera automatiquement en mode veille.

Veille normale : Lorsque le modèle Two Digital n'a pas été connecté au WiFi ou apparié à Bluetooth, l'enceinte passe en veille normale après 20 minutes d'inactivité. Pour réveiller l'enceinte, il suffit d'appuyer sur le bouton d'alimentation/source. La consommation d'énergie en mode veille normale est inférieure à 0,5 W.

Mise en veille du réseau : lorsque le modèle Two Digital a été connecté au WiFi et/ou apparié, l'enceinte se met en veille du réseau après 20 minutes d'inactivité de la lecture audio. Le mode veille réseau est indiqué par une faible LED blanche. Pour réveiller l'enceinte, appuyez une seule fois sur le bouton Power/Source ou sélectionnez l'enceinte dans le Control Center, le menu CAST, le menu Spotify Connect ou le menu Tidal Connect. La consommation d'énergie en mode veille réseau est inférieure à 2 W.

### Soins

Il est recommandé d'utiliser un chiffon sec pour nettoyer le dos, le boîtier en bois et la grille métallique de votre modèle Two Digital. Ne pas exposer à l'eau.

## Garantie Limitée

Tivoli Audio fabrique ses produits selon des normes très strictes et nous sommes convaincus que nos produits fonctionneront bien. En conséquence, nous garantissons nos produits contre les défauts de fabrication et de maind'œuvre au propriétaire initial, pour une période d'un an aux États-Unis et de deux ans dans l'Union européenne à compter de la date d'achat initiale. Dans les pays où la durée minimale de la garantie est déterminée par la loi, la durée de la garantie correspond à la période statutaire requise. Dans tous les autres pays, la durée de la garantie est d'un an.

Cette garantie ne s'étend pas aux dommages causés par une installation incorrecte, un équipement auxiliaire défectueux, des modifications, des réparations non autorisées, des dommages ou pertes dus au transport, des abus, des accidents, une utilisation sur une tension/courant inappropriée, la foudre ou d'autres catastrophes naturelles, l'usure normale, l'utilisation commerciale ou l'achat auprès de revendeurs non agréés. Une preuve d'achat attestant que l'appareil a été acheté auprès d'un revendeur agréé pendant la période de garantie peut être exigée pour bénéficier du service de garantie. Si une intervention est nécessaire, ne renvoyez PAS le produit sans avoir au préalable contacté votre revendeur ou Tivoli Audio.

Cette garantie n'est pas transférable. Tivoli Audio ne paiera pas pour la perte de temps, les inconvénients, la perte d'utilisation du produit ou les dommages causés par ce produit.

Cette garantie vous donne des droits légaux spécifiques et vous pouvez également avoir d'autres droits qui varient d'un État à l'autre. Certains États n'autorisent pas la limitation des garanties implicites ou l'exclusion des dommages indirects, il se peut donc que ces restrictions ne s'appliquent pas à vous.

Pour plus d'informations sur la garantie, veuillez nous rendre visite à l'adresse suivante: www.tivoliaudio.com Pour obtenir des informations sur la garantie européenne, veuillez consulter notre site Internet à l'adresse suivante: [www.tivoliaudio.eu](http://www.tivoliaudio.eu/)

## Caractéristiques techniques

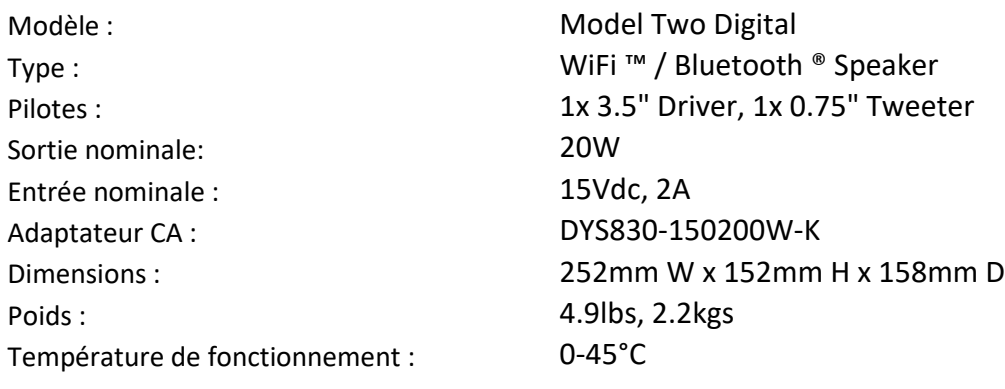

# BENVENUTO

Grazie per l'acquisto! Il Model Two Digital unisce il design classico alla tecnologia più avanzata per creare una soluzione semplice per l'audio wireless in casa. Racchiuso in un mobile in legno e rifinito con una griglia metallica di alta qualità, questo apparecchio eleva la maestria e la tecnologia della linea di prodotti ART by Tivoli Audio. Per sfruttare appieno le potenzialità del vostro nuovo diffusore, vi invitiamo a leggere il presente manuale d'uso e le istruzioni di sicurezza. Per qualsiasi domanda, non esitate a contattare il vostro rivenditore o direttamente Tivoli Audio.

Conservare la scatola e l'imballaggio originale in caso di spedizione della radio, poiché i danni da trasporto non sono coperti dalla garanzia di fabbrica.

A nome di tutti noi, grazie per aver scelto Tivoli Audio e godetevi il vostro nuovo Model Two Digital!

## Il Modello Due Digitale è incluso nella confezione:

- Un (1) alimentatore esterno e relativi connettori
- Quattro (4) piedini in gomma

Contattare il rivenditore o Tivoli Audio in caso di mancanza di uno di questi elementi.

Tivoli Audio Boston, MA USA [www.tivoliaudio.com](http://www.tivoliaudio.com/)  [info@tivoliaudio.com](mailto:info@tivoliaudio.com)

## Guida alle Caratteristiche

## Pannello frontale

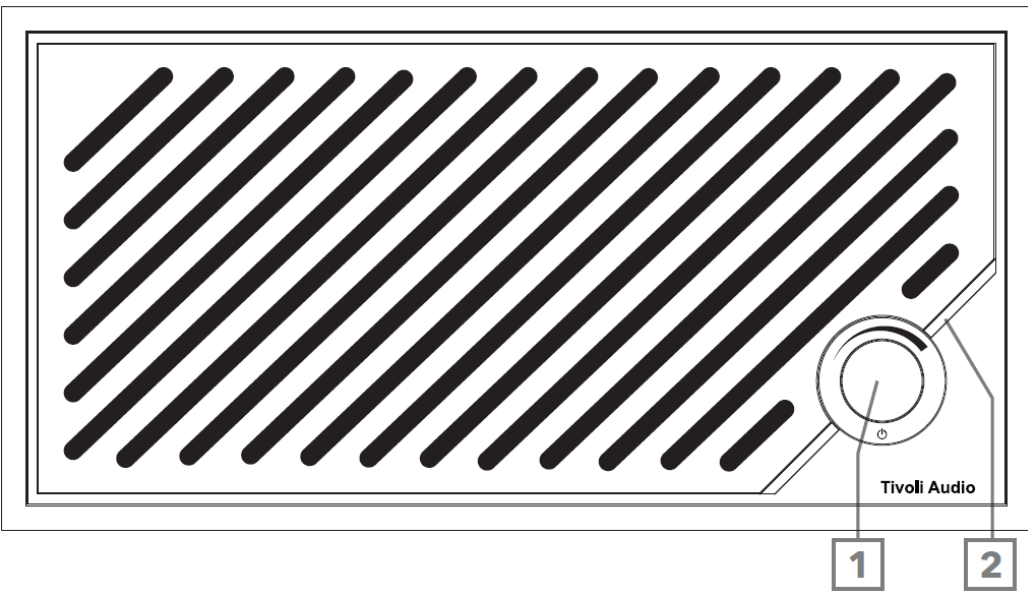

- 1. Manopola POWER/SOURCE/VOLUME: premere brevemente per accendere, tenere premuto per spegnere. Premere brevemente per scorrere tra le sorgenti Wi-Fi, Bluetooth e Aux In. Ruotare a destra per aumentare il volume, a sinistra per diminuirlo.
- 2. Barra luminosa a LED: Indica la modalità della sorgente. Nel funzionamento normale, il LED si illumina di bianco tenue. Il colore della sorgente viene visualizzato per 5 secondi dopo la selezione della sorgente prima di tornare al bianco.

Bianco: Il diffusore è acceso e pronto all'uso. Verde: Modalità Wi-Fi. Blu: Modalità Bluetooth. Arancione: Modalità ausiliaria.

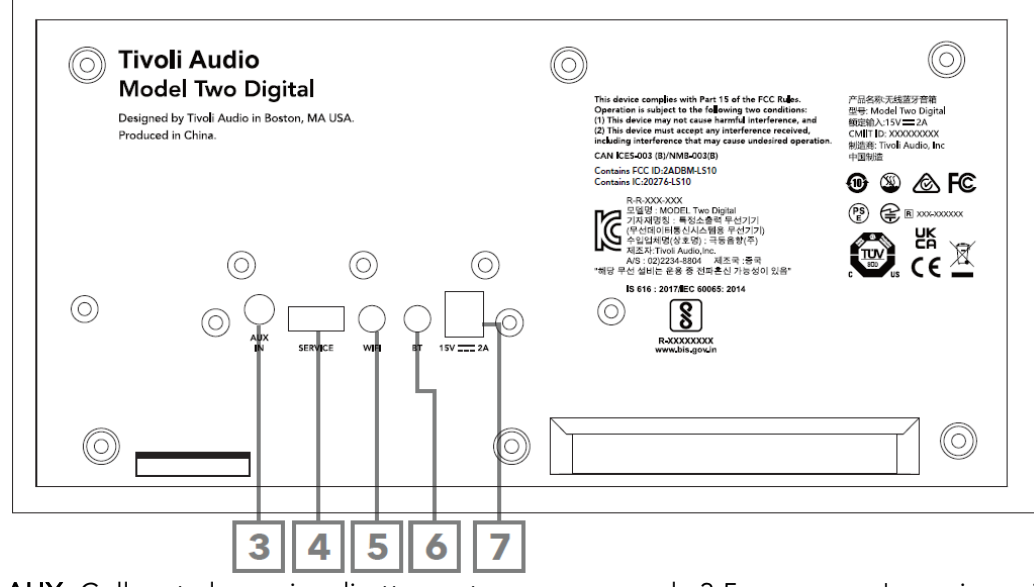

- 3. INGRESSO AUX: Collegate la musica direttamente con un cavo da 3,5 mm per un'esperienza indipendente.
- 4. SERVIZIO: Porta di servizio USB. Utilizzabile solo da un centro di assistenza autorizzato Tivoli.
- 5. Pulsante WI-FI: Premere una sola volta per accedere alla modalità di configurazione Wi-Fi abilitata.
- 6. Pulsante BT: Premere una volta per accedere alla modalità di accoppiamento Bluetooth.
- 7. Alimentazione CC: Collegare l'adattatore di alimentazione Tivoli Audio 15V 2A in dotazione per alimentare il Model Two Digital.

## Modalità ausiliaria

Il Model Two Digital può essere utilizzato come diffusore indipendente. È sufficiente utilizzare un cavo stereo da 3,5mm per collegare qualsiasi sorgente di livello linea o cuffia all'ingresso AUX sul retro del diffusore. Sulla parte anteriore del diffusore, premere brevemente la manopola di accensione finché il LED non diventa arancione. È possibile controllare il volume del diffusore utilizzando il controllo del volume del Model Two Digital o il controllo del volume della sorgente audio.

## Modalità Bluetooth

## Abbinamento

Il Model Two Digital può fungere da altoparlante Bluetooth indipendente.

- 1. Accendere l'apparecchio premendo brevemente la manopola di accensione.
- 2. Sul diffusore, premere brevemente la manopola di accensione finché la barra luminosa del LED non diventa blu.
- 3. La spia LED lampeggia in blu, indicando la modalità di accoppiamento. Se il diffusore non è in modalità di accoppiamento, premere il pulsante BT sul retro del diffusore.
- 4. Accedere alle impostazioni Bluetooth del telefono o del tablet.
- 5. Selezionare il dispositivo con un nome simile a "Tivoli Audio M2D\_XXXXXX".
- 6. Una volta che la barra luminosa a LED diventa blu fisso, si è accoppiati alla radio. Dopo 5 secondi, la luce tornerà a un colore bianco tenue.
- 7. È possibile iniziare a riprodurre la musica tramite Bluetooth.

## Modalità WiFi

## Configurazione Wi-Fi con Apple AirPlay 2

- 1. Accendere l'apparecchio premendo brevemente la manopola di accensione.
- 2. Impostare il diffusore in modalità Wi-Fi premendo brevemente la manopola di accensione fino a quando la spia LED è verde. Il LED lampeggia in verde, indicando la modalità di impostazione Wi-Fi. Se il diffusore non è in modalità di configurazione Wi-Fi: premere brevemente il pulsante "Wi-Fi" sul retro dell'unità.
- 3. Sul dispositivo iOS, andare su Impostazioni Wi-Fi. Assicurarsi di collegare il dispositivo iOS alla rete che si intende utilizzare per il Model Two Digital.
- 4. Scorrere fino a "Imposta nuovo altoparlante AirPlay..." e selezionare "Tivoli Audio M2D\_XXXXXX".

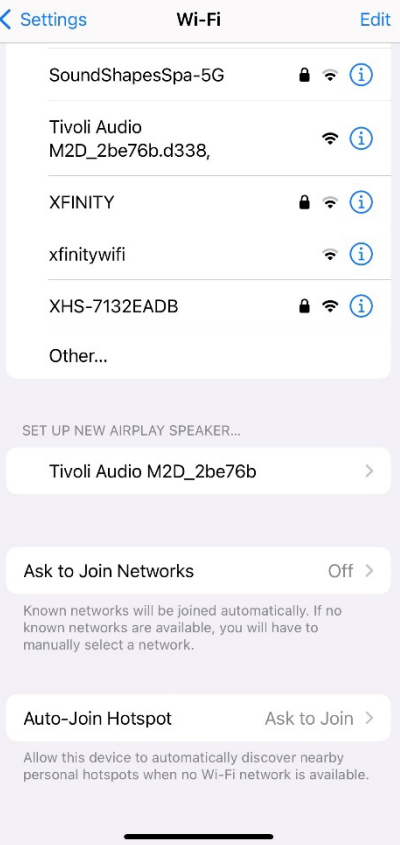

5. Rinominare il diffusore (consigliato) e creare una password (opzionale).

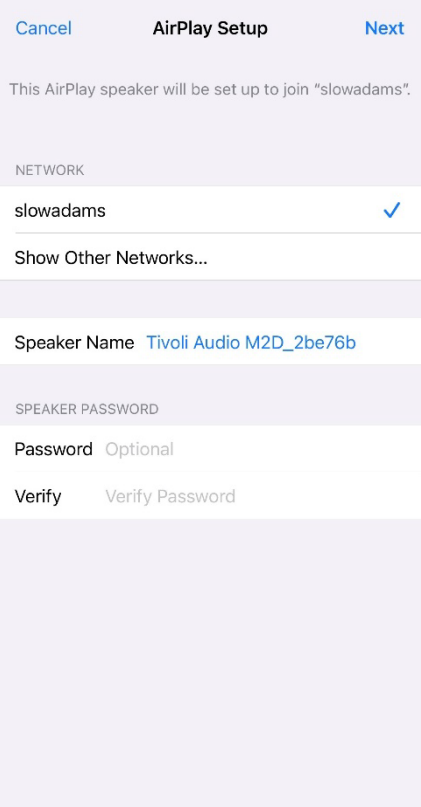

6. Selezionare "Avanti" e attendere la connessione.

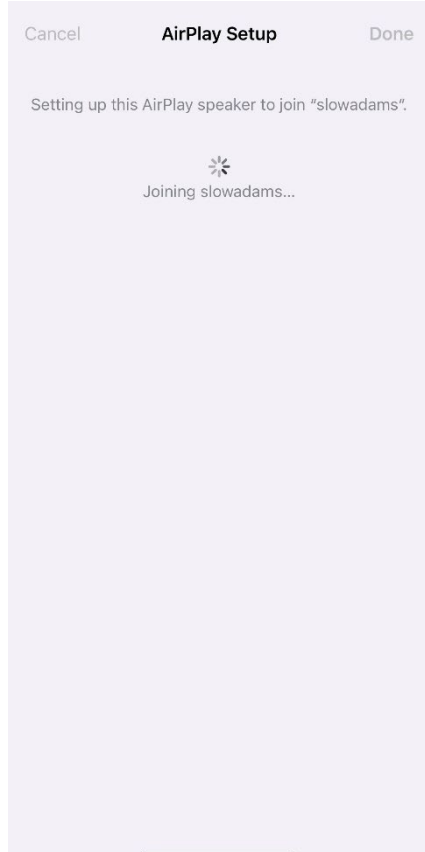

7. Attendere la conferma della connessione e selezionare "Fatto".

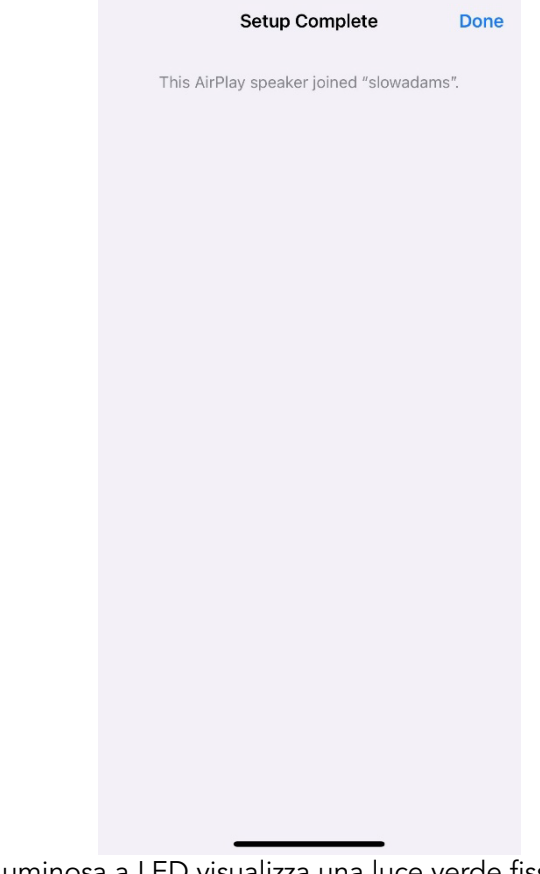

- 8. Una volta collegata, la barra luminosa a LED visualizza una luce verde fissa. Dopo 5 secondi la luce torna a un colore bianco tenue.
- 9. Il diffusore è ora pronto per l'uso con AirPlay 2. Con AirPlay 2, avete il controllo dell'audio.

Per ulteriore assistenza, visitare il sito support.apple.com.

## Configurazione Wi-Fi con Google Home

- 1. Accendere l'apparecchio premendo brevemente la manopola di accensione.
- 2. Installare l'applicazione Google Home scaricando l'applicazione Google Home sullo smartphone/tablet abilitato a Chromecast.
- 3. Assicurarsi di collegare lo smartphone/tablet alla stessa rete che si intende utilizzare per configurare il Model Two Digital con Chromecast integrato.
- 4. Impostare il diffusore in modalità Wi-Fi premendo brevemente la manopola di accensione finché la barra luminosa del LED non diventa verde.
- 5. Il LED lampeggia in verde, indicando la modalità di impostazione Wi-Fi. Se il diffusore non è in modalità di impostazione Wi-Fi, premere il pulsante Wi-Fi sul retro dell'unità.
- 6. Aprire l'app Google Home sullo smartphone/tablet.

7. Toccare "Dispositivi", quindi "+ Aggiungi" e seguire le indicazioni sullo schermo.

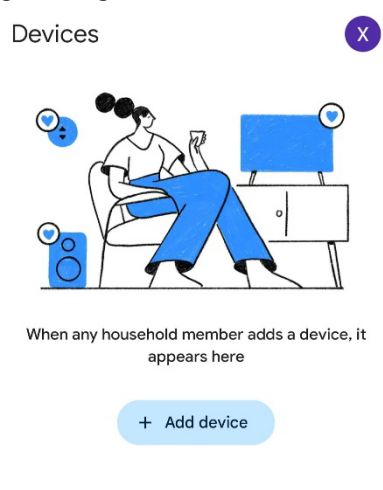

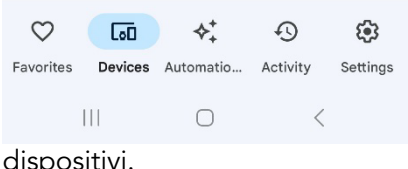

8. Toccare imposta un dispositivo a nuovi dispositi

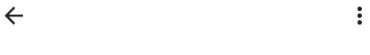

### Set up a device

Set up a new device or add an existing device or service to your home

#### New device

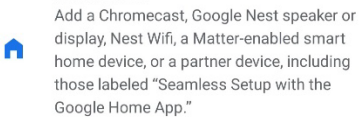

#### Works with Google

 $\oplus$ Link one of your existing devices or services, like connected light bulbs or plugs.

> $\vert\vert\vert\vert$  $\bigcirc$  $\langle$
9. Creare una nuova casa o scegliere una casa esistente.

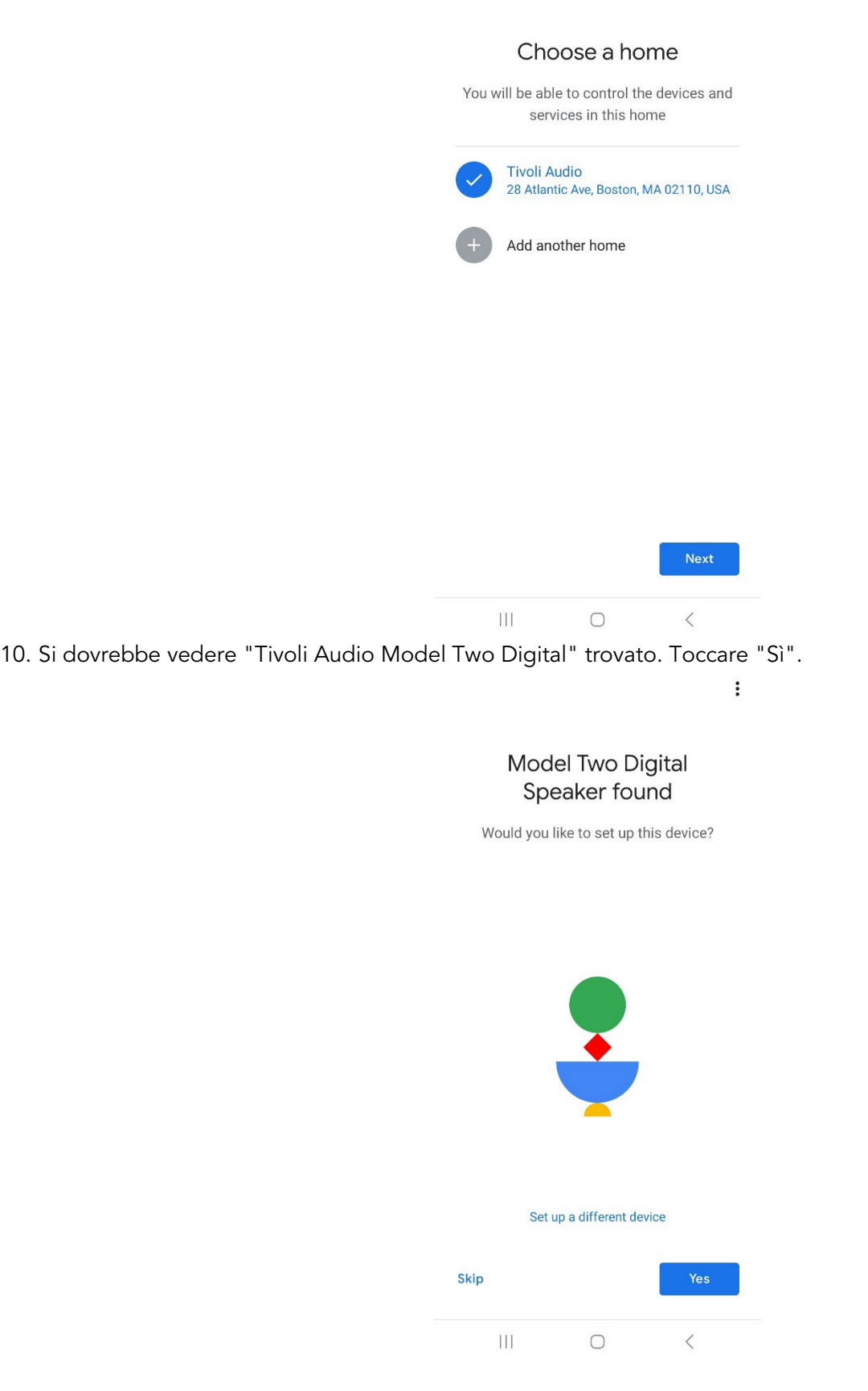

 $\ddot{\cdot}$ 

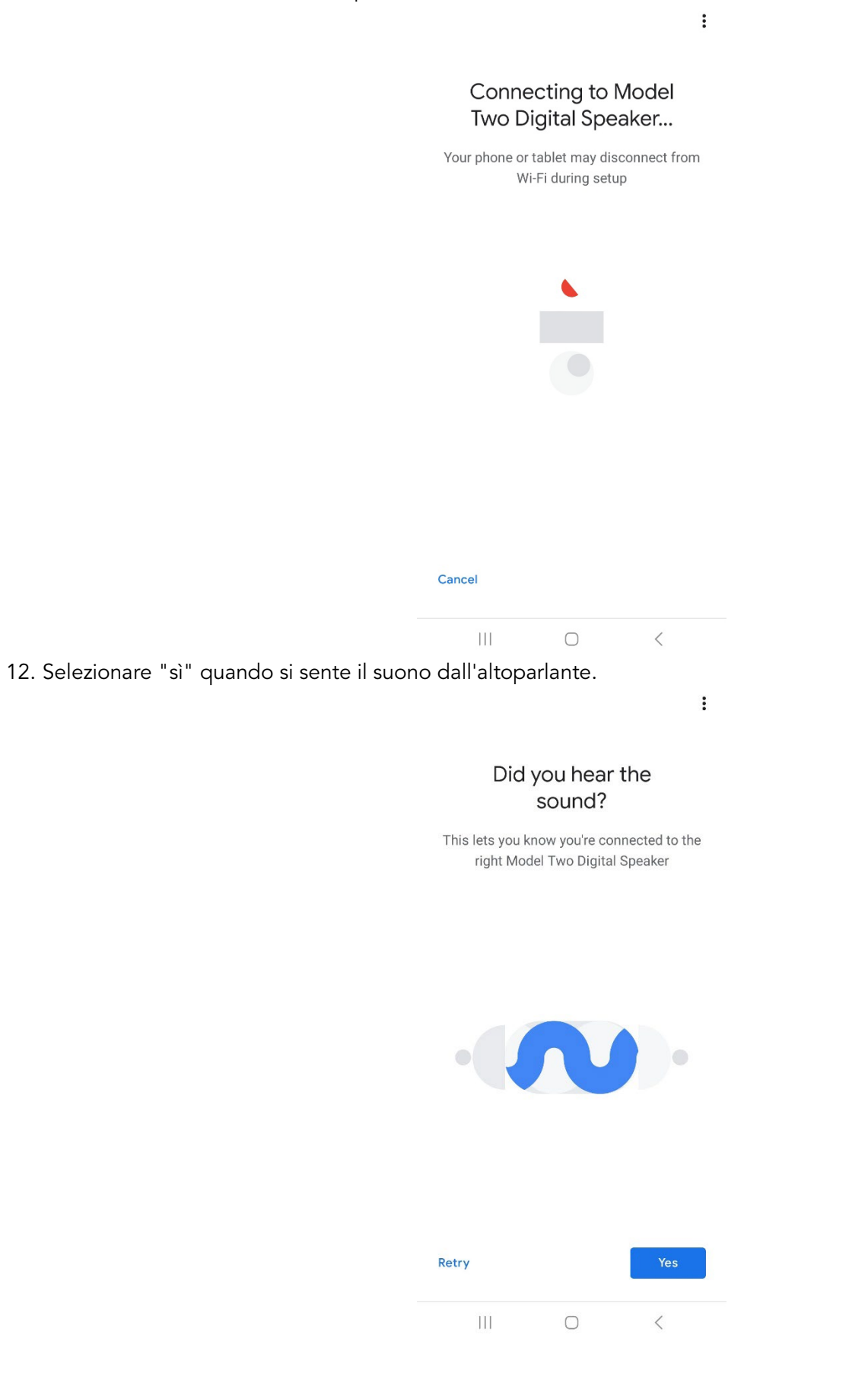

13. Decidete se volete accettare o meno le statistiche sui dispositivi e i rapporti sugli incidenti di Google. Non ci sono risposte sbagliate!

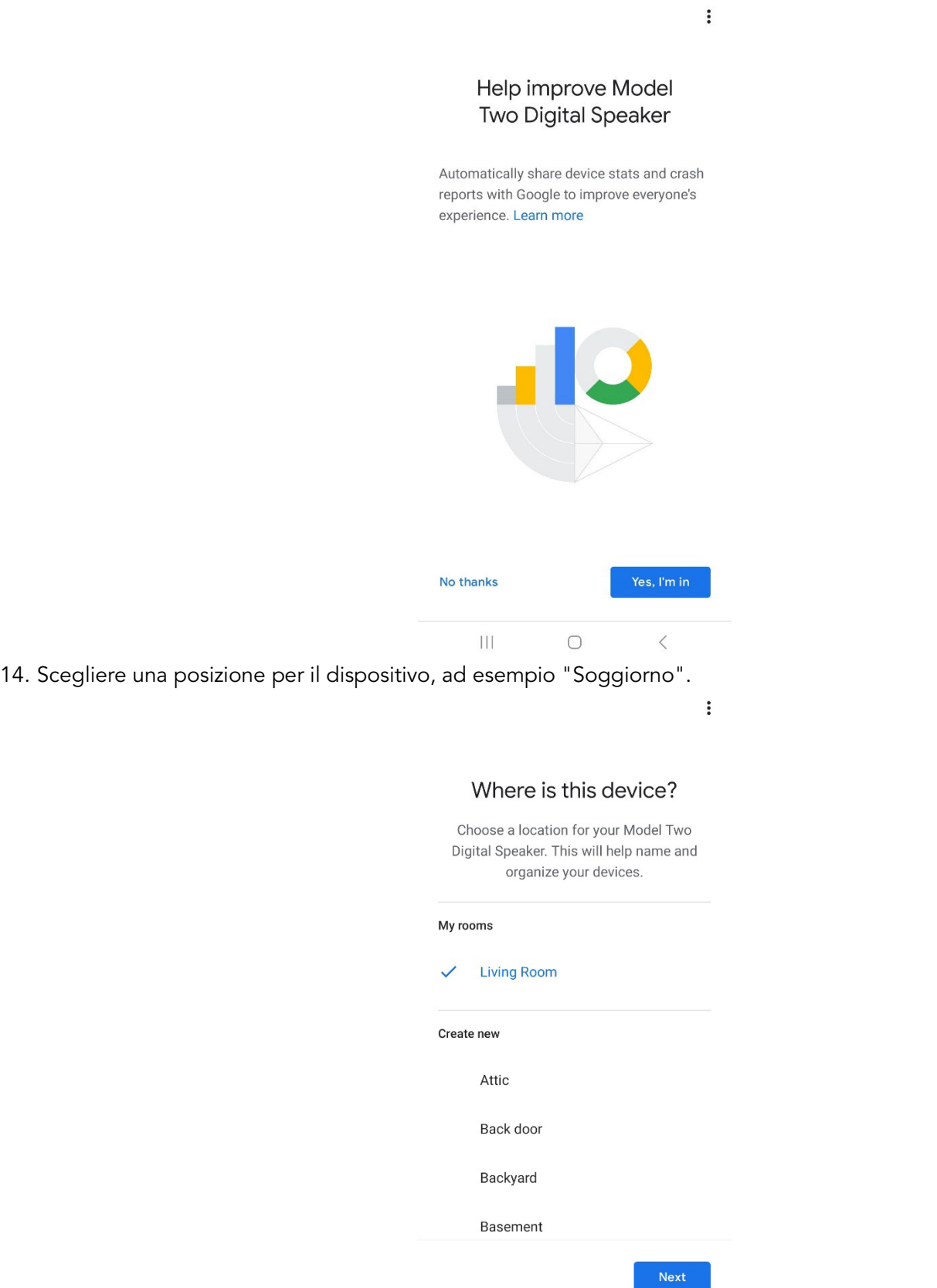

 $\vert\vert\vert$ 

 $\bigcirc$ 

 $\hat{a}$ 

- 15. Create un nome univoco per il vostro Model Two Digital.
- 16. Selezionare la rete WiFi a cui si desidera collegare il diffusore.

 $\ddot{\cdot}$ 

### Connect to Wi-Fi

Choose the Wi-Fi network you would like to use with your Model Two Digital Speaker

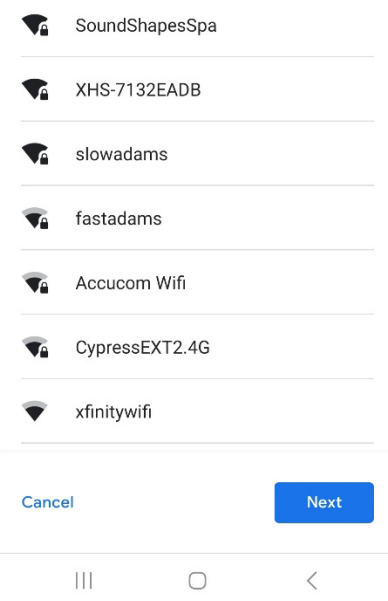

17. Attendere che il Model Two Digital si colleghi alla rete WiFi. Una volta che il dispositivo è connesso, il LED rimane fisso in verde per 5 secondi, prima di tornare in bianco.

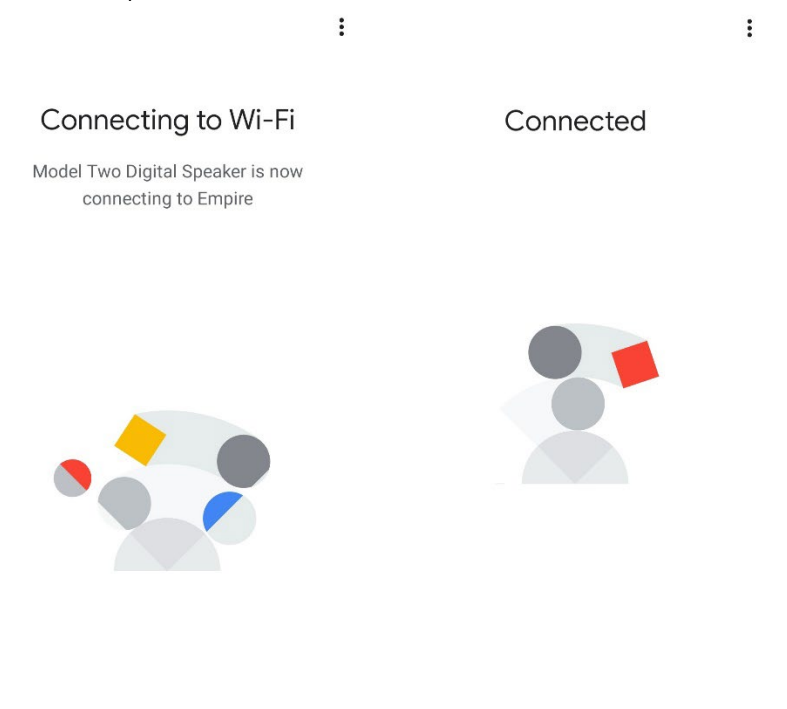

 $\mathop{\rm III}$  $\bigcirc$  $\langle$  $\rm III$  $\bigcirc$  $\langle$  18. Se si desidera collegare il proprio account Google al Model Two Digital, è possibile scegliere di farlo in questa schermata.

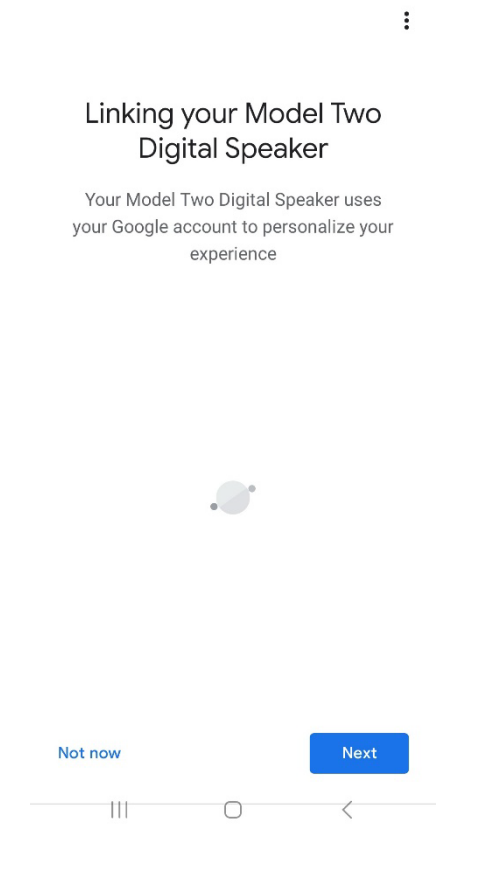

19. Dopo aver rivisto la configurazione, il Model Two Digital è pronto per l'uso. Cercate il pulsante Cast nelle vostre applicazioni musicali preferite per ascoltare il vostro nuovo diffusore.

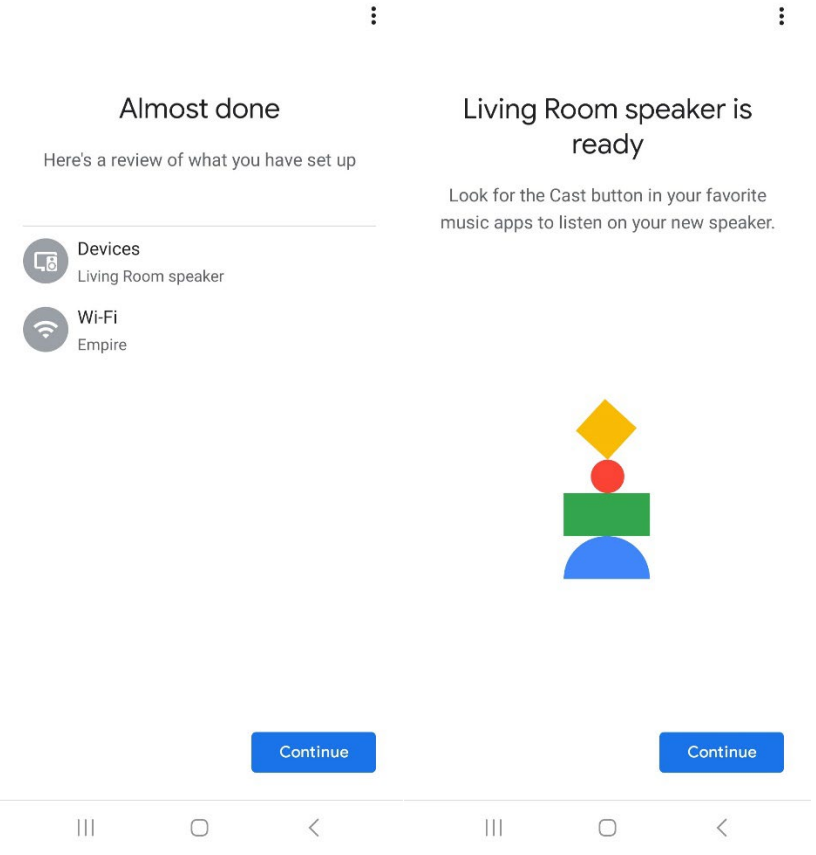

20. Una volta collegato, potete trasmettere l'intrattenimento che amate dal vostro telefono, tablet o laptop al vostro Model Two Digital.

Per ulteriore assistenza, visitare il sito support.google.com/chromecast.

#### Come utilizzare Chromecast built-in:

- 1. Aprire qualsiasi applicazione abilitata a Chromecast.
- 2. Selezionare il pulsante CAST nell'applicazione.
- 3. Selezionare il Modello due digitale.
- 4. Premere il pulsante PLAY nell'app.

Per ulteriore assistenza, visitare il sito support.google.com/chromecast.

#### Come utilizzare AirPlay 2:

- 1. Collegare il dispositivo iOS alla stessa rete del Model Two Digital.
- 2. Sul dispositivo iOS, aprire il Centro di controllo.
- 3. Tenere premuta la scheda audio nell'angolo superiore destro, quindi toccare AirPlay.
- 4. Selezionare il Model Two Digital dall'elenco dei dispositivi AirPlay disponibili e avviare la riproduzione.

Per ulteriore assistenza, visitare il sito support.apple.com.

#### Come utilizzare Spotify Connect:

Utilizzate il vostro telefono, tablet o computer come telecomando per Spotify. Andate su spotify.com/connect per sapere come fare.

Il Software Spotify è soggetto a licenze di terze parti reperibili qui: [https://www.spotify.com/connect/third-party](https://www.spotify.com/connect/third-party-licenses)[licenses](https://www.spotify.com/connect/third-party-licenses) 

#### Come utilizzare TIDAL Connect:

- 1. Riprodurre un brano e toccare la barra "In riproduzione".
- 2. Toccare il selettore del dispositivo in alto a destra.
- 3. Scegliete un dispositivo abilitato a TIDAL Connect.

### Altre informazioni

#### Aggiornamenti del firmware

Il Model Two Digital viene aggiornato periodicamente ogni 4 mesi circa (ed eventualmente anche al primo utilizzo del prodotto). Il diffusore si aggiorna automaticamente quando è collegato al WiFi. Non è necessario fare nulla!

#### Reset di fabbrica

Un reset di fabbrica ripristina le impostazioni predefinite di tutte le funzioni del Model Two Digital. Quando il diffusore è acceso e visualizza un LED bianco fisso, tenere premuti i pulsanti WiFi e BT finché il LED non lampeggia in viola. Rilasciare i pulsanti. Il Model Two Digital si riavvierà automaticamente una volta completato il reset di fabbrica.

#### Modalità standby

Se il Model Two Digital è acceso e inattivo, entra automaticamente in modalità standby.

Standby normale: quando il Model Two Digital non è stato collegato al WiFi o accoppiato al Bluetooth, il diffusore entra in standby normale dopo 20 minuti di assenza di riproduzione audio. Per riattivare il diffusore, premere una sola volta la manopola di alimentazione/sorgente. Il consumo di energia in modalità standby normale è inferiore a 0,5 W.

Standby di rete: quando il Model Two Digital è stato collegato al WiFi e/o accoppiato, il diffusore entra in standby di rete dopo 20 minuti di mancata riproduzione audio. La modalità standby di rete è indicata da un LED bianco fioco. Per riattivare il diffusore, è sufficiente premere la manopola Power/Source o selezionare il diffusore dal Control Center, dal menu CAST, dal menu Spotify Connect o dal menu Tidal Connect. Il consumo di energia in modalità Network Standby è inferiore a 2W.

#### Cura

Si consiglia di utilizzare un panno asciutto per pulire il retro, il mobile in legno e la griglia metallica del Modello Due Digital. Non esporre all'acqua.

### Garanzia limitata

Tivoli Audio produce i suoi prodotti secondo standard molto elevati e siamo certi che i nostri prodotti funzioneranno bene. Di conseguenza, garantiamo i nostri prodotti contro i difetti di fabbricazione nei materiali e nella lavorazione al proprietario originale, per un periodo di un anno negli Stati Uniti e di due anni nell'Unione Europea dalla data di acquisto originale. Nei Paesi in cui i termini minimi di garanzia sono stabiliti per legge, la durata della garanzia corrisponde al periodo richiesto dalla legge. In tutti gli altri paesi, la durata della garanzia è di un anno.

La garanzia non si estende ai danni causati da installazione impropria, apparecchiature ausiliarie difettose, modifiche, riparazioni non autorizzate, danni da trasporto o perdita, abuso, incidenti, utilizzo con tensione/corrente non corretta, fulmini o altre cause di forza maggiore, normale usura, uso commerciale o acquisto da rivenditori non autorizzati. Per l'assistenza in garanzia può essere richiesta una prova d'acquisto che attesti che l'unità è stata acquistata da un rivenditore autorizzato entro il periodo di garanzia. Se dovesse essere necessario un intervento di assistenza, NON restituire il prodotto senza aver prima contattato il rivenditore o Tivoli Audio.

La presente garanzia non è trasferibile. Tivoli Audio non pagherà le perdite di tempo, i disagi, la perdita di utilizzo del prodotto o i danni causati da questo prodotto.

La presente garanzia conferisce all'utente specifici diritti legali e può anche godere di altri diritti che variano da stato a stato. Alcuni stati non ammettono limitazioni alle garanzie implicite o l'esclusione di danni conseguenti, pertanto queste limitazioni potrebbero non essere applicabili.

Per ulteriori informazioni sulla garanzia, visitate il sito www.tivoliaudio.com Per informazioni sulla garanzia europea, visitate il sito www.tivoliaudio.eu

## Specifiche tecniche

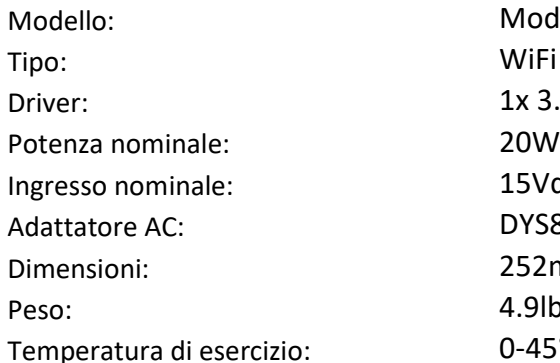

Model Two Digital WiFi ™ / Bluetooth ® Speaker 1x 3.5" Driver, 1x 0.75" Tweeter  $15Vdc, 2A$ DYS830-150200W-K 252mm W x 152mm H x 158mm D 4.9lbs, 2.2kgs  $0-45^\circ C$ 

# WELKOM

Hartelijk dank voor uw aankoop! Model Two Digital combineert een klassiek ontwerp met de nieuwste technologie tot een eenvoudige oplossing voor draadloze audio in huis. Ingebouwd in een meubelhouten kast en afgewerkt met een metalen rooster van hoge kwaliteit, benadrukt dit product het vakmanschap en de technologie van de ART by Tivoli Audio-productlijn.

Neem even de tijd om deze gebruikershandleiding en de veiligheidsinstructies door te lezen, zodat u optimaal kunt profiteren van de mogelijkheden van uw nieuwe luidspreker. Als u vragen hebt, aarzel dan niet om contact op te nemen met uw dealer of rechtstreeks met Tivoli Audio.

Bewaar de doos en de originele verpakking voor het geval je je radio ooit moet versturen, want transportschade wordt niet gedekt door de fabrieksgarantie.

Namens ons allemaal, bedankt voor het kiezen van Tivoli Audio, en veel plezier met uw nieuwe Model Two Digital!

#### Inbegrepen bij je Model Two Digital zijn:

- Eén (1) externe voeding en bijbehorende stekkers
- Vier (4) rubberen voetjes

Neem contact op met uw dealer of Tivoli Audio als een van deze items ontbreekt.

Tivoli Audio Boston, MA USA [www.tivoliaudio.com](http://www.tivoliaudio.com/)  [info@tivoliaudio.com](mailto:info@tivoliaudio.com)

### Gids voor Functies

#### Voorpaneel

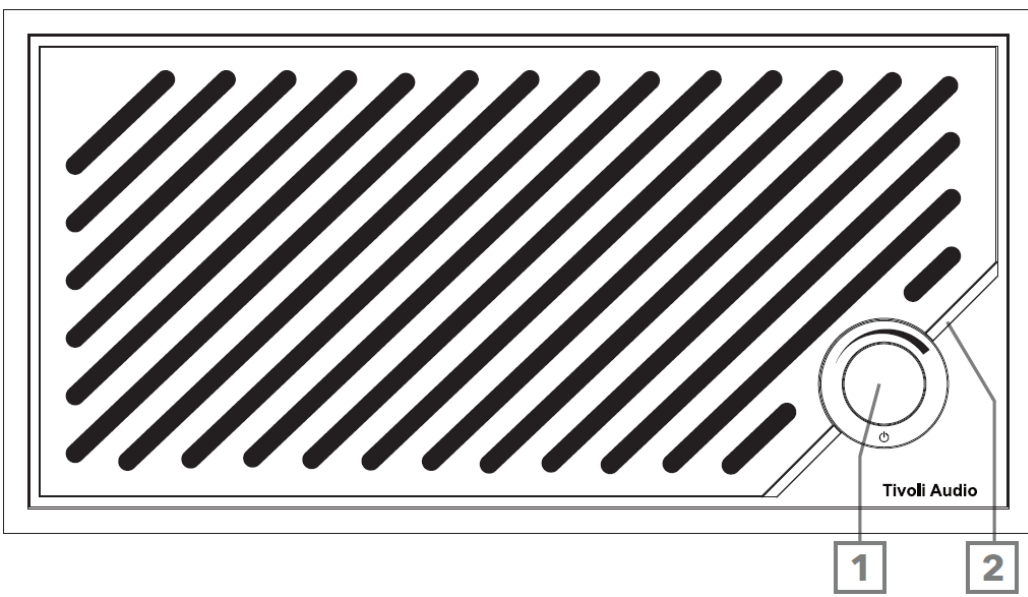

- 1. AAN/UIT/SOURCE/VOLUME KNOB: Kort indrukken om aan te zetten, ingedrukt houden om uit te zetten. Kort indrukken om te schakelen tussen Wi-Fi, Bluetooth en Aux In-bronnen. Naar rechts draaien om het volume te verhogen, naar links draaien om het volume te verlagen.
- 2. LED-lichtbalk: Wordt gebruikt om de bronmodus aan te geven. Bij normaal gebruik brandt de LED zacht wit. De bronkleur wordt gedurende 5 seconden weergegeven nadat de bron is geselecteerd voordat deze terugkeert naar wit.

Wit: De luidspreker is ingeschakeld en klaar voor gebruik. Groen: Wi-Fi-modus. Blauw: Bluetooth-modus. Oranje: Hulpmodus.

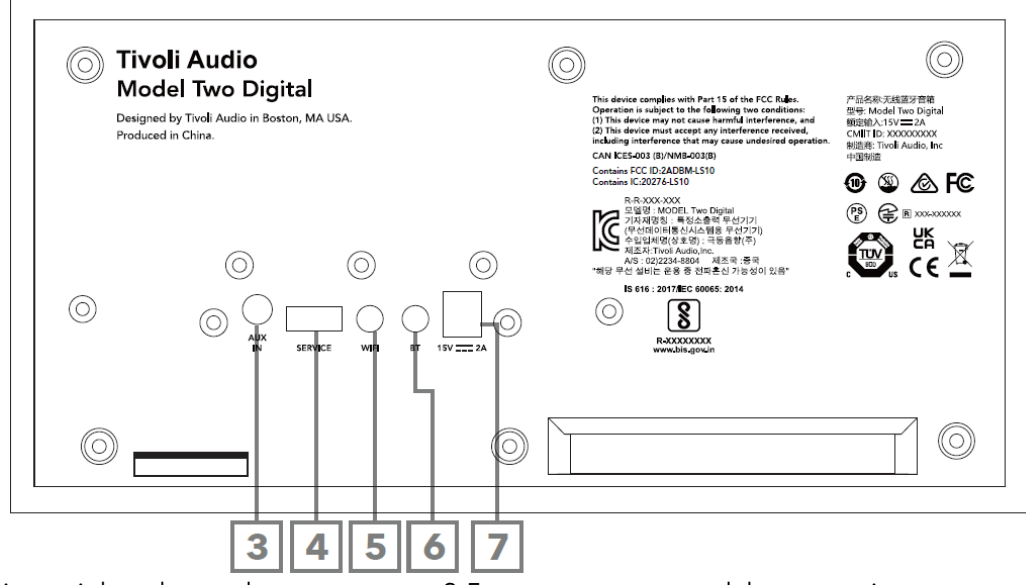

- 3. AUX IN: Sluit muziek rechtstreeks aan met een 3,5 mm voor een standalone ervaring.
- 4. **SERVICE:** USB-servicepoort. Alleen voor gebruik door een erkend Tivoli servicecentrum.
- 5. WI-FI knop: Eén keer indrukken om de Wi-Fi Instelmodus te activeren.
- 6. BT-knop: Eén keer indrukken om de Bluetooth-koppelmodus te activeren.
- 7. Gelijkstroomvoeding: Sluit de meegeleverde Tivoli Audio 15 V 2 A voedingsadapter aan om uw Model Two Digital van stroom te voorzien.

### Hulpmodus

Je Model Two Digital kan worden gebruikt als zelfstandige luidspreker. Gebruik gewoon een 3,5mm stereokabel om een lijn- of hoofdtelefoonbron aan te sluiten op de AUX-ingang aan de achterkant van je luidspreker. Druk op de voorkant van de luidspreker kort op de aan/uit-knop totdat de LED oranje is. Je kunt het volume van de luidspreker regelen met de volumeregelaar op de Model Two Digital of met de volumeregelaar van je audiobron.

### Bluetooth-modus

#### Koppelen

Je Model Two Digital kan fungeren als een zelfstandige Bluetooth-luidspreker.

- 1. Zet het toestel aan door kort op de aan/uit-knop te drukken.
- 2. Druk kort op de aan/uit-knop van uw luidspreker totdat de LED Light Bar blauw is.
- 3. Het LED-lampje knippert blauw om de koppelstand aan te geven. Als je luidspreker niet in de koppelstand staat, druk je op de BT-knop aan de achterkant van de luidspreker.
- 4. Ga naar de Bluetooth-instellingen op je telefoon of tablet.
- 5. Selecteer het apparaat dat een naam heeft die lijkt op "Tivoli Audio M2D\_XXXXXX".
- 6. Zodra de LED Light Bar blauw oplicht, bent u gekoppeld aan de radio. Na 5 seconden wordt het licht weer zacht wit.
- 7. Je kunt beginnen met het afspelen van je muziek via Bluetooth.

### WiFi-modus

#### Wi-Fi-installatie met Apple AirPlay 2

- 1. Zet het toestel aan door kort op de aan/uit-knop te drukken.
- 2. Stel je luidspreker in op de Wi-Fi-modus door de aan/uit-knop kort in te drukken totdat het LED-lampje groen is. Het lampje knippert groen om aan te geven dat de Wi-Fi-instelmodus is ingeschakeld. Als je luidspreker niet in de Wi-Fi-instelmodus staat: druk kort op de knop "Wi-Fi" op de achterkant van het apparaat.
- 3. Ga op uw iOS apparaat naar Wi-Fi Instellingen. Zorg ervoor dat je iOS apparaat verbonden is met het netwerk waarop je je Model Two Digital gaat gebruiken.
- 4. Scroll naar beneden naar "Nieuwe AirPlay-luidspreker instellen..." en selecteer "Tivoli Audio M2D\_XXXXXX".

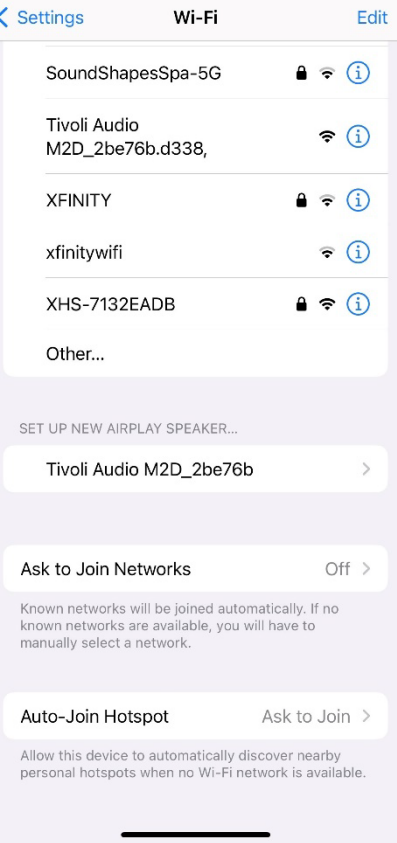

5. Hernoem je luidspreker (aanbevolen) en maak een wachtwoord aan (optioneel).

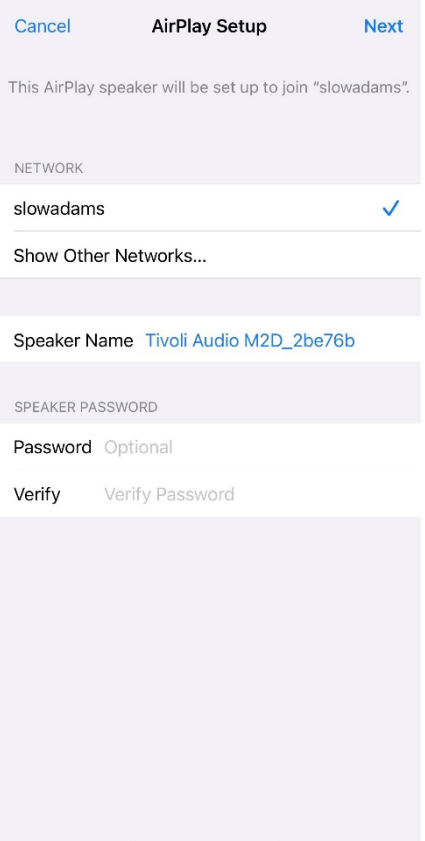

6. Selecteer "Volgende" en wacht op de verbinding.

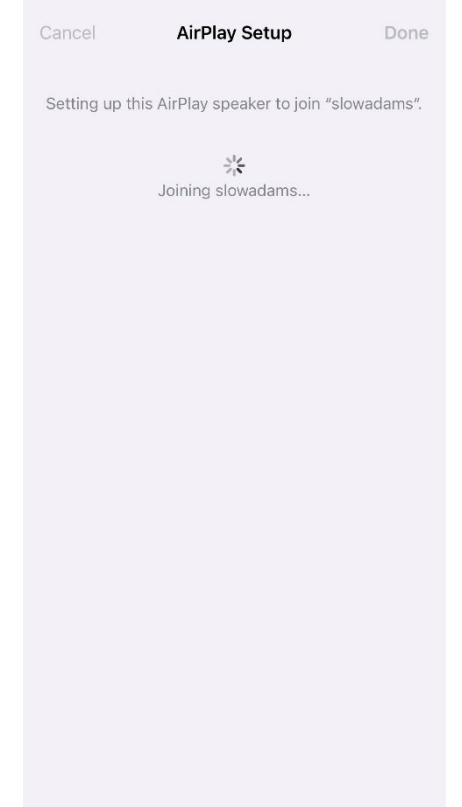

7. Wacht op de bevestiging van de verbinding en selecteer "Gereed".

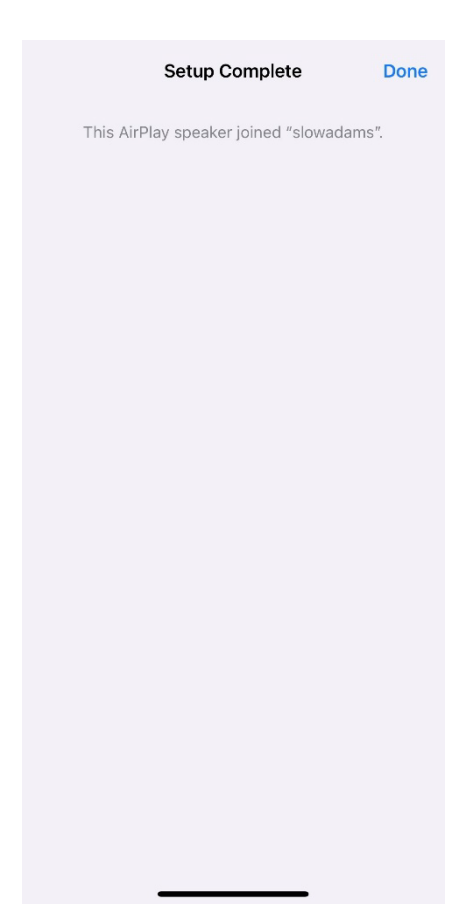

- 8. Eenmaal aangesloten geeft de LED Light Bar continu groen licht. Na 5 seconden wordt het licht weer zacht wit.
- 9. Je speaker is nu klaar voor gebruik met AirPlay 2. Met AirPlay 2 heb jij de controle over je audio.

Ga voor aanvullende ondersteuning naar support.apple.com

### Wi-Fi instellen met Google Home

- 1. Zet het toestel aan door kort op de aan/uit-knop te drukken.
- 2. Installeer de Google Home-app door de Google Home-app te downloaden op je smartphone/tablet met Chromecast.
- 3. Zorg ervoor dat je je smartphone/tablet aansluit op hetzelfde netwerk dat je wilt gebruiken om je Model Two Digital met ingebouwde Chromecast in te stellen.
- 4. Stel je speaker in op de Wi-Fi-modus door de aan/uit-knop kort in te drukken totdat de LED-lichtbalk groen is.
- 5. De LED knippert groen om aan te geven dat de Wi-Fi-instelmodus is ingeschakeld. Als je luidspreker niet in de Wi-Fi setupmodus staat, druk je op de Wi-Fi-knop aan de achterkant van het apparaat.
- 6. Open de Google Home-app op je smartphone/tablet.

7. Tik op "Apparaten", dan op "+ Toevoegen" en volg de aanwijzingen op het scherm.

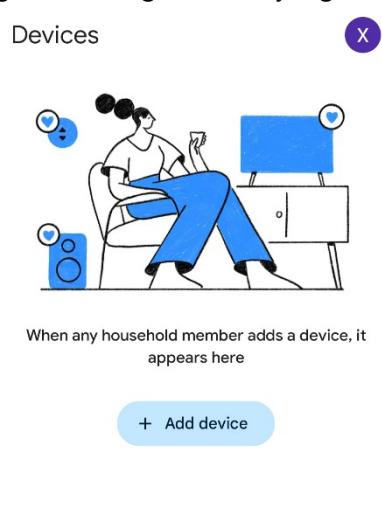

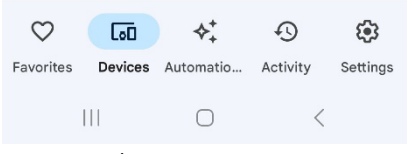

8. Tik op een apparaat instellen een nieuwe apparaten.

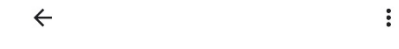

#### Set up a device

Set up a new device or add an existing device or service to your home

#### New device

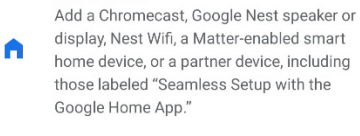

#### Works with Google

 $\oplus$ Link one of your existing devices or services, like connected light bulbs or plugs.

> $\vert\vert\vert\vert$  $\bigcirc$  $\,$   $\,$   $\,$

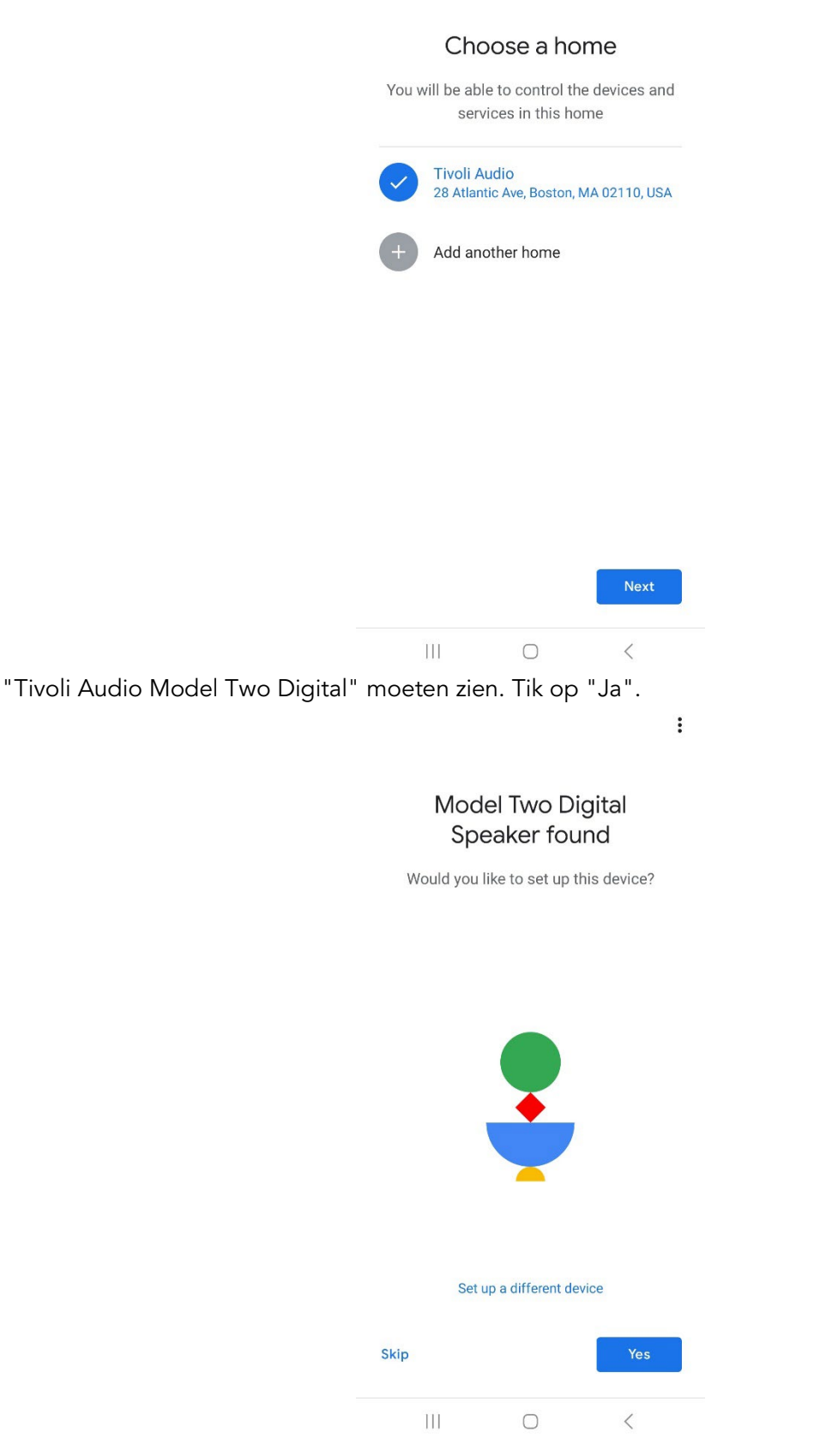

 $\ddot{\cdot}$ 

10.  $U$  zou

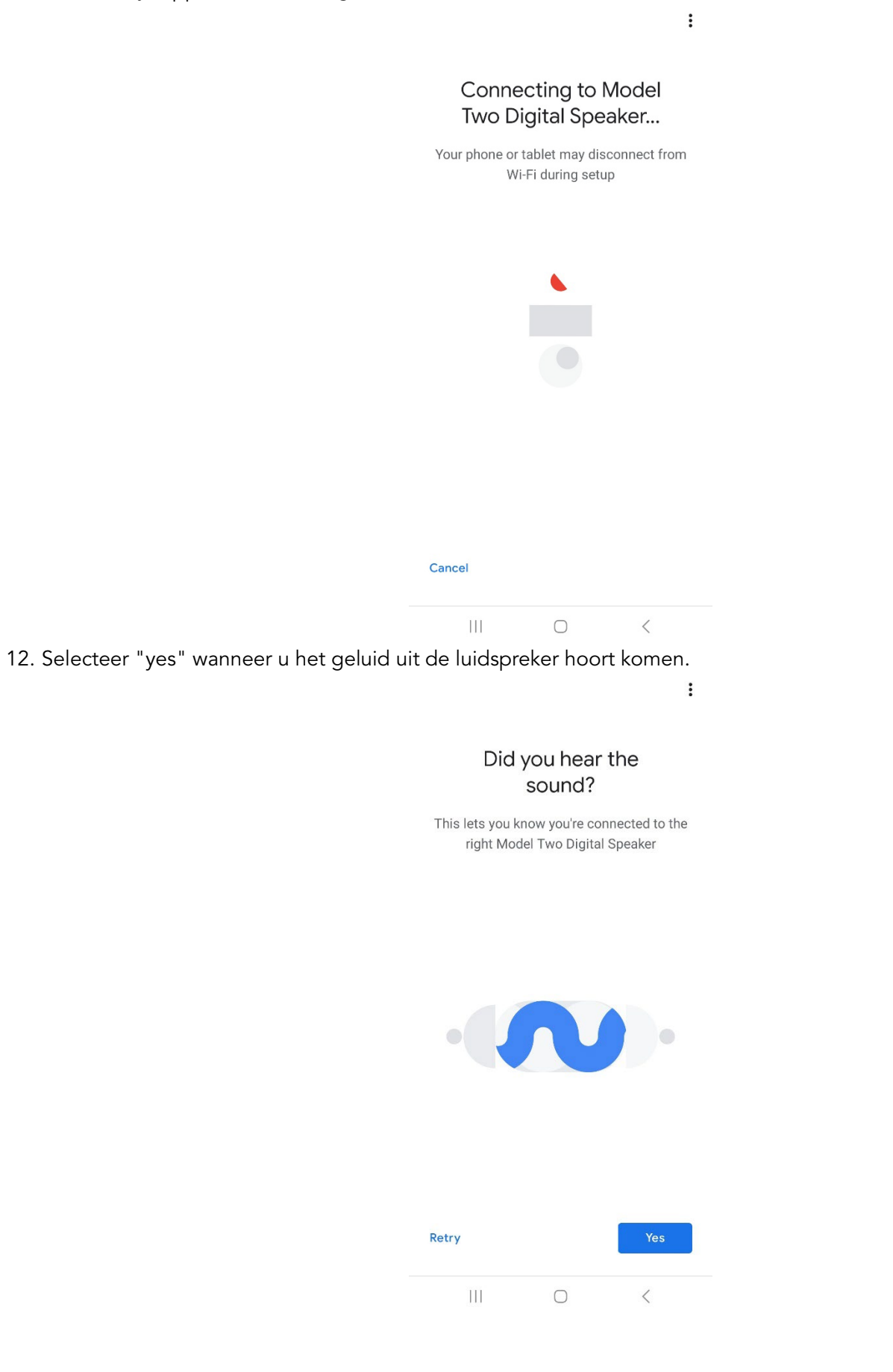

13. Beslis of je wel of niet wilt deelnemen aan de statistieken en crashrapporten van Google. Er zijn geen foute antwoorden!

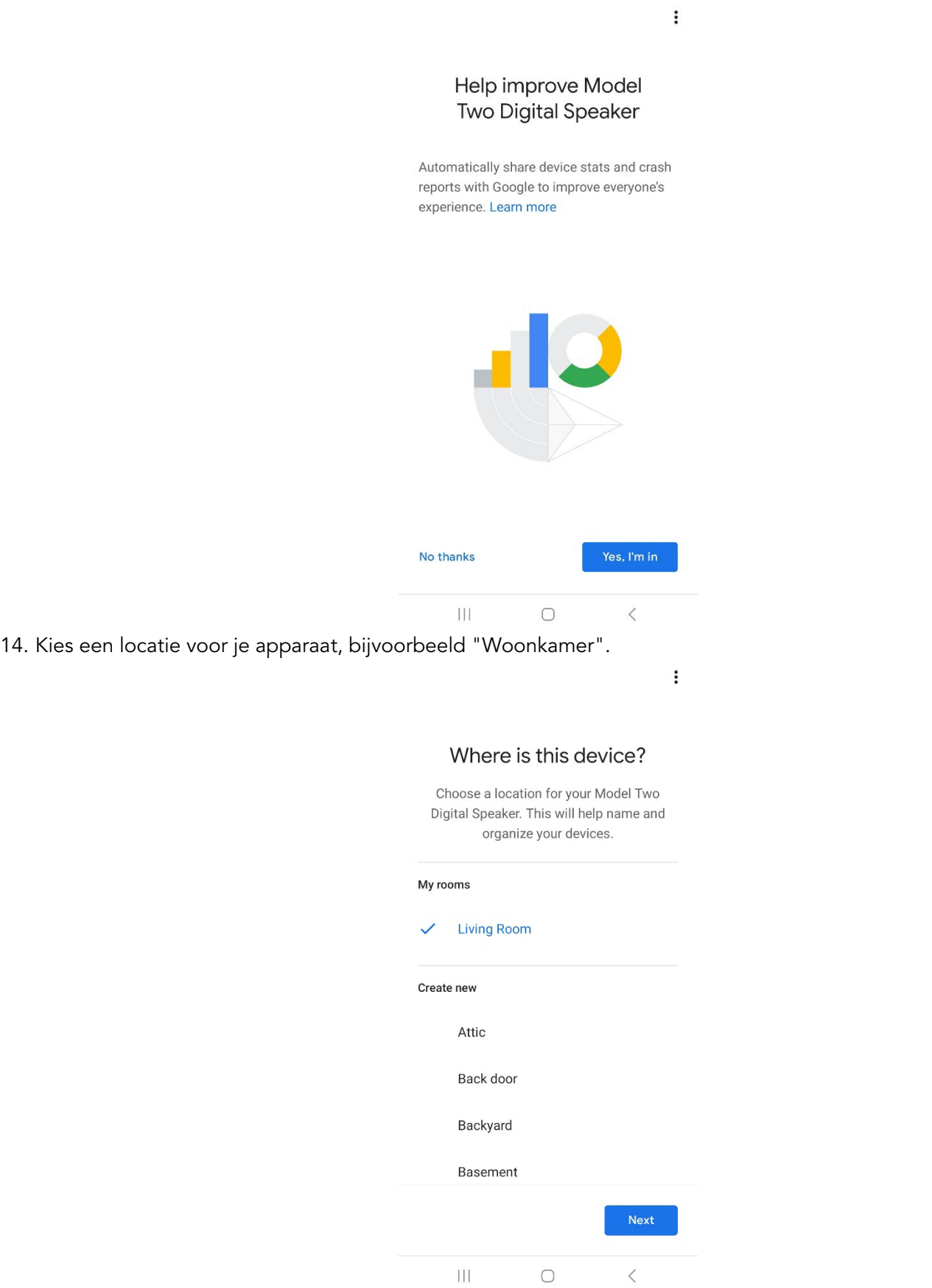

- 15. Maak een unieke naam voor je Model Two Digital.
- 16. Selecteer het WiFi-netwerk waarmee je de luidspreker wilt verbinden.

 $\vdots$ 

#### Connect to Wi-Fi

Choose the Wi-Fi network you would like to use with your Model Two Digital Speaker

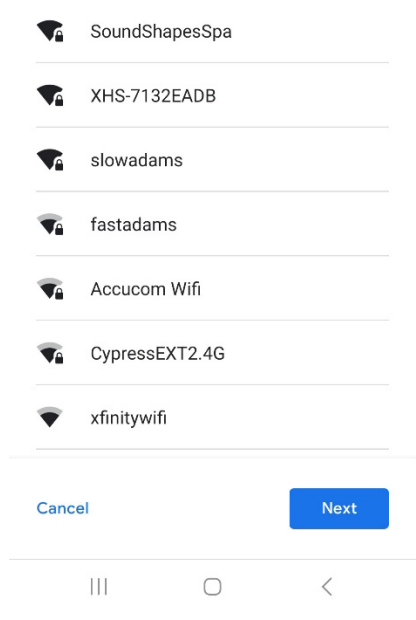

17. Wacht terwijl je Model Two Digital verbinding maakt met je WiFi-netwerk. Zodra je apparaat is verbonden, zal de LED gedurende 5 seconden groen branden, voordat hij weer wit wordt.

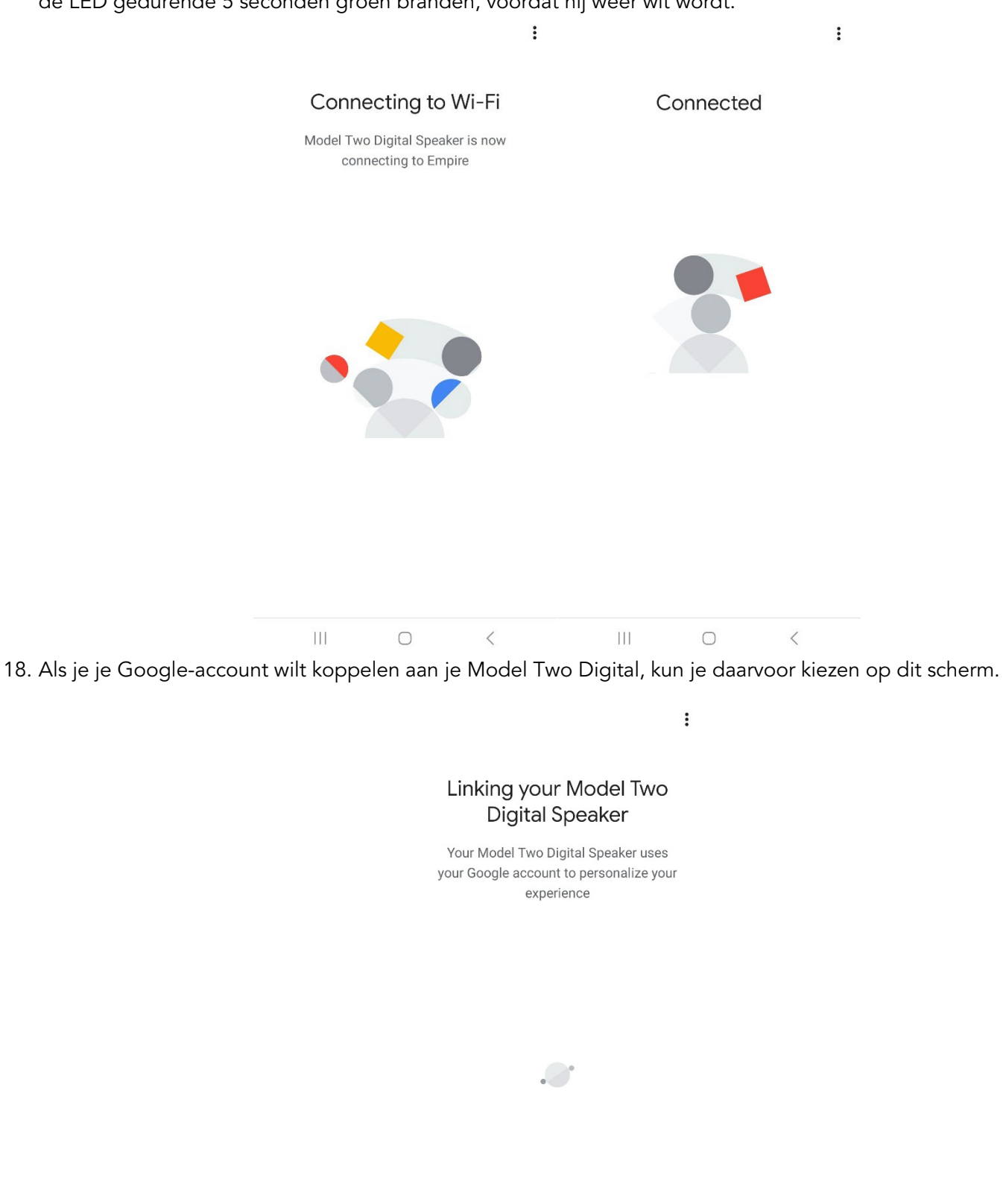

19. Na het controleren van je instellingen is je Model Two Digital klaar voor gebruik. Zoek naar de Cast-knop in je favoriete muziekapps om naar je nieuwe luidspreker te luisteren.

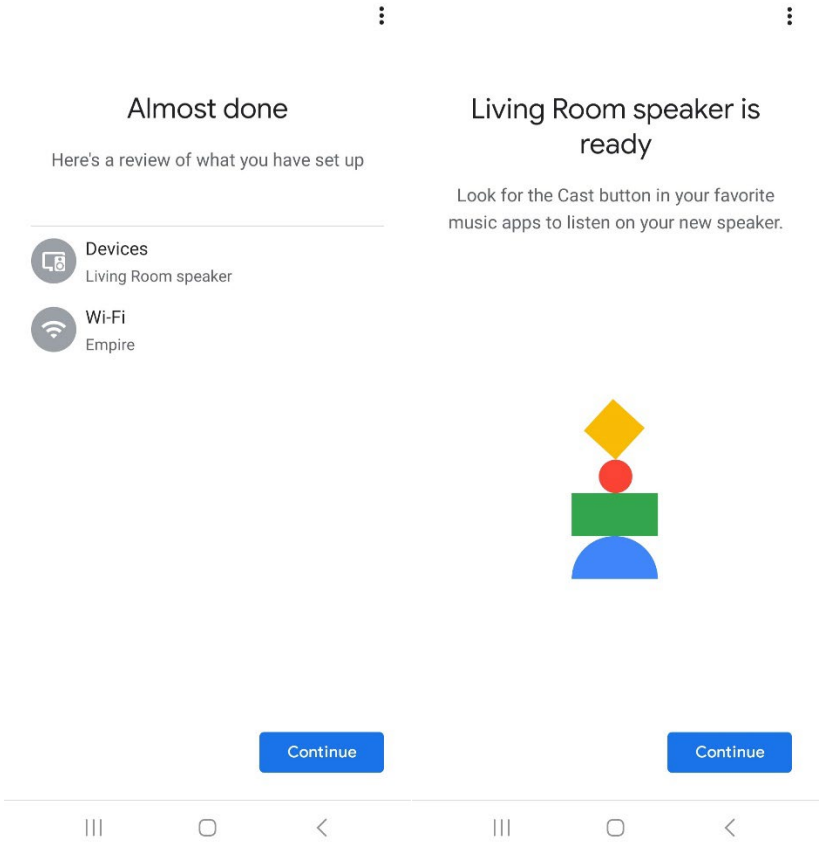

- 20. Zodra je verbonden bent, stream je het entertainment waar je van houdt van je telefoon, tablet of laptop naar je Model Two Digital.
- Ga voor aanvullende ondersteuning naar support.google.com/chromecast

#### Hoe de Chromecast built-in gebruiken:

- 1. Open een voor Chromecast geschikte app.
- 2. Selecteer de knop CAST in de app.
- 3. Selecteer Model Two Digital.
- 4. Druk op de knop PLAY in de app.

Ga voor aanvullende ondersteuning naar support.google.com/chromecast

#### Zo gebruik je AirPlay 2:

- 1. Sluit je iOS-apparaat aan op hetzelfde netwerk als je Model Two Digital.
- 2. Open op je iOS-apparaat het Control Center.
- 3. Houd de audiokaart in de rechterbovenhoek ingedrukt en tik op AirPlay.
- 4. Selecteer je Model Two Digital uit de lijst met beschikbare AirPlay-apparaten en begin met afspelen.

Ga voor aanvullende ondersteuning naar support.apple.com

#### Hoe gebruik je Spotify Connect:

Gebruik je telefoon, tablet of computer als afstandsbediening voor Spotify. Ga naar spotify.com/connect om te leren hoe.

Op de Spotify Software zijn licenties van derden van toepassing, die je hier kunt vinden: <https://www.spotify.com/connect/third-party-licenses>

#### TIDAL Connect gebruiken:

- 1. Speel een nummer af en tik op de balk 'Speelt nu'.
- 2. Tik op de apparaatkiezer rechtsboven.
- 3. Kies een apparaat dat geschikt is voor TIDAL Connect.

## Andere informatie

#### Firmware-updates

Je Model Two Digital wordt ongeveer elke 4 maanden (en mogelijk ook wanneer je het product voor het eerst gebruikt) periodiek bijgewerkt met software. De luidspreker zal zichzelf automatisch updaten wanneer hij verbonden is met WiFi. U hoeft dus niets te doen!

#### Fabrieksinstellingen

Een fabrieksreset herstelt alle functies op uw Model Two Digital naar de standaardinstellingen. Wanneer uw luidspreker is ingeschakeld en een continu witte LED weergeeft, houdt u de WiFi en BT knoppen ingedrukt totdat de LED paars knippert. Laat de knoppen los. De Model Two Digital start automatisch opnieuw op zodra de fabrieksreset is voltooid.

#### Stand-by

Als je Model Two Digital is ingeschakeld en niet wordt gebruikt, schakelt hij automatisch over naar de standbymodus.

Normale stand-by: Als de Model Two Digital niet is verbonden met WiFi of gekoppeld met Bluetooth, gaat de luidspreker in normale stand-by nadat er 20 minuten geen audio is afgespeeld. Om de luidspreker te wekken, drukt u één keer op de Aan/Uit-knop. Het stroomverbruik in de normale standby-modus is minder dan 0,5 W.

Netwerk standby: Als de Model Two Digital is verbonden met WiFi en/of gekoppeld, gaat de luidspreker in netwerk standby nadat er 20 minuten geen geluid is afgespeeld. Netwerk standby modus wordt aangegeven door een zwakke witte LED. Om de luidspreker te wekken, drukt u één keer op de aan/uit-knop of selecteert u de luidspreker in het Control Center, CAST-menu, Spotify Connect-menu of Tidal Connect-menu. Het stroomverbruik in de netwerkstandby-modus is minder dan 2 W.

#### Zorg

Een droge doek wordt aanbevolen om de achterkant, de houten behuizing en het metalen rooster van uw Model Two Digital schoon te maken. Niet blootstellen aan water.

### Beperkte garantie

Tivoli Audio produceert zijn producten volgens zeer hoge normen en we zijn ervan overtuigd dat onze producten goed zullen presteren. Dienovereenkomstig garanderen we onze producten tegen fabricagefouten in materiaal en vakmanschap aan de oorspronkelijke eigenaar voor een periode van één jaar in de Verenigde Staten en twee jaar in de Europese Unie vanaf de oorspronkelijke aankoopdatum. Voor landen waar de minimale garantietermijn wettelijk is bepaald, is de garantietermijn de wettelijk vereiste periode. Op alle andere locaties is de garantietermijn één jaar.

Deze garantie geldt niet voor schade veroorzaakt door onjuiste installatie, defecte hulpapparatuur, modificaties, ongeautoriseerde reparaties, transportschade of verlies, misbruik, ongelukken, gebruik op onjuiste spanning/stroom, blikseminslag of andere natuurrampen, normale slijtage, commercieel gebruik of aankoop bij niet-geautoriseerde dealers. Voor garantieservice kan een aankoopbewijs worden gevraagd als bewijs dat het apparaat binnen de garantieperiode bij een erkende dealer is gekocht. Mocht service nodig zijn, stuur het product dan NIET terug zonder eerst contact op te nemen met uw dealer of Tivoli Audio.

Deze garantie is niet overdraagbaar. Tivoli Audio betaalt niet voor tijdverlies, ongemak, verlies van gebruik van het product of schade veroorzaakt door dit product.

Deze garantie geeft u specifieke wettelijke rechten en u kunt ook andere rechten hebben die van staat tot staat verschillen. In sommige staten zijn beperkingen op impliciete garanties of de uitsluiting van gevolgschade niet toegestaan, waardoor deze beperkingen mogelijk niet op u van toepassing zijn.

Ga voor meer informatie over garantie naar [www.tivoliaudio.com](http://www.tivoliaudio.com/)  Voor informatie over Europese garantie kunt u terecht op [www.tivoliaduio.eu](http://www.tivoliaduio.eu/)

### Specificaties

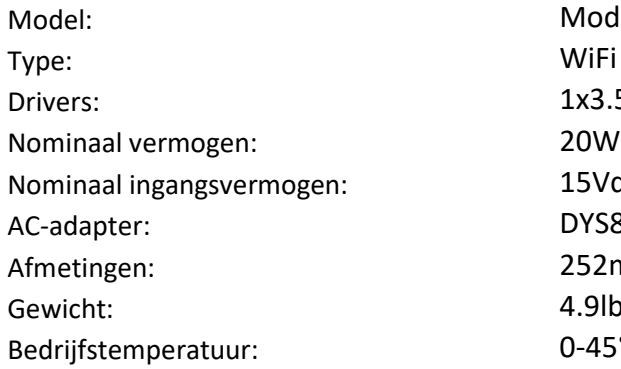

Model Two Digital WiFi ™ / Bluetooth ® Speaker 1x3.5" Driver, 1x 0.75" Tweeter 15Vdc, 2A AC-adapter: DYS830-150200W-K 252mm W x 152mm H x 158mm D 4.9lbs, 2.2kgs  $0-45^\circ C$ 

# VELKOMMEN

Takk for kjøpet! Model Two Digital kombinerer klassisk design og den nyeste teknologien for å skape en enkel løsning for trådløs lyd i hjemmet. Innkapslet i et trekabinett av møbelkvalitet og utstyrt med en metallgrill av høy kvalitet, løfter denne modellen håndverket og teknologien i ART by Tivoli Audio-produktserien.

For at du skal få fullt utbytte av den nye høyttaleren din, bør du ta deg tid til å lese denne bruksanvisningen og sikkerhetsinstruksjonene. Hvis du har spørsmål, er du velkommen til å kontakte forhandleren din eller Tivoli Audio direkte.

Ta vare på kartongen og originalemballasjen hvis du noen gang skulle få behov for å sende radioen, da transportskader ikke dekkes av fabrikkgarantien.

På vegne av oss alle takker vi deg for at du valgte Tivoli Audio, og ønsker deg god fornøyelse med din nye Model Two Digital!

#### Sammen med Model Two Digital skal du finne følgende:

• Én (1) ekstern strømforsyning og tilhørende støpsler

Ta kontakt med forhandleren eller Tivoli Audio hvis noen av disse elementene mangler.

Tivoli Audio Boston, MA USA [www.tivoliaudio.com](http://www.tivoliaudio.com/)  [info@tivoliaudio.com](mailto:info@tivoliaudio.com)

### Guide til Funksjoner

#### Frontpanel

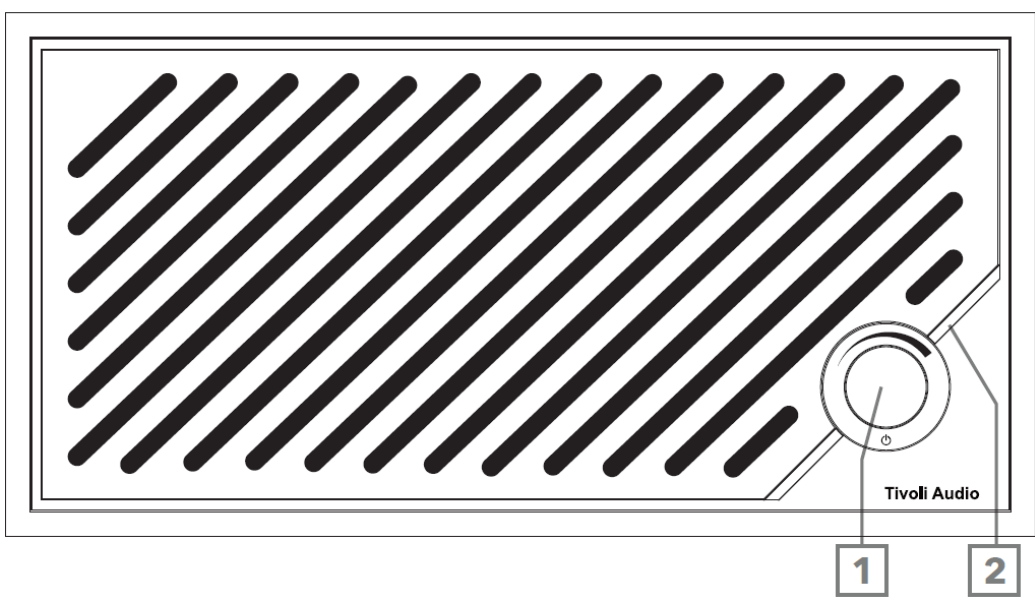

- 1. POWER/SOURCE/VOLUME-KNAPPEN: Trykk kort for å slå på, trykk og hold inne for å slå av. Kort trykk for å veksle mellom Wi-Fi, Bluetooth og Aux In-kilder. Roter til høyre for å øke volumet, roter til venstre for å redusere volumet.
- 2. LED-lysbjelke: Brukes til å indikere kildemodus. Ved normal drift lyser lysdioden mykt hvitt. Kildefargen vises i 5 sekunder etter at kilden er valgt, før den går tilbake til hvitt.

Hvit: Høyttaleren er slått på og klar til bruk. Grønn: Wi-Fi-modus.

Blå: Bluetooth-modus.

Oransje: Hjelpemodus.

#### Bakre panel

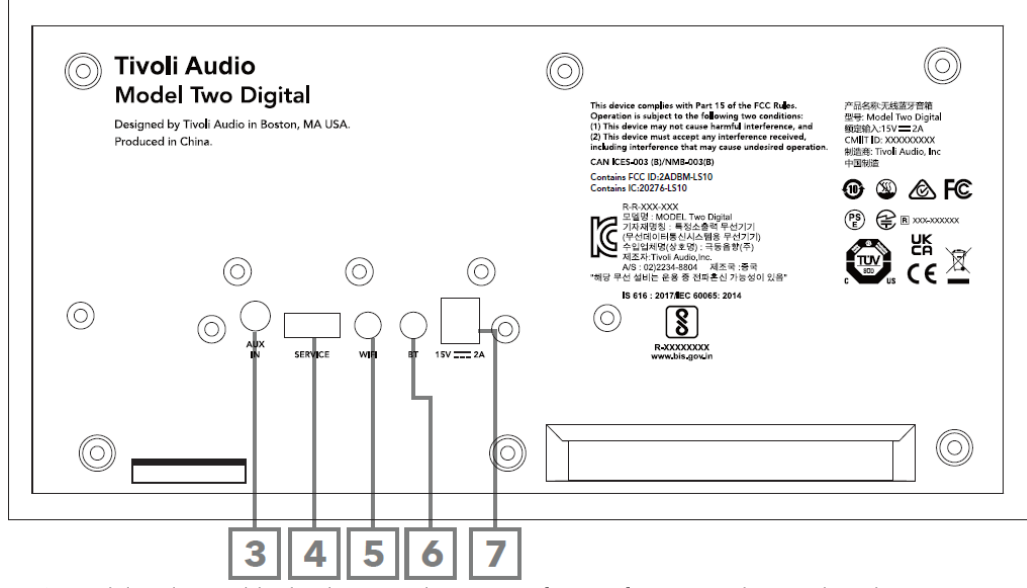

- 3. AUX-INNGANG: Koble til musikk direkte med 3,5 mm for en frittstående opplevelse.
- 4. SERVICE: USB-serviceport. Skal kun brukes av et autorisert Tivoli-servicesenter.
- 5. WI-FI-knapp: Trykk én gang for å aktivere Wi-Fi-oppsettmodus.
- 6. BT-knapp: Enkelt trykk for å gå inn i Bluetooth-paringsmodus.

7. Likestrøm: Koble til den medfølgende Tivoli Audio 15V 2A strømadapteren for å drive Model Two Digital.

### Hjelpemodus

Model Two Digital kan brukes som en frittstående høyttaler. Bruk en 3,5mm stereokabel til å koble en hvilken som helst linje- eller hodetelefonnivåkilde til AUX-inngangen på baksiden av høyttaleren. På forsiden av høyttaleren trykker du kort på strømknappen til lysdioden lyser oransje. Du kan kontrollere volumet på høyttaleren med volumkontrollen på Model Two Digital eller med volumkontrollen på lydkilden.

# Bluetooth-modus

### Sammenkobling

Model Two Digital kan fungere som en frittstående Bluetooth-høyttaler.

- 1. Slå på enheten ved å trykke kort på strømknappen.
- 2. Trykk kort på av/på-knappen på høyttaleren til LED-lyslinjen lyser blått.
- 3. LED-lampen blinker blått, noe som indikerer paringsmodus. Hvis høyttaleren ikke er i paringsmodus, trykker du på BT-knappen på baksiden av høyttaleren.
- 4. Gå til Bluetooth-innstillingene på telefonen eller nettbrettet.
- 5. Velg enheten som har et navn som ligner på "Tivoli Audio M2D\_XXXXXX".
- 6. Når LED-lyset lyser blått, er du paret med radioen. Etter 5 sekunder går lyset tilbake til hvitt.
- 7. Du kan begynne å spille av musikken din via Bluetooth.

### WiFi-modus

### Wi-Fi-oppsett med Apple AirPlay 2

- 1. Slå på enheten ved å trykke kort på strømknappen.
- 2. Sett høyttaleren i Wi-Fi-modus ved å trykke kort på strømknappen til LED-lampen lyser grønt. Lysdioden vil blinke grønt, noe som indikerer Wi-Fi-oppsettmodus. Hvis høyttaleren ikke er i Wi-Fi-oppsettmodus: Trykk kort på "Wi-Fi"-knappen på baksiden av enheten.
- 3. Gå til Wi-Fi-innstillinger på iOS-enheten. Sørg for å koble iOS-enheten til nettverket du har tenkt å bruke Model Two Digital på.
- 4. Rull ned til "Set Up New AirPlay Speaker..." og velg "Tivoli Audio M2D\_XXXXXX".

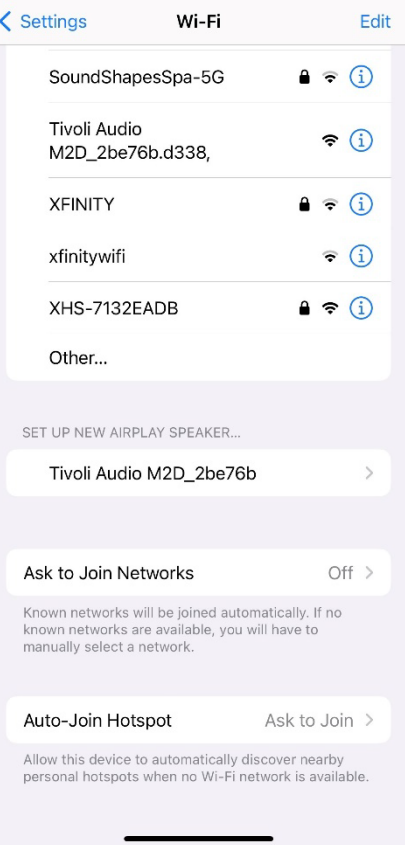

5. Gi høyttaleren nytt navn (anbefales) og opprett et passord (valgfritt).

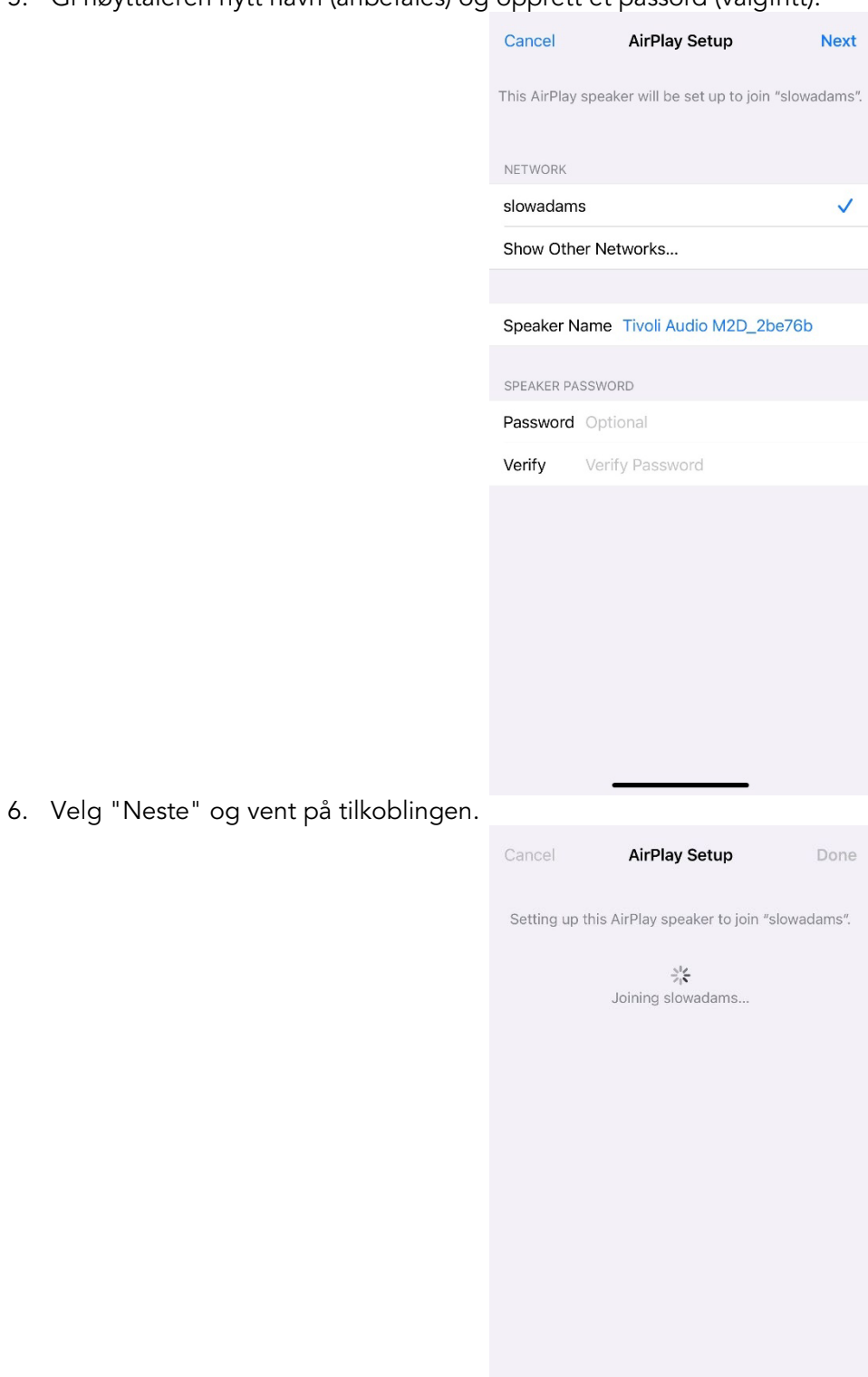

7. Vent på tilkoblingsbekreftelsen, og velg "Ferdig".

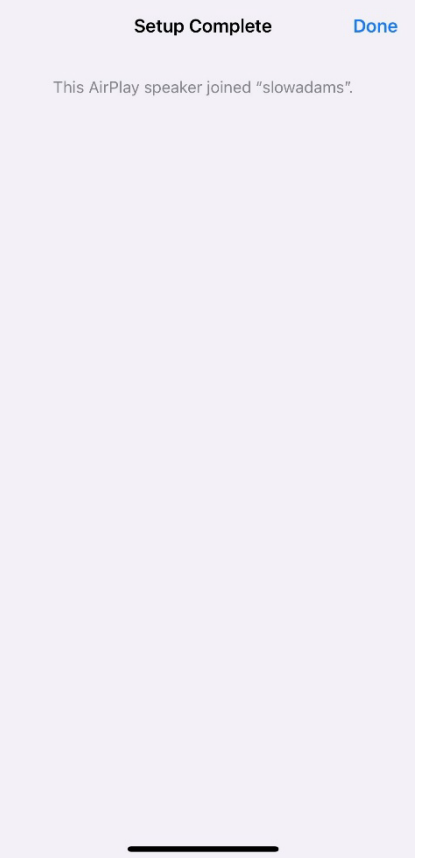

- 8. Når LED Light Bar er tilkoblet, lyser den grønt. Etter 5 sekunder går lyset tilbake til hvitt.
- 9. Høyttaleren er nå klar til bruk med AirPlay 2. Med AirPlay 2 har du kontroll over lyden.

Hvis du trenger mer støtte, kan du gå til support.apple.com.

### Wi-Fi-oppsett med Google Home

- 1. Slå på enheten ved å trykke kort på strømknappen.
- 2. Installer Google Home-appen ved å laste ned Google Home-appen på din Chromecast-aktiverte smarttelefon/nettbrett.
- 3. Sørg for å koble smarttelefonen/nettbrettet til det samme nettverket som du har tenkt å bruke til å konfigurere Model Two Digital med innebygd Chromecast.
- 4. Sett høyttaleren i Wi-Fi-modus ved å trykke kort på strømknappen til LED-lampen lyser grønt.
- 5. Lysdioden vil blinke grønt, noe som indikerer Wi-Fi-oppsettmodus. Hvis høyttaleren ikke er i Wi-Fioppsettmodus, trykker du på Wi-Fi-knappen på baksiden av enheten.
- 6. Åpne Google Home-appen på smarttelefonen/nettbrettet.

7. Trykk på "Enheter", deretter "+ Legg til" og følg instruksjonene på skjermen.

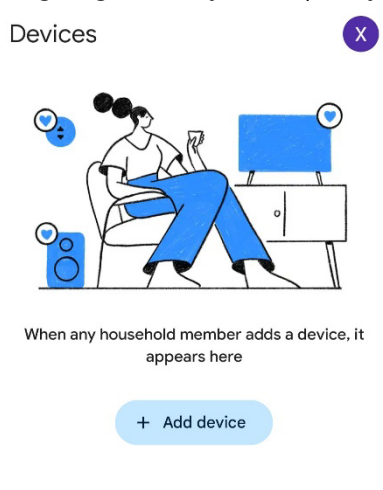

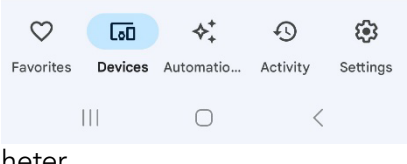

8. Trykk på Konfigurer en enhet en nye enheter.

#### Set up a device

 $\ddot{\cdot}$ 

Set up a new device or add an existing device or service to your home

#### New device

 $\leftarrow$ 

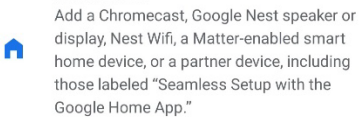

#### Works with Google

 $\oplus$ Link one of your existing devices or services, like connected light bulbs or plugs.

> $\vert\vert\vert$  $\bigcirc$  $\langle$

9. Opprett et nytt hjem eller velg et eksisterende hjem.

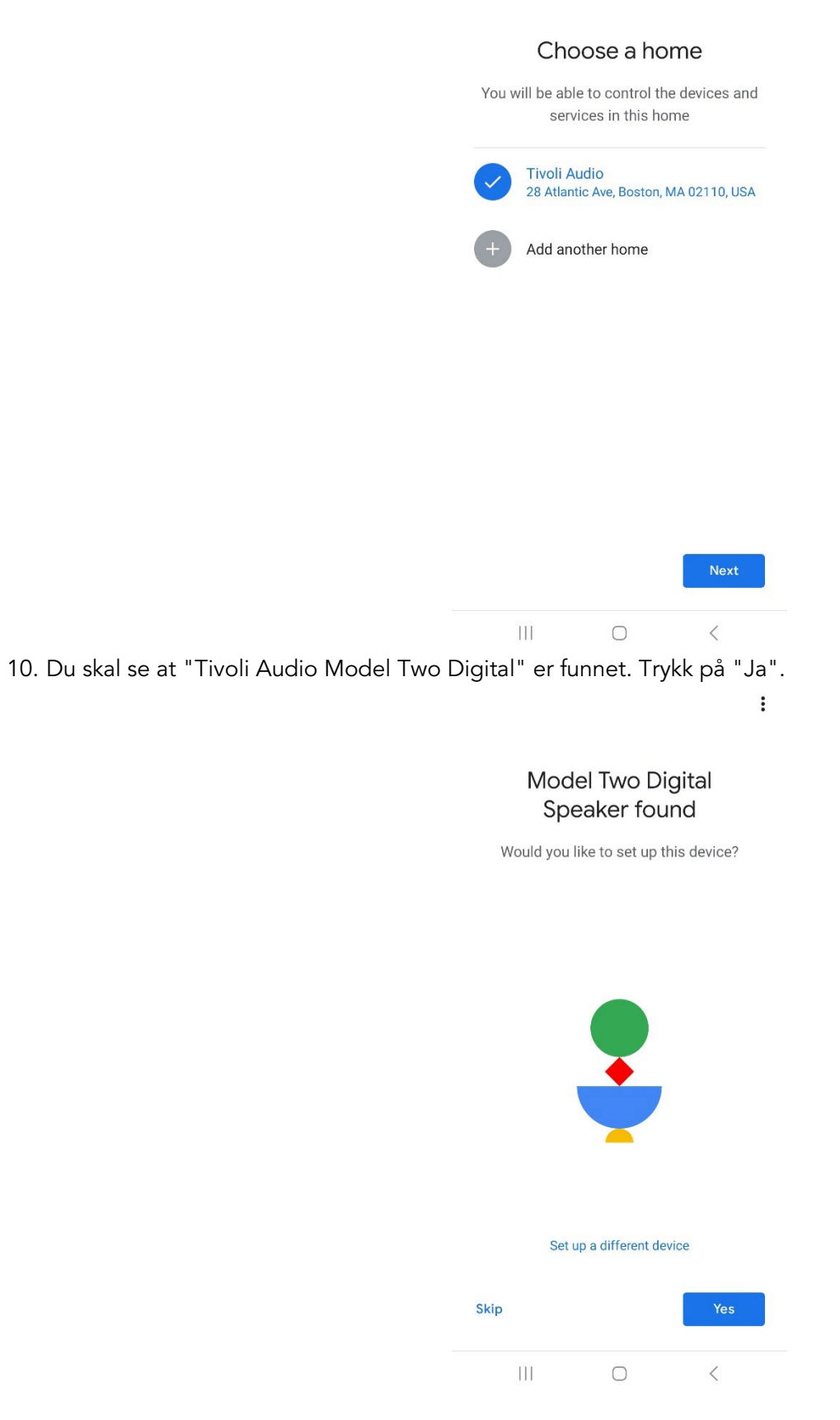

 $\ddot{\cdot}$ 

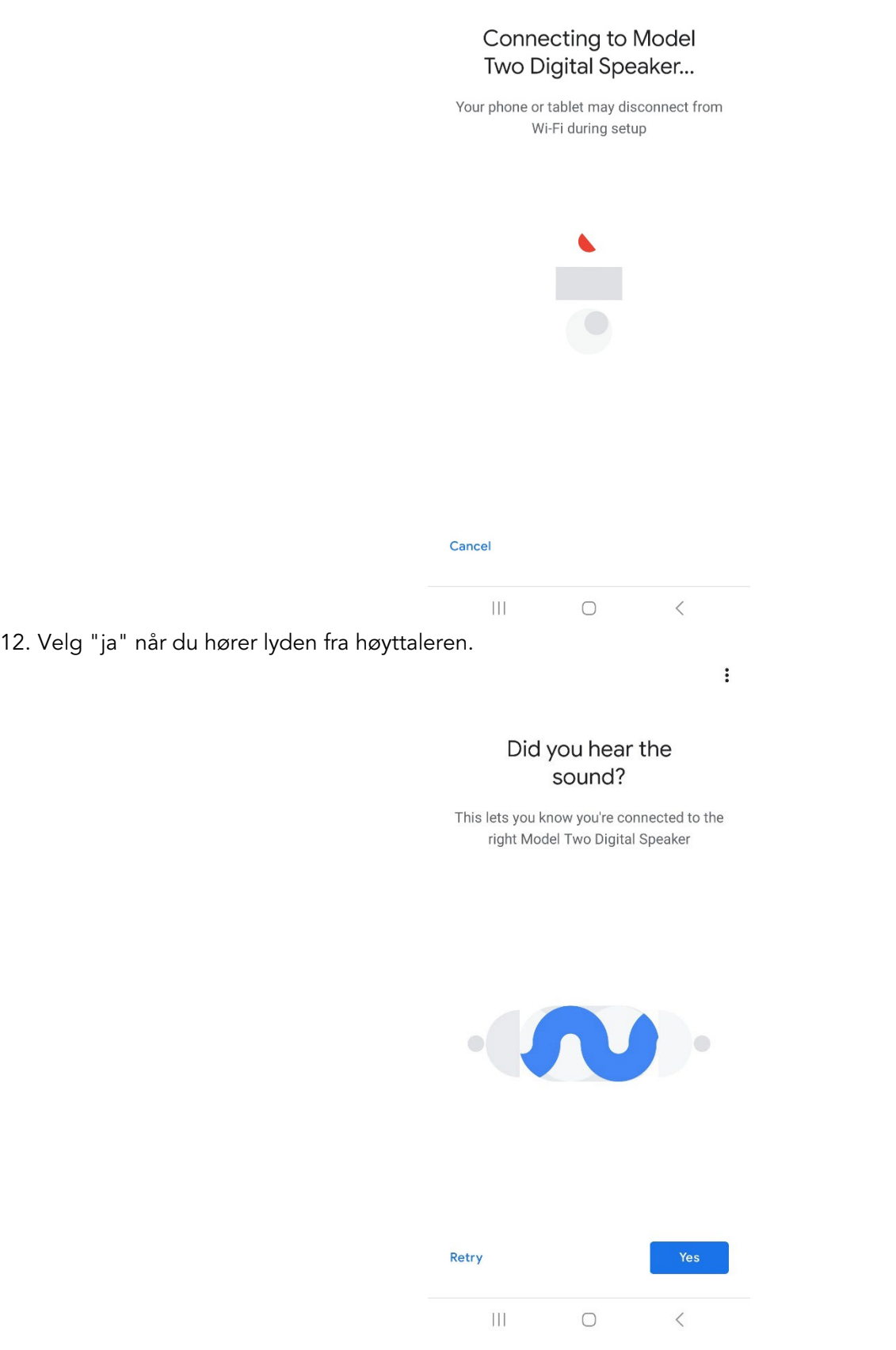

 $\vdots$ 

13. Bestem deg for om du vil delta i Googles enhetsstatistikk og krasjrapporter eller ikke. Det finnes ingen gale svar!

 $\ddot{\ddot{\cdot}}$ 

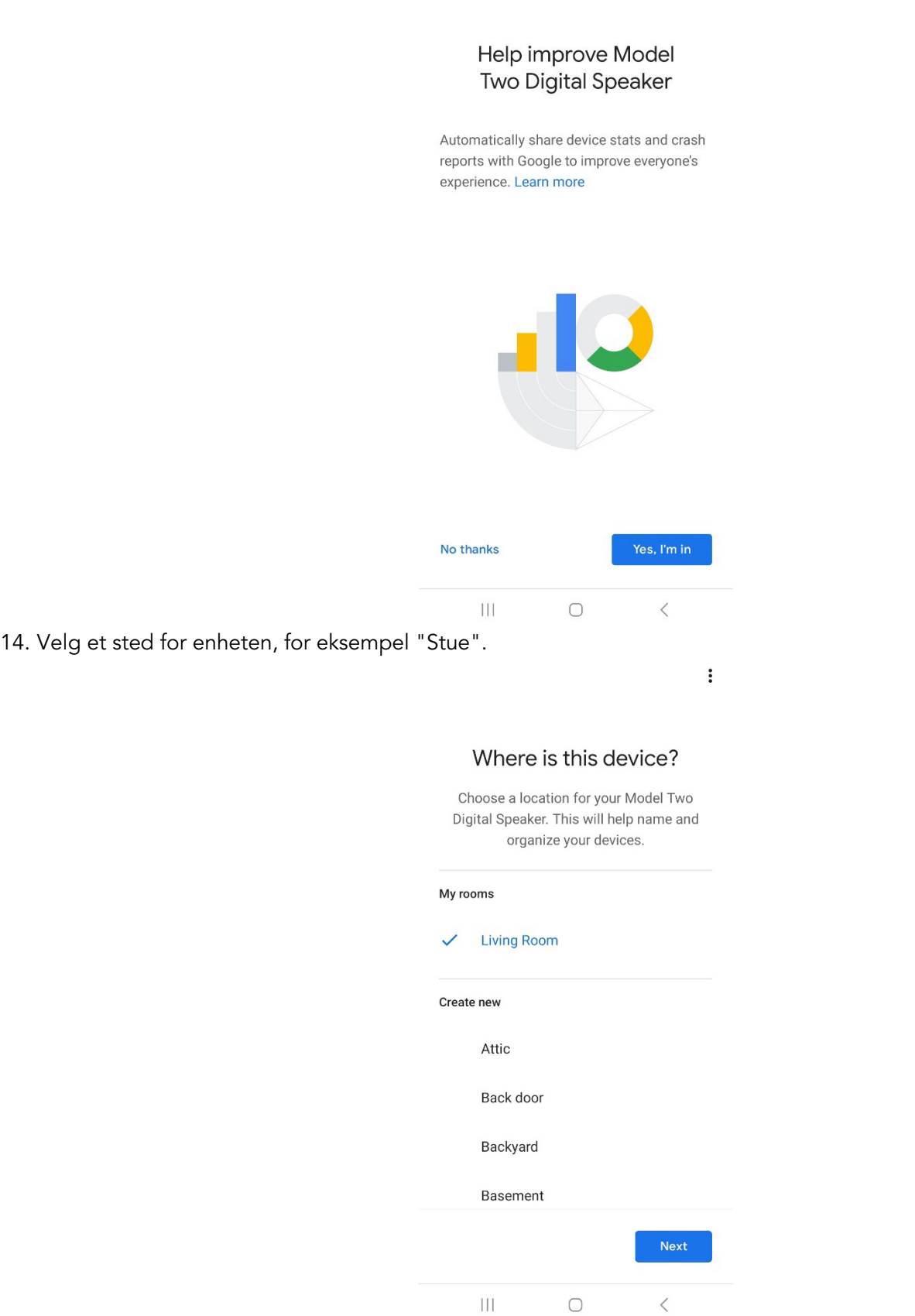

- 15. Opprett et unikt navn for Model Two Digital.
- 16. Velg WiFi-nettverket du vil at høyttaleren skal være koblet til.

 $\ddot{\cdot}$ 

#### Connect to Wi-Fi

Choose the Wi-Fi network you would like to use with your Model Two Digital Speaker

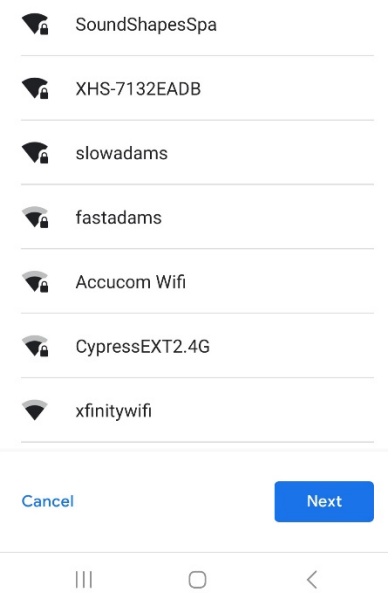

17. Vent mens Model Two Digital kobler seg til WiFi-nettverket. Når enheten er tilkoblet, lyser LED-lampen grønt i 5 sekunder, før den går tilbake til hvitt.

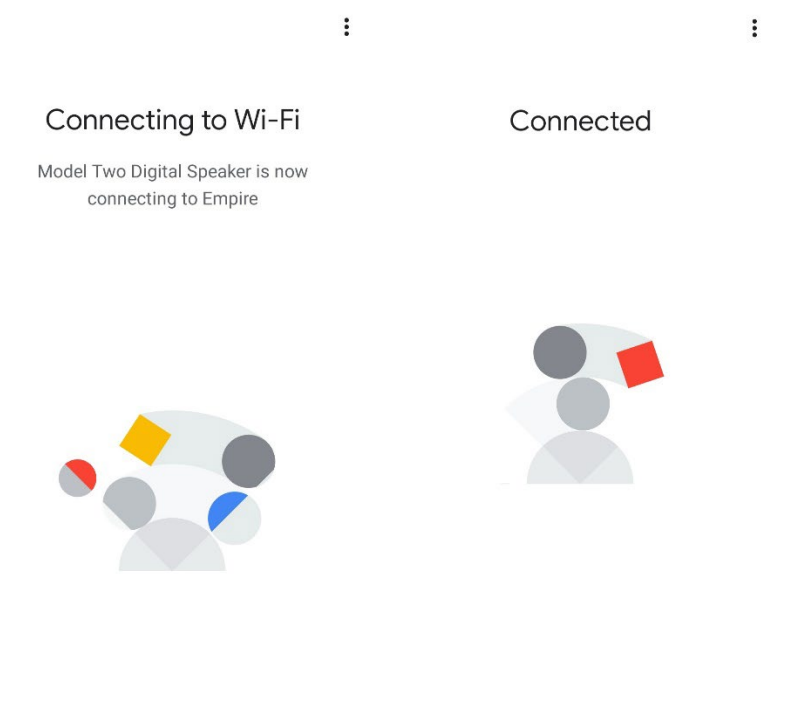

 $\mathop{\rm III}$  $\bigcirc$  $\langle$  $\rm III$  $\bigcirc$  $\langle$
18. Hvis du ønsker å koble Google-kontoen din til Model Two Digital, kan du velge å gjøre det på dette skjermbildet.

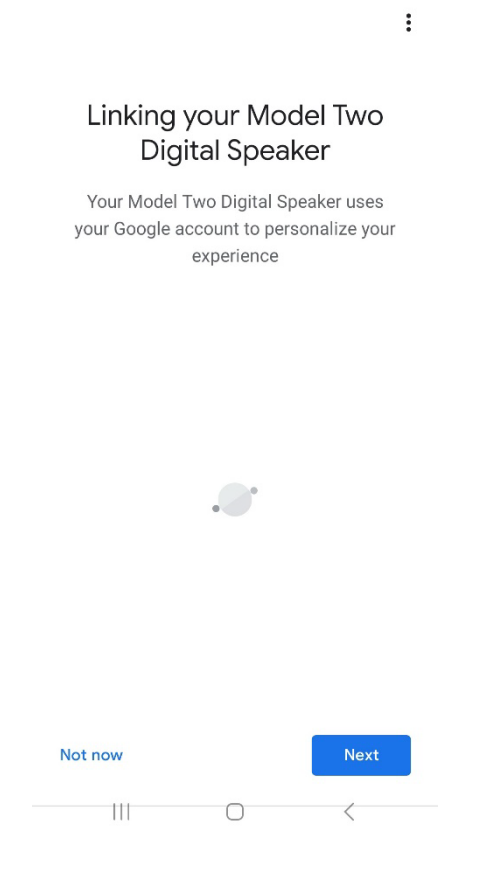

19. Når du har gått gjennom oppsettet, er Model Two Digital klar til bruk. Se etter Cast-knappen i favorittmusikkappene dine for å lytte på den nye høyttaleren.

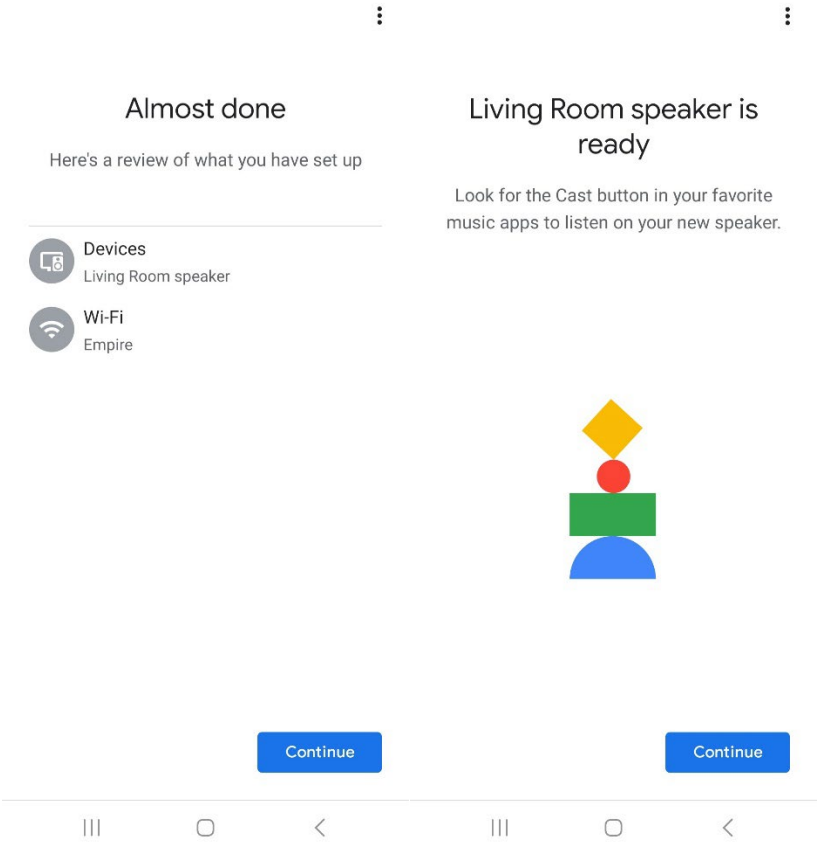

20. Når du er tilkoblet, kan du strømme underholdningen du elsker fra telefonen, nettbrettet eller den bærbare datamaskinen til Model Two Digital.

Hvis du trenger ytterligere støtte, kan du gå til support.google.com/chromecast.

### Slik bruker du Chromecast built-in:

- 1. Åpne en hvilken som helst Chromecast-aktivert app.
- 2. Velg CAST-knappen i appen.
- 3. Velg Model Two Digital.
- 4. Trykk på PLAY-knappen i appen.

Hvis du trenger ytterligere støtte, kan du gå til support.google.com/chromecast.

#### Slik bruker du AirPlay 2:

- 1. Koble iOS-enheten til samme nettverk som Model Two Digital.
- 2. Åpne Kontrollsenter på iOS-enheten din.
- 3. Trykk og hold inne lydkortet øverst til høyre, og trykk deretter på AirPlay.
- 4. Velg Model Two Digital fra listen over tilgjengelige AirPlay-enheter og start avspillingen.

Hvis du trenger mer støtte, kan du gå til support.apple.com.

### Slik bruker du Spotify Connect:

Bruk telefonen, nettbrettet eller datamaskinen som fjernkontroll for Spotify. Gå til spotify.com/connect for å finne ut hvordan.

Spotify-programvaren er underlagt tredjepartslisenser som du finner her: [https://www.spotify.com/connect/third](https://www.spotify.com/connect/third-party-licenses)[party-licenses](https://www.spotify.com/connect/third-party-licenses) 

### Slik bruker du TIDAL Connect:

- 1. Spill av en sang og trykk på "Spilles nå"-linjen.
- 2. Trykk på enhetsvelgeren øverst til høyre.
- 3. Velg en TIDAL Connect-aktivert enhet.

### Annen informasjon

#### Fastvareoppdateringer

Model Two Digital vil ha periodiske programvareoppdateringer omtrent hver fjerde måned (og muligens også når du bruker produktet for første gang). Høyttaleren oppdaterer seg selv automatisk når den er koblet til WiFi. Du trenger ikke å gjøre noe!

### Fabrikkinnstilling

En tilbakestilling til fabrikkinnstillingene gjenoppretter alle funksjoner på Model Two Digital til standardinnstillingene. Når høyttaleren er slått på og viser en hvit lysdiode, holder du WiFi- og BT-knappene inne til lysdioden blinker lilla. Slipp knappene. Model Two Digital starter automatisk på nytt når tilbakestillingen til fabrikkinnstillingene er fullført.

#### Standby-modus

Hvis Model Two Digital er slått på og ikke brukes, går den automatisk over i standby-modus.

Normal standby: Når Model Two Digital ikke er koblet til WiFi eller paret med Bluetooth, går høyttaleren i normal standby etter 20 minutter uten lydavspilling. Du vekker høyttaleren ved å trykke på Power/Source-knappen. Strømforbruket i normal standby-modus er mindre enn 0,5 W.

Nettverksstandby: Når Model Two Digital er koblet til WiFi og/eller paret, går høyttaleren i nettverksstandby etter 20 minutter uten lydavspilling. Nettverksstandby-modus indikeres av en svak hvit LED-lampe. Du vekker høyttaleren ved å trykke på Power/Source-knappen eller velge høyttaleren fra Control Center, CAST-menyen, Spotify Connect-menyen eller Tidal Connect-menyen. Strømforbruket i Network Standby-modus er mindre enn 2W.

### Omsorg

Det anbefales å bruke en tørr klut til å rengjøre baksiden, trekabinettet og metallgrillen på Model Two Digital. Må ikke utsettes for vann.

### Begrenset garanti

Tivoli Audio produserer sine produkter etter svært høye standarder, og vi er sikre på at produktene våre vil fungere godt. Derfor garanterer vi våre produkter mot produksjonsfeil i materiale og utførelse til den opprinnelige eieren i en periode på ett år i USA og to år i EU fra den opprinnelige kjøpsdatoen. I land der minste garantiperiode er fastsatt ved lov, er garantiperioden den lovbestemte perioden. I alle andre land er garantiperioden ett år.

Denne garantien gjelder ikke for skader som skyldes feilaktig installasjon, defekt tilleggsutstyr, modifikasjoner, uautoriserte reparasjoner, transportskader eller tap, misbruk, ulykker, bruk med feil spenning/strøm, lynnedslag eller andre naturkatastrofer, normal slitasje, kommersiell bruk eller kjøp fra uautoriserte forhandlere. Det kan være nødvendig med kjøpsbevis som bevis på at enheten ble kjøpt fra en autorisert forhandler innenfor garantiperioden for å få utført garantiservice. Hvis service er nødvendig, må du IKKE returnere produktet uten først å kontakte forhandleren eller Tivoli Audio.

Denne garantien kan ikke overføres. Tivoli Audio betaler ikke for tap av tid, ulempe, tap av bruk av produktet eller skader forårsaket av dette produktet.

Denne garantien gir deg spesifikke juridiske rettigheter, og du kan også ha andre rettigheter som varierer fra stat til stat. Noen delstater tillater ikke begrensninger på underforståtte garantier eller utelukkelse av følgeskader, og det kan derfor hende at disse begrensningene ikke gjelder for deg.

For mer informasjon om garantien, besøk oss på www.tivoliaudio.com For informasjon om europeisk garanti, vennligst besøk oss på [www.tivoliaudio.eu](http://www.tivoliaudio.eu/)

### Spesifikasjoner

Modell: Model Two Digital Nominell effekt: 20W Nominell inngangseffekt: 15Vdc, 2A Nettadapter: DYS830-150200W-K Vekt: 4.9lbs, 2.2kgs Driftstemperatur: 0-45°C

Type: WiFi ™ / Bluetooth ® Speaker Drivere: 2x3.5" Driver, 1x 0.75" Tweeter Dimensjoner: 252mm W x 152mm H x 158mm D

# **TERVETULOA**

Kiitos ostoksestasi! Model Two Digital yhdistää klassisen muotoilun ja uusimman teknologian luodakseen yksinkertaisen ratkaisun kodin langattomaan äänentoistoon. Huonekaluluokan puukoteloon koteloitu ja laadukkaalla metalliritilällä viimeistelty laite nostaa ART by Tivoli Audio -tuotesarjan käsityötaitoa ja teknologiaa.

Jotta voisit hyödyntää uuden kaiuttimesi kaikkia ominaisuuksia, lue tämä käyttöopas ja turvallisuusohjeet. Jos sinulla on kysyttävää, ota rohkeasti yhteyttä jälleenmyyjään tai suoraan Tivoli Audioon.

Säilytä pahvipakkaus ja alkuperäinen pakkaus, jos joudut joskus lähettämään radiosi, sillä tehdastakuu ei kata kuljetusvaurioita.

Meidän kaikkien puolesta kiitos, että valitsit Tivoli Audion, ja nauti uudesta Model Two Digitalista!

### Model Two Digitalin mukana pitäisi löytyä:

- Yksi (1) ulkoinen virtalähde ja mukana tulevat pistokkeet
- Neljä (4) kumijalkaa

Ota yhteyttä jälleenmyyjään tai Tivoli Audioon, jos jokin näistä osista puuttuu.

Tivoli Audio Boston, MA USA [www.tivoliaudio.com](http://www.tivoliaudio.com/)  [info@tivoliaudio.com](mailto:info@tivoliaudio.com)

### Opas Ominaisuuksiin

### Etupaneeli

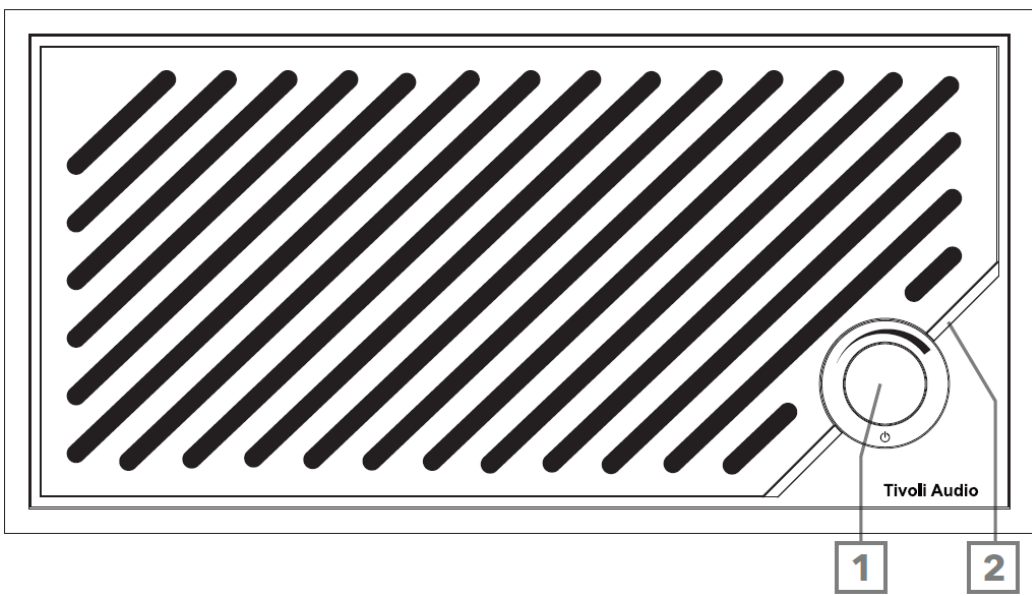

- 1. POWER/SOURCE/VOLUME-NUPPI: Kytke virta päälle painamalla lyhyesti, sammuta virta painamalla pitkään. Paina lyhyesti vaihtaaksesi Wi-Fi-, Bluetooth- ja Aux In -lähteiden välillä. Lisää äänenvoimakkuutta kiertämällä oikealle, vähennä äänenvoimakkuutta kiertämällä vasemmalle.
- 2. LED-valopalkki: Käytetään osoittamaan lähdetilaa. Normaalikäytössä LED hehkuu pehmeän valkoisena. Lähteen väri näkyy 5 sekunnin ajan sen jälkeen, kun lähde on valittu, ennen kuin se palaa valkoiseksi. Valkoinen: Kaiutin on kytketty päälle ja käyttövalmis. Vihreä: Wi-Fi-tila. Sininen: Bluetooth-tila. Oranssi: Aputila.

#### Takapaneeli

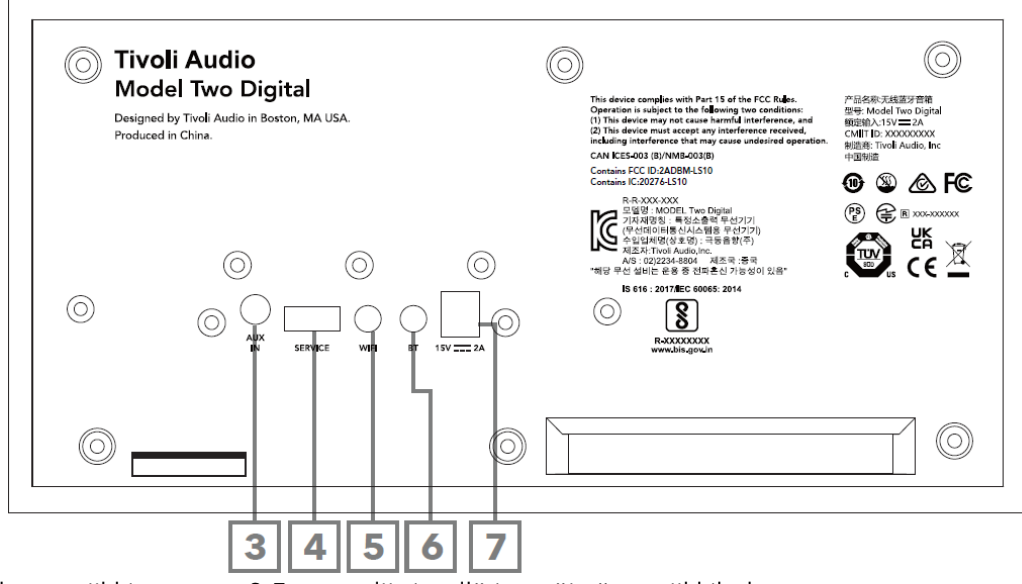

- 3. AUX IN: Kytke musiikki suoraan 3,5 mm:n liittimellä itsenäistä musiikkikokemusta varten.
- 4. PALVELUT: USB-huoltoportti. Vain valtuutetun Tivoli-huoltokeskuksen käyttöön.
- 5. WI-FI-painike: Paina kerran siirtyäksesi Wi-Fi-asennustilaan.
- 6. BT-painike: Paina kerran siirtyäksesi Bluetooth-pariliitostilaan.
- 7. DC-virta: Kytke mukana toimitettu Tivoli Audio 15V 2A -virtalähde Model Two Digital -mallin virtalähteeksi.

### Aputila

Model Two Digital -mallia voidaan käyttää itsenäisenä kaiuttimena. Käytä vain 1/8" stereokaapelia ja liitä mikä tahansa linja- tai kuuloketason lähde kaiuttimen takana olevaan AUX-tuloon. Paina kaiuttimen etupuolella olevaa virtasäädintä lyhyesti, kunnes LED palaa oranssina. Voit säätää kaiuttimen äänenvoimakkuutta Model Two Digitalin äänenvoimakkuuden säätimellä tai äänilähteesi äänenvoimakkuuden säätimellä.

### Bluetooth-tila

### Paritus

Model Two Digital voi toimia itsenäisenä Bluetooth-kaiuttimena.

- 1. Kytke laite päälle painamalla lyhyesti virtanuppia.
- 2. Paina kaiuttimen virtanuppia lyhyesti, kunnes LED-valopalkki palaa sinisenä.
- 3. LED-valo vilkkuu sinisenä, mikä ilmaisee pariliitostilan. Jos kaiutin ei ole pariliitostilassa, paina kaiuttimen takana olevaa BT-painiketta.
- 4. Siirry puhelimen tai tabletin Bluetooth-asetuksiin.
- 5. Valitse laite, jonka nimi on samankaltainen kuin "Tivoli Audio M2D\_XXXXXXXX".
- 6. Kun LED-valopalkki palaa sinisenä, olet pariliitossa radion kanssa. Valo palaa pehmeän valkoiseksi 5 sekunnin kuluttua.
- 7. Voit aloittaa musiikin toistamisen Bluetoothin kautta.

### WiFi-tila

### Wi-Fi-asennus Apple AirPlay 2:n kanssa

- 1. Kytke laite päälle painamalla lyhyesti virtanuppia.
- 2. Aseta kaiutin Wi-Fi-tilaan painamalla virtasäädintä lyhyesti, kunnes LED-valo palaa vihreänä. LED vilkkuu vihreänä, mikä ilmaisee Wi-Fi Setup -tilan. Jos kaiutin ei ole Wi-Fi Setup -tilassa: Paina lyhyesti laitteen takaosassa olevaa "Wi-Fi"-painiketta.
- 3. Siirry iOS-laitteessasi Wi-Fi-asetuksiin. Varmista, että yhdistät iOS-laitteesi verkkoon, jossa aiot käyttää Model Two Digital -laitetta.
- 4. Vieritä alaspäin kohtaan "Set Up New AirPlay Speaker..." ja valitse "Tivoli Audio M2D\_XXXXXXXX".

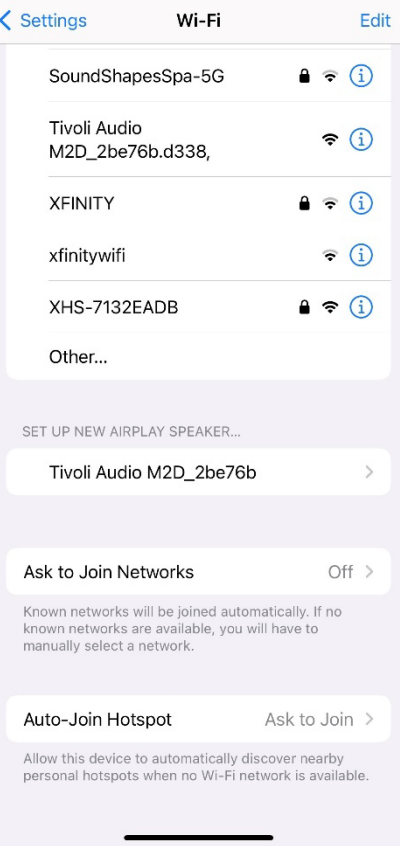

5. Nimeä kaiutin uudelleen (suositellaan) ja luo salasana (valinnainen).

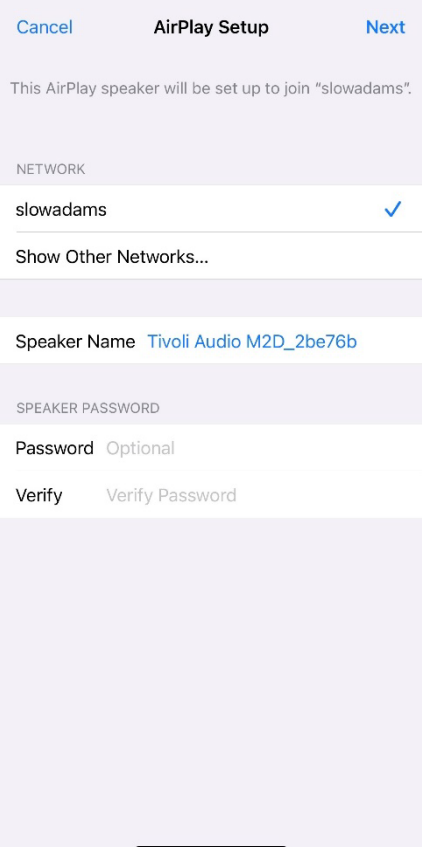

6. Valitse "Seuraava" ja odota yhteyden muodostamista.

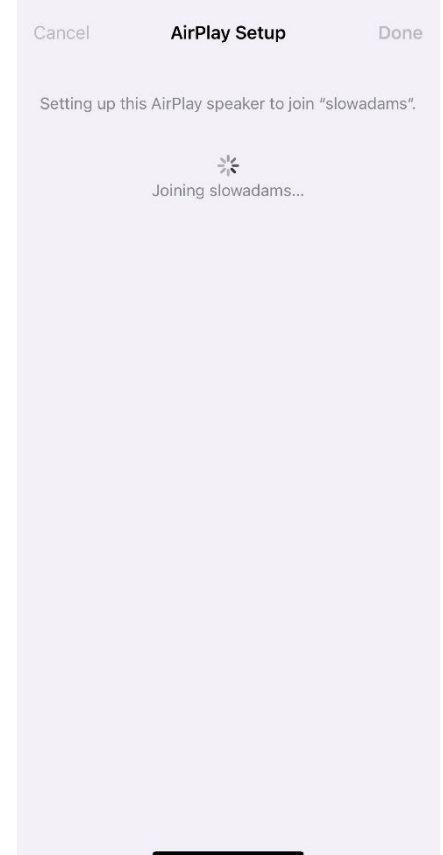

7. Odota yhteyden vahvistusta ja valitse "Valmis".

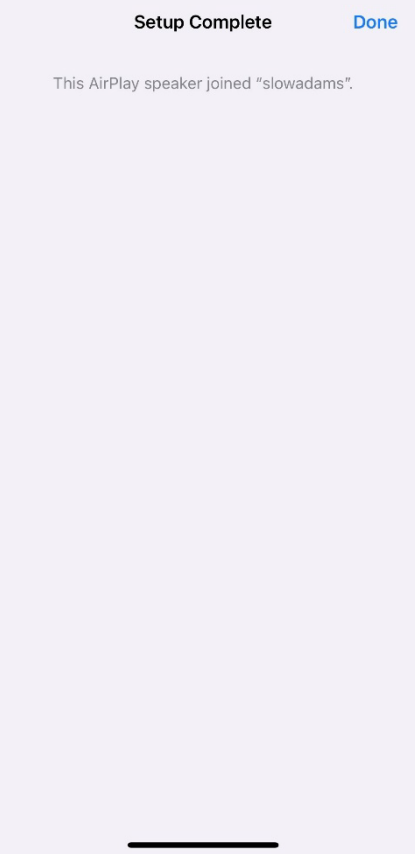

- 8. Kun LED-valopalkki on kytketty, se näyttää kiinteää vihreää. 5 sekunnin kuluttua valo palaa pehmeän valkoiseksi.
- 9. Kaiutin on nyt valmis käytettäväksi AirPlay 2:n kanssa. AirPlay 2:n avulla hallitset ääntäsi.

Lisätukea saat osoitteesta support.apple.com

### Wi-Fi-asennus Google Home -palvelun kanssa

- 1. Kytke laite päälle painamalla lyhyesti virtanuppia.
- 2. Asenna Google Home -sovellus lataamalla Google Home -sovellus Chromecast-yhteensopivaan älypuhelimeen/tablettiin.
- 3. Varmista, että yhdistät älypuhelimesi/tablettisi samaan verkkoon, jota aiot käyttää Model Two Digital -laitteen käyttöönottoon Chromecastin kanssa.
- 4. Aseta kaiutin Wi-Fi-tilaan painamalla virtasäädintä lyhyesti, kunnes LED-valopalkki palaa vihreänä.
- 5. LED vilkkuu vihreänä, mikä ilmaisee Wi-Fi-asetustilan. Jos kaiutin ei ole Wi-Fi Setup -tilassa, paina laitteen takaosassa olevaa Wi-Fi-painiketta.
- 6. Avaa Google Home -sovellus älypuhelimessa/tablettilaitteessa.

7. Napauta "Laitteet", sitten "+ Lisää" ja noudata näytön ohjeita.

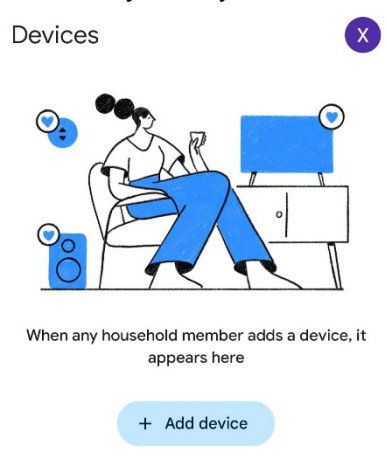

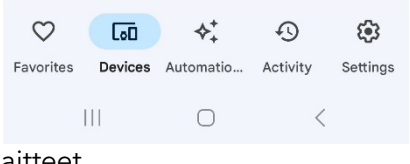

8. Napauta laitteen määrittäminen uudet laitteet.

#### Set up a device

 $\vdots$ 

Set up a new device or add an existing device or service to your home

#### New device

 $\leftarrow$ 

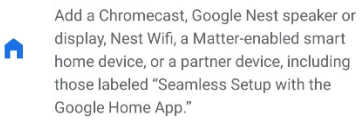

#### Works with Google

 $\oplus$ Link one of your existing devices or services, like connected light bulbs or plugs.

> $\vert\vert\vert$  $\bigcirc$  $\,$   $\,$   $\,$

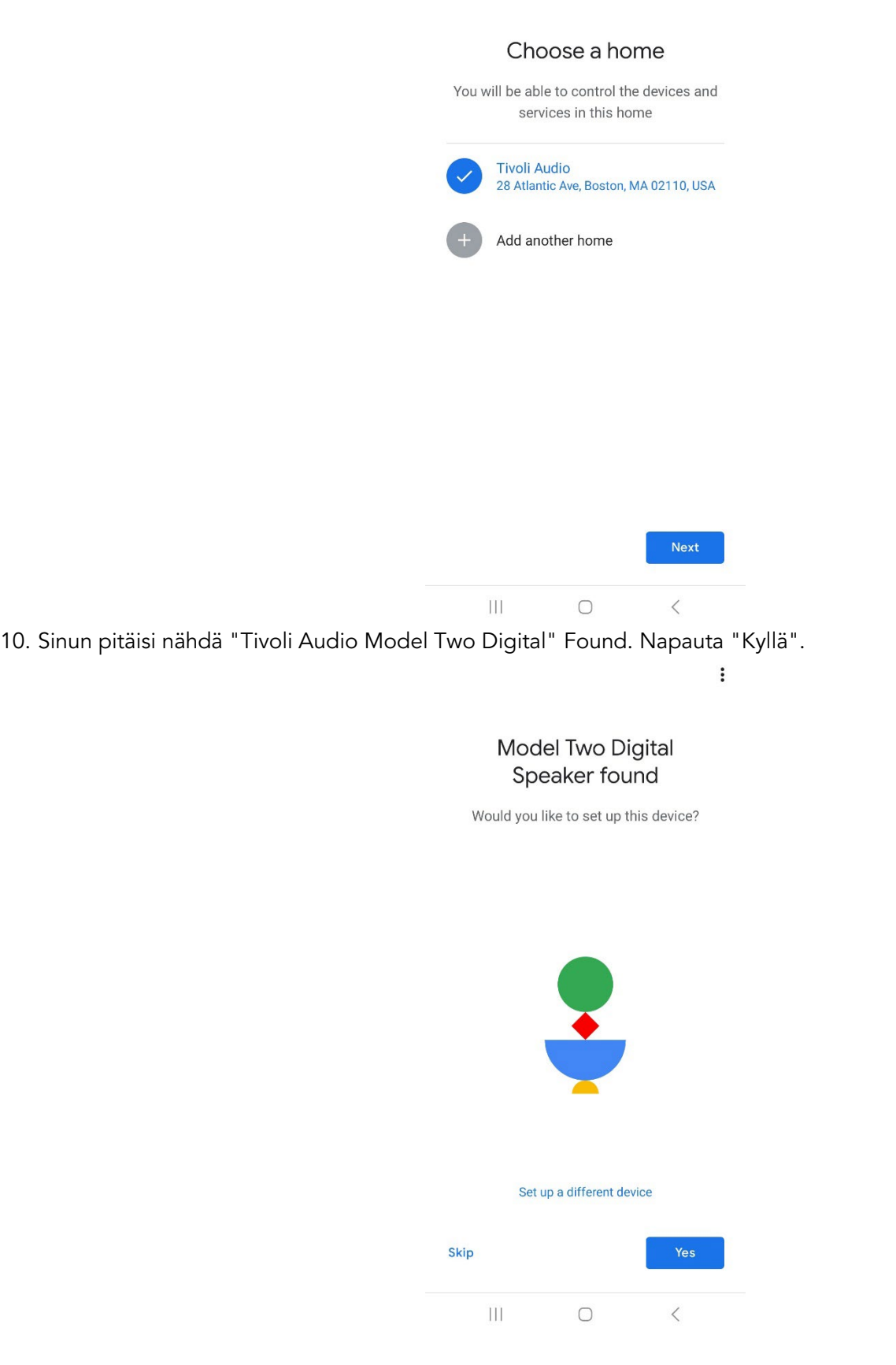

 $\ddot{\cdot}$ 

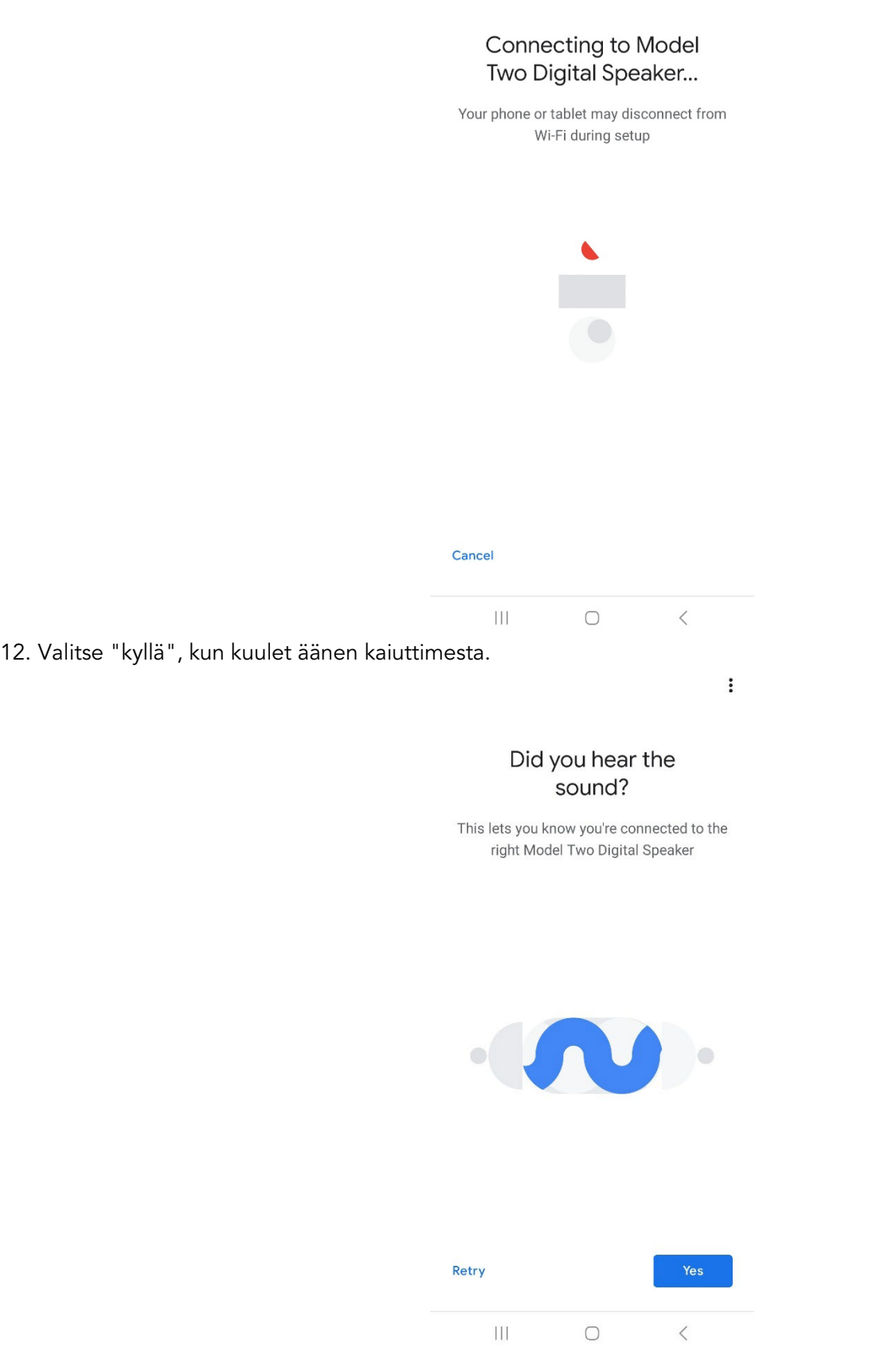

 $\ddot{\phantom{a}}$ 

13. Päätä, haluatko käyttää Googlen laitetilastoja ja kaatumisraportteja. Vääriä vastauksia ei ole!

 $\vdots$ 

## Help improve Model **Two Digital Speaker** Automatically share device stats and crash reports with Google to improve everyone's experience. Learn more IL Yes, I'm in No thanks  $\bigcirc$  $\left\vert \right\vert \left\vert \right\vert$  $\overline{\left\langle \right\rangle }$ 14. Valitse laitteen sijainti, esimerkiksi "Olohuone".  $\vdots$ Where is this device? Choose a location for your Model Two Digital Speaker. This will help name and organize your devices. My rooms **Living Room**  $\checkmark$ Create new Attic Back door

Backyard

Basement

 $\bigcirc$ 

 $\mathop{\rm III}$ 

Next

 $\,<\,$ 

15. Luo Model Two Digitalille yksilöllinen nimi.

16. Valitse WiFi-verkko, johon haluat kaiuttimen olevan yhteydessä.

 $\vdots$ 

 $\vdots$ 

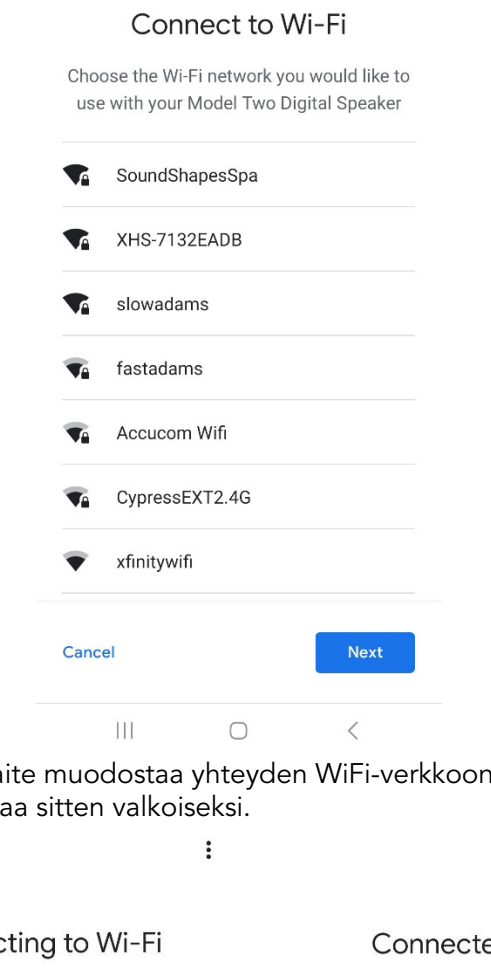

17. Odota, kunnes Model Two Digital -laite muodostaa yhteyden WiFi-verkkoon. Kun laite on yhdistetty, LED-valo palaa vihreänä 5 sekunnin ajan ja pala

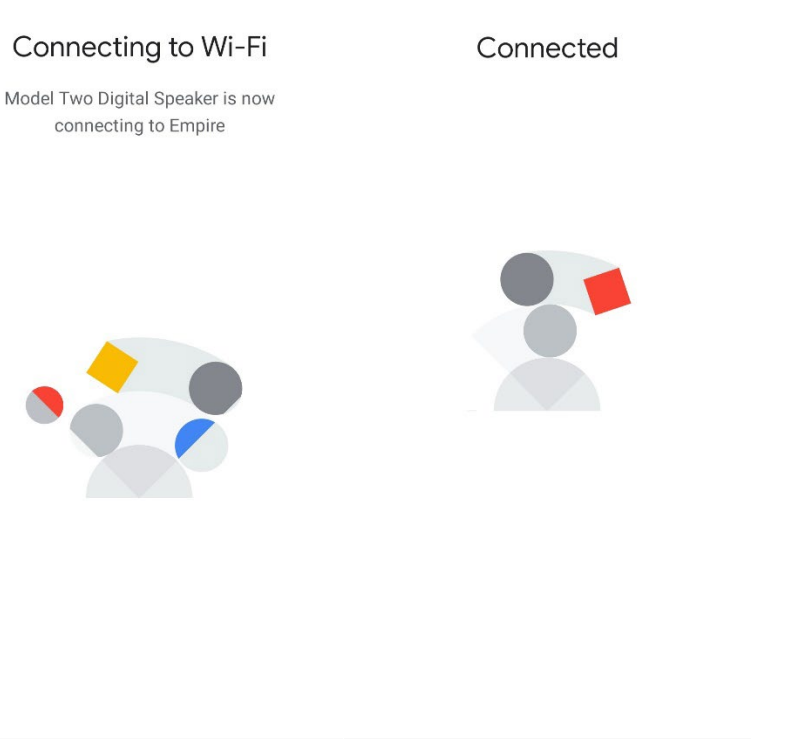

18. Jos haluat yhdistää Google-tilisi Model Two Digitaliin, voit tehdä sen tässä näytössä.  $\vdots$ Linking your Model Two **Digital Speaker** Your Model Two Digital Speaker uses your Google account to personalize your experience **Simple Street** Not now Next  $\overline{\mathbb{H}}$  $\circ$  $\overline{\left\langle \right\rangle }$ 19. Kun olet tarkistanut asetukset, Model Two Digital on käyttövalmis. Etsi Cast-painiketta suosikkimusiikkisovelluksissasi kuunnellaksesi uutta kaiutinta. $\vdots$  $\vdots$ Almost done Living Room speaker is ready Here's a review of what you have set up Look for the Cast button in your favorite music apps to listen on your new speaker. Devices Living Room speaker Wi-Fi Empire T Continue Continue  $\bigcirc$  $\langle$  $\vert\vert\vert$  $\langle$  $\bigcirc$ 

20. Kun yhteys on muodostettu, voit suoratoistaa rakastamaasi viihdettä puhelimestasi, tablet-laitteestasi tai kannettavasta tietokoneesta Model Two Digital -laitteeseen.

Lisätukea saat osoitteesta support.google.com/chromecast.

#### Sisäänrakennetun Chromecast built-in:

- 1. Avaa mikä tahansa Chromecast-yhteensopiva sovellus.
- 2. Valitse sovelluksen CAST-painike.
- 3. Valitse Model Two Digital.
- 4. Paina sovelluksen PLAY-painiketta.

Lisätukea saat osoitteesta support.google.com/chromecast.

### AirPlay 2:n käyttö:

- 1. Liitä iOS-laite samaan verkkoon Model Two Digitalin kanssa.
- 2. Avaa iOS-laitteessasi ohjauskeskus.
- 3. Pidä äänikorttia painettuna oikeassa yläkulmassa ja napauta sitten AirPlay.
- 4. Valitse Model Two Digital -laitteesi käytettävissä olevien AirPlay-laitteiden luettelosta ja aloita toisto.

Lisätukea saat osoitteesta support.apple.com

### Spotify Connectin käyttö:

Käytä puhelinta, tablettia tai tietokonetta Spotifyn kaukosäätimenä. Käy osoitteessa spotify.com/connect saadaksesi lisätietoja.

Spotify-ohjelmistoon sovelletaan kolmansien osapuolten lisenssejä, jotka löytyvät täältä: <https://www.spotify.com/connect/third-party-licenses>

### TIDAL Connectin käyttö:

- 1. Toista kappale ja napauta "Now Playing" -palkkia.
- 2. Napauta oikeassa yläkulmassa olevaa laitevalitsinta.
- 3. Valitse TIDAL Connect -yhteensopiva laite.

### Muut tiedot

### Firmware-päivitykset

Model Two Digital -mallisi ohjelmistopäivitykset tehdään säännöllisesti noin neljän kuukauden välein (ja mahdollisesti myös silloin, kun käytät tuotetta ensimmäistä kertaa). Kaiutin päivittää itsensä automaattisesti, kun se on yhdistetty WiFi-yhteyteen. Sinun ei tarvitse tehdä mitään!

### Tehdasasetusten palautus

Tehdasasetusten palautus palauttaa Model Two Digitalin kaikki ominaisuudet oletusasetuksiinsa. Kun kaiuttimeen on kytketty virta ja sen LED-valo on kiinteä valkoinen, paina ja pidä WiFi ja BT-painikkeita painettuna, kunnes LED vilkkuu violettina. Vapauta painikkeet. Model Two Digital käynnistyy automaattisesti uudelleen, kun tehdasasetusten palautus on valmis.

### Valmiustila

Jos Model Two Digital -laitteeseen on kytketty virta ja se on käyttämättömänä, se siirtyy automaattisesti valmiustilaan.

Normaali valmiustila: Kun Model Two Digital -mallia ei ole yhdistetty WiFi- tai Bluetooth-yhteyteen, kaiutin siirtyy normaaliin valmiustilaan, kun ääntä ei ole toistettu 20 minuutin ajan. Voit herättää kaiuttimen painamalla kertaalleen Power/Source-nuppia. Virrankulutus normaalissa valmiustilassa on alle 0,5 W.

Verkkovalmiustila: Kun Model Two Digital on yhdistetty WiFi-verkkoon ja/tai muodostettu pariliitos, kaiutin siirtyy verkkovalmiustilaan 20 minuutin kuluttua siitä, kun ääntä ei ole toistettu. Verkon valmiustila ilmaistaan himmeällä valkoisella LED-valolla. Voit herättää kaiuttimen painamalla kertaalleen Power/Source-säädintä tai valitsemalla kaiuttimen Control Centeristä, CAST-valikosta, Spotify Connect -valikosta tai Tidal Connect -valikosta. Virrankulutus Network Standby -tilassa on alle 2 W.

### Hoito

Model Two Digitalin takaosan, puisen kotelon ja metalliritilän puhdistamiseen suositellaan kuivaa liinaa. Älä altista vedelle.

### Rajoitettu takuu

Tivoli Audio valmistaa tuotteensa erittäin korkeatasoisesti, ja olemme varmoja, että tuotteemme toimivat hyvin. Näin ollen myönnämme tuotteillemme alkuperäiselle omistajalle yhden vuoden takuun Yhdysvalloissa ja kahden vuoden takuun Euroopan unionissa alkuperäisestä ostopäivämäärästä lukien. Niissä maissa, joissa takuun vähimmäiskesto on määritelty laissa, takuuaika on lakisääteinen. Kaikissa muissa maissa takuuaika on yksi vuosi.

Tämä takuu ei koske vahinkoja, jotka johtuvat virheellisestä asennuksesta, viallisista lisälaitteista, muutoksista, luvattomasta korjauksesta, kuljetusvaurioista tai -menetyksistä, väärinkäytöstä, onnettomuuksista, käytöstä vääränlaisella jännitteellä/virralla, salamaniskusta tai muista luonnonvoimista, normaalista kulumisesta, kaupallisesta käytöstä tai ostosta luvattomilta jälleenmyyjiltä. Takuuhuoltoa varten saatetaan vaatia ostotodistus, joka osoittaa, että laite on ostettu valtuutetulta jälleenmyyjältä takuuaikana. Jos huolto on tarpeen, ÄLÄ palauta tuotetta ottamatta ensin yhteyttä jälleenmyyjään tai Tivoli Audioon.

Tätä takuuta ei voi siirtää. Tivoli Audio ei korvaa ajanhukkaa, haittaa, tuotteen käytön menetystä tai tämän tuotteen aiheuttamia vahinkoja.

Tämä takuu antaa sinulle tiettyjä laillisia oikeuksia, ja sinulla voi olla myös muita oikeuksia, jotka vaihtelevat osavaltioittain. Joissakin osavaltioissa ei sallita implisiittisten takuiden rajoituksia tai välillisten vahinkojen poissulkemista, joten nämä rajoitukset eivät välttämättä koske sinua.

Lisätietoja takuusta saat osoitteesta [www.tivoliaudio.com](http://www.tivoliaudio.com/)  Eurooppalaisia takuutietoja saat osoitteesta [www.tivoliaudio.eu](http://www.tivoliaudio.eu/) 

### Tekniset tiedot

Nimellisteho: 20W Nimellisteho: 15Vdc, 2A Käyttölämpötila: 0-45°C

Malli: Model Two Digital Tyyppi: WiFi ™ / Bluetooth ® Speaker Ajurit: 1x 3.5" Driver, 1x 0.75" Tweeter AC-adapteri: DYS830-150200W-K Mitat: 252mm W x 152mm H x 158mm D Paino: 4.9lbs, 2.2kgs

# VÄLKOMMEN

Tack för ditt köp! Model Two Digital kombinerar klassisk design med den senaste tekniken för att skapa en enkel lösning för trådlöst ljud i hemmet. Den är inkapslad i ett möbelklassat träkabinett och har en högkvalitativ metallgrill som avslutning, vilket höjer hantverksskickligheten och tekniken i ART by Tivoli Audio-produktserien.

För att du ska kunna dra full nytta av din nya högtalare bör du läsa igenom denna bruksanvisning och säkerhetsinstruktionerna. Om du har några frågor, tveka inte att kontakta din återförsäljare eller Tivoli Audio direkt. Spara kartongen och originalförpackningen om du skulle behöva skicka din radio, eftersom transportskador inte täcks av fabriksgarantin.

På allas våra vägnar vill vi tacka dig för att du valde Tivoli Audio och önska dig lycka till med din nya Model Two Digital!

### I leveransen av Model Two Digital ingår följande:

- Ett (1) externt nätaggregat med tillhörande kontakter
- Fyra (4) gummifötter

Kontakta din återförsäljare eller Tivoli Audio om någon av dessa delar saknas.

Tivoli Audio Boston, MA USA [www.tivoliaudio.com](http://www.tivoliaudio.com/)  [info@tivoliaudio.com](mailto:info@tivoliaudio.com)

### Guide till Funktioner

### Frontpanel

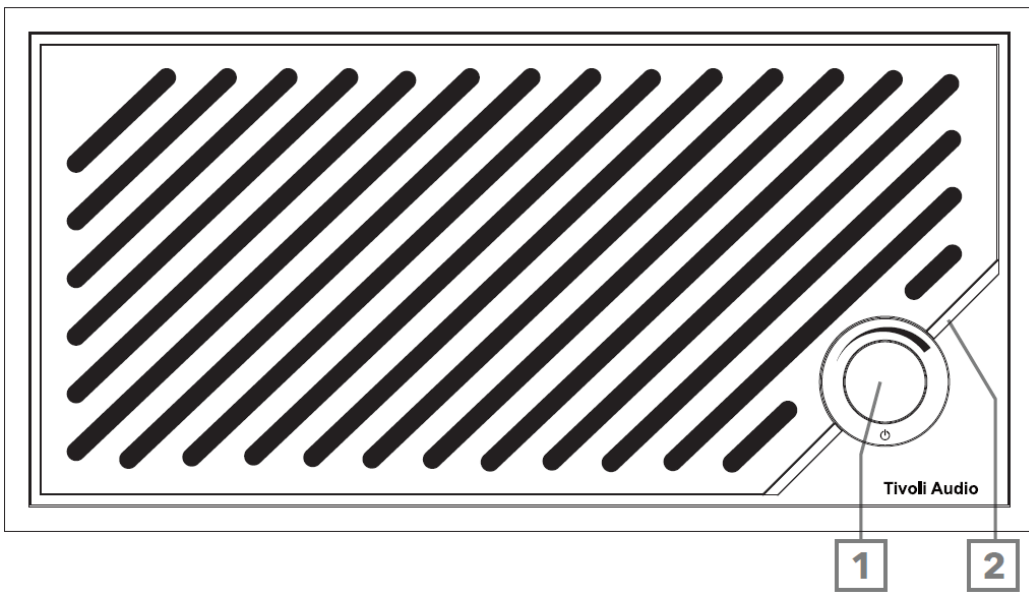

- 1. POWER/SOURCE/VOLUME-KNOP: Tryck kort för att slå på, tryck och håll för att stänga av. Tryck kort för att växla mellan Wi-Fi, Bluetooth och Aux In-källor. Vrid åt höger för att öka volymen, vrid åt vänster för att minska volymen.
- 2. LED-ljusramp: Används för att indikera källans läge. Vid normal drift lyser LED-lampan mjukt vitt. Källans färg visas i 5 sekunder efter att källan har valts innan den återgår till vitt.

Vit: Högtalaren är påslagen och klar att användas. Grön: Wi-Fi-läge. Blå: Bluetooth-läge. Orange: Hjälpläge.

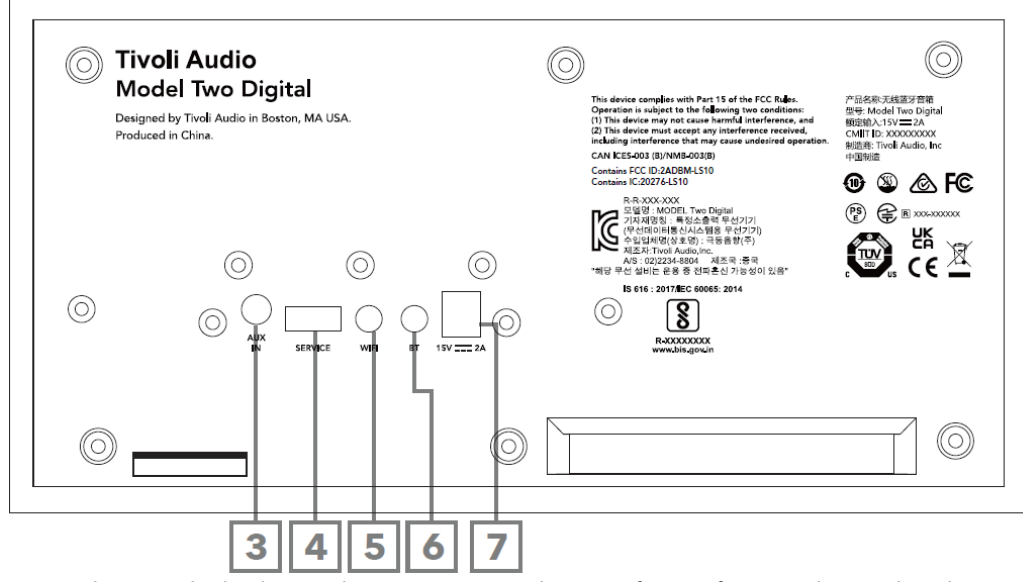

- 3. AUX-INGÅNG: Anslut musik direkt med en 3,5 mm anslutning för en fristående upplevelse.
- 4. SERVICE: USB serviceport. Får endast användas av ett auktoriserat Tivoli-servicecenter.
- 5. WI-FI-knapp: Tryck en gång för att aktivera Wi-Fi Setup Enabled Mode.
- 6. BT-knapp: Tryck en gång för att aktivera Bluetooth-parningsläge.
- 7. Likström: Anslut den medföljande Tivoli Audio 15V 2A nätadaptern för att driva din Model Two Digital.

### Hjälpläge

Model Two Digital kan användas som en fristående högtalare. Använd helt enkelt en 1/8" stereokabel för att ansluta en källa på linje- eller hörlursnivå till AUX-ingången på baksidan av högtalaren. På högtalarens framsida trycker du kort på strömbrytaren tills lysdioden lyser orange. Du kan reglera högtalarens volym med volymkontrollen på Model Two Digital eller med volymkontrollen på din ljudkälla.

### Bluetooth-läge

### Parning

Model Two Digital kan fungera som en fristående Bluetooth-högtalare.

- 1. Slå på enheten genom att trycka kort på strömbrytaren.
- 2. Tryck kort på strömbrytaren på högtalaren tills LED-ljusfältet är blått.
- 3. LED-lampan blinkar blått, vilket indikerar parkopplingsläge. Om högtalaren inte är i parkopplingsläge trycker du på BT-knappen på högtalarens baksida.
- 4. Gå till Bluetooth-inställningarna på din telefon eller surfplatta.
- 5. Välj den enhet som har ett namn som liknar "Tivoli Audio M2D\_XXXXXX".
- 6. När LED-lampan lyser med ett fast blått sken är du parkopplad med radion. Efter 5 sekunder återgår ljuset till mjukt vitt.
- 7. Du kan börja spela upp din musik via Bluetooth.

### WiFi-läge

### Wi-Fi-installation med Apple AirPlay 2

- 1. Slå på enheten genom att trycka kort på strömbrytaren.
- 2. Ställ in högtalaren i Wi-Fi-läge genom att trycka kort på strömbrytaren tills LED-lampan lyser grönt. LEDlampan blinkar grönt, vilket indikerar Wi-Fi-inställningsläge. Om högtalaren inte är i Wi-Fi-inställningsläge: tryck kort på knappen "Wi-Fi" på enhetens baksida.
- 3. Gå till Wi-Fi-inställningar på din iOS-enhet. Se till att ansluta din iOS-enhet till det nätverk där du tänker använda din Model Two Digital.
- 4. Bläddra ner till "Set Up New AirPlay Speaker..." och välj "Tivoli Audio M2D\_XXXXXX".

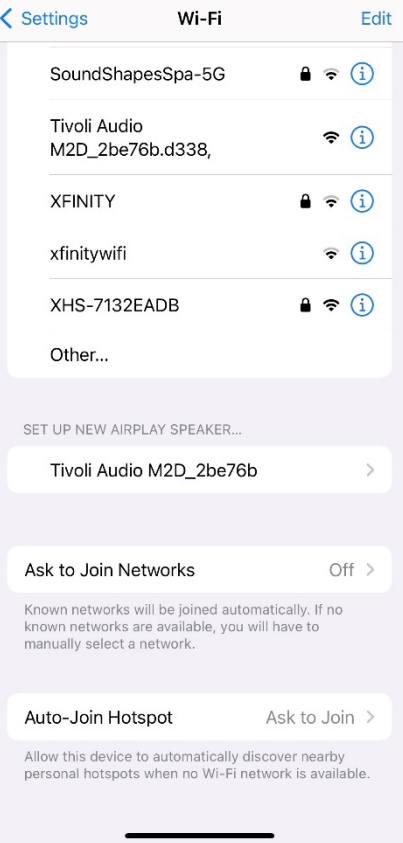

5. Byt namn på din högtalare (rekommenderas) och skapa ett lösenord (valfritt).

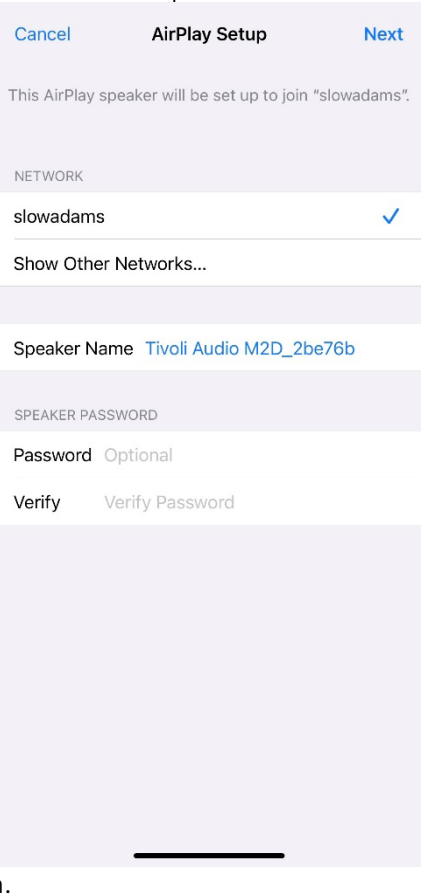

6. Välj "Nästa" och vänta på anslutningen.

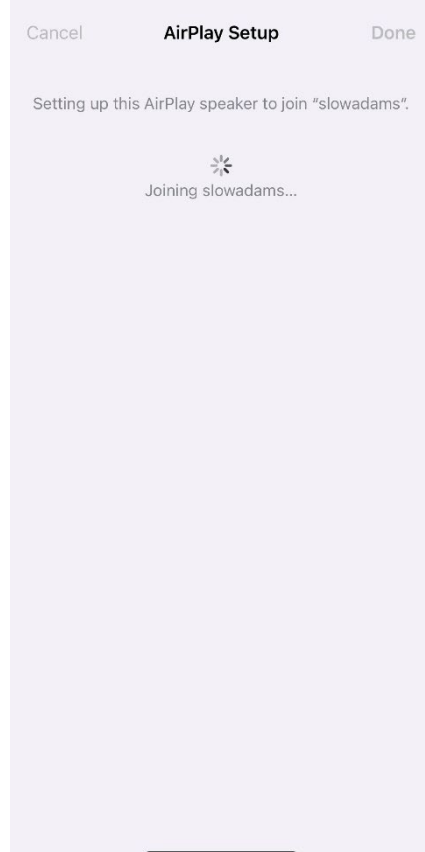

7. Vänta tills anslutningen bekräftas och välj "Klar".

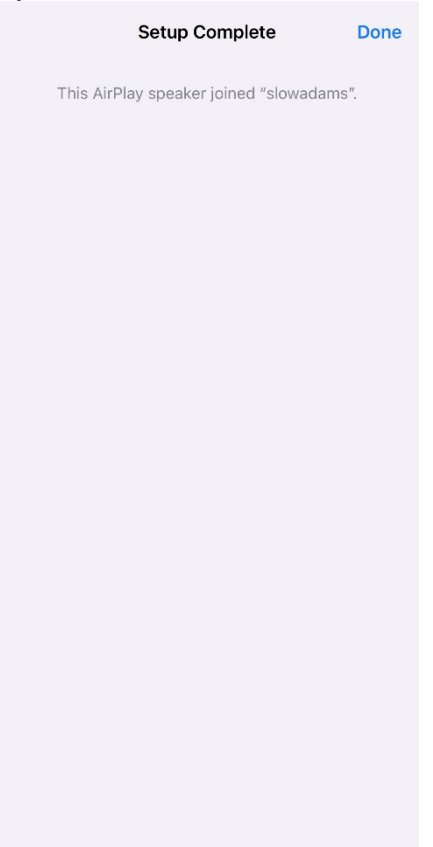

- 8. När LED-ljusrampen är ansluten lyser den grönt. Efter 5 sekunder återgår ljuset till mjukt vitt.
- 9. Din högtalare är nu redo att användas med AirPlay 2. Med AirPlay 2 har du kontroll över ditt ljud.

För ytterligare support, besök support.apple.com

### Wi-Fi-installation med Google Home

- 1. Slå på enheten genom att trycka kort på strömbrytaren.
- 2. Installera Google Home-appen genom att ladda ner Google Home-appen på din Chromecast-aktiverade smarta telefon/surfplatta.
- 3. Se till att ansluta din smarta telefon/surfplatta till samma nätverk som du tänker använda för att konfigurera din Model Two Digital med inbyggd Chromecast.
- 4. Ställ in högtalaren i Wi-Fi-läge genom att trycka kort på strömbrytaren tills LED-ljusfältet lyser grönt.
- 5. LED-lampan blinkar grönt, vilket indikerar Wi-Fi-inställningsläge. Om högtalaren inte är i Wi-Fi-inställningsläge trycker du på Wi-Fi-knappen på enhetens baksida.
- 6. Öppna Google Home-appen på din smarta telefon/surfplatta.

7. Tryck på "Enheter", sedan på "+ Lägg till" och följ anvisningarna på skärmen.

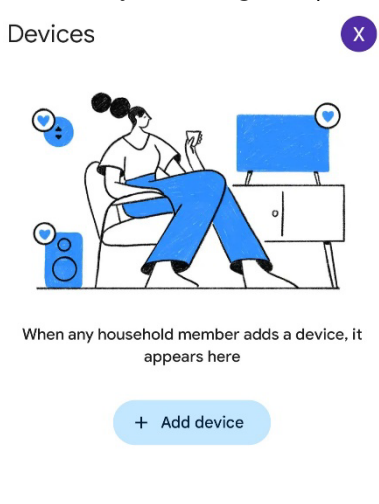

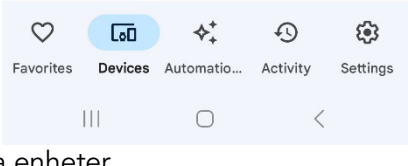

8. Tryck på Konfigurera en enhet eller Nya enheter.

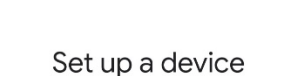

 $\ddot{\cdot}$ 

Set up a new device or add an existing device or service to your home

#### New device

 $\leftarrow$ 

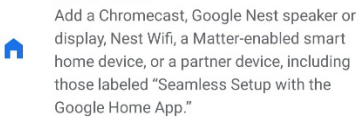

#### Works with Google

 $\oplus$ Link one of your existing devices or services, like connected light bulbs or plugs.

> $\vert\vert\vert$  $\bigcirc$  $\,$   $\,$   $\,$

9. Skapa ett nytt hem eller välj ett befintligt hem.

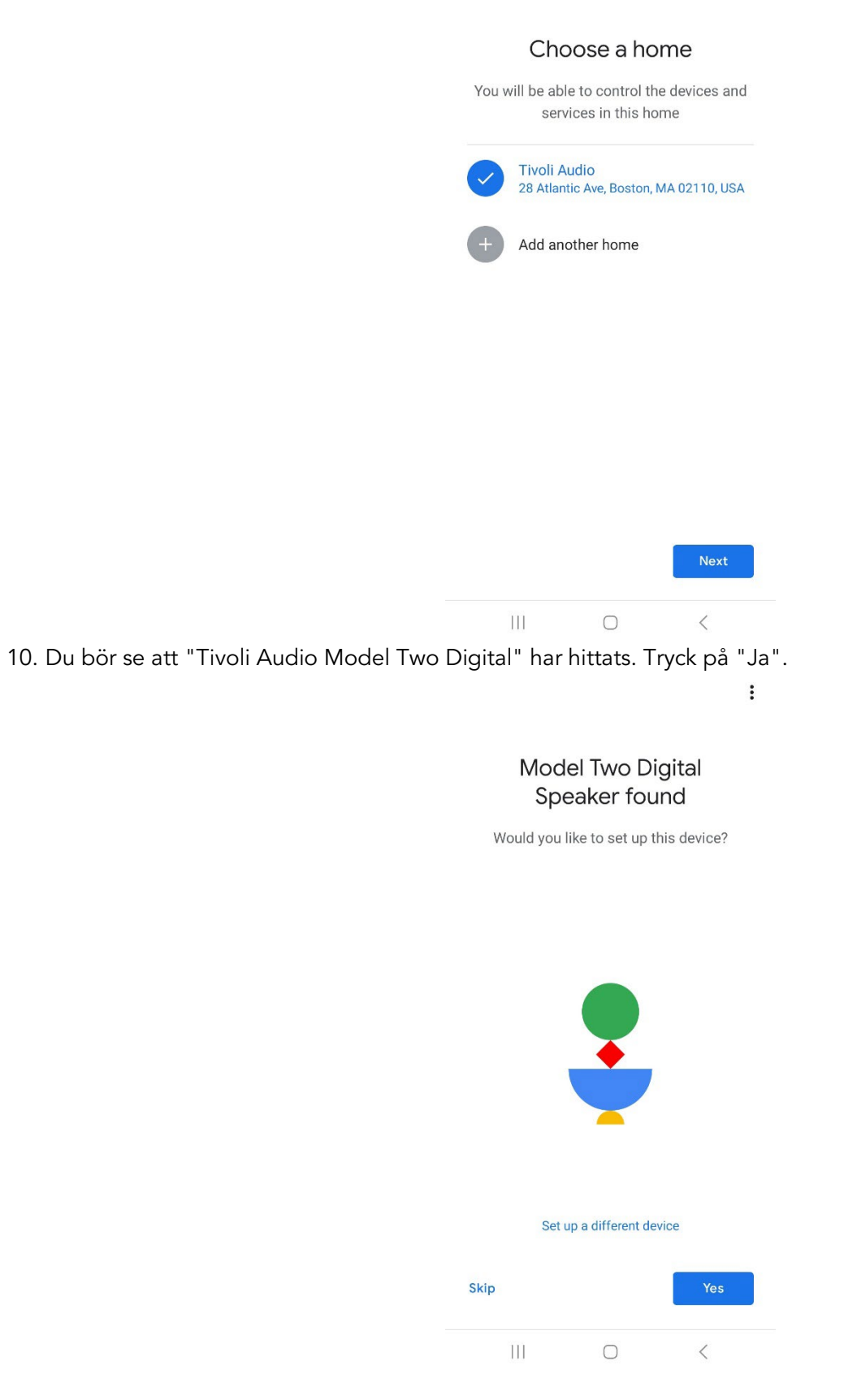

 $\ddot{\cdot}$ 

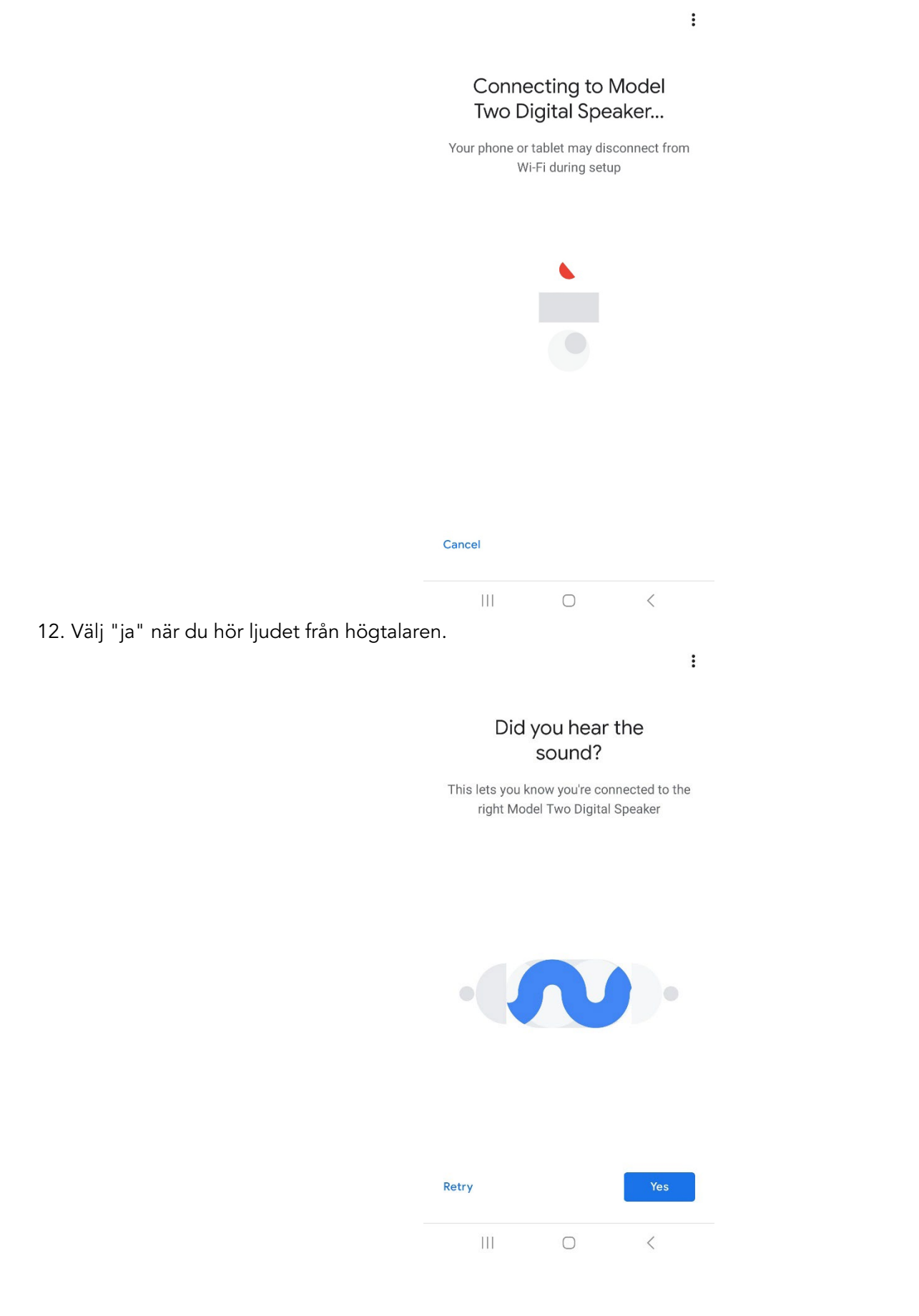

13. Välj om du vill ta del av Googles enhetsstatistik och kraschrapporter eller inte. Det finns inga felaktiga svar!

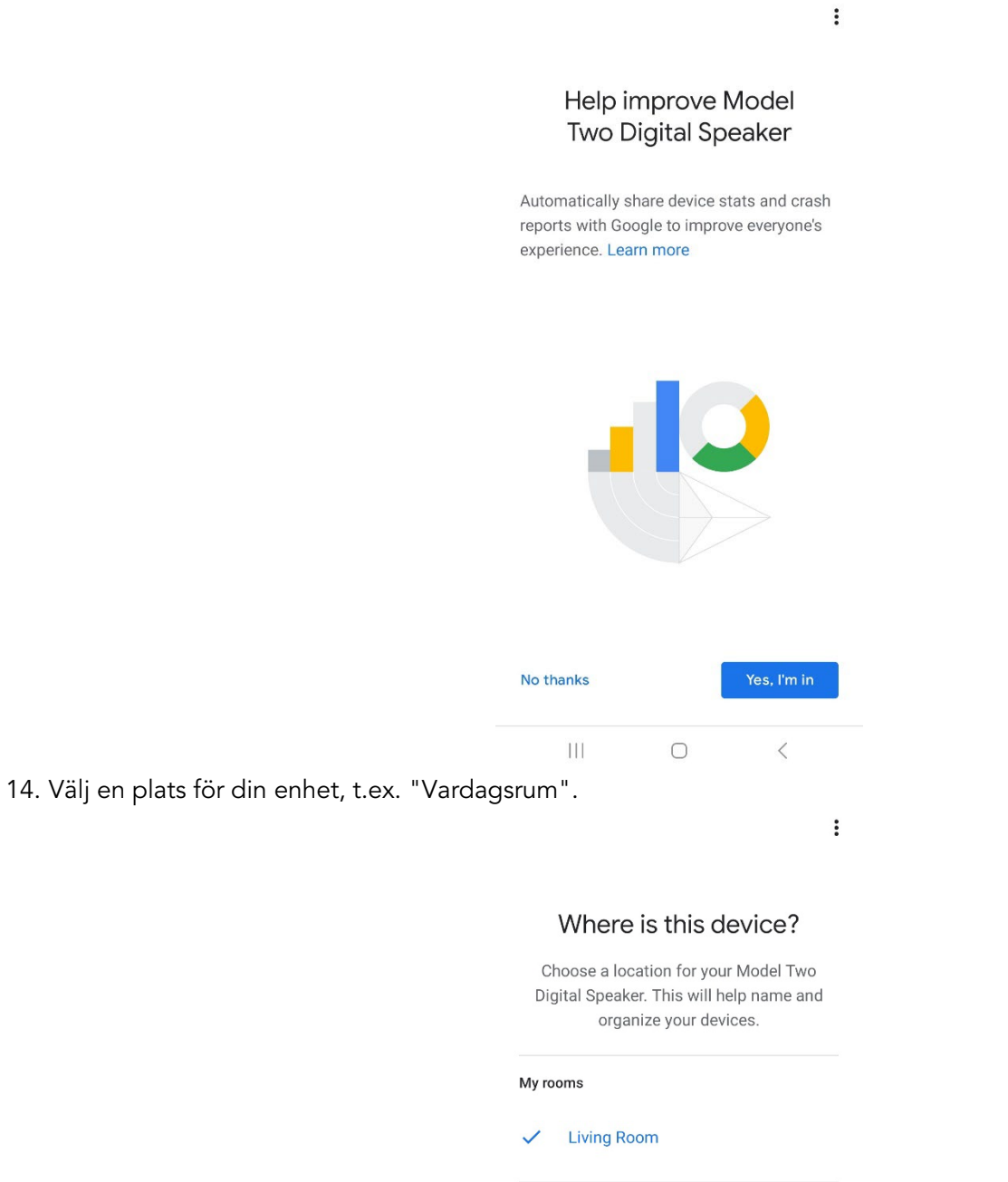

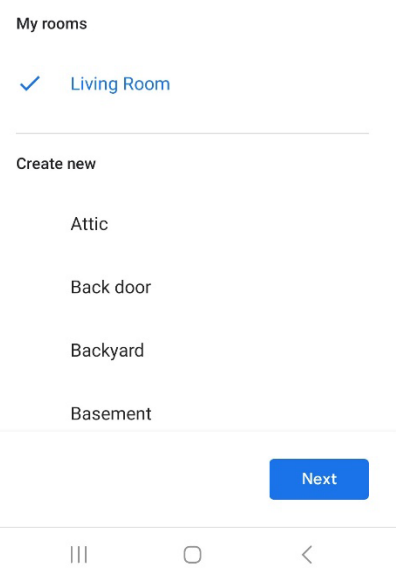

15. Skapa ett unikt namn för din Model Two Digital.

16. Välj det WiFi-nätverk som du vill att högtalaren ska vara ansluten till.

 $\vdots$ 

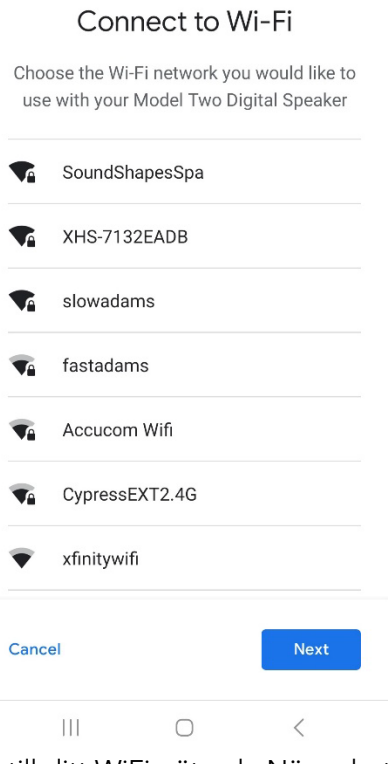

17. Vänta medan Model Two Digital ansluter till ditt WiFi-nätverk. När enheten är ansluten lyser LED-lampan grönt i 5 sekunder innan den återgår till vitt.

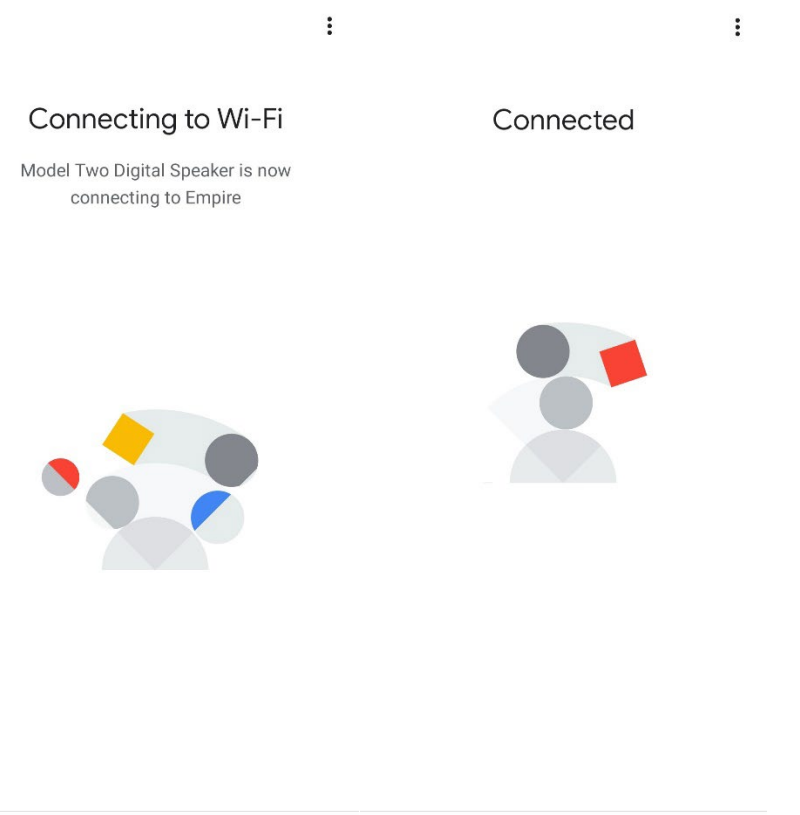

18. Om du vill länka ditt Google-konto till din Model Two Digital kan du välja att göra det på den här skärmen.

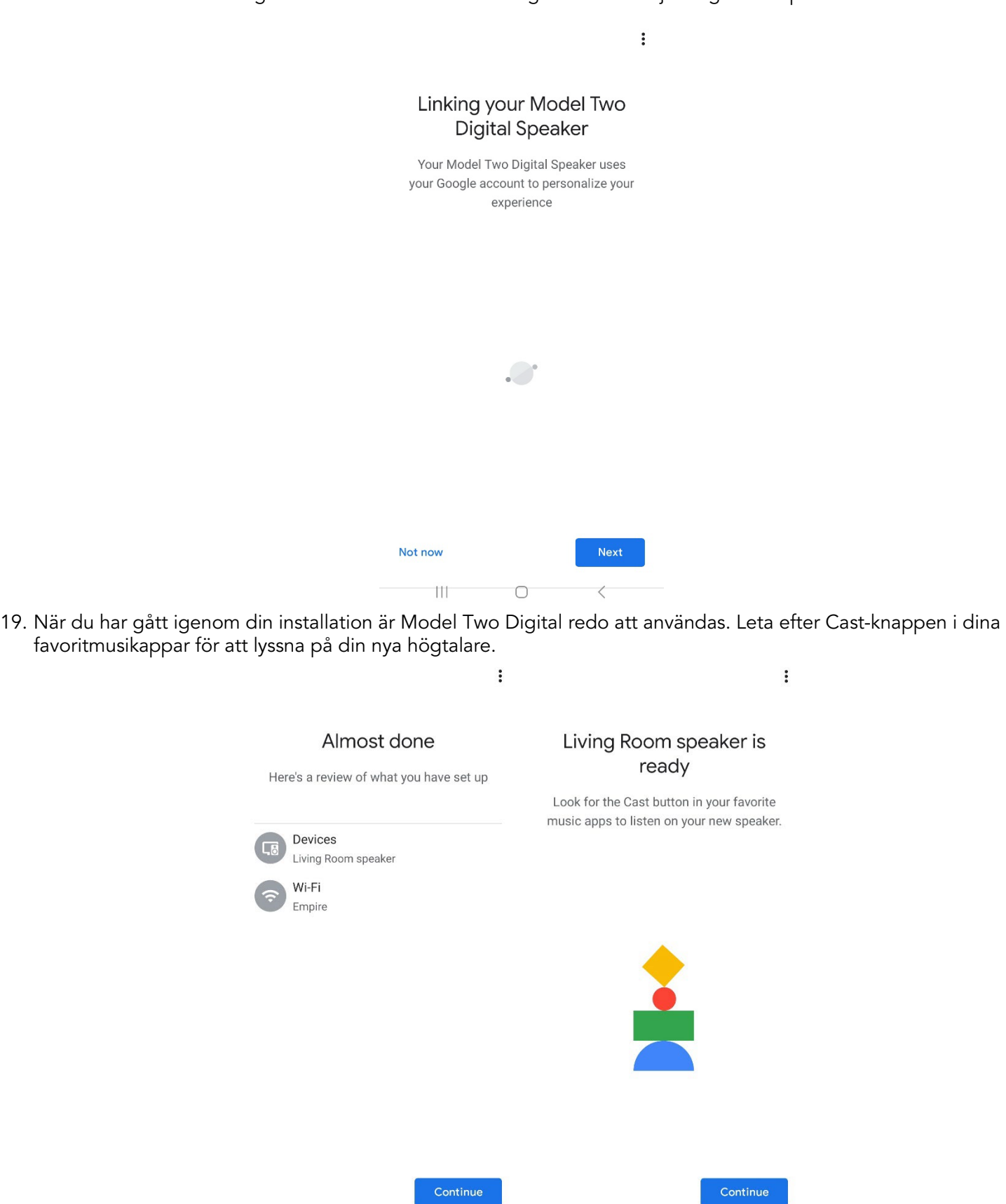

 $\rm III$ 

 $\bigcirc$ 

 $\langle$ 

 $\rm III$ 

 $\bigcirc$ 

 $\,$   $\,$   $\,$ 

20. När du är ansluten kan du strömma underhållningen du älskar från din telefon, surfplatta eller bärbara dator till din Model Two Digital.

För ytterligare support, besök support.google.com/chromecast

### Hur man använder Chromecast built-in:

- 1. Öppna valfri Chromecast-aktiverad app.
- 2. Välj knappen CAST i appen.
- 3. Välj modell två digital.
- 4. Tryck på PLAY-knappen i appen.

För ytterligare support, besök support.google.com/chromecast

### Hur man använder AirPlay 2:

- 1. Anslut din iOS-enhet till samma nätverk som din Model Two Digital.
- 2. Öppna Kontrollcenter på din iOS-enhet.
- 3. Håll ljudkortet nedtryckt i det övre högra hörnet och tryck sedan på AirPlay.
- 4. Välj din Model Two Digital från listan över tillgängliga AirPlay-enheter och börja spela.

För ytterligare support, besök support.apple.com

### Så här använder du Spotify Connect:

Använd din telefon, surfplatta eller dator som fjärrkontroll för Spotify. Gå till spotify.com/connect för att lära dig hur.

Spotify-programvaran omfattas av tredjepartslicenser som finns här: [https://www.spotify.com/connect/third-party](https://www.spotify.com/connect/third-party-licenses)[licenses](https://www.spotify.com/connect/third-party-licenses) 

### Hur man använder TIDAL Connect:

Spela upp en låt och tryck på fältet "Spelas nu". Tryck på enhetsväljaren längst upp till höger. Välj en TIDAL Connect-aktiverad enhet.

### Annan information

### Uppdateringar av firmware

Din Model Two Digital kommer att få regelbundna programuppdateringar ungefär var fjärde månad (och eventuellt även när du använder produkten för första gången). Högtalaren kommer automatiskt att uppdatera sig själv när den är ansluten till WiFi. Du behöver inte göra någonting!

### Fabriksåterställning

En fabriksåterställning återställer alla funktioner på din Model Two Digital till standardinställningarna. När högtalaren är påslagen och visar en fast vit LED, tryck och håll ned WiFi- och BT-knapparna tills LED-lampan blinkar lila. Släpp knapparna. Model Two Digital startar om automatiskt när fabriksåterställningen är klar.

### Standby-läge

Om din Model Two Digital är påslagen och inte används kommer den automatiskt att gå in i standby-läge.

Normal standby: När Model Two Digital inte har anslutits till WiFi eller parats ihop med Bluetooth, kommer högtalaren att gå in i normal standby efter 20 minuter utan att spela ljud. För att väcka högtalaren, tryck en gång på Power/Source-ratten. Strömförbrukningen i normalt standby-läge är mindre än 0,5 W.

Nätverksstandby: När Model Two Digital har anslutits till WiFi och/eller parkopplats kommer högtalaren att gå in i nätverksstandby efter 20 minuter utan att spela upp ljud. Nätverksstandby-läget indikeras av en svag vit LED. För att väcka högtalaren, tryck en gång på Power/Source-ratten eller välj högtalaren från Control Center, CAST-menyn, Spotify Connect-menyn eller Tidal Connect-menyn. Strömförbrukningen i standby-läge för nätverk är mindre än 2 W.

### Omsorg

Vi rekommenderar att du använder en torr trasa för att rengöra baksidan, trähöljet och metallgrillen på din Model Two Digital. Utsätt inte enheten för vatten.

### Begränsad garanti

Tivoli Audio tillverkar sina produkter enligt mycket höga standarder och vi är övertygade om att våra produkter kommer att fungera väl. Därför garanterar vi våra produkter mot tillverkningsfel i material och utförande till den ursprungliga ägaren, under en period av ett år i USA och två år i EU från det ursprungliga inköpsdatumet. I länder där minimigarantitiden är fastställd i lag är garantitiden den lagstadgade perioden. På alla andra platser är garantitiden ett år.

Garantin gäller inte för skador som orsakats av felaktig installation, felaktig extrautrustning, modifieringar, obehörig reparation, transportskador eller förlust, missbruk, olyckor, användning med felaktig spänning/ström, blixtnedslag eller andra naturkatastrofer, normalt slitage, kommersiell användning eller köp från obehöriga återförsäljare. För garantiservice kan det krävas inköpsbevis som visar att enheten har köpts från en auktoriserad återförsäljare inom garantiperioden. Om service skulle behövas, returnera INTE produkten utan att först kontakta din återförsäljare eller Tivoli Audio.

Denna garanti är inte överförbar. Tivoli Audio betalar inte för tidsförlust, olägenheter, förlorad användning av produkten eller skador som orsakats av denna produkt.

Denna garanti ger dig specifika juridiska rättigheter och du kan också ha andra rättigheter som varierar från stat till stat. Vissa stater tillåter inte begränsningar av underförstådda garantier eller uteslutande av följdskador, därför kanske dessa begränsningar inte gäller för dig.

För mer information om garantin, besök oss på [www.tivoliaudio.com](http://www.tivoliaudio.com/)  För europeisk garantiinformation, besök oss på [www.tivoliaudio.eu](http://www.tivoliaudio.eu/)

### Specifikationer

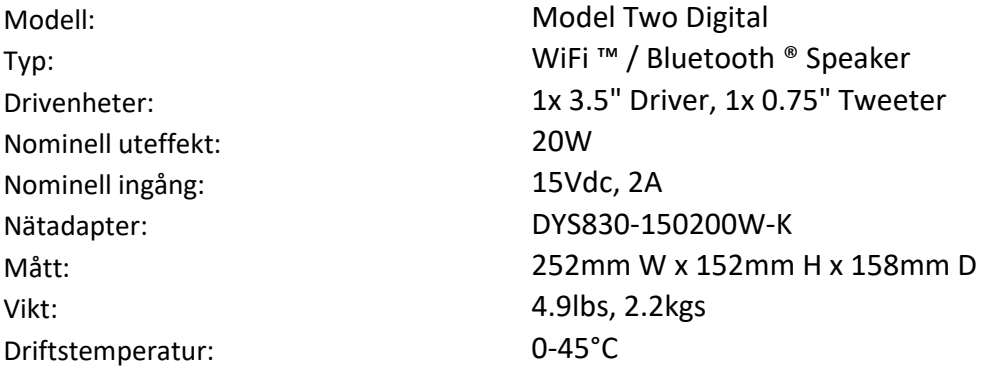

## いらっしゃいませ

安全上のご注意は必ずお守りください

●誤った使い方をしたときに生じる危険の程度を、次の表示で区分して、説明しています。

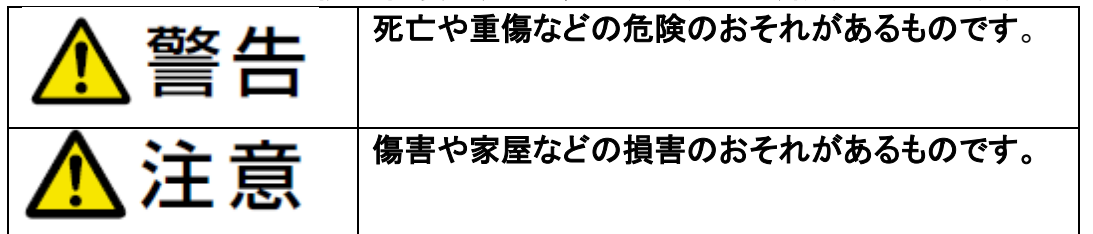

|な字山| ていただく内容を、次の図記号で説明」 ています。

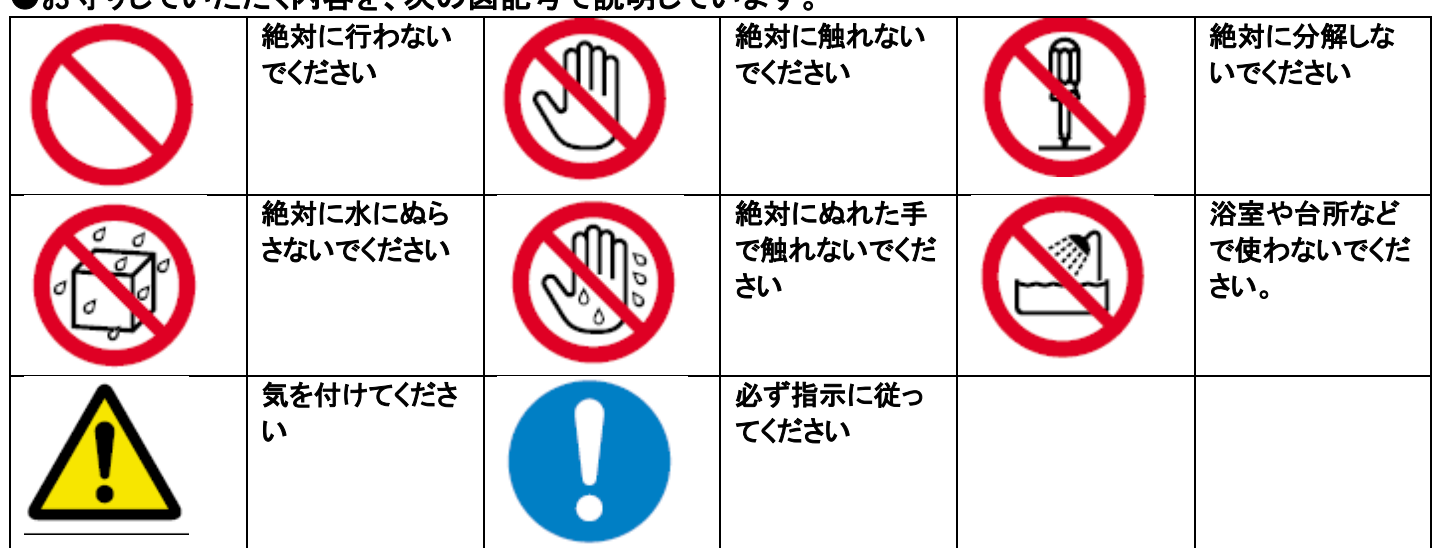

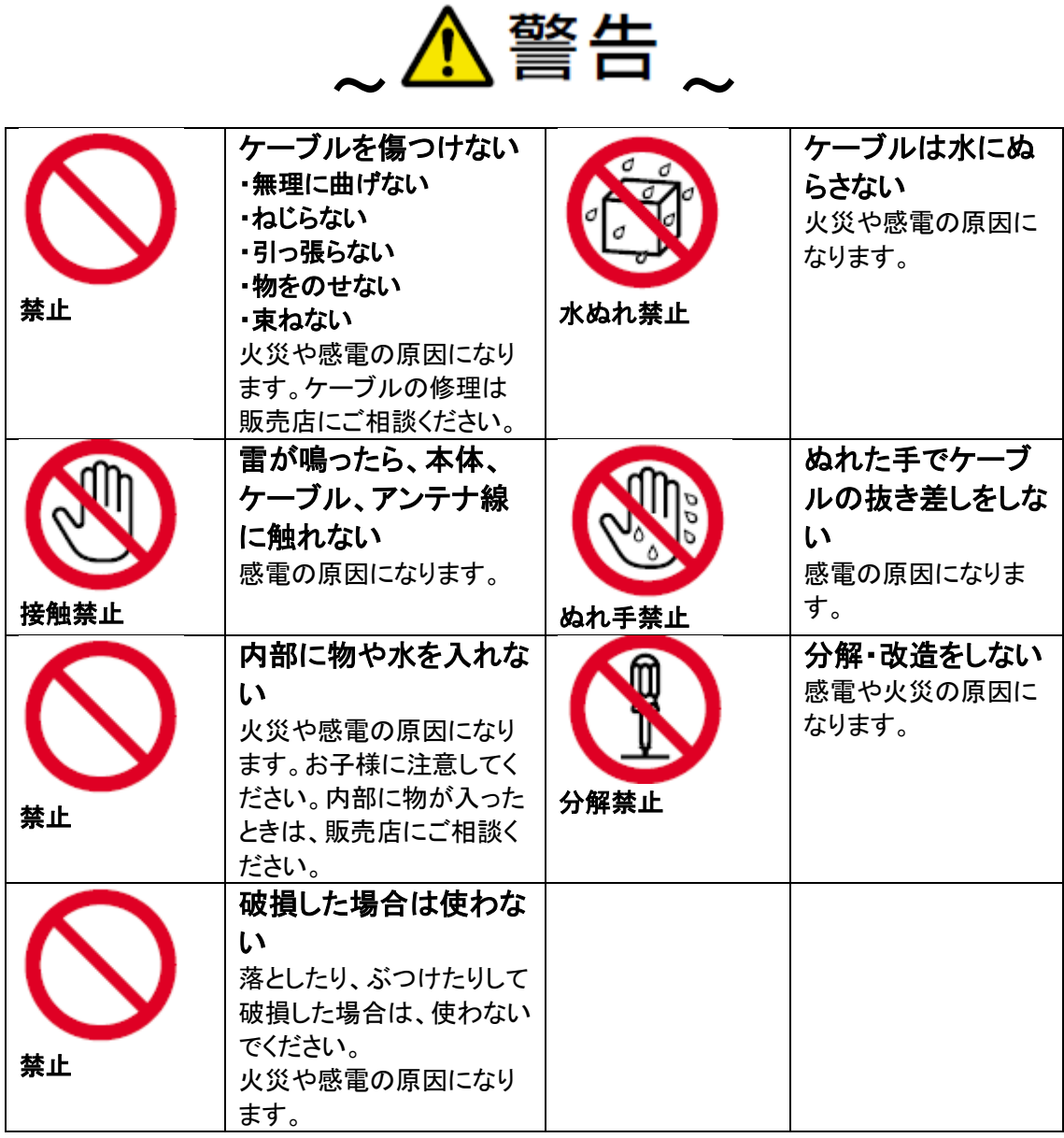

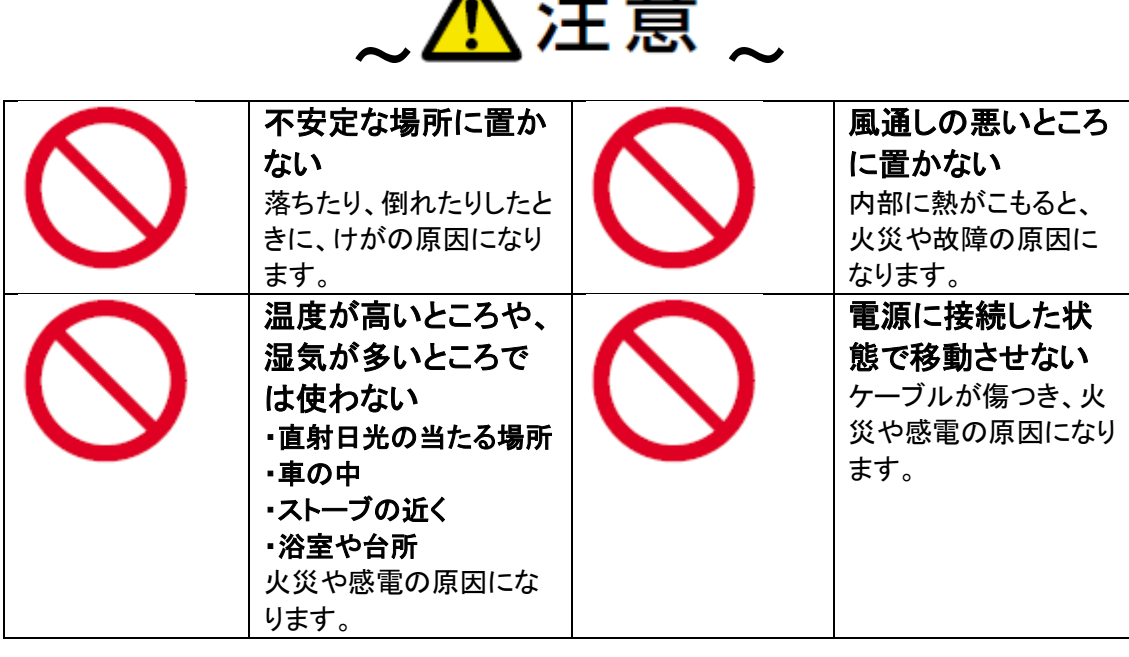

توهينا الجالة

# 電波に関するご注意

本製品は、2.4 GHz 帯の周波数帯域を使用しております。同じ周波数帯域を使用する他の機器との電波干渉を避けるため に、下記注意事項をお守りください。

本製品の使用周波数帯域では、電子レンジなどの産業・科学・医療機器のほか、工場の製造ラインなどで使 用される移動体識別用の構内無線局(免許が必要な無線局)、特定小電力無線局(免許が不要な無線局)お よびアマチュア無線局(免許が必要な無線局)が運用されています。

- 1. 本製品を、ご使用される前に、近くで移動体識別用の構内無線局、特定小電力無線局およびアマチュア 無線局が運用されていないことを確認してください。
- 2. 万一、本製品から移動体識別用の構内無線局に対して、有害な電波干渉の事例が発生した場合には、 本製品の電源を切り、当社相談窓口にご連絡いただき、混信回避のための処置(例えば、パーテーション の設置など)についてご相談ください。
- 。<br>3. その他、本製品から移動体識別用の特定小電力無線局またはアマチュア無線局に対して有害な電波干 渉の事例が発生した場合や、ご不明な点が発生した場合は、当社相談窓口にお問い合わせください。

### Model Two Digital **取扱説明書**

ご購入いただきありがとうございます! Model Two Digital は、クラシックなデザインと最新のテクノロジーを組 み合わせて、家庭内でのワイヤレス オーディオのためのシンプルなソリューションを作成します。 家具グレード の木製キャビネットに収められ、高品質の金属グリルで仕上げられたこの作品は、ART by Tivoli Audio 製品ライン の職人技と技術を高めています。

新しいスピーカーの機能を最大限に活用するには、このオーナーズマニュアルと安全上の注意事項をよくお読みく ださい。 ご質問がございましたら、お気軽に販売店または Tivoli Audio に直接お問い合わせください。 配送による損傷は工場保証の対象外となるため、ラジオを発送する必要がある場合に備えて、カートンと元の梱包 材を保管してください。

私たち全員を代表して、Tivoli Audio をお選びいただきありがとうございます。新しい Model Two Digital をお楽し みください。

#### Model Two Digital には次のものが含まれています。

- 1 つの外部電源と付属のプラグ
- ゴム足4個

これらのアイテムが不足している場合は、販売店または Tivoli Audio にお問い合わせください。

Tivoli Audio Boston, MA USA www.tivoliaudio.com [info@tivoliaudio.com](mailto:info@tivoliaudio.com)
# 機能ガイド

#### フロントパネル

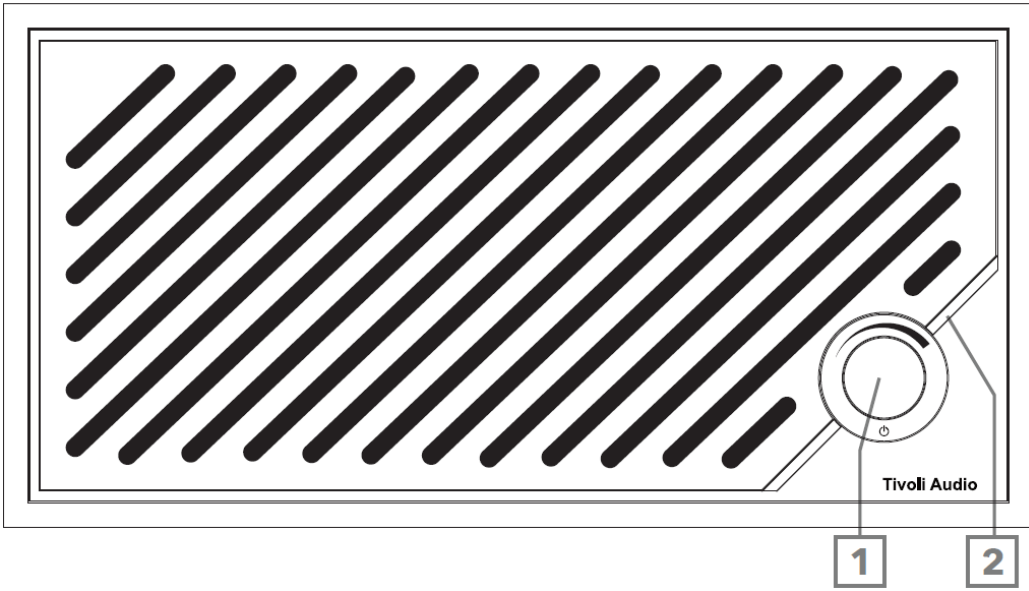

- 1. 電源/ソース/音量ノブ: 短く押すと電源が入り、長押しすると電源が切れます。 短く押すと、Wi-Fi、Bluetooth 、Aux In ソースが切り替わります。 右に回すと音量が上がり、左に回すと音量が下がります。
- 2. LED ライトバー: ソースモードを示すために使用されます。 通常の動作では、LED は柔らかい白色に点灯しま す。 ソースの色は、ソースが選択されてから 5 秒間表示され、その後白に戻ります。
	- 白: スピーカーの電源が入っており、すぐに使用できます。 緑: Wi-Fi モード。 青: Bluetooth モード。 オレンジ: 補助モード。

#### 後面パネル

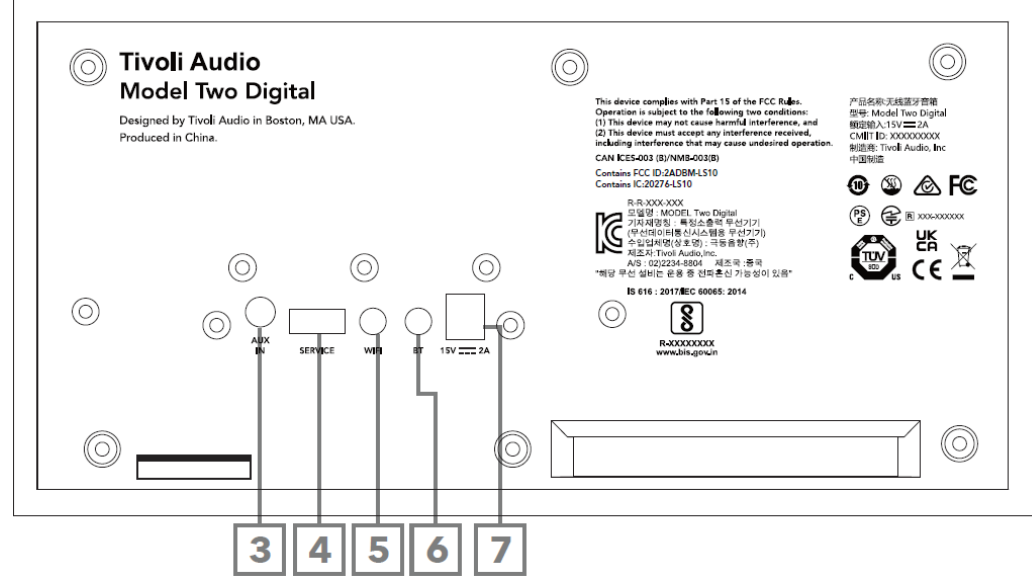

- 3. AUX IN: 3.5mm で音楽を直接接続して、スタンドアロン体験を実現します。
- 4. サービス: USB サービスポート。 認定 Tivoli サービス・センターのみが使用します。
- 5. WI-FI ボタン: 1 回押すと、Wi-Fi セットアップ有効モードに入ります。
- 6. BT ボタン: 1 回押すと Bluetooth ペアリング モードに入ります。

7. DC 電源: 付属の Tivoli Audio 15V 2A 電源アダプターを接続して、Model Two Digital に電力を供給します。

# 補助モード

Model Two Digital はスタンドアロン スピーカーとして使用できます。 1/8 インチ ステレオ ケーブルを使用して、 ラインまたはヘッドフォン レベルのソースをスピーカー背面の AUX 入力に接続するだけです。 スピーカーの前面 にある電源ノブを、LED がオレンジ色になるまで短く押します。 スピーカーの音量は、Model Two Digital の音量 コントロールまたはオーディオ ソースの音量コントロールを使用して制御できます。

# Bluetooth  $\pm-\kappa$

#### ペアリング

Model Two Digital は、スタンドアロンの Bluetooth スピーカーとして機能します。

- 1. 電源ノブを短く押してユニットの電源をオンにします。
- 2. スピーカーの電源ノブを、LED ライト バーが青色になるまで短く押します。
- 3. LED ライトが青色に点滅し、ペアリング モードを示します。 スピーカーがペアリング モードでない場合は、 スピーカーの背面にある BT ボタンを押します。
- 4. 携帯電話またはタブレットの Bluetooth 設定に移動します。
- 5. 「Tivoli Audio M2D\_XXXXXX」のような名前のデバイスを選択します。
- 6. LED ライトバーが青く点灯すると、無線機とペアリングされます。 5 秒後、ライトは柔らかい白色に戻ります  $\circ$
- 7. Bluetooth 経由で音楽の再生を開始できます。

#### Apple AirPlay 2 での Wi-Fi セットアップ

- 1. 電源ノブを短く押してユニットの電源をオンにします。
- 2. LED ライトが緑色になるまで電源ノブを短く押して、スピーカーを Wi-Fi モードに設定します。 LED が緑色に 点滅し、Wi-Fi セットアップ モードであることを示します。 スピーカーが Wi-Fi セットアップ モードでない場 合: ユニットの背面にある「Wi-Fi」ボタンを短く押します。
- 3. iOS デバイスで、Wi-Fi 設定に移動します。 iOS デバイスが Model Two Digital を使用するネットワークに接続 されていることを確認してください。
- 4. 「新しい AirPlay スピーカーのセットアップ…」まで下にスクロールし、「Tivoli Audio M2D\_XXXXXX」を選択 します。

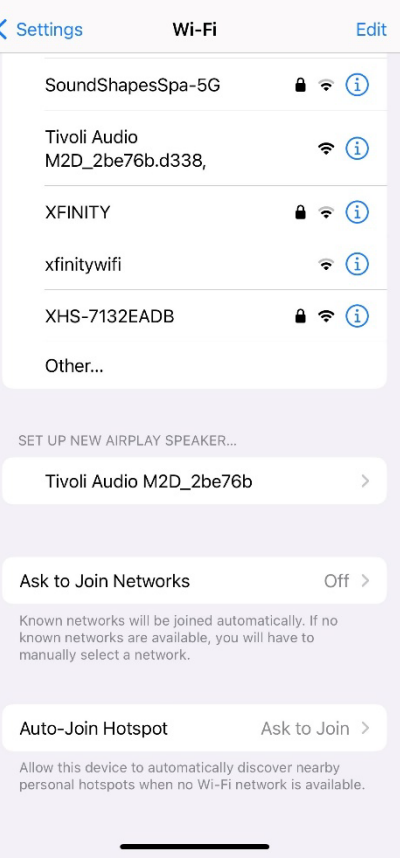

# 5. スピーカーの名前を変更し (推奨)、パスワードを作成します (オプション)。

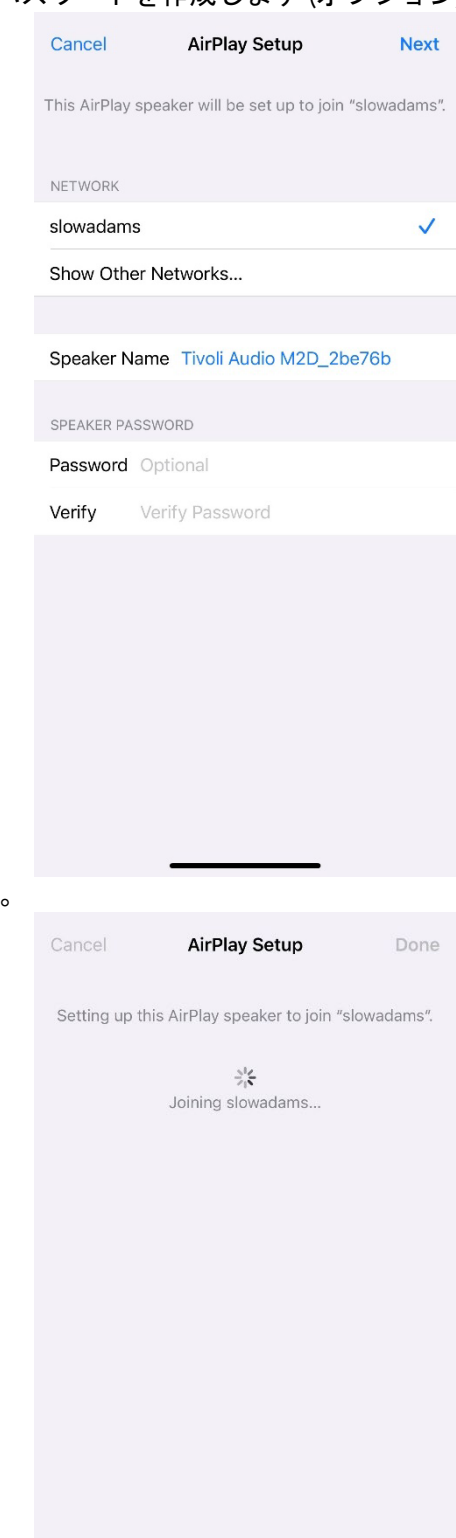

6. 「次へ」を選択し、接続を待ちます。

7. 接続確認を待ち、「完了」を選択します。

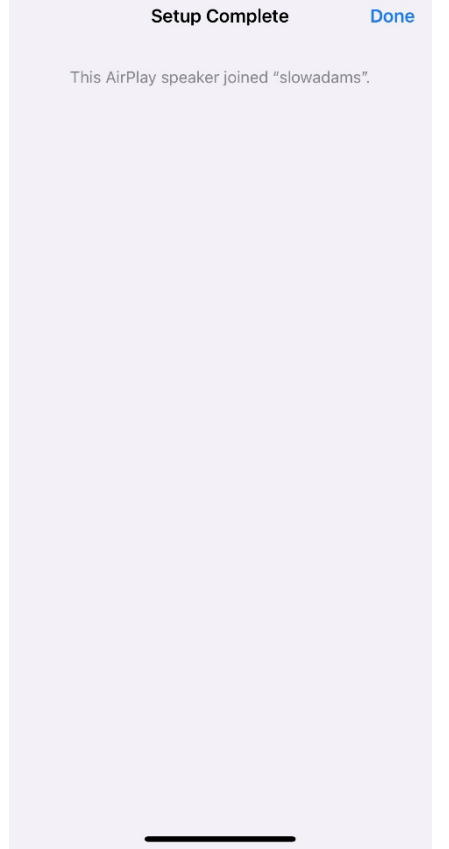

- 8. 接続すると、LED ライト バーが緑色に点灯します。 5 秒後、ライトは柔らかい白色に戻ります。
- 9. これで、スピーカーを AirPlay 2 で使用する準備が整いました。AirPlay 2 を使用すると、オーディオを制御でき ます。

追加のサポートについては、support.apple.com にアクセスしてください。

#### Google Home での Wi-Fi セットアップ

- 1. 電源ノブを短く押してユニットの電源をオンにします。
- 2. Chromecast 対応のスマートフォン/タブレットに Google Home アプリをダウンロードして、Google Home ア プリをインストールします。
- 3. Chromecastbuilt-in を使用して Model Two Digital をセットアップするために使用するネットワークと同じネッ トワークにスマートフォン/タブレットを接続していることを確認してください。
- 4. LED ライトバーが緑色になるまで電源ノブを短く押して、スピーカーを Wi-Fi モードに設定します。
- 5. LED が緑色に点滅し、Wi-Fi セットアップ モードであることを示します。 スピーカーが Wi-Fi セットアップ モ ードでない場合は、ユニットの背面にある Wi-Fi ボタンを押します。
- 6. スマートフォン/タブレットで Google Home アプリを開きます。

7. 「デバイス」をタップし、「+ 追加」をタップし、画面上の指示に従います。

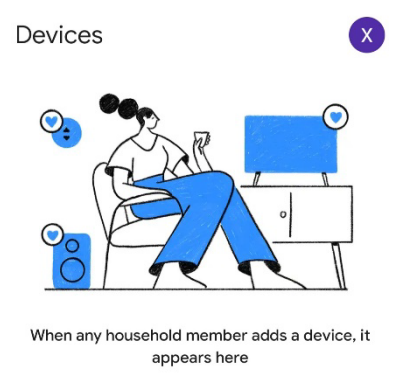

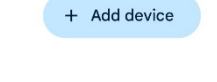

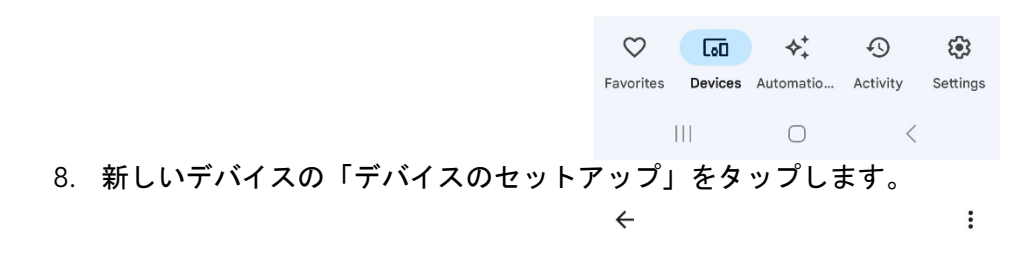

#### Set up a device

Set up a new device or add an existing device or service to your home

#### New device

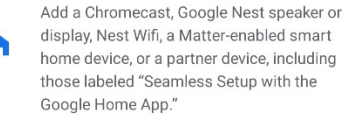

#### Works with Google

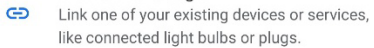

 $\mathop{\rm III}$  $\bigcirc$  $\,$   $\,$   $\,$ 

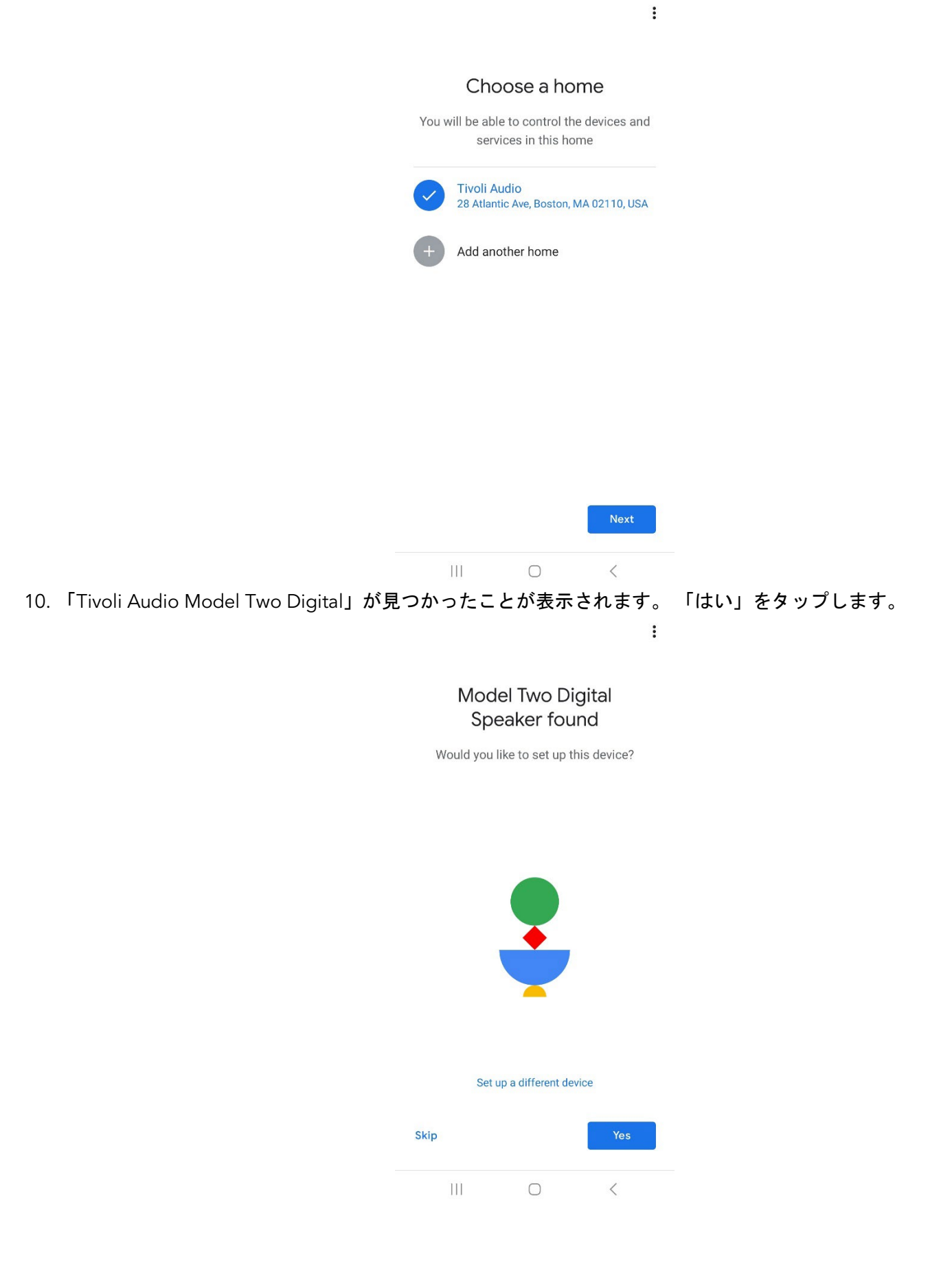

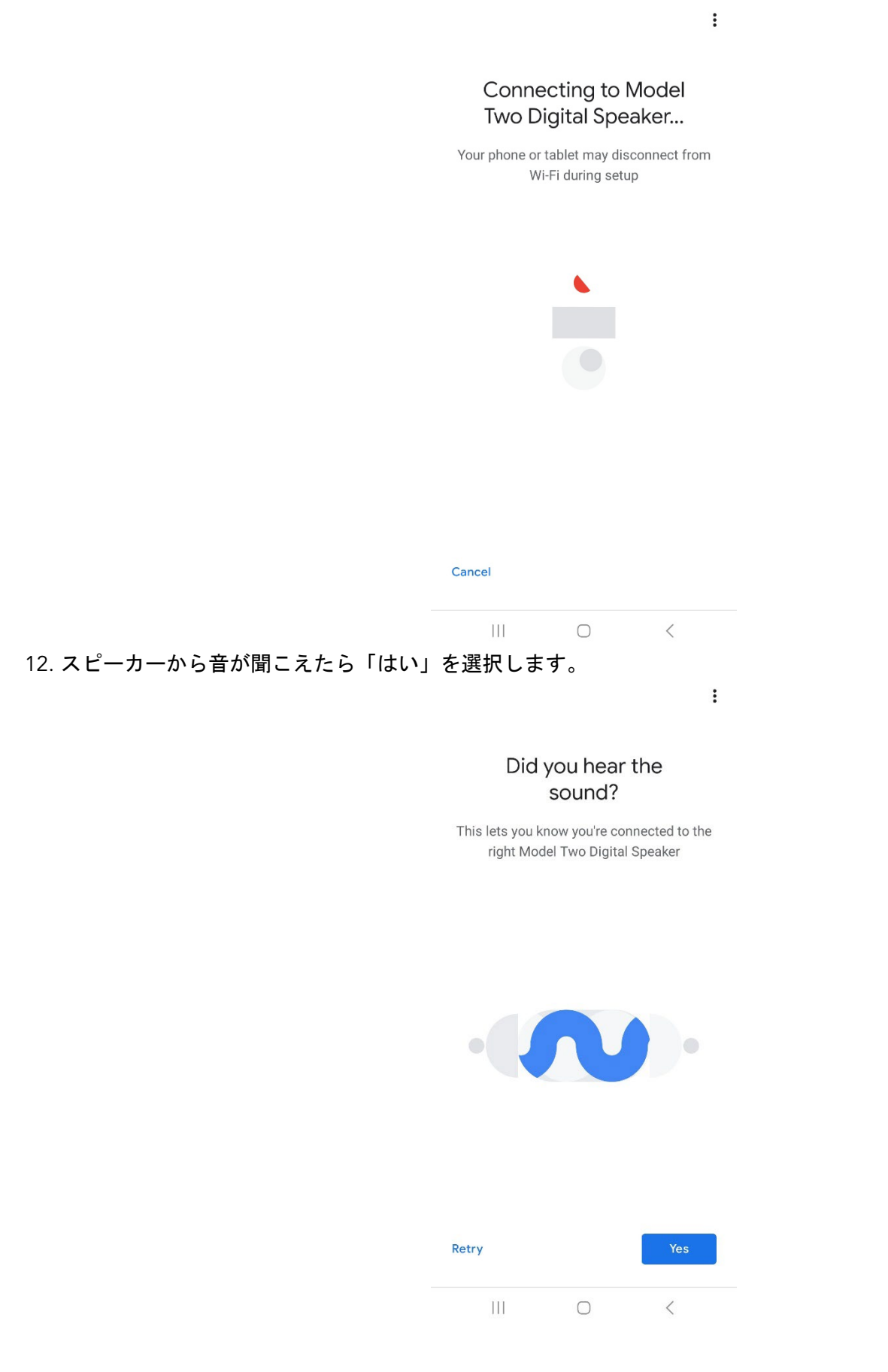

13. Google のデバイス統計情報とクラッシュ レポートにオプトインするかどうかを決定します。 間違った答えは ありません!

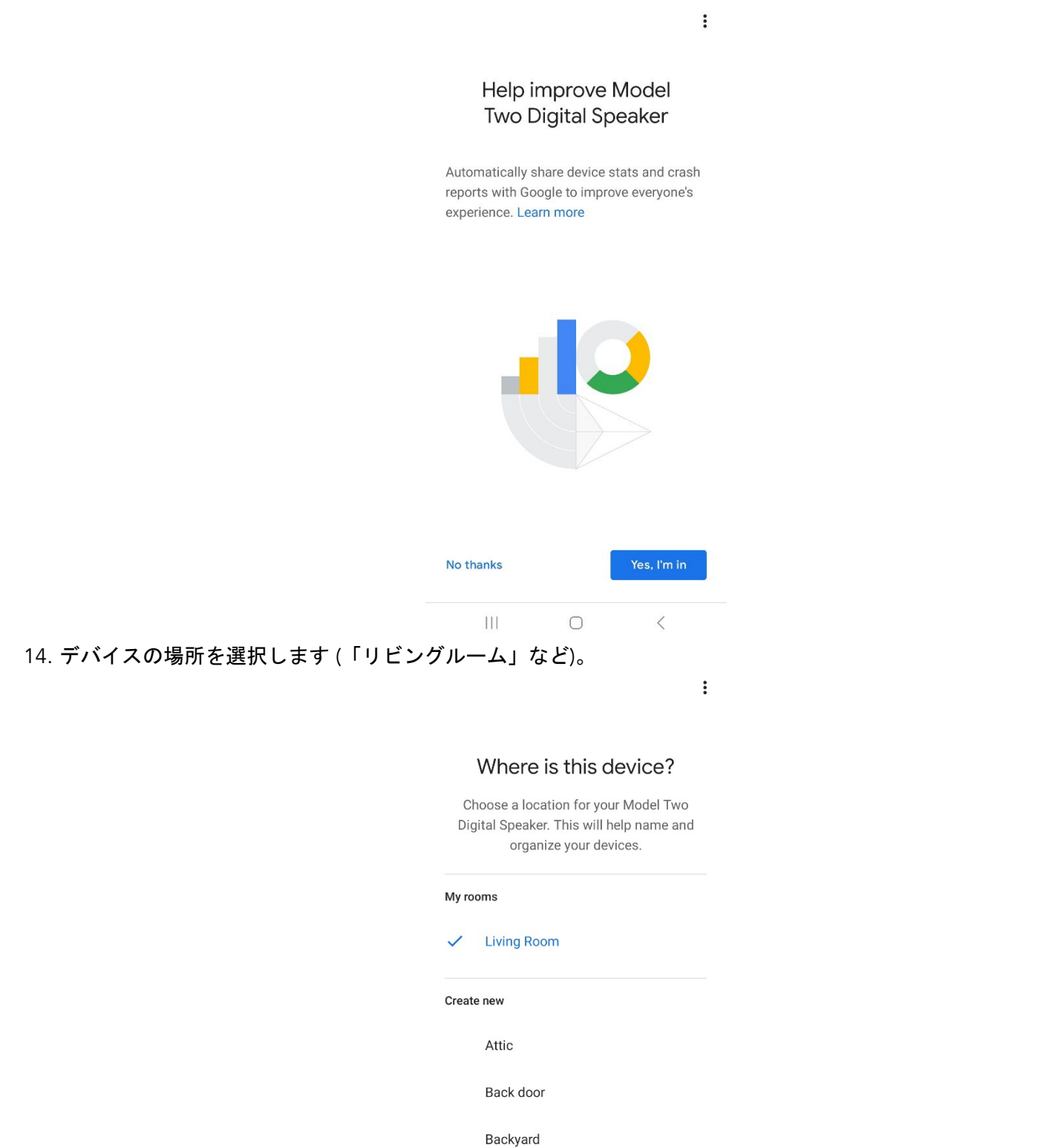

Basement

 $\bigcirc$ 

 $\left\vert \right\vert \left\vert \right\vert$ 

Next

 $\langle$ 

#### 15. Model Two Digital に一意の名前を付けます。 16. スピーカーを接続する WiFi ネットワークを選択します。

 $\ddot{\cdot}$ 

#### Connect to Wi-Fi

Choose the Wi-Fi network you would like to use with your Model Two Digital Speaker

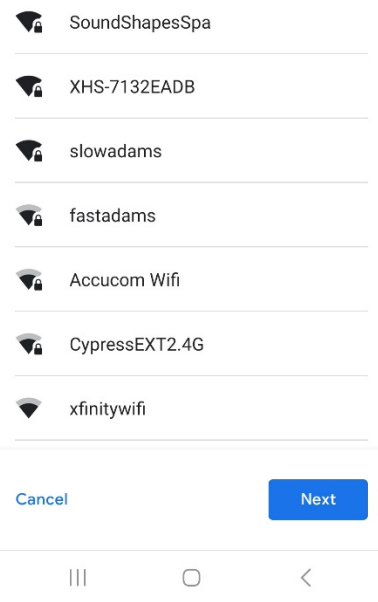

17. Model Two Digital が WiFi ネットワークに接続するまで待ちます。 デバイスが接続されると、LED は 5 秒間緑 色に点灯し、その後白色に戻ります。

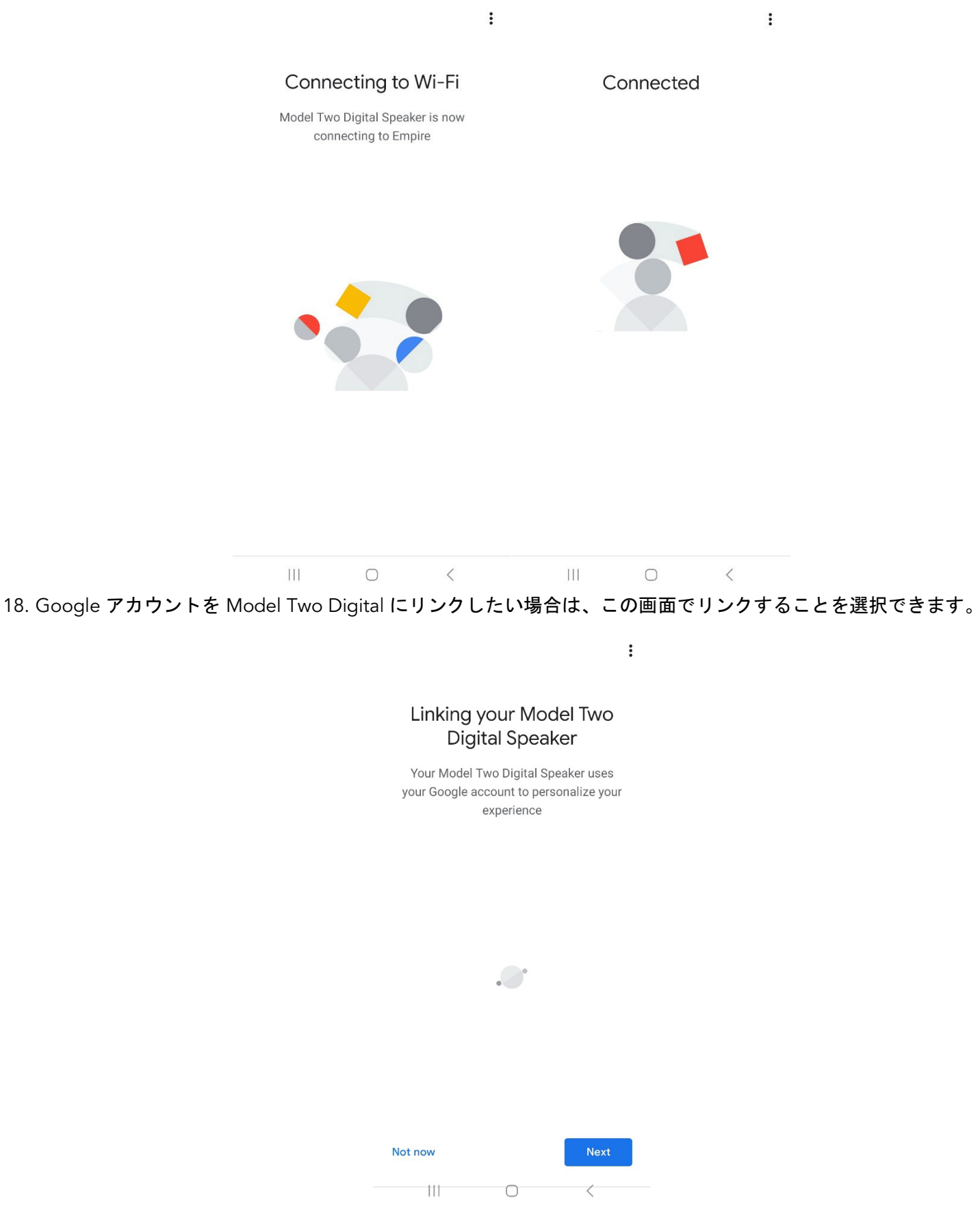

19. セットアップを確認すると、Model Two Digital を使用できるようになります。 新しいスピーカーで聴くには 、お気に入りの音楽アプリでキャスト ボタンを探してください。

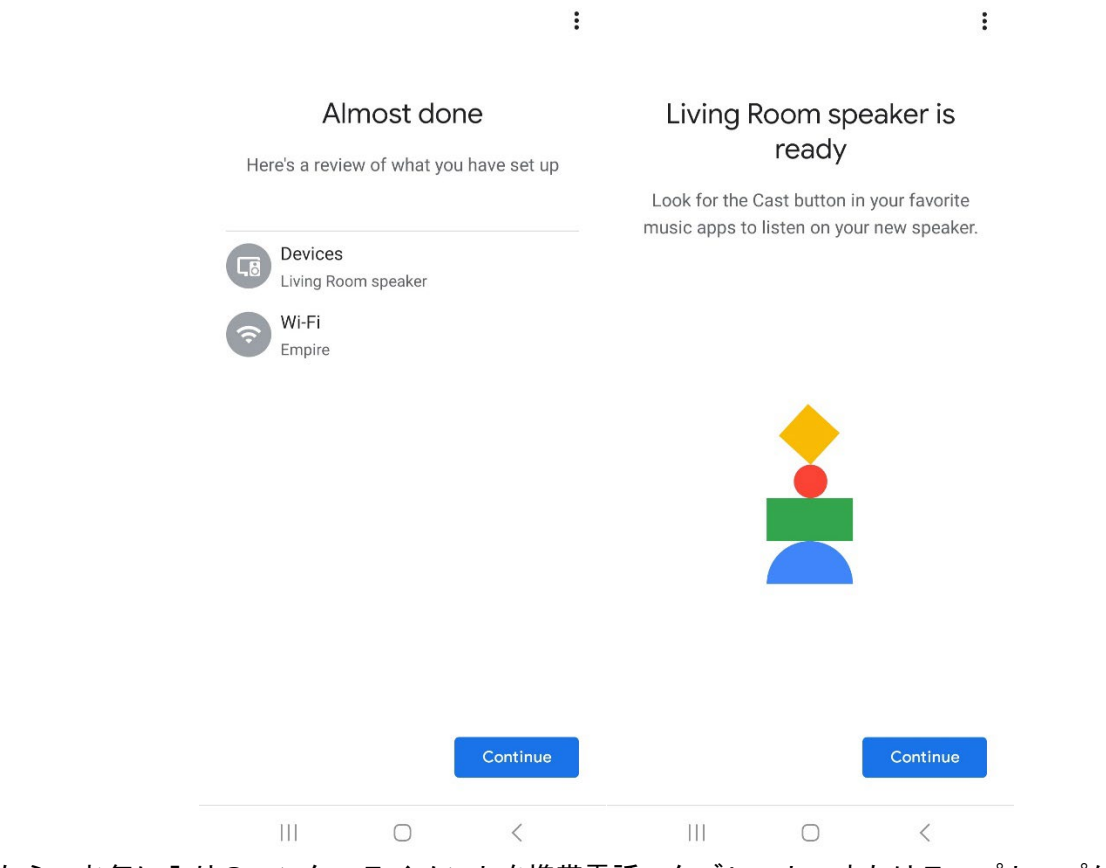

20. 接続したら、お気に入りのエンターテイメントを携帯電話、タブレット、またはラップトップから Model Two Digital にストリーミングします。

追加のサポートについては、support.google.com/chromecast にアクセスしてください。

#### Chromecast built-in の使用方法:

- 1. Chromecast 対応アプリを開きます。
- 2. アプリ内のキャストボタンを選択します。
- 3. モデル 2 デジタルを選択します。
- 4. アプリ内の PLAY ボタンを押してください。

追加のサポートについては、support.google.com/chromecast にアクセスしてください。

#### AirPlay 2 の使用方法:

- 1. iOS デバイスを Model Two Digital と同じネットワークに接続します。
- 2. iOS デバイスで、コントロール センターを開きます。
- 3. 右上隅にあるオーディオ カードを長押しし、[AirPlay] をタップします。
- 4. 利用可能な AirPlay デバイスのリストから Model Two Digital を選択し、再生を開始します。

追加のサポートについては、support.apple.com にアクセスしてください。

#### Spotify Connect の使用方法:

携帯電話、タブレット、またはコンピューターを Spotify のリモコンとして使用します。 その方法については、 spotify.com/connect にアクセスしてください。

# その他の情報

#### ファームウェアのアップデート

Model Two Digital では、約 4 か月ごとに (場合によっては製品の最初の使用時にも) 定期的なソフトウェア アップ デートが行われます。 スピーカーは WiFi に接続すると自動的に更新されます。 何もする必要はありません。

#### 工場出荷時設定にリセット

工場出荷時設定にリセットすると、Model Two Digital のすべての機能がデフォルト設定に復元されます。 スピー カーの電源が入っており、白色 LED が点灯している場合は、LED が紫色に点滅するまで WiFi ボタンと BT ボタン を押し続けます。 ボタンを放します。 工場出荷時設定へのリセットが完了すると、Model Two Digital は自動的に 再起動します。

#### スタンバイモード

Model Two Digital の電源が入っていてアイドル状態になっている場合、自動的にスタンバイ モードに入ります。

通常のスタンバイ: Model Two Digital が WiFi に接続されていない、または Bluetooth にペアリングされていない 場合、スピーカーは 20 分間オーディオを再生しないと通常のスタンバイに入ります。 スピーカーを起動するには 、電源/ソースノブを 1 回押します。 通常スタンバイモードでの消費電力は 0.5W 未満です。

ネットワーク スタンバイ: Model Two Digital が WiFi に接続されている、および/またはペアリングされている場合 、スピーカーは 20 分間音声を再生しないとネットワーク スタンバイに入ります。 ネットワーク スタンバイ モー ドは、薄暗い白色 LED で示されます。 スピーカーを起動するには、電源/ソースノブを 1 回押すか、コントロール センター、CAST メニュー、Spotify Connect メニュー、または Tidal Connect メニューからスピーカーを選択しま す。 ネットワークスタンバイモードでの消費電力は 2W 未満です。

#### お手入れ

Model Two Digital の背面、木製キャビネット、金属グリルを掃除するには、乾いた布を使用することをお勧めし ます。 水にさらさないでください。

# 限定的保証

Tivoli Audio は非常に高い基準に基づいて製品を製造しており、製品が良好に機能するものと確信しています。 し たがって、当社は、元の購入日から米国では 1 年間、欧州連合では 2 年間、材料および製造上の製造上の欠陥に対 して製品を元の所有者に保証します。 最低保証期間が法律によって定められている国の場合、保証期間は法定で要 求される期間となります。 その他の場所では、保証期間は 1 年です。

この保証は、不適切な設置、付属機器の欠陥、改造、不正な修理、配送による損傷または紛失、乱用、事故、不適 切な電圧/電流での使用、落雷またはその他の天災、通常の損耗、商用目的で発生した損傷には適用されません。 使用したり、未承認の販売店から購入したりしないでください。 保証サービスを受けるには、保証期間内にユニッ トが正規販売店から購入されたことを証明する購入証明書が必要になる場合があります。 サービスが必要な場合は 、まず販売店または Tivoli Audio に連絡することなく製品を返品しないでください。

この保証は譲渡できません。 Tivoli Audio は、この製品に起因する時間の損失、不便、製品使用の損失、または損 害については支払いません。

この保証はお客様に特定の法的権利を与えるものであり、州によって異なる他の権利も有する場合があります。 一 部の州では、黙示的保証の制限や結果的損害の除外が認められていないため、これらの制限がお客様に適用されな い場合があります。

保証の詳細については、[www.tivoliaudio.com](http://www.tivoliaudio.com/) をご覧ください。 欧州の保証情報については、[www.tivoliaduio.eu](http://www.tivoliaduio.eu/) をご覧ください。

モデル: Model Two Digital

#### 仕様

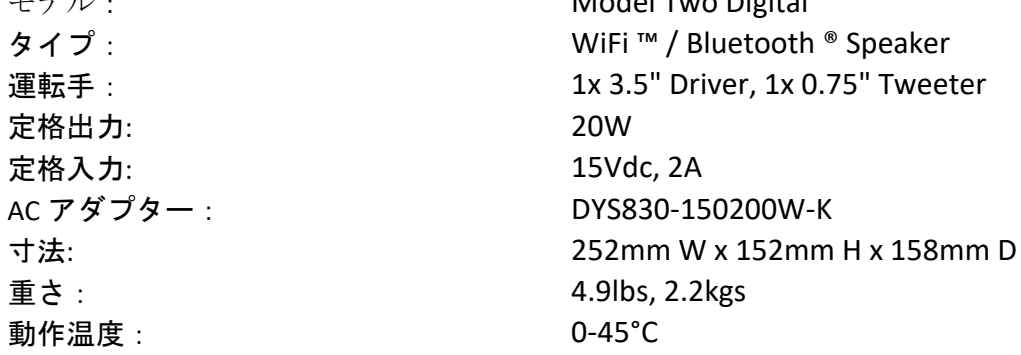

# **Tivoli Audio**

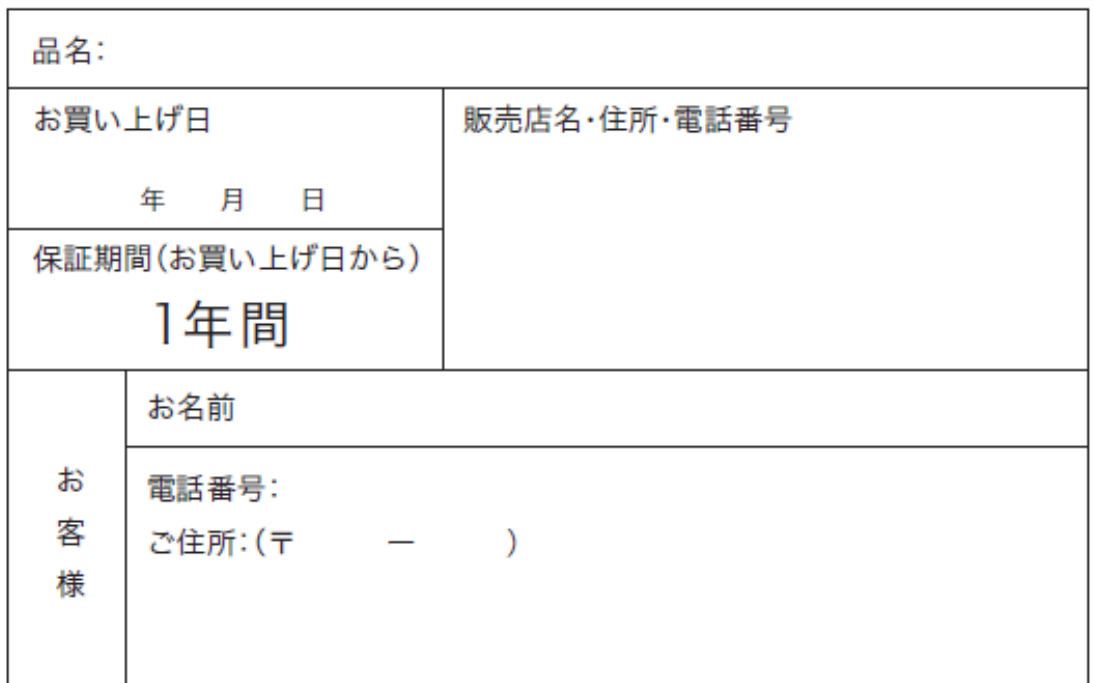

※購入日を証明するレシートまたは送り状などを必ず添付してください。

#### 【無償修理規定】

取扱説明書、本体貼付ラベルなどの注意書に従った使用状態で保証期間内に故障した場合には無償修理をさせていただき ます。

- ※ネットオークションでお買い上げいただいた場合、保証が適用されない場合があります。
- 無償修理をご依頼になる場合には、商品に本書を添えていただき、お買い上げの販売店までお申し付けください。 次のような場合は、保証期間内でも有償修理になります。
- (1)ご使用上の誤り、および不当な修理や改造による故障および損傷。
- (2)お買い上げ後の落下や輸送上の故障、および損傷。
- (3)火災、ガス害、地震、風水害、落雷、異常電圧、およびその他の天災地変による故障および損傷。
- (4)本書のご提示がない場合。
- (5)本書に、お客様名、お買い上げ日販売店名の記入んのない場合、あるいは字句を書きかえられた場合。
- (6)一般家庭用以外(たとえば業務用など)にご使用の場合の故障および損傷。
- (7)ご使用後のキズ、変色、汚れ、及び保管上の不備による損傷。
- (8)腐食による故障および損傷。
- (9)樹脂加工やメッキの磨耗や打痕、プラスチック部の損傷。
- (10)故障の原因が本製品以外(電源など)にあってそれを点検、修理した場合。

本書は日本国内においてのみ有効です。(This warranty is valid only in Japan.)

※この保証書は、本書に明示した期間、条件のもとにおいて、無償修理をお約束するものです。 したがって、この保証書によって、お客様の法律上の権利を制限するものではありません。

正規輸入代理店:株式会社ネイビーズ 〒104-0061 東京都中央区銀座1-7-3 京橋三菱ビル7階 電話:03-5159-5358 FAX:03-5159-5359

Tivoli Audioサポートセンター情報 support@navys.jp 電話番号: 03-6631-7839 受付時間:10:00~19:00(土日祝除く)

# **환영**

구입 주셔서 감사합니다! Model Two Digital 은 클래식한 디자인과 최신 기술을 결합하여 가정 내 무선 오디오를 위한 간단한 솔루션을 만듭니다. 가구 등급의 목재 캐비닛에 싸여 있고 고품질 금속 그릴로 마감된 이 제품은 ART by Tivoli Audio 제품군의 장인정신과 기술을 향상시킵니다.

새 스피커의 기능을 최대한 활용하려면 잠시 시간을 내어 본 사용 설명서와 안전 지침을 읽어 보십시오. 문의사항이 있으시면 언제든지 대리점이나 Tivoli Audio 에 직접 문의하시기 바랍니다. 배송 중에 발생한 손상은 공장 보증에 포함되지 않으므로 무전기를 배송해야 할 경우를 대비해 상자와 원래 포장재를 보관해 두십시오.

우리 모두를 대신하여 Tivoli Audio 를 선택해 주셔서 감사드리며, 새로운 Model Two Digital 을 즐겨보세요!

#### Model Two Digital **에 포함된 항목은 다음과 같습니다**.

- 1 개의 외부 전원 공급 장치 및 해당 플러그
- 고무 받침대 4 개

이들 품목 중 하나라도 누락된 경우 대리점이나 Tivoli Audio 에 문의하십시오.

Tivoli Audio Boston, MA USA [www.tivoliaudio.com](http://www.tivoliaudio.com/)  [info@tivoliaudio.com](mailto:info@tivoliaudio.com)

# **기능 가이드**

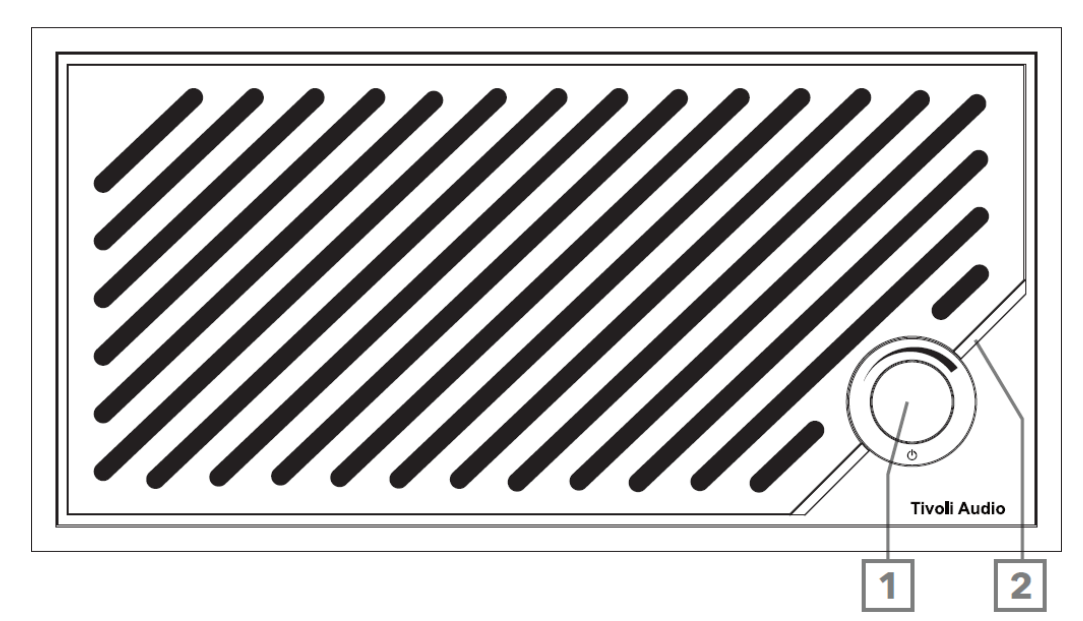

- 1. 전원/소스/볼륨 손잡이: 짧게 누르면 켜지고 길게 누르면 꺼집니다. 짧게 누르면 Wi-Fi, Bluetooth 및 Aux In 소스 간에 전환됩니다. 볼륨을 높이려면 오른쪽으로 돌리고 볼륨을 낮추려면 왼쪽으로 돌립니다.
- 2. LED 라이트 바: 소스 모드를 나타내는 데 사용됩니다. 정상 작동 시 LED 는 부드러운 흰색으로 빛납니다. 소스 색상은 소스를 선택한 후 5 초 동안 표시되다가 흰색으로 되돌아갑니다.

흰색: 스피커 전원이 켜져 있고 사용할 준비가 되었습니다.

녹색: Wi-Fi 모드.

파란색: 블루투스 모드.

주황색: 보조 모드.

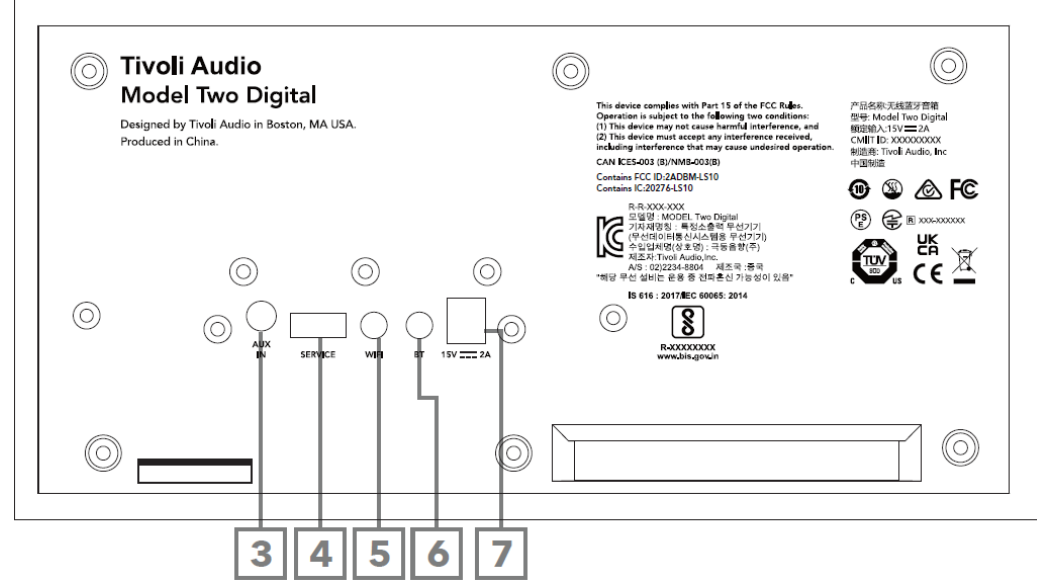

- 3. AUX IN: 독립형 경험을 위해 3.5mm 로 음악을 직접 연결합니다.
- 4. 서비스: USB 서비스 포트. 공인된 Tivoli 서비스 센터에서만 사용할 수 있습니다.
- 5. WI-FI 버튼: 한 번 누르면 Wi-Fi 설정 활성화 모드로 들어갑니다.
- 6. BT 버튼: 한 번 누르면 블루투스 페어링 모드로 들어갑니다.
- 7. DC 전원: 제공된 Tivoli Audio 15V 2A 전원 어댑터를 연결하여 Model Two Digital 에 전원을 공급합니다.

#### **보조 모드**

Model Two Digital 을 독립형 스피커로 사용할 수 있습니다. 1/8 인치 스테레오 케이블을 사용하여 라인 또는 헤드폰 레벨 소스를 스피커 뒷면의 AUX 입력에 연결하기만 하면 됩니다. 스피커 전면에서 LED 가 주황색이 될 때까지 전원 손잡이를 짧게 누릅니다. Model Two Digital 의 볼륨 조절 장치나 오디오 소스의 볼륨 조절 장치를 사용하여 스피커의 볼륨을 조절할 수 있습니다.

# **블루투스 모드**

#### **편성**

Model Two Digital 은 독립형 Bluetooth 스피커 역할을 할 수 있습니다.

- 1. 전원 손잡이를 짧게 눌러 장치를 켜십시오.
- 2. 스피커에서 LED 표시등 막대가 파란색이 될 때까지 전원 손잡이를 짧게 누릅니다.
- 3. LED 표시등이 파란색으로 깜박여 페어링 모드를 나타냅니다. 스피커가 페어링 모드가 아닌 경우 스피커 뒷면의 BT 버튼을 누르세요.
- 4. 휴대폰이나 태블릿에서 Bluetooth 설정으로 이동하세요.
- 5. Tivoli Audio M2D XXXXXX 와 유사한 이름을 가진 장치를 선택하십시오.
- 6. LED 라이트 바가 파란색으로 계속 켜져 있으면 무전기와 페어링된 것입니다. 5 초 후에 빛은 부드러운 흰색으로 되돌아갑니다.
- 7. Bluetooth 를 통해 음악 재생을 시작할 수 있습니다.

#### WiFi **모드**

#### Apple AirPlay 2 **를 통한** Wi-Fi **설정**

- 1. 전원 손잡이를 짧게 눌러 장치를 켜십시오.
- 2. LED 표시등이 녹색이 될 때까지 전원 손잡이를 짧게 눌러 스피커를 Wi-Fi 모드로 설정하세요. LED 가 녹색으로 깜박이면서 Wi-Fi 설정 모드를 나타냅니다. 스피커가 Wi-Fi 설정 모드가 아닌 경우: 장치 후면에 있는 "Wi-Fi" 버튼을 짧게 누릅니다.
- 3. iOS 기기에서 Wi-Fi 설정으로 이동하세요. Model Two Digital 을 사용하려는 네트워크에 iOS 장치를 연결했는지 확인하십시오.

4. 새 AirPlay 스피커 설정...까지 아래로 스크롤한 다음 "Tivoli Audio M2D\_XXXXXX"를 선택합니다.

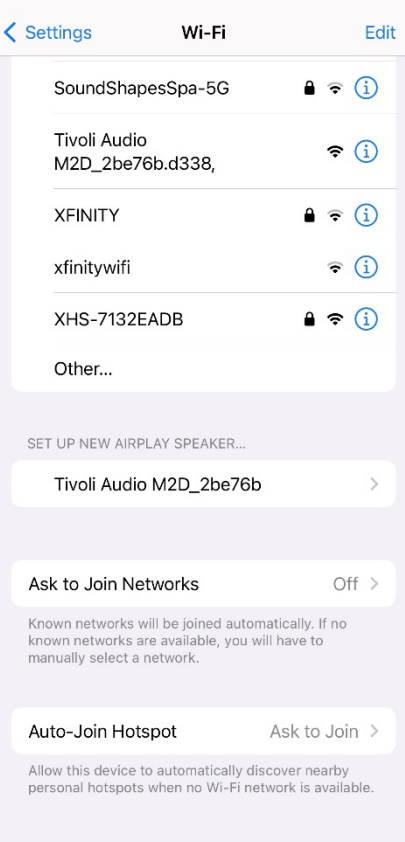

# 5. 스피커 이름을 변경하고(권장) 비밀번호를 생성합니다(선택 사항).

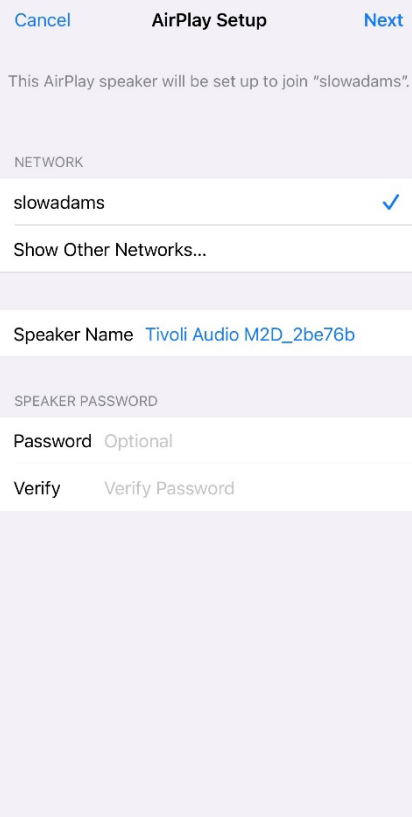

# 6. 다음을 선택하고 연결을 기다립니다.

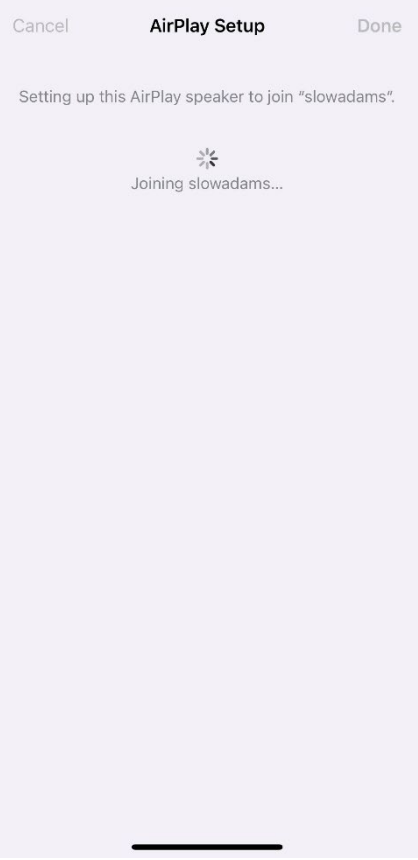

7. 연결 확인을 기다린 후 "완료"를 선택하세요.

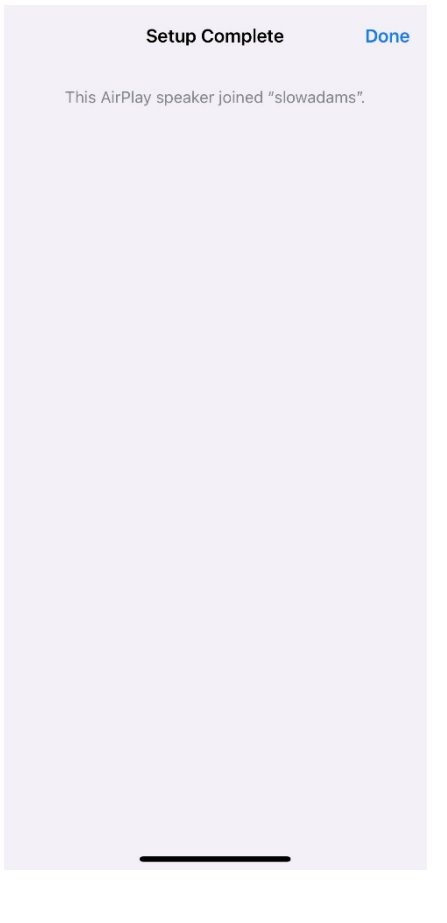

- 8. 연결되면 LED 표시등 막대가 녹색으로 계속 표시됩니다. 5 초 후에 조명은 부드러운 흰색으로 되돌아갑니다.
- 9. 이제 스피커를 AirPlay 2 와 함께 사용할 수 있습니다. AirPlay 2 를 사용하면 오디오를 제어할 수 있습니다.

추가 지원을 받으려면 support.apple.com 을 방문하세요.

#### Google Home **으로** Wi-Fi **설정**

- 1. 전원 손잡이를 짧게 눌러 장치를 켜십시오.
- 2. Chromecast 지원 스마트폰/태블릿에 Google Home 앱을 다운로드하여 Google Home 앱을 설치하세요.
- 3. Chromecast 가 내장된 Model Two Digital 을 설정하는 데 사용하려는 것과 동일한 네트워크에 스마트폰/태블릿을 연결했는지 확인하십시오.
- 4. LED 표시등 막대가 녹색이 될 때까지 전원 손잡이를 짧게 눌러 스피커를 Wi-Fi 모드로 설정하세요.
- 5. LED 가 녹색으로 깜박이면서 Wi-Fi 설정 모드를 나타냅니다. 스피커가 Wi-Fi 설정 모드가 아닌 경우, 장치 후면에 있는 Wi-Fi 버튼을 누르세요.
- 6. 스마트폰/태블릿에서 Google Home 앱을 엽니다.
- 7. "장치"를 누른 다음 "+ 추가"를 누르고 화면의 지시를 따릅니다.

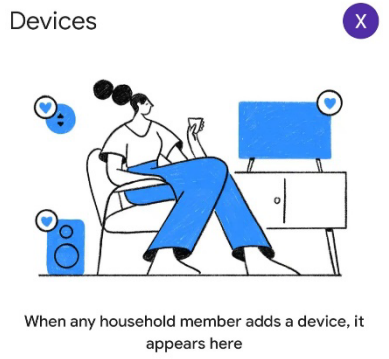

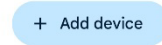

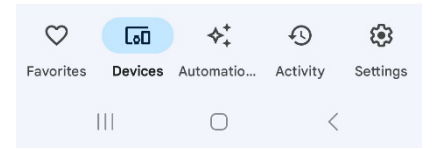

### 8. 기기 설정, 새 기기를 탭하세요.

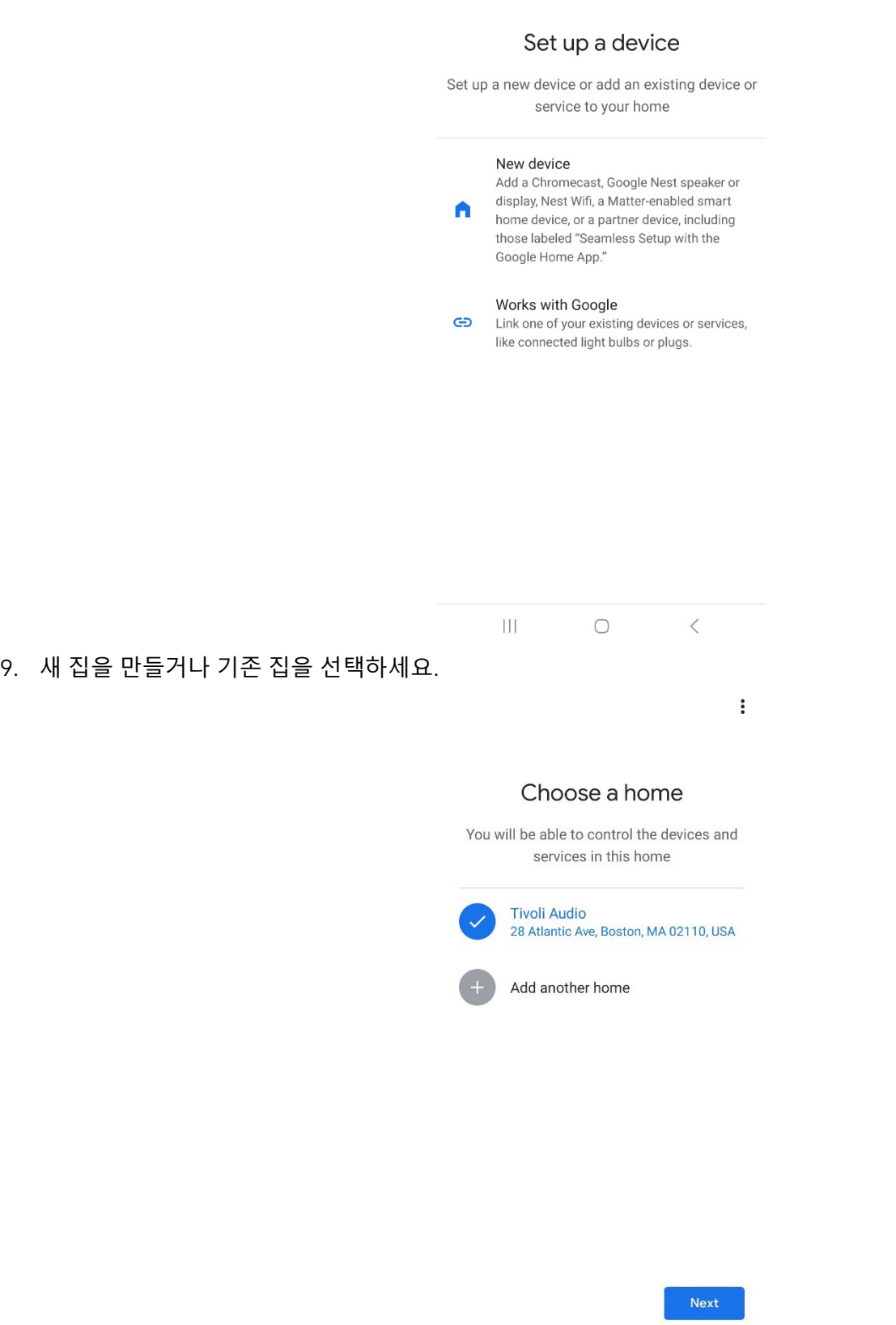

 $\mathop{\rm III}$ 

 $\hfill\ensuremath{\circ}$ 

 $\rightarrow$ 

 $\ddot{\ddot{\mathrm{r}}}$ 

10. Tivoli Audio Model Two Digital 이 발견되었습니다. "예"를 탭하세요.

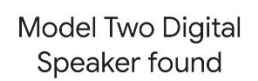

 $\vdots$ 

Would you like to set up this device?

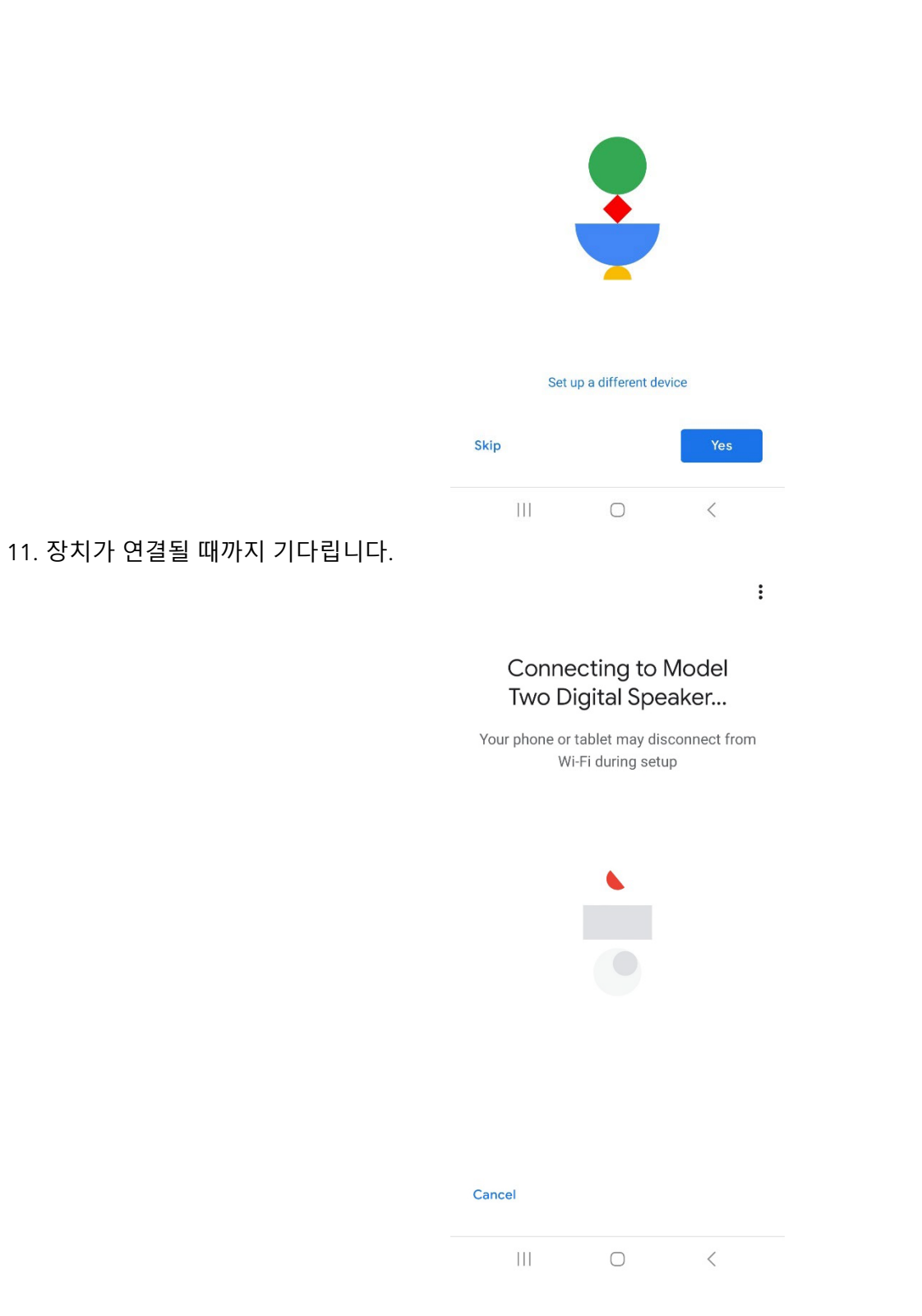

12. 스피커에서 소리가 들리면 "예"를 선택하십시오.

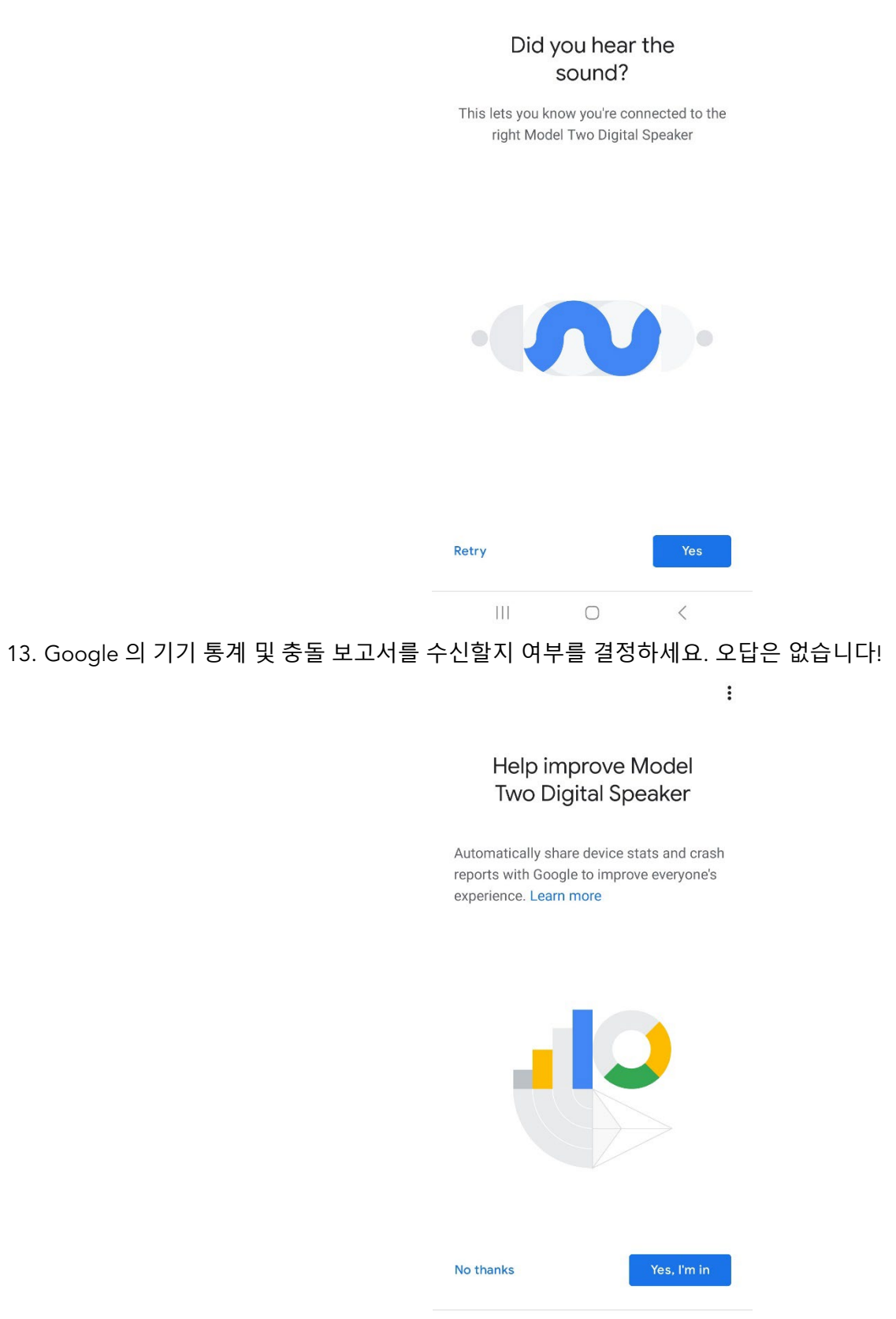

 $\vdots$ 

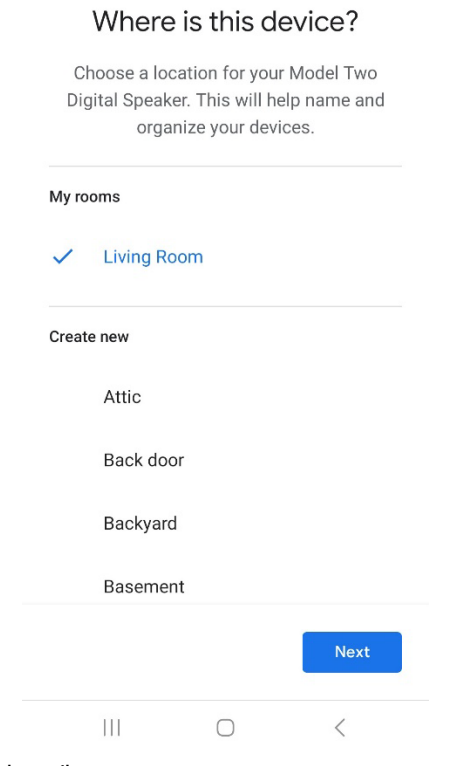

 $\ddot{\ddot{\cdot}}$ 

15. Model Two Digital 의 고유한 이름을 만드세요.

 $\ddot{\cdot}$ 

#### Connect to Wi-Fi

Choose the Wi-Fi network you would like to use with your Model Two Digital Speaker

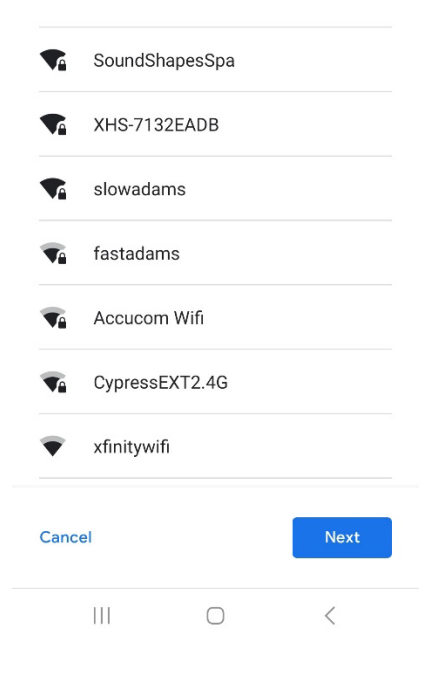

17. Model Two Digital 이 WiFi 네트워크에 연결되는 동안 기다립니다. 장치가 연결되면 LED 가 5 초 동안 녹색으로 켜져 있다가 흰색으로 돌아갑니다.

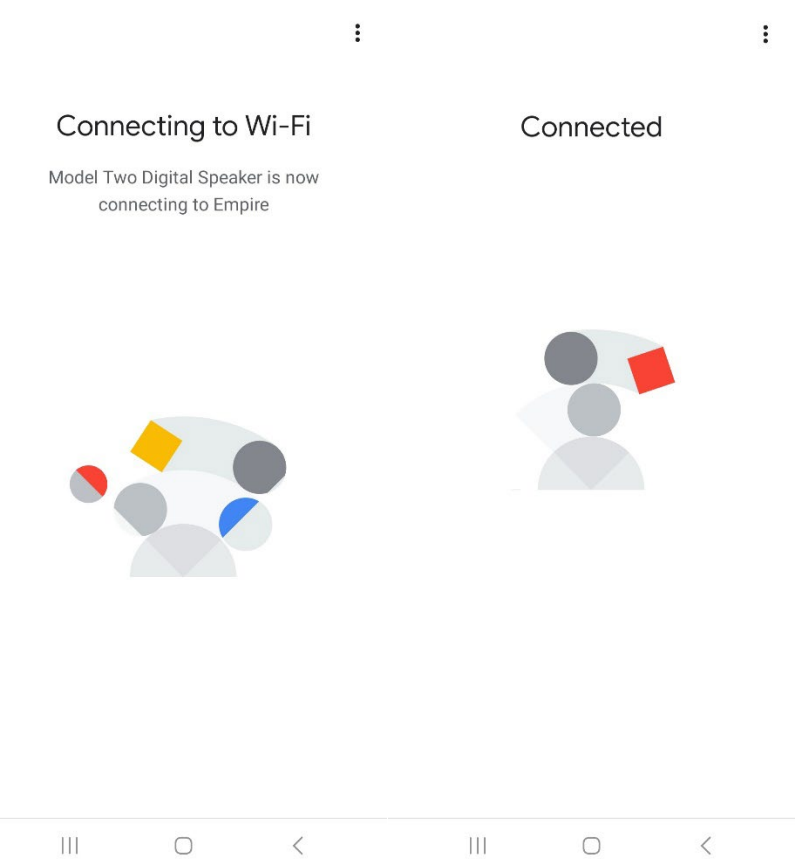

18. Google 계정을 Model Two Digital 에 연결하려면 이 화면에서 선택할 수 있습니다.

 $\ddot{\ddot{z}}$ 

#### Linking your Model Two **Digital Speaker**

Your Model Two Digital Speaker uses your Google account to personalize your experience

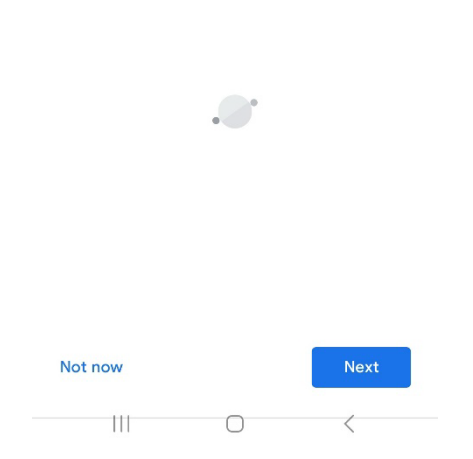

19. 설정을 검토한 후 Model Two Digital 을 사용할 준비가 되었습니다. 새 스피커로 들으려면 즐겨 사용하는 음악 앱에서 전송 버튼을 찾아보세요.

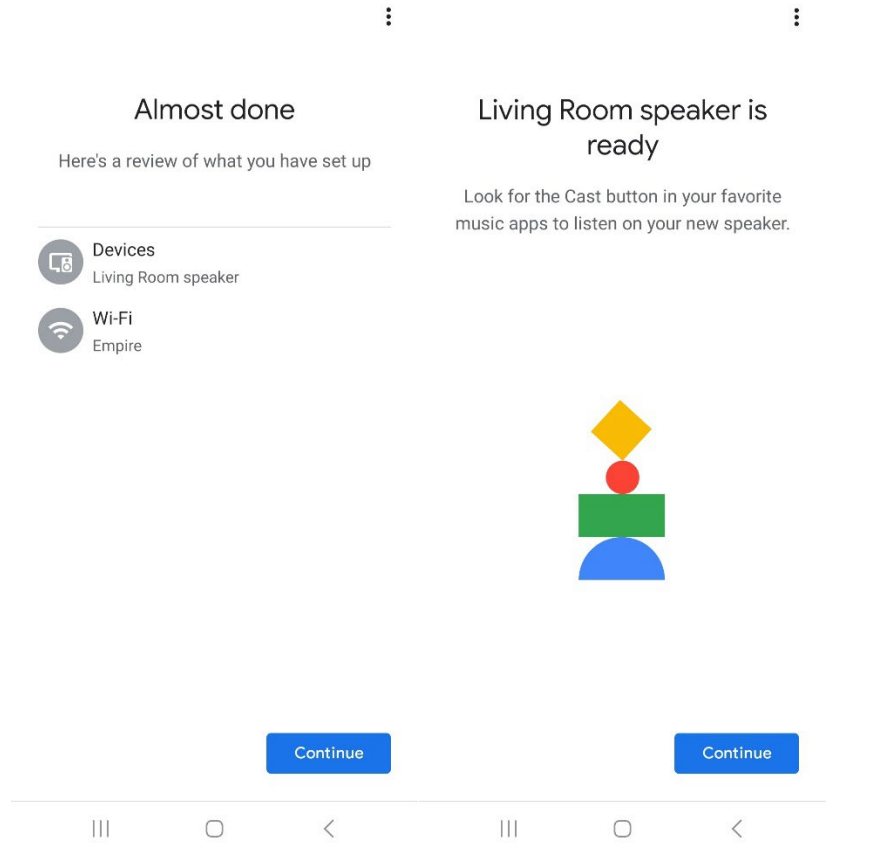

20. 연결되면 휴대폰, 태블릿, 노트북에서 좋아하는 엔터테인먼트를 Model Two Digital 로 스트리밍하세요.

추가 지원을 받으려면 support.google.com/chromecast 를 방문하세요.

#### Chromecast built-in **사용 방법**:

- 1. Chromecast 지원 앱을 엽니다.
- 2. 앱에서 CAST 버튼을 선택하세요.
- 3. 모델 2 디지털을 선택하세요.
- 4. 앱에서 PLAY 버튼을 누르세요.

추가 지원을 받으려면 support.google.com/chromecast 를 방문하세요.

#### AirPlay 2 **를 사용하는 방법**:

- 1. iOS 기기를 Model Two Digital 과 동일한 네트워크에 연결하세요.
- 2. iOS 기기에서 제어 센터를 엽니다.
- 3. 오른쪽 상단 모서리에 있는 오디오 카드를 길게 누른 다음 AirPlay 를 탭합니다.
- 4. 사용 가능한 AirPlay 장치 목록에서 Model Two Digital 을 선택하고 재생을 시작하세요.

추가 지원을 받으려면 support.apple.com 을 방문하세요.

#### Spotify **연결을 사용하는 방법**:

휴대폰, 태블릿 또는 컴퓨터를 Spotify 의 리모컨으로 사용하세요. 방법을 알아보려면 Spotify.com/connect 로 이동하세요.

Spotify 소프트웨어에는 <https://www.spotify.com/connect/third-party-licenses> 에 있는 제 3 자 라이선스가 적용됩니다.

#### TIDAL **연결 사용 방법**

- 1. 노래를 재생하고 '지금 재생 중' 표시줄을 탭하세요.
- 2. 오른쪽 상단의 장치 선택기를 탭하세요.
- 3. TIDAL Connect 지원 장치를 선택하십시오.

#### **기타 정보**

#### **펌웨어 업데이트**

Model Two Digital 은 약 4 개월마다(제품을 처음 사용할 때도 가능) 정기적인 소프트웨어 업데이트를 제공합니다. 스피커는 WiFi 에 연결되면 자동으로 업데이트됩니다. 아무것도 할 필요가 없습니다!

#### **공장 초기화**

공장 초기화는 Model Two Digital 의 모든 기능을 기본 설정으로 복원합니다. 스피커 전원이 켜져 있고 흰색 LED 가 계속 켜져 있으면 LED 가 보라색으로 깜박일 때까지 WiFi 및 BT 버튼을 길게 누릅니다. 버튼을 놓습니다. Model Two Digital 은 공장 초기화가 완료되면 자동으로 재부팅됩니다.

#### **대기 모드**

Model Two Digital 의 전원이 켜져 있고 유휴 상태인 경우 자동으로 대기 모드로 들어갑니다.

**일반 대기**: Model Two Digital 이 WiFi 에 연결되지 않았거나 Bluetooth 에 페어링되지 않은 경우 스피커는 오디오가 재생되지 않은 지 20 분 후에 일반 대기 모드로 전환됩니다. 스피커를 깨우려면 전원/소스 노브를 한 번 누르십시오. 일반 대기 모드에서의 전력 소비는 0.5W 미만입니다.

**네트워크 대기**: Model Two Digital 이 Wi-Fi 에 연결되거나 페어링된 경우 스피커는 20 분 동안 오디오가 재생되지 않으면 네트워크 대기 모드로 전환됩니다. 네트워크 대기 모드는 희미한 흰색 LED 로 표시됩니다. 스피커를 깨우려면 전원/소스 노브를 한 번 누르거나 제어 센터, CAST 메뉴, Spotify Connect 메뉴 또는 Tidal Connect 메뉴에서 스피커를 선택하십시오. 네트워크 대기 모드에서의 전력 소비는 2W 미만입니다.

#### **케어**

Model Two Digital 의 뒷면과 나무 캐비닛, 금속 그릴을 청소하려면 마른 천을 사용하는 것이 좋습니다. 물에 노출시키지 마십시오.

# **제한적 보증**

Tivoli Audio 는 매우 높은 기준에 맞춰 제품을 제조하고 있으며 우리 제품이 좋은 성능을 발휘할 것이라고 확신합니다. 따라서 당사는 원래 구입일로부터 미국에서는 1 년, 유럽 연합에서는 2 년 동안 재료 및 제작 기술의 제조 결함에 대해 원래 소유자에게 제품을 보증합니다. 법령에 따라 최소 보증 기간이 정해져 있는 국가의 경우 보증 기간은 법정 요구 기간입니다. 다른 모든 지역의 보증 기간은 1 년입니다.

이 보증은 부적절한 설치, 결함이 있는 보조 장비, 개조, 무단 수리, 운송 손상 또는 손실, 남용, 사고, 부적절한 전압/전류에서의 사용, 낙뢰 또는 기타 천재지변, 정상적인 마모 및 파손, 상업적인 손상으로 인해 발생한 손상에는 적용되지 않습니다. 승인되지 않은 대리점에서 사용하거나 구입하십시오. 보증 서비스를 받으려면 보증 기간 내에 공인 대리점에서 장치를 구입했다는 증거로 구매 증명이 필요할 수 있습니다. 서비스가 필요한 경우 먼저 대리점이나 Tivoli Audio 에 연락하지 않고 제품을 반품하지 마십시오.

이 보증은 양도할 수 없습니다. Tivoli Audio 는 본 제품으로 인해 발생한 시간 손실, 불편함, 제품 사용 손실 또는 손해에 대해 비용을 지불하지 않습니다.

본 보증은 귀하에게 특정한 법적 권리를 부여하며 귀하는 주에 따라 다른 권리를 가질 수도 있습니다. 일부 주에서는 묵시적 보증에 대한 제한이나 결과적 손해의 배제를 허용하지 않으므로 이러한 제한 사항이 귀하에게 적용되지 않을 수도 있습니다.

더 많은 보증 정보를 보려면 [www.tivoliaudio.com](http://www.tivoliaudio.com/) 을 방문하십시오. 유럽 보증 정보를 보려면 [www.tivoliaudio.eu](http://www.tivoliaudio.eu/) 를 방문하십시오.

# 명세**서**

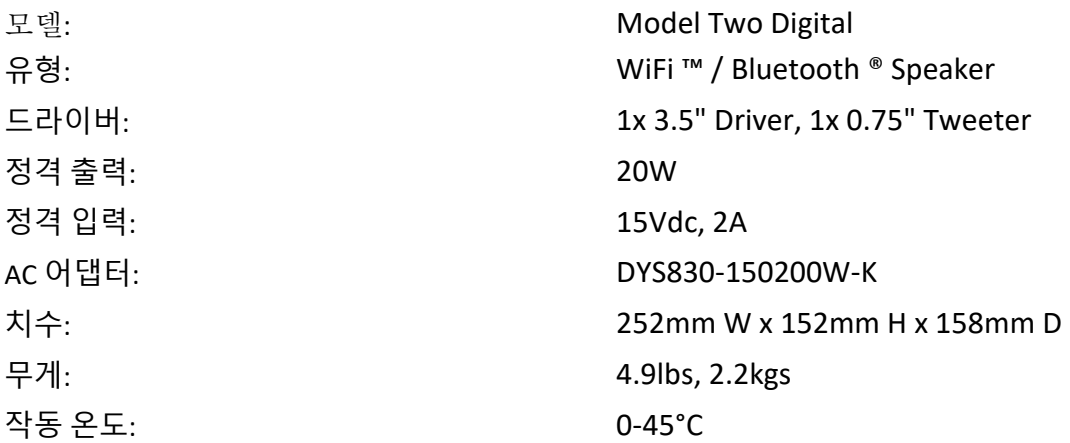

# **Tivoli Audio**

THANK YOU FOR YOUR PURCHASE 제품을 구입해 주셔서 감사합니다.

본제품의 보증기간은 지역에 따라다릅니다. 정확한 정보는 구매처에 문의하십시오. 제품의 전체 사용설명서는 www.tivoliaudio.com에서 다운받으시기 바랍니다.

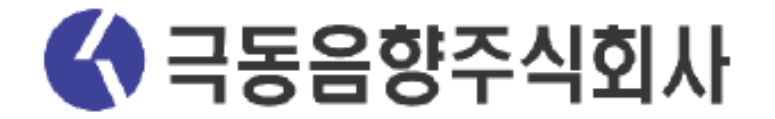

본사 : 서울특별시 중구 장충단로8가길 26 TEL: 02) 2334-2233 FAX: 02) 2263-3627 A/S: 02) 2334-8804

티볼리오디오 공식 수입판매원 (Tivoli Audio Authorized Distributor)

# 보증 정보

- 1. AS기간 : 구입일로부터 1년간(극동음향 정식 수입품만 해당)
- 2. AS기준(AS보증 기간 내) :
	- 무상 AS : 정상적인 상태에서 자연 발생되는 성능
	- 유상 AS : 소비자의 부주의(이동, 낙하, 충격, 파손 등)로 발생된 문제 등
- 3. AS 불가 기준
	- 해외 직구, 병행 수입품의 경우
- 4. 교환 및 환불 기준
	- 구매 후 10일 이내 기능적 문제 발생 시 교환, 무상수리 또는 환불
- 5. 관련 URL

www.kdsound.co.kr

# **欢迎**

感谢您的购买! Model 2 Digital 融合了经典设计和最新技术,为家庭无线音频创建了简单的解决方案。 该产品装在 家具级木柜中,并配有高品质金属格栅,提升了 ART by Tivoli Audio 产品线的工艺和技术。

要充分利用新扬声器的功能,请花点时间阅读本用户手册和安全说明。 如果您有任何疑问,请随时联系您的经销商或 直接联系 Tivoli Audio。

如果您需要运输收音机,请保存好纸箱和原始包装,因为运输损坏不在工厂保修范围内。

我谨代表我们所有人,感谢您选择 Tivoli Audio, 并祝您享受新的 Model Two Digital!

#### 您**应该在** Model 2 Digital 中找到:

- 一 (1) 个外部电源和随附的插头
- 四(4)个橡胶脚垫

如果缺少任何这些物品,请联系您的经销商或 Tivoli Audio。

Tivoli Audio Boston, MA USA [www.tivoliaudio.com](http://www.tivoliaudio.com/)  [info@tivoliaudio.com](mailto:info@tivoliaudio.com) 

# 功能指南

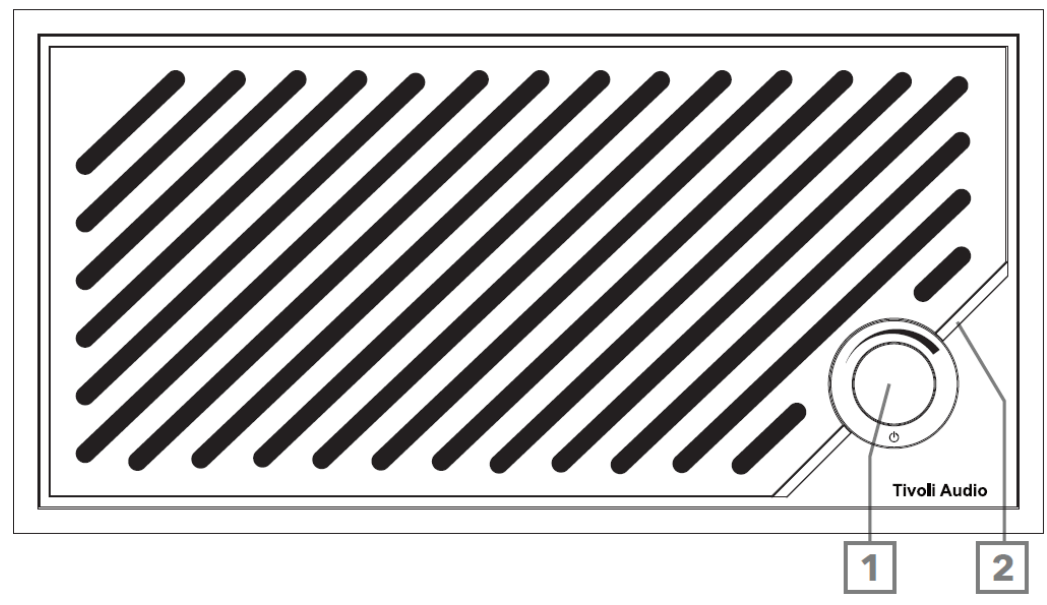

- 1. 电源/信号源/音量旋钮:短按打开,按住尖闭。 短按可在 Wi-Fi、蓝牙和 Aux In 源之间循环。 向右旋转可增大音 量,向左旋转可减小音量。
- 2. LED 灯条: 用于指示源模式。正常操作时, LED 会发出柔和的白光。 选择源后,源颜色将显示 5 秒, 然后恢复 为白色。
	- 白色:扬声器已通电并可以使用。
	- 绿色:Wi-Fi 模式。
	- 蓝色:蓝牙模式。
	- 橙色:辅助模式。

#### 后面板

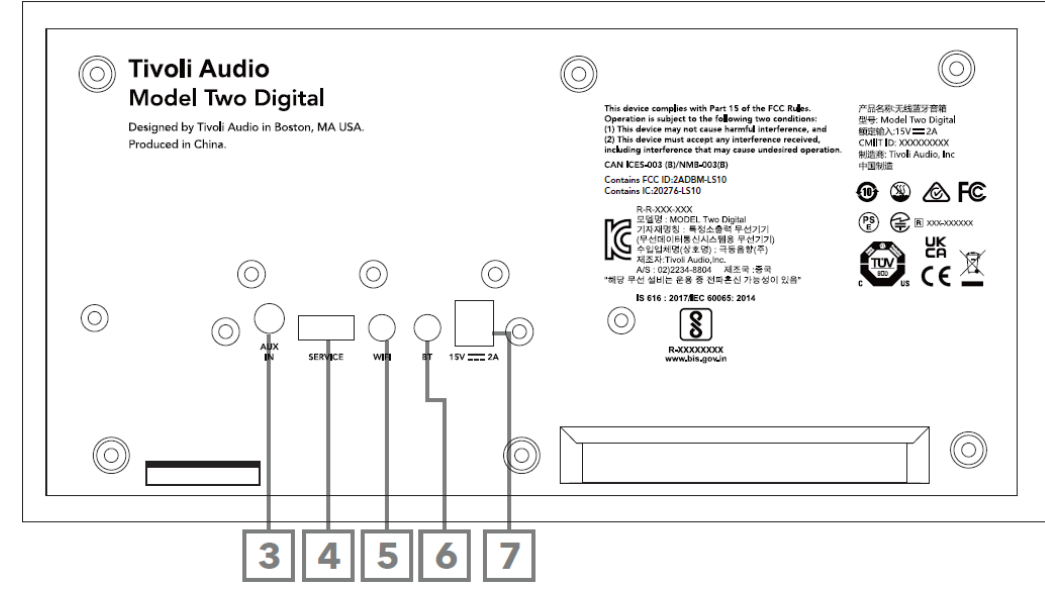

- 3. AUX IN: 直接使用 3.5 毫米插头插入音乐, 以获得独立体验。
- 4. 服务:USB 服务端口。 仅供授权的 Tivoli 服务中心使用。
- 5. WI-FI 按钮: 单击一次即可进入 Wi-Fi 设置启用模式。
- 6. BT 按钮:单击可进入蓝牙配对模式。
- 7. 直流电源:插入提供的 Tivoli Audio 15V 2A 电源适配器, 为 Model 2 Digital 供电。

#### **辅助模式**

您的 Model 2 Digital 可用作独立扬声器。 只需使用 1/8 英寸立体声电缆将任何线路或耳机电平源连接到扬声器背面 的 AUX 输入。 在扬声器正面,短按电源旋钮,直到 LED 呈橙色。 您可以使用 Model 2 Digital 上的音量控制或音频 源的音量控制来控制扬声器的音量。

# **蓝牙模式**

#### 配**对**

您的 Model 2 Digital 可以充当独立的蓝牙扬声器。

- 1. 短按电源旋钮即可打开设备。
- 2. 在扬声器上,短按电源旋钮,直到 LED 灯条呈蓝色。
- 3. LED 灯将闪烁蓝色,表示配对模式。 如果您的扬声器未处于配对模式,请按扬声器背面的 BT 按钮。
- 4. 转到手机或平板电脑上的蓝牙设置。
- 5. 选择名称类似于"Tivoli Audio M2D XXXXXX"的设备。
- 6. 一旦 LED 灯条呈蓝色常亮,即表示您已与收音机配对。 5 秒后,灯光将恢复为柔和的白色。
- 7. 您可以开始通过蓝牙播放音乐。
## 无**线网络模式**

#### 使用 Apple AirPlay 2 **设置** Wi-Fi

- 1. 短按电源旋钮即可打开设备。
- 2. 短按电源旋钮直至 LED 灯呈绿色,将扬声器设置为 Wi-Fi 模式。 LED 将呈绿色闪烁,表示 Wi-Fi 设置模式。 如 果您的扬声器未处于 Wi-Fi 设置模式:短按设备背面的"Wi-Fi"按钮。
- 3. 在您的 iOS 设备上,转至 Wi-Fi 设置。 确保将您的 iOS 设备连接到您打算使用 Model 2 Digital 的网络。
- 4. 向下滚动到"设置新的 AirPlay 扬声器..."并选择"Tivoli Audio M2D\_XXXXXX"。

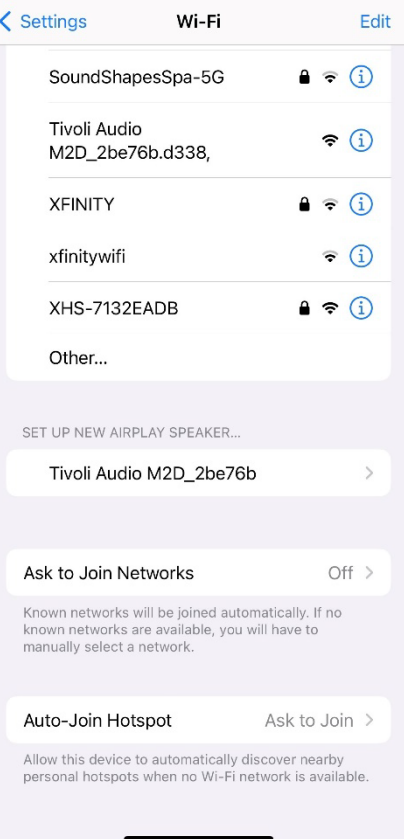

5. 重命名您的扬声器(推荐)并创建密码(可选)。

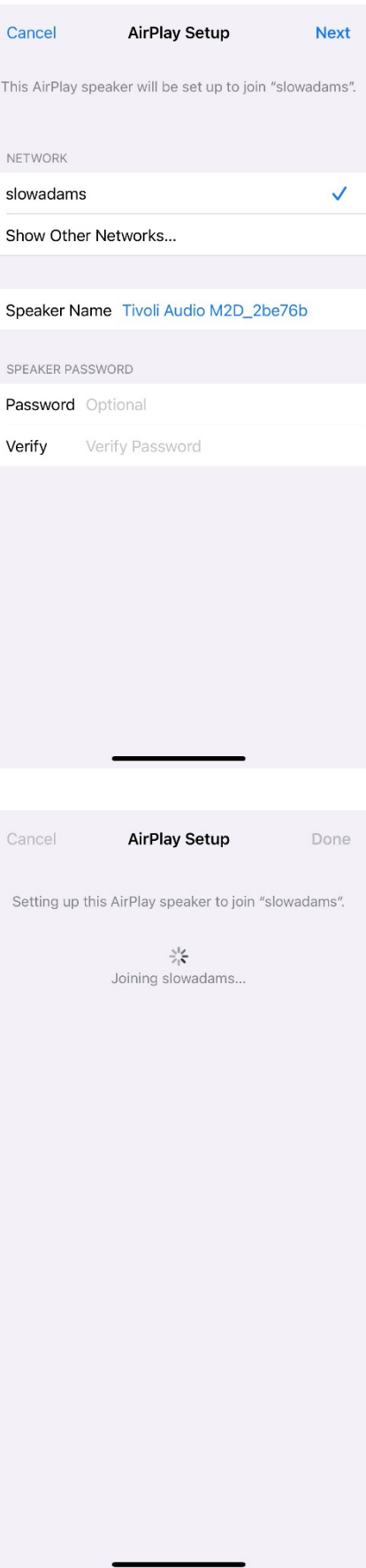

6. 选择"下一步"并等待连接。

7. 等待连接确认,选择"完成"。

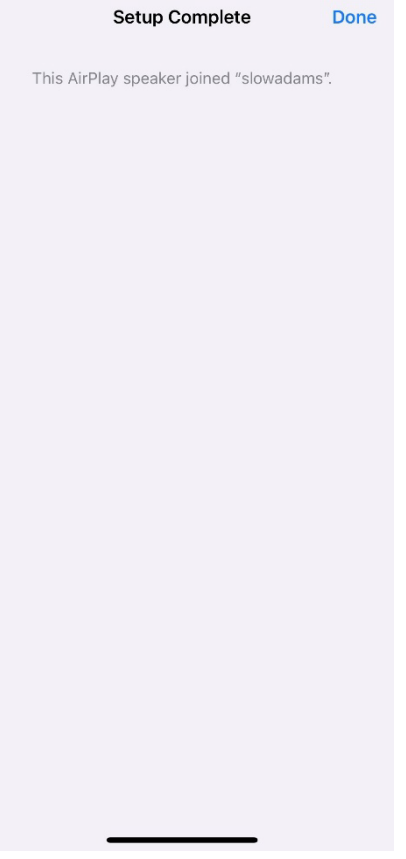

- 8. 连接后, LED 灯条将显示稳定的绿色。 5 秒后, 灯光将恢复为柔和的白色。
- 9. 您的扬声器现在可以与 AirPlay 2 一起使用。通过 AirPlay 2, 您可以控制您的音频。

如需更多支持,请访问 support.apple.com

#### 使用 Google Home **设置** Wi-Fi

- 1. 短按电源旋钮即可打开设备。
- 2. 通过在支持 Chromecast 的智能手机/平板电脑上下载 Google Home 应用来安装 Google Home 应用。
- 3. 确保将您的智能手机/平板电脑连接到您打算用于设置内置 Chromecast 的 Model 2 Digital 的同一网络。
- 4. 短按电源旋钮直至 LED 灯条呈绿色,将扬声器设置为 Wi-Fi 模式。
- 5. LED 将呈绿色闪烁,表示 Wi-Fi 设置模式。 如果您的扬声器未处于 Wi-Fi 设置模式,请按设备背面的 Wi-Fi 按钮 。
- 6. 打开智能手机/平板电脑上的 Google Home 应用。

7. 点击"设备",然后点击"+添加"并按照屏幕上的说明进行操作。

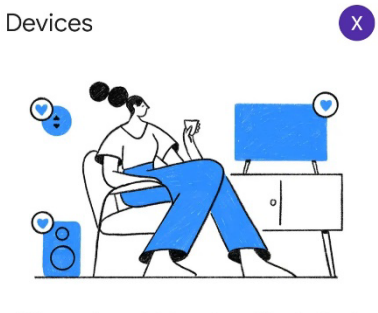

When any household member adds a device, it appears here

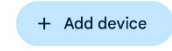

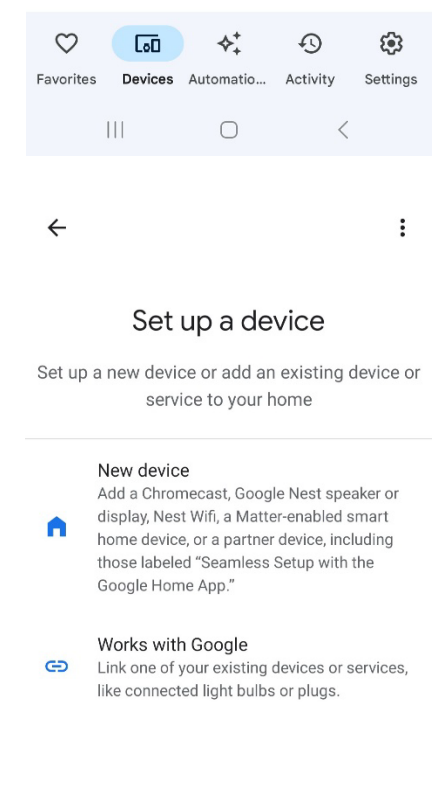

8. 点击设置设备和新设备。

 $\vert\vert\vert$  $\begin{array}{cccc}\n\circ & & \circ & \circ & \circ\n\end{array}$ 

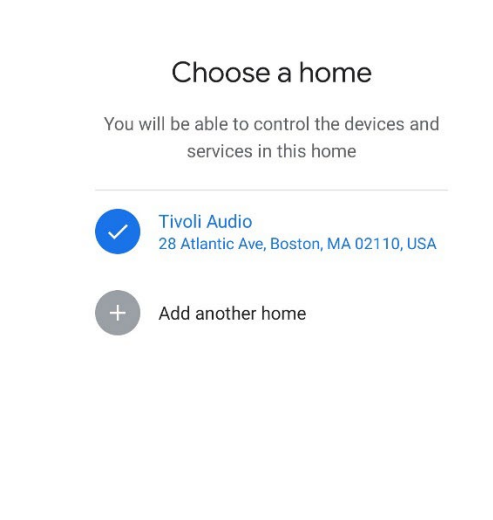

 $\ddot{\phantom{a}}$ 

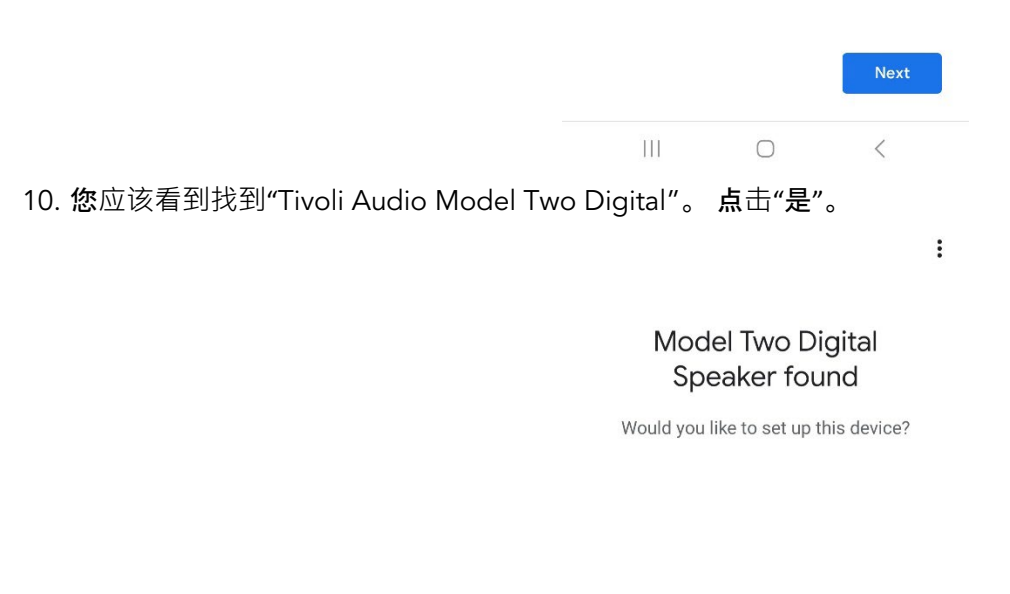

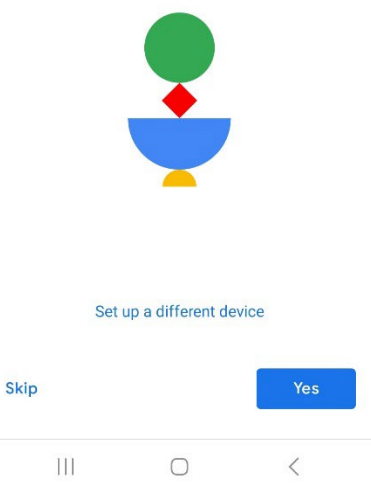

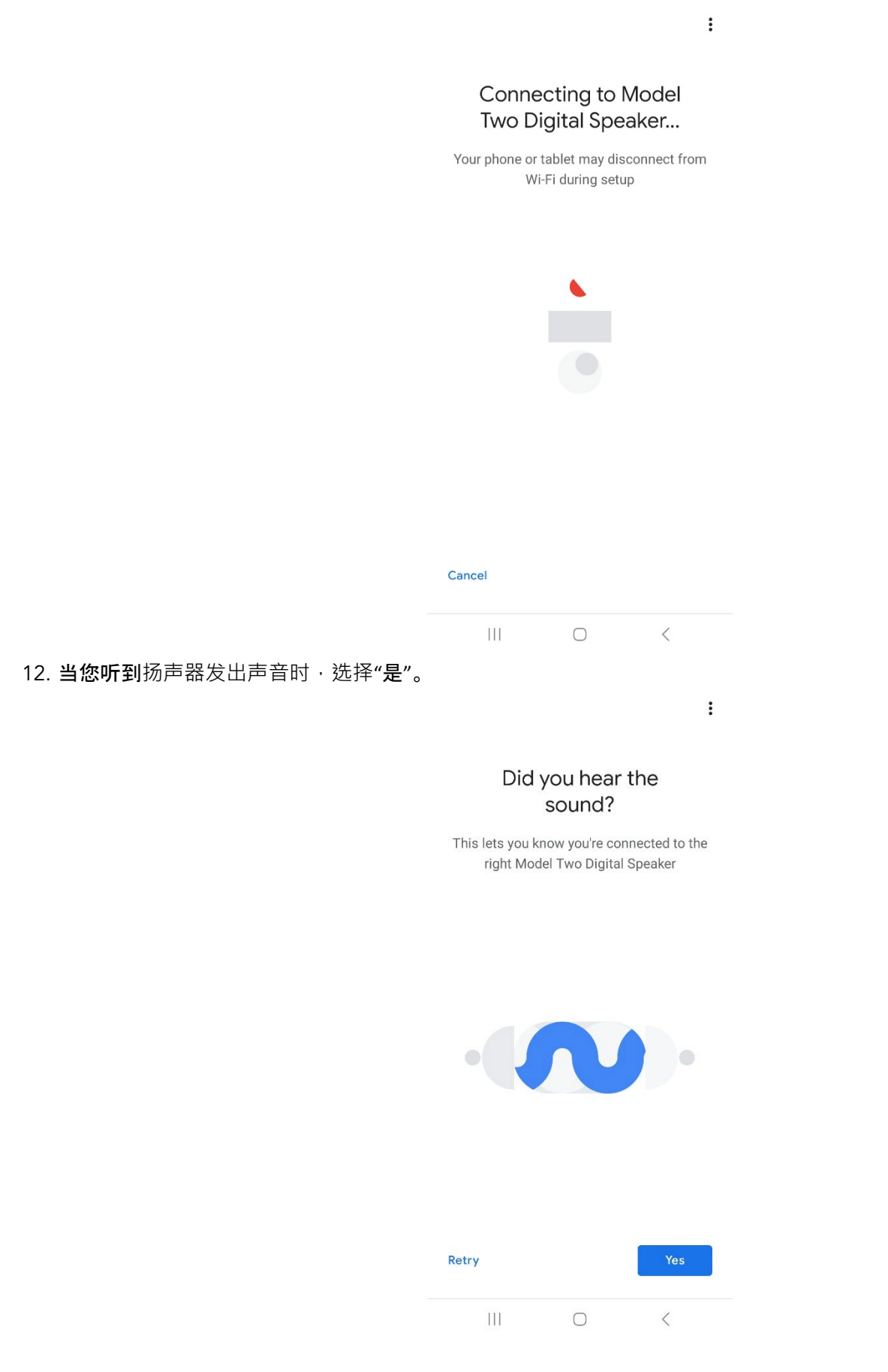

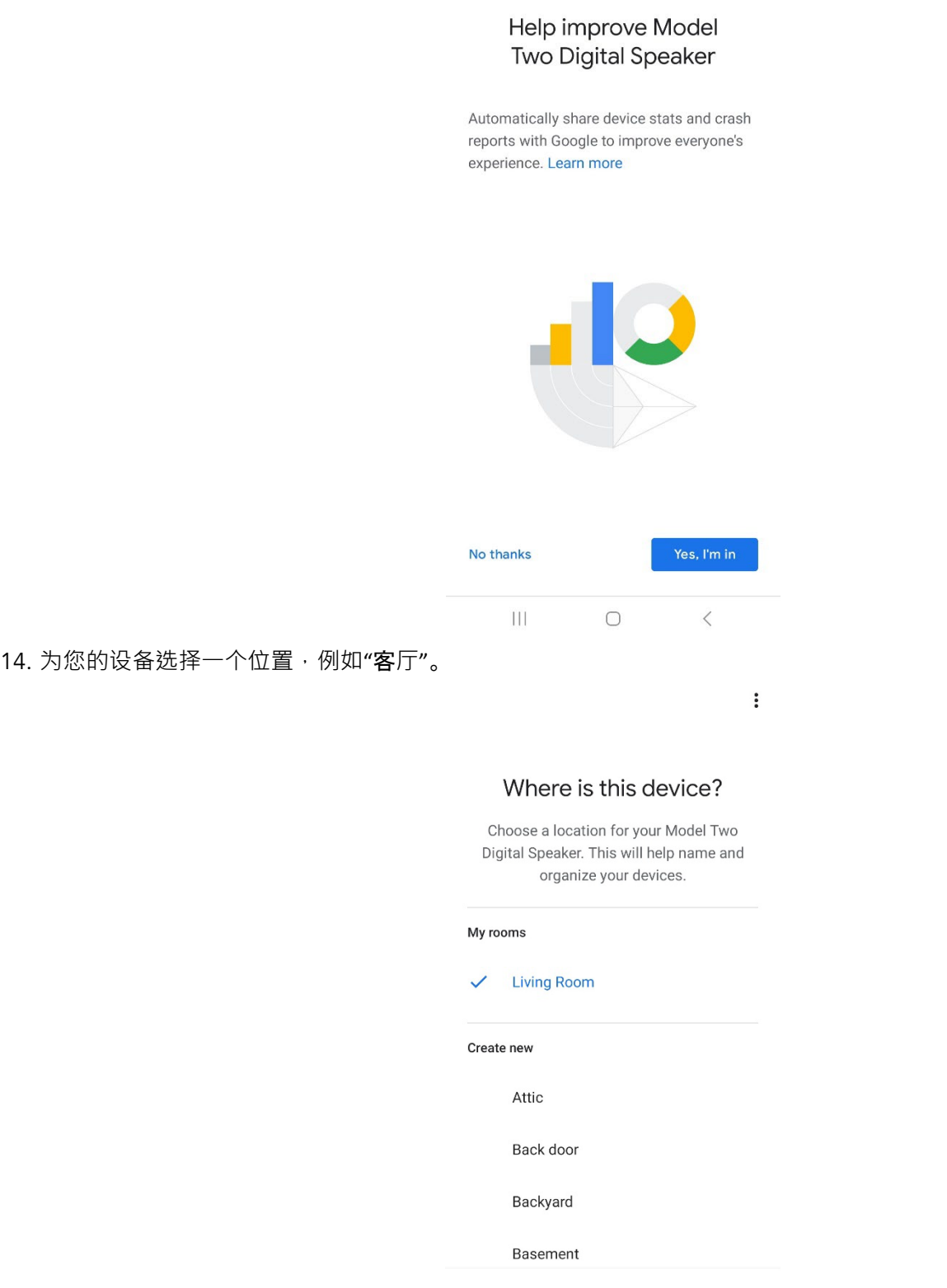

13. 决定是否选择查看 Google 的设备统计信息和崩溃报告。 没有错误的答案!

 $\ddot{\ddot{\phantom{}}\phantom{}}$ 

 $\vert\vert\vert$  $\bigcirc$  $\, < \,$ 

Next

15. 为您的 Model 2 Digital 创建一个独特的名称。

16. 选择您希望扬声器连接的 WiFi 网络。

#### $\ddot{\cdot}$

#### Connect to Wi-Fi

Choose the Wi-Fi network you would like to use with your Model Two Digital Speaker

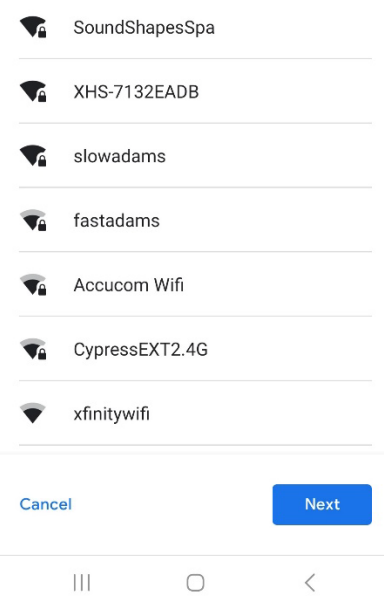

17. 等待 Model 2 Digital 连接到 WiFi 网络。 连接设备后, LED 将显示稳定的绿色 5 秒钟, 然后恢复为白色。

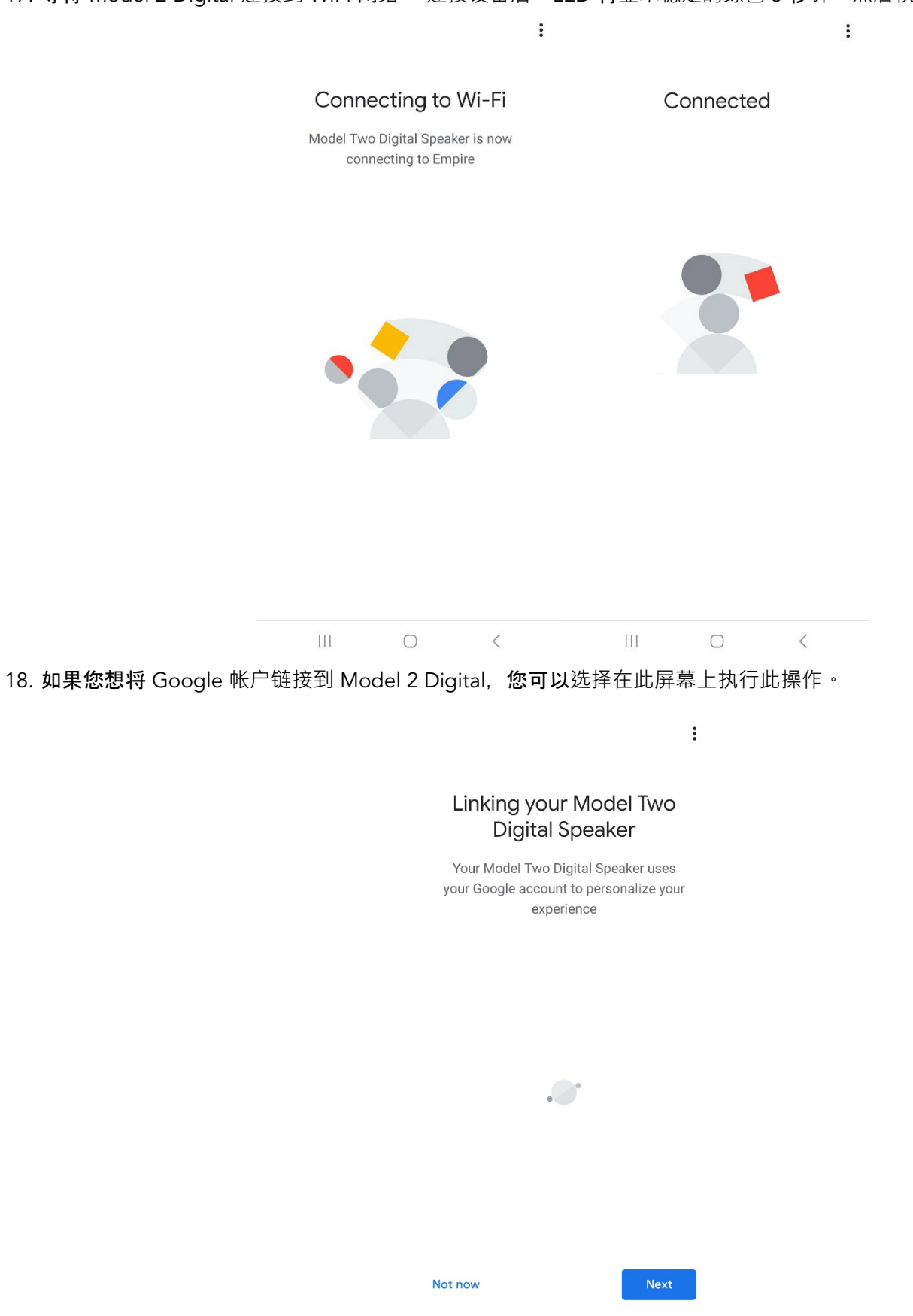

 $\overline{\mathbb{H}}$ 

 $\bigcirc$ 

 $\langle$ 

19. 检查您的设置后,您的 Model 2 Digital 就可以使用了。在您最喜爱的音乐应用程序中查找"投射"按钮,以在新扬 声器上收听。

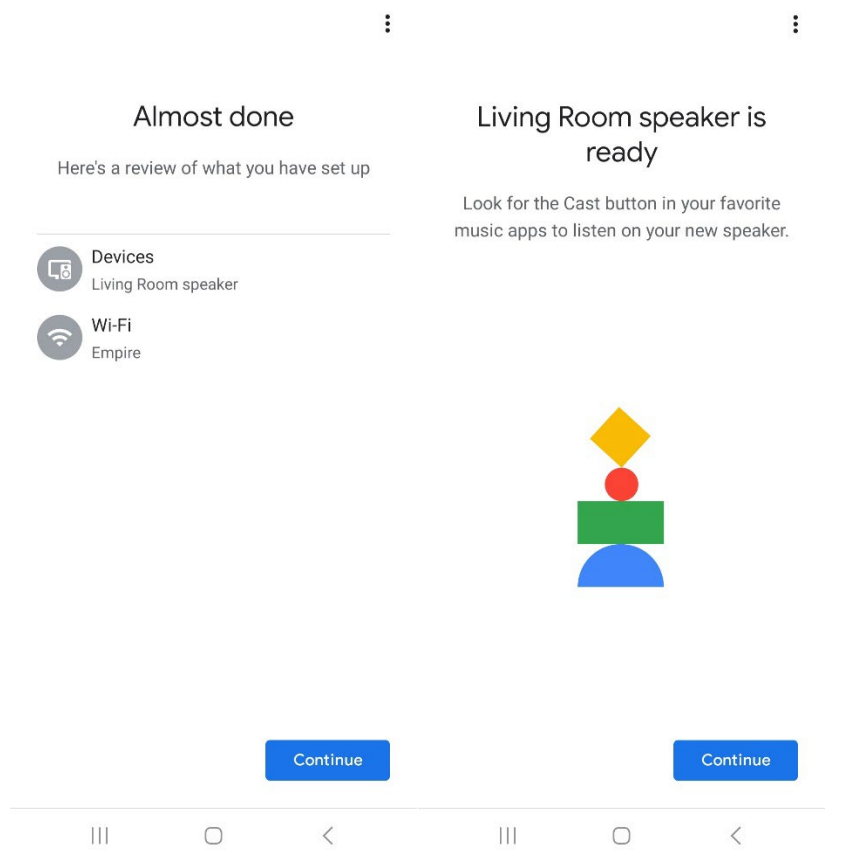

20. 连接后,将您喜欢的娱乐内容从手机、平板电脑或笔记本电脑传输到 Model 2 Digital。

如需更多支持,请访问 support.google.com/chromecast

#### 如何使用 Chromecast built-in:

- 1. 打开任何支持 Chromecast 的应用。
- 2. 选择应用程序中的 CAST 按钮。
- 3. 选择型号 2 数字。
- 4. 按应用程序中的"播放"按钮。

如需更多支持,请访问 support.google.com/chromecast

#### 如何使用隔空播放 2:

- 1. 将您的 iOS 设备连接到与 Model 2 Digital 相同的网络。
- 2. 在您的 iOS 设备上,打开控制中心。
- 3. 按住右上角的声卡,然后点击"AirPlay"。
- 4. 从可用的 AirPlay 设备列表中选择您的 Model 2 Digital 并开始播放。

如需更多支持,请访问 support.apple.com

#### 如何使用 Spotify **连接:**

使用您的手机、平板电脑或计算机作为 Spotify 的遥控器。 请访问 spotify.com/connect 了解操作方法。

Spotify 软件受第三方许可证的约束: https://www.spotify.com/connect/third-party-licenses

#### 如何使用 TIDAL **连接:**

- 1. 播放歌曲并点击"正在播放"栏。
- 2. 点击右上角的设备选择器。
- 3. 选择支持 TIDAL Connect 的设备。

### 其他信息

#### 固件更新

您的 Model 2 Digital 大约每 4 个月(也可能在您首次使用该产品时)进行定期软件更新。 当连接到 WiFi 时,扬声器 会自动更新。 无需做任何事情!

#### 恢复出厂**设置**

恢复出厂设置会将 Model 2 Digital 上的所有功能恢复为默认设置。 当扬声器开机并显示白色 LED 常亮时, 按住 WiFi 和 BT 按钮 · 直到 LED 呈紫色闪烁。 释放按钮。 恢复出厂设置完成后 · Model 2 Digital 将自动重启。

#### 待机模式

如果您的 Model 2 Digital 已开机且闲置,它将自动进入待机模式。

正常待机: 当 Model 2 Digital 未连接 WiFi 或配对蓝牙时, 扬声器将在 20 分钟不播放音频后进入正常待机。 要唤醒 扬声器,请单击电源/源旋钮。 正常待机模式下的功耗小于 0.5W。

网**络待机:**当 Model 2 Digital 连接到 WiFi 和/或配对时,扬声器将在 20 分钟不播放音频后进入网络待机。 网络待机 模式由暗白色 LED 指示。 要唤醒扬声器,请单击电源/源旋钮或从控制中心、CAST 菜单、Spotify Connect 菜单或 Tidal Connect 菜单中选择扬声器。 网络待机模式下的功耗小于 2W。

#### 关心

建议使用干布清洁 Model 2 Digital 的背面、木柜和金属格栅。 请勿接触水。

## 有限保修

Tivoli Audio 按照非常高的标准制造其产品,我们相信我们的产品将表现良好。因此,我们向原所有者保证我们的产 品不存在材料和工艺上的制造缺陷,自原始购买之日起,在美国保修期为一年,在欧盟保修期为两年。 对于法律规定 最低保修条款的国家,保修期限为法定期限。 在所有其他地点, 保修期为一年。

本保修不适用于因安装不当、辅助设备故障、改装、未经授权的维修、运输损坏或丢失、滥用、事故、电压/电流不当 、雷击或其他天灾、正常磨损、商业损坏而造成的损坏。 **使用或从未**经授权的经销商处购买。 **保修服**务可能需要提 供购买凭证,以证明设备是在保修期内从授权经销商处购买的。 如果需要维修,请不要在未先联系经销商或 Tivoli Audio 的情况下退回产品。

本保修不可转让。 Tivoli Audio 不会对产品造成的时间损失、不便、产品使用损失或损坏进行赔偿。

本保修赋予您特定的法律权利,并且您还可能拥有因州而异的其他权利。 某些州不允许限制默示保证或排除间接损害 ,因此,这些限制可能不适用于您。

如需了解更多保修信息,请访问我们的网站 www.tivoliaudio.com 有关欧洲保修信息, 请访问我们的网站 www.tivoliaudio.eu

### 规格

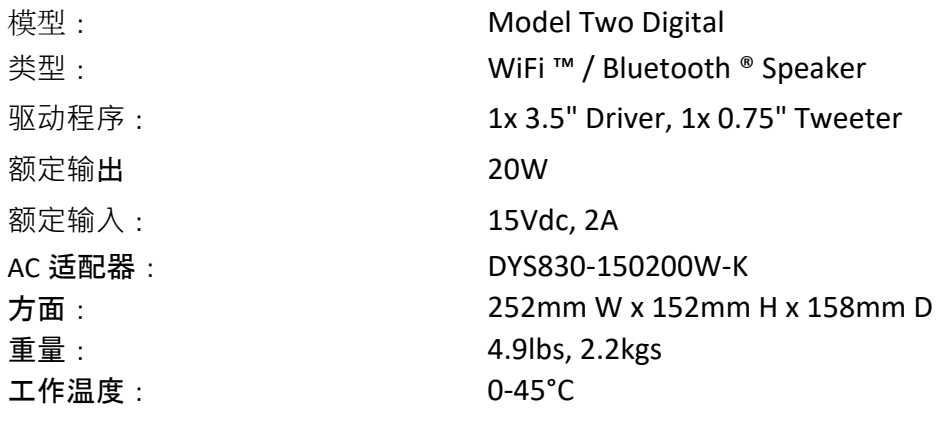

# LEGAL

©2023 Tivoli Audio and the Tivoli Audio logo are trademarks of Tivoli Audio.

The Wi-Fi Certified ™ Logo is a trademark of Wi-Fi Alliance®.

The Bluetooth® word mark and logos are registered trademarks owned by Bluetooth SIG, Inc. and any use of such marks by Tivoli Audio, Inc. is under license. Other trademarks and trade names are those of their respective owners.

Use of Works with Apple AirPlay badge means that an accessory that has been designed to work specifically with the technology identified in the badge and has been certified by the developer to meet Apple performance standards.

Google, Google Home, Chromecast built-in are trademarks of Google LLC.

The Spotify Software is subject to third party licenses found here: [https://www.spotify.com/connect/third-party](https://www.spotify.com/connect/third-party-licenses)[licenses](https://www.spotify.com/connect/third-party-licenses)

# DECLARATION OF CONFORMITY

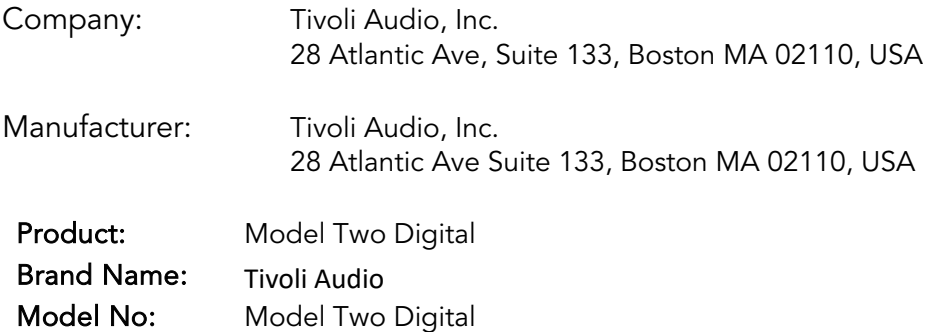

The above model complies with the following Directives: Low Voltage Directive 2014/35/EU RED Directive 2014/53/EU ERP Directive 2009/125/EC

The product described above is in conformity with the requirements of the following documents:

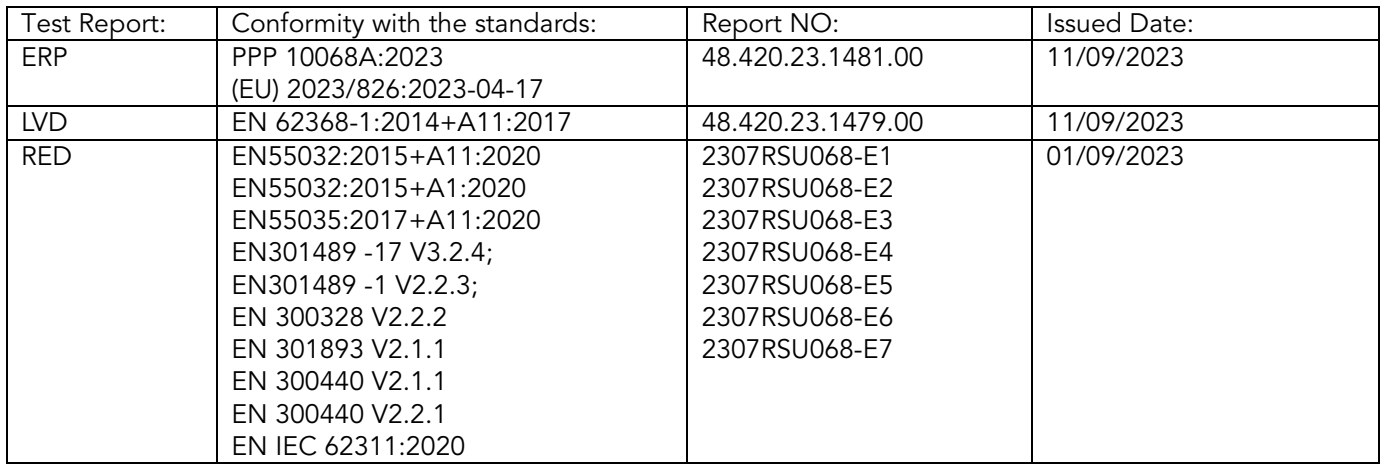

This product which is defined herein was manufactured under the conditions of the European Union directive and standards.

# **Manufactured by**

Tivoli Audio, Inc Boston, MA USA

# European Importer

Tivoli Audio, Cooperatief Mariaplaats 3 3511 LH Utrecht The Netherlands

www.tivoliaudio.com

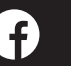

**f** tivoliaudio

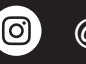

**@** @tivoliaudio